# **Olympia Service**

**The Better Service** The Higher Reputation The More Favorable Sales

# PEOPLE

.  $\int_{\mathbb{R}^2}$ 

**Funktionsbeschreibung** Description of function -Description de fonctionnement **Descripción de Funciones** 

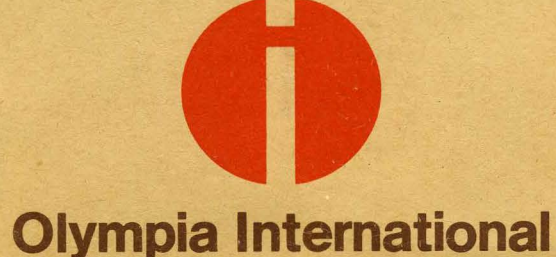

Olympia Werke AG · Wilhelmshaven · Central Service Department · Tel. 0 44 21 / 781 1/86/051/10 **Printed in W.-Germany** 

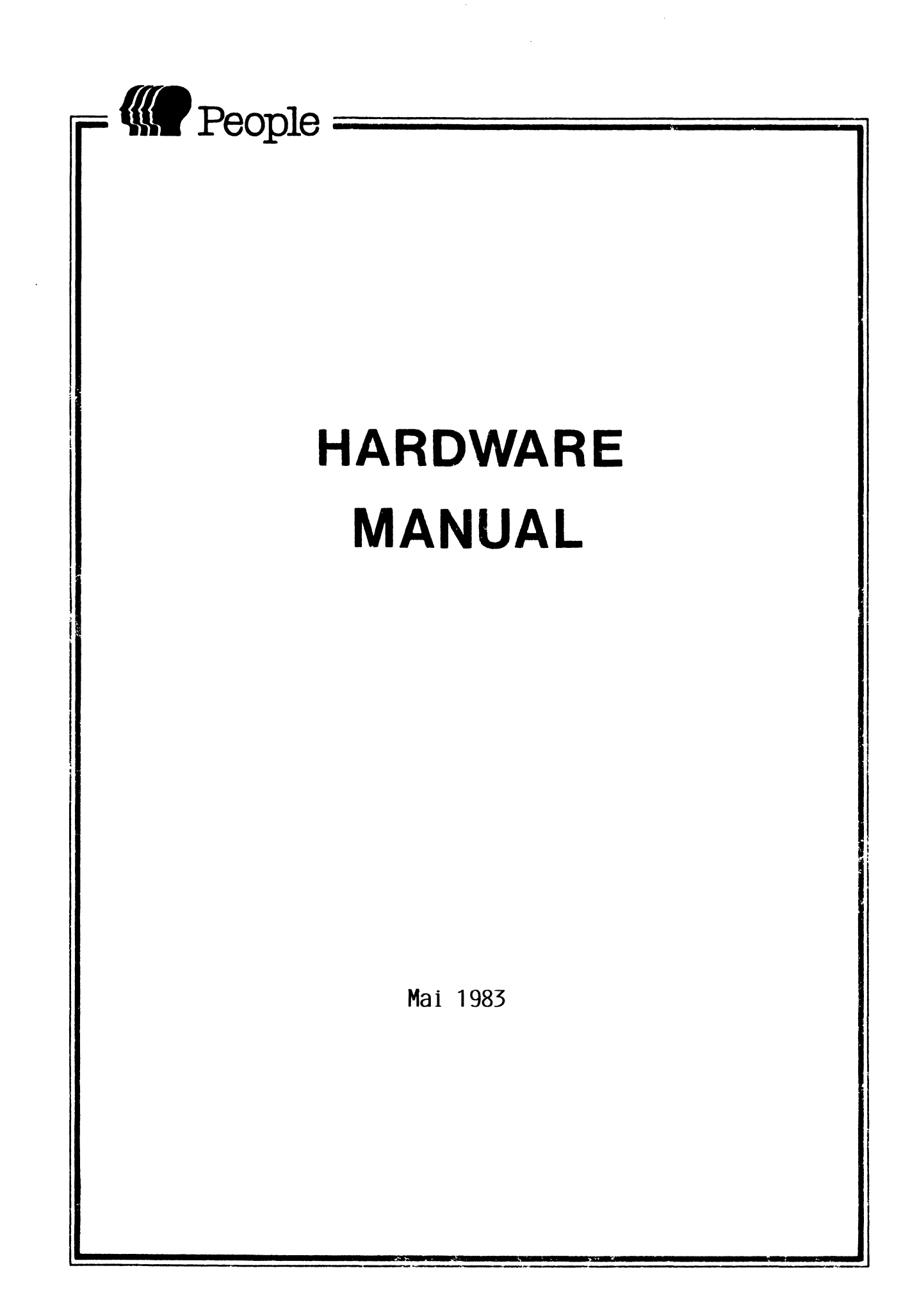

,

# CONTENT

 $\hat{a}$  ,  $\hat{a}$  ,  $\hat{a}$ 

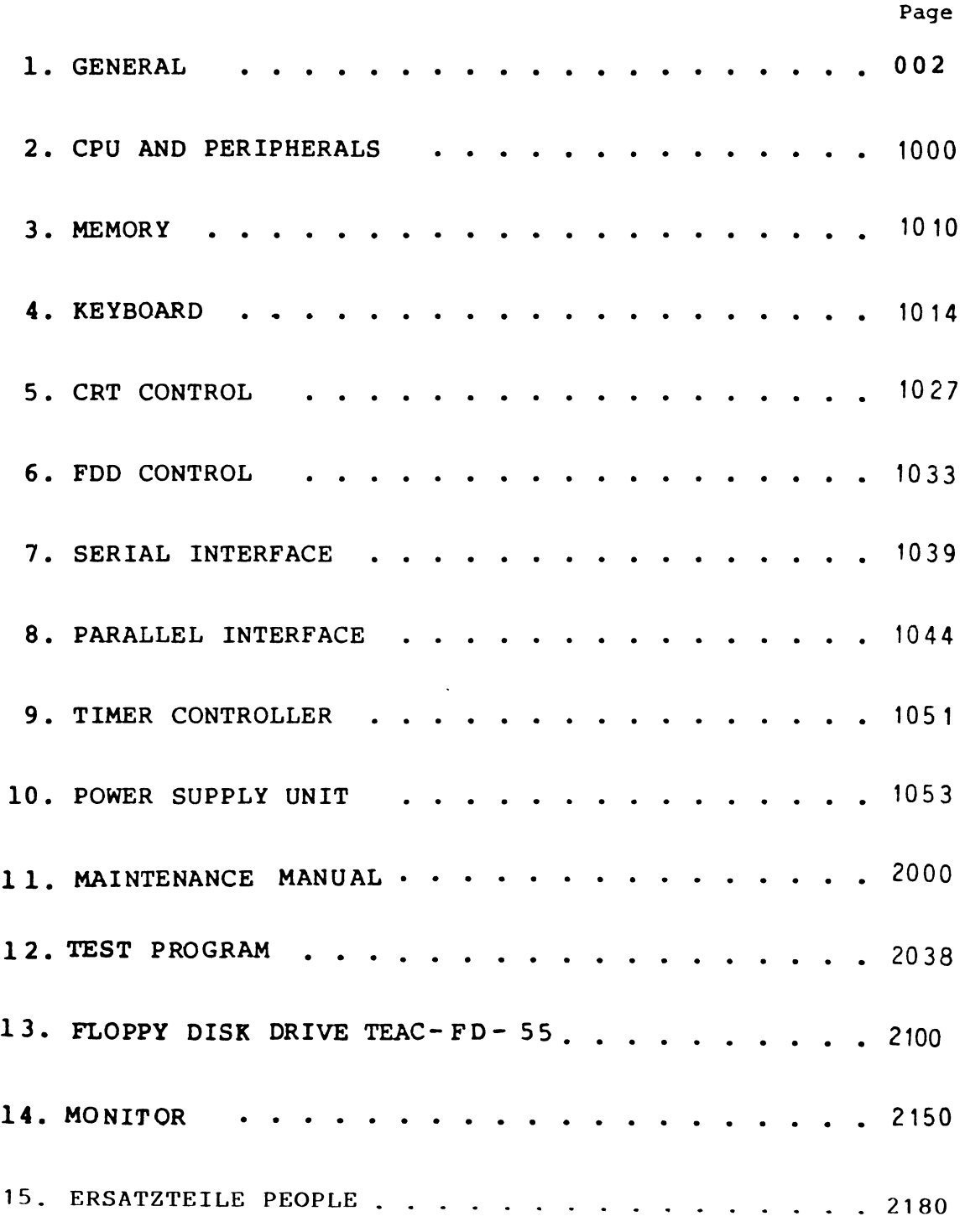

 $\sum_{i=1}^n \frac{1}{i} \sum_{j=1}^n \frac{1}{j}$ 

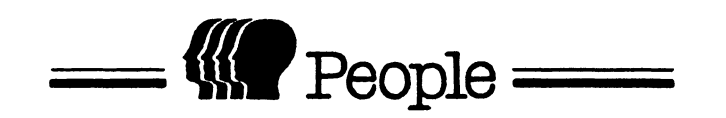

1. GENERAL

 $\mathcal{A}^{\mathcal{A}}$ 

 $\pm$ 

# 1. GENERAL

# 1.1 General Information

People is based on a 8086 CPU with basically a total of 264 KB of RAM-Memory, two Floppy Disk Drives, a typewriter style keyboard, several interfaces and various options like, disk extension, RS232C-extension, GPIB-interface, memory extension.

It's designed to be a field-upgradable system. It basically consists of three units: the main unit, the keyboard, the CRT, extensions may be housed separately. People is designed for applications such as data processing, office accounting and word processing. It also can handle educational, scientific, technical problems and also process control applications. It is designed to be used by untrained people. There are no special installation requirements, it operates under the following conditions:

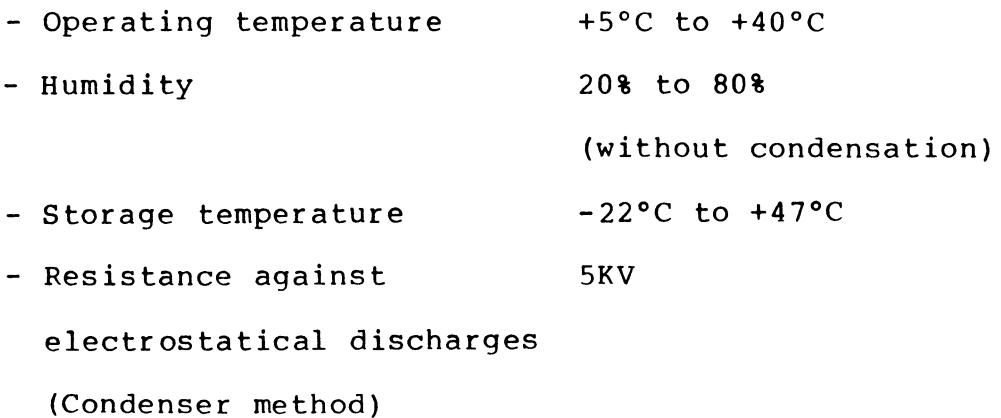

# 1.2 Configuration

PEOPLE has a 16-bit CPU (8086) , with 256 KW RAM as the main memory and it is provided with a boot ROM (2732A) for program loading when power is switched on or REST operation, this having a capacity of up to 4Kwords. The peripheral control elements of the CPU include timer controller 8253 and interrupt controller 8259A. The following can be connected to PEOPLE:

- (1) Floppy disk drive unit (5 1/4 inch type) 2 decks
- (2) Micro disk
- (3) CRT display (monochrom)
- (4) CRT display (color)
- (5) Printer (parallel l/F) Centronics specification
- (6) RS232C l/F 3 channels
- (7) Keyboard
- (8) GPIB l/F

# 1.3 BUS CONNECTION

The CPU and the peripheral devices are connected together via data and address buses. The bus connection for PEOPLE appears in Fig. 1.3.1.

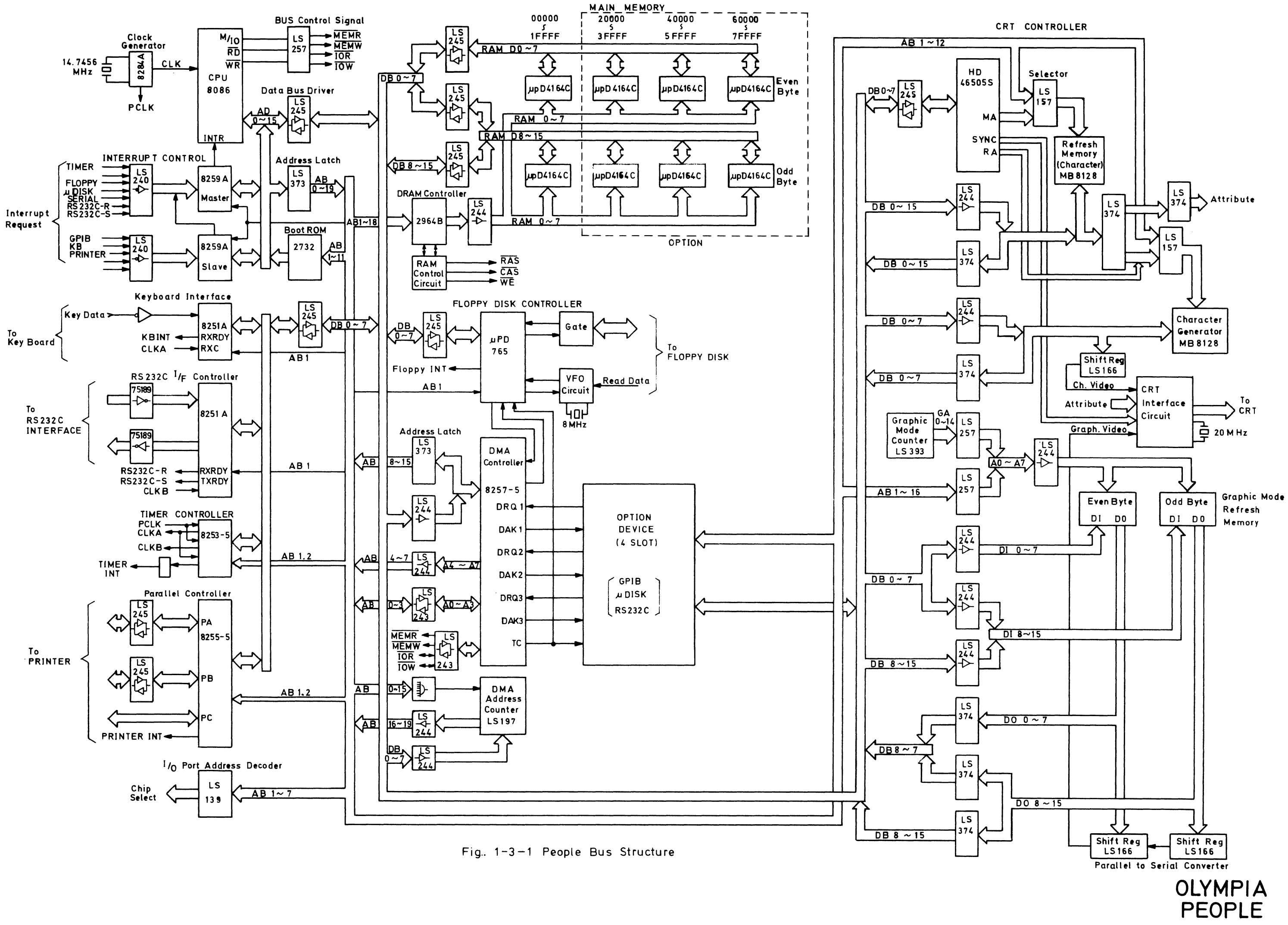

#### Appendix Part C/1-1 The installation and environmental stipulations

The system contains a variety of measures des'igned to ensure the serviceability at all times, with particular attention being paid to the influence of factors such as power cuts and defects due to static discharge.

The installation and environmental stipulations listed have been compiled so as to ensure the maximum possible freedom of interference from external sources.

Connection to the local power supply

The design of the machine corresponds with the international radio interference suppression regulations.

However, due to the fact that not all electrical appliances on the market comply with such regulations, the system should only be connected to circuits to which other appliances are connected which comply with such regulations. Within the Federal Republic of Germany, such appliances bear the interference suppression symbol of the VOE or the FTZ test number of the Federal Postal Authorities.

Variations of the power supply

In order to ensure the correct functioning of the system, the voltage and frequency of the power supply to which the system is connected should not exceed the following variations

 $Voltage$  :  $+ 10 - 15\%$ Frequency :  $+/-$  1%

The system is not affected by brief voltage variations up to a maximum of 2000 V, pulse widths of up to 300 ns or rise times of up to 5 ns.

In the event of the possibility of variations of the voltage occuring due to the connection of other appliances, either a voltage regulator or supplementary filter should be incorporated in the circuit.

Point of installation

The system should be set up at spots not subject to vibration, dampness and dust, as well as away from direct sunlight and/or radiators.

In connection with the above, the fol lowing stipulations must be complied with :

The angle of inclination of the system should not exceed 2°

Vibration during operation should not exceed 10 - 100 Hz 0.2 g

Vibration during transit should not exceed 10 - 100 Hz 2 g

Environmental temperature :

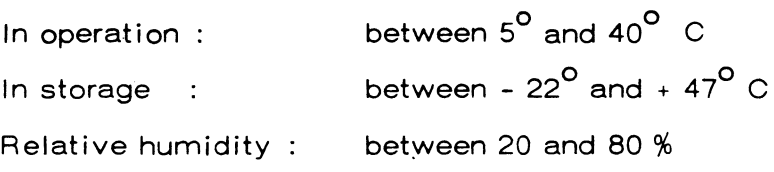

On no account should the ventilation slots of the system be covered in whatever manner, either by the documents or by being partially masked by office furniture.

Those cables connected externally to the system must be protected against damage and as well as being arranged to prevent possible tripping.

Electrostatic charging

Factors which influence electrostatic charging are the relative humidity, the material of the floor covering, wall to wall carpeting, and the soles of shoes, the material of the cushioning of chairs and the dress of the operator.

The systems are protected against defects brought about by electrostatic discharge within normal limits.

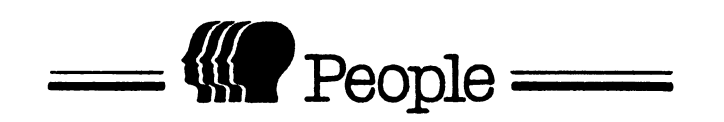

# 2. CPU **AND** PERIPHERALS

 $\sim$   $\sim$ 

2.1 CPU

PEOPLE uses the 8086 CPU.

# 2.1.1 Use

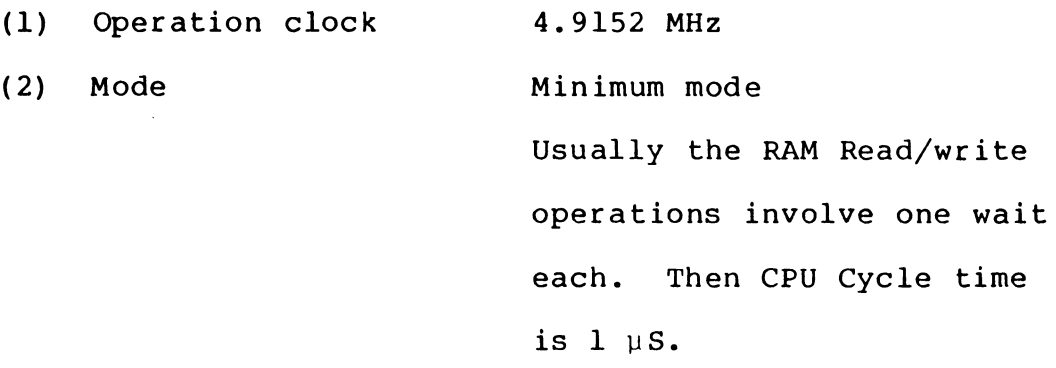

# 2.1.2 The CPU

 $\sim 10^6$ 

2.2 Clock Generator 8284A

 $\mathcal{L}^{\text{max}}_{\text{max}}$  , where  $\mathcal{L}^{\text{max}}_{\text{max}}$ 

# 2.4 Reset Circuit

This circuit outputs reset signals if the reset switch behind the main cabinet is pressed. When the reset circuit becomes active, the system program is read from the system disk, if it is mounted on floppy disk drive, and is then stored to the memory. This is known as initialization.

# 2.5 Bus control Signal

Bus control signals include the memory read signal (MEMR) , memory write signal (MEMW), I/0 read signal (IOR), and I/0 write signal (IOW). These signals control the timing of the opening and closing of the data bus for memory read/write , and I/0 read/write operations.

# 2.6 WAIT CIRCUIT

When the CPU accesses memory or the I/O, this circuit generates the Wait signal to match CPU operation speed with the memory or I/0 operation speed.

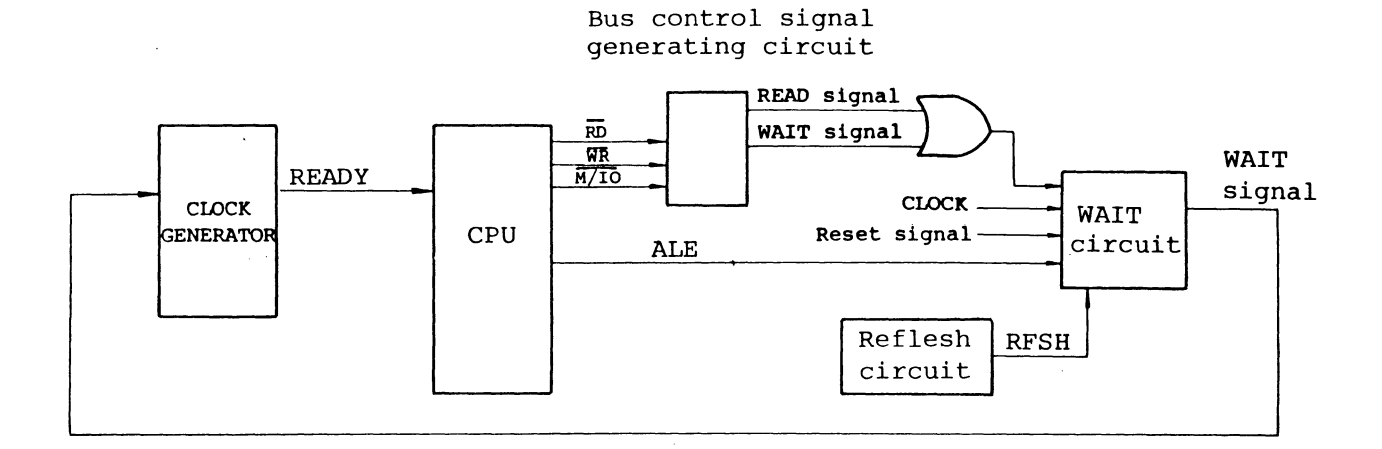

#### 2.6.1 Circuit Configuration

Fig. 2.6.1 Wait circuit

Operating speed of the I/0 control IC is slower than the CPUS. Again, because of the refresh operation, the memory cycle time is slower than the CPU access time. When accessing the bus, therefore, the CPU requires one wait cycle.

# 2.6.2 RAM Access Timing

The main memory uses the dynamic RAM IC, making it necessary for the refresh circuit to refresh RAM periodically. The main memory is refreshed every time after a CPU memory access. However, if the next CPU memory access does not take more than 3.5µ sec, the next refresh cycle starts. In this case, CPU memory access and refresh operation may be over lapped. (Fig. 2.6.3).

2.6.2 Time Chart

(1) If there is no contention between memory Ready/Write and Refresh operations

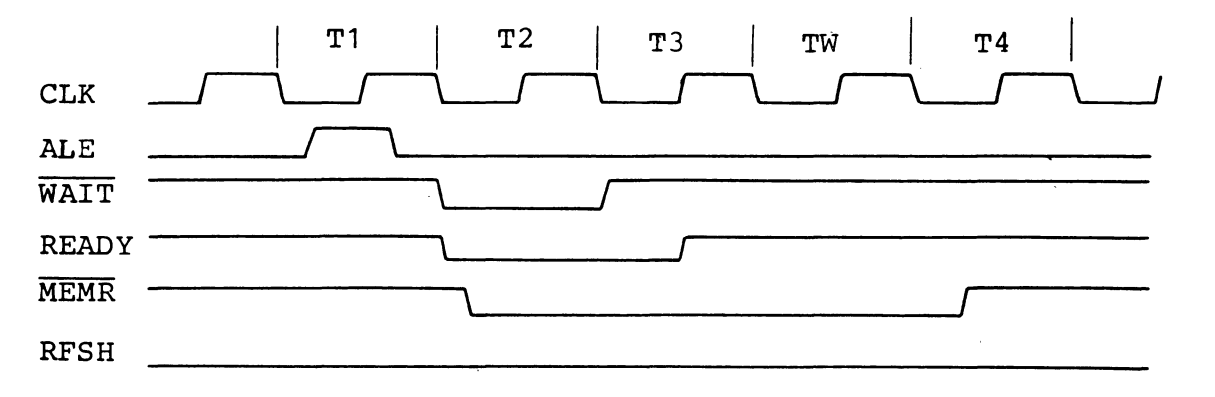

Fig. 2.6.2

(2) If there is contention between memory Read/Write

and Refresh operations

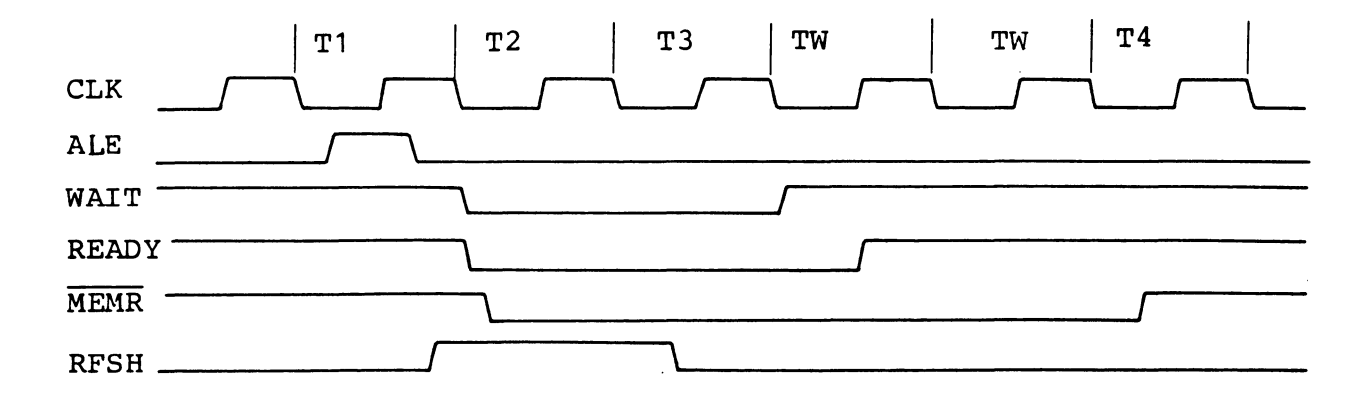

2.7 Interrupts

The interrupt signals are fed to the CPU via interrupt controller 8259A. When the CPU receives the interrupt signals, it sends the corresponding response signal (INTA) to 8259A.

When 8259A receives INTA, it sends an interrupt vector signal to CPU, according to the. factor that caused the interrupt signal.

#### 2.7.1 Interrupt Controller 8259A

# 2.7.2 Block Diagram

PEOPLE uses two 8-level input interrupt controller 8259A for reception of 12-level interrupt inputs.

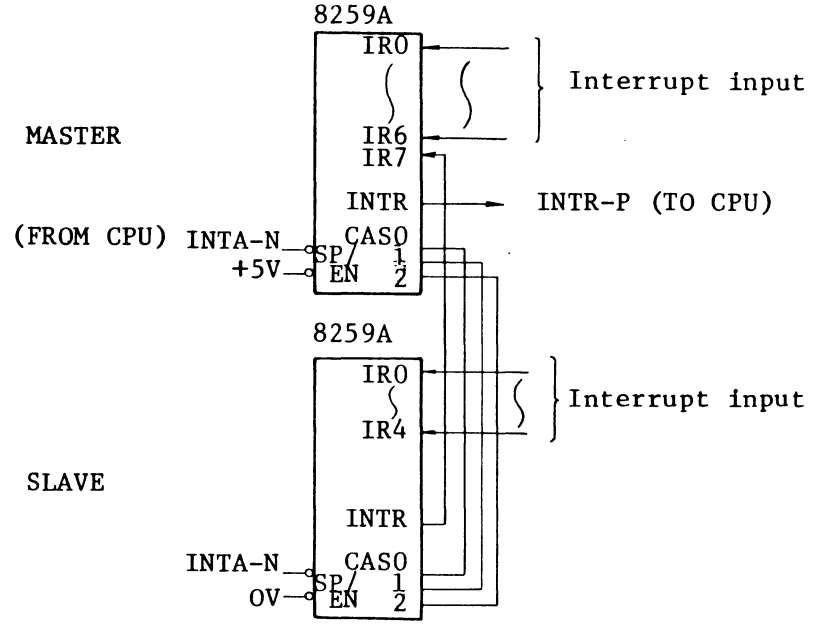

Fig. 2.7.1 Interrupt circuit block diagram

# 2.7.3 List of Interrupts

 $\sim$ 

 $\bar{\mathcal{A}}$ 

 $\ddot{\phantom{a}}$ 

The factors causing interrupts in PEOPLE are listed in Table 2.7.1 according to their priorities.

| $Pri-$<br>ority         | Signal<br>name           | Descripiton      | $Pri-$<br>ority   | Signal<br>name | Description        |
|-------------------------|--------------------------|------------------|-------------------|----------------|--------------------|
| $\mathbf{1}$            | <b>TIMER</b>             | Timer interrupt  | 7                 | CCUS           | RS232C send        |
|                         |                          |                  | 8                 | <b>GPINT</b>   | GPIB interface     |
| $\overline{\mathbf{3}}$ | <b>FDINT</b>             | Floppy disk      | 9                 | <b>KBINT</b>   | KB interface       |
| $\boldsymbol{4}$        | $\overline{M}$ NT        | Micro disk       | $10\,$            | PINT           | Parallel interface |
| 5                       | <b>CINT</b>              | Serial interface | 11                | <b>INTO</b>    | Reserved           |
| 6                       | $\overline{\text{CCUR}}$ | RS232C receive   | $12 \overline{ }$ | <b>INTI</b>    | Reserved           |

Table 2.7.1 List of interrupts

# 2.8 I/O Port

 $\bar{z}$ 

 $\ddot{\phantom{0}}$ 

The I/0 ports in CPU are defined as follows:

 $\ddot{\phantom{a}}$ 

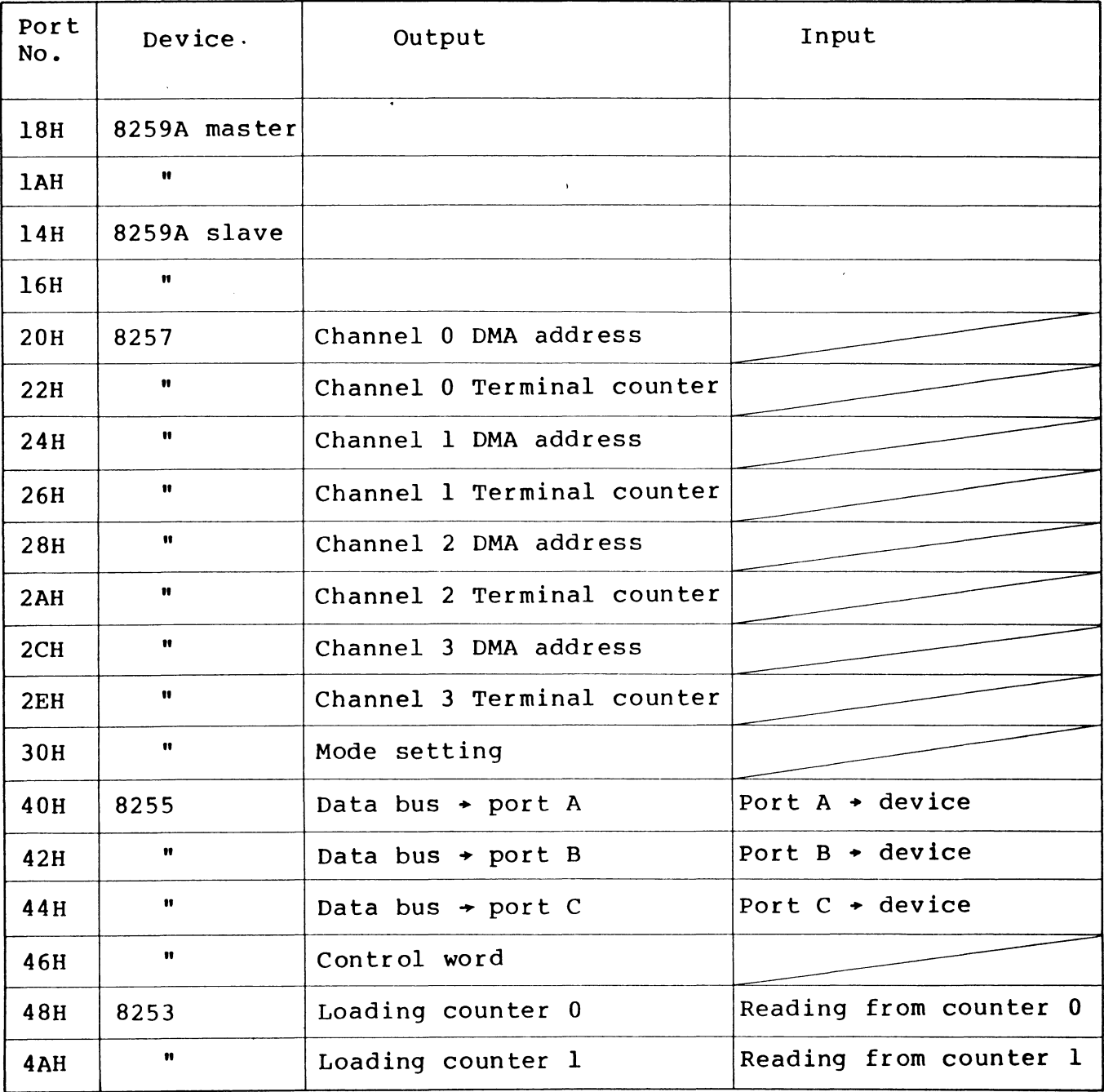

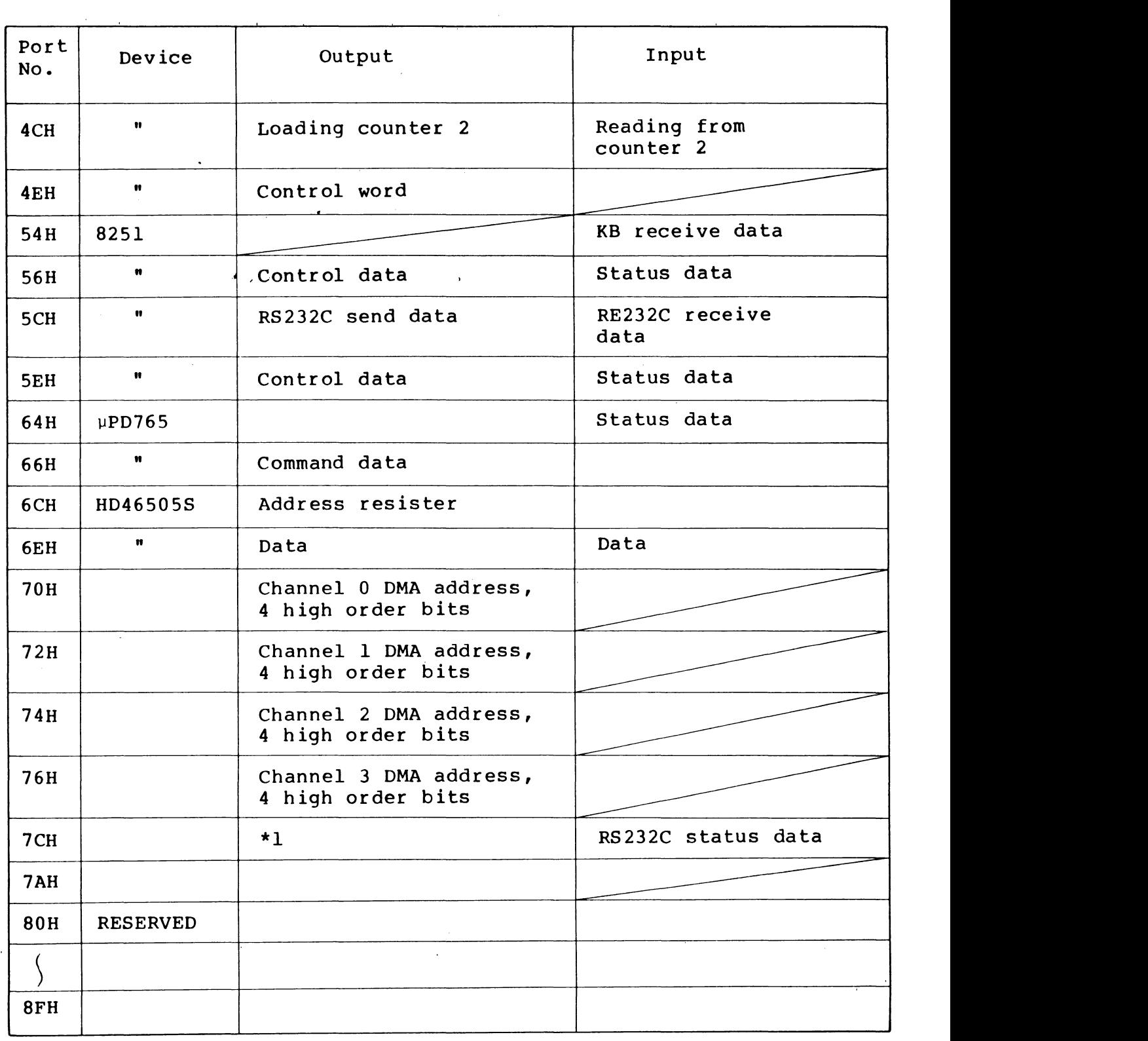

 $\mathcal{L}^{\text{max}}_{\text{max}}$  ,  $\mathcal{L}^{\text{max}}_{\text{max}}$ 

 $\lambda_{\rm{max}}$ 

\*l 2° = 1 Timer interrupt reset  $2 = 1$  Graphic mode  $2 = 0$  Character mode 2 = 1 CRT display inhibit  $2 = 1$  CRT color mode  $2 = 0$  Monochrome mode  $\mathbb{R}^2$ 

Table 2.7.1 Input-output port list

# 2.9 DMA

# 2.9.l DMA Using Device

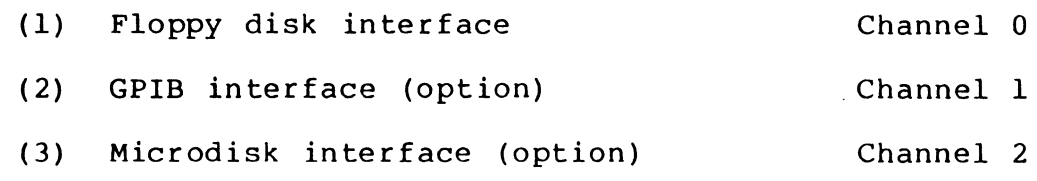

# 2.9.2 DMA Controller

# 2.9.3 Address counter

The DMA controller 8257-5 has only 16-bit address counter. As a result, it can specify addresses within a 64KB memory space. On the other hand, 8086 can access a memory space of up to lMB. Thus, a 4-bit counter must be added to 8257-5 to achieve a total of 20 bits.

 $\mathcal{L}$ 

For each DMA channel, a 4-bit address counter is added, making it possible to specify any address within the lMB memory address range.

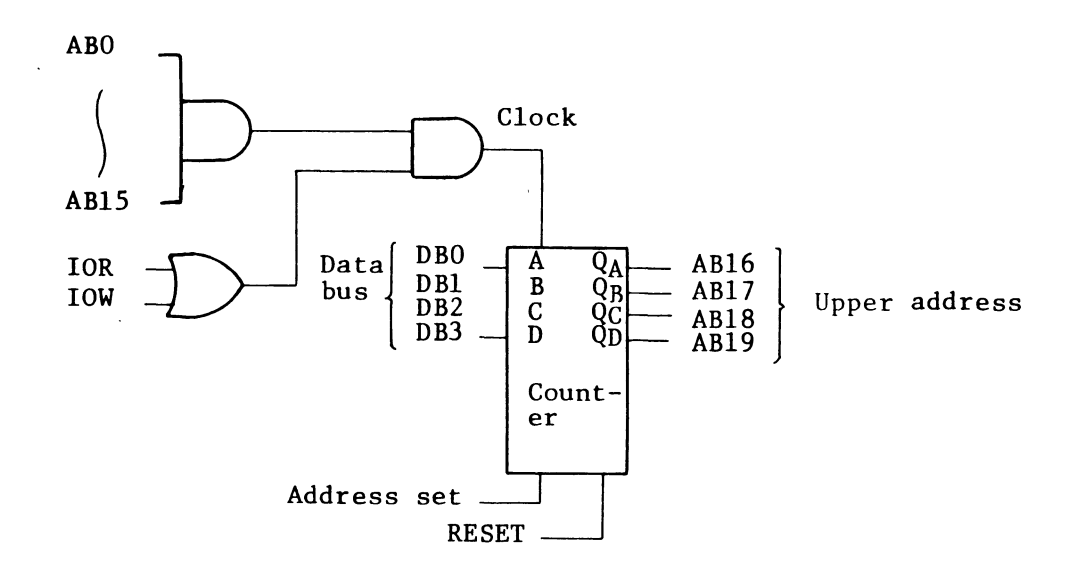

Fig. 2.9.l Address counter circuit

 $\hat{\mathbf{y}}$ 

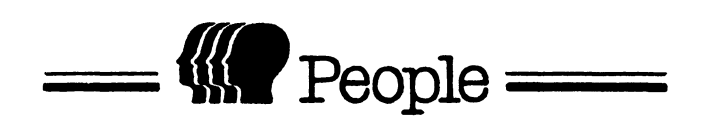

3. MEMORY

# 3. MEMORY

# 3.1 TYPE, CAPACITY

PEOPLE uses the following memory:

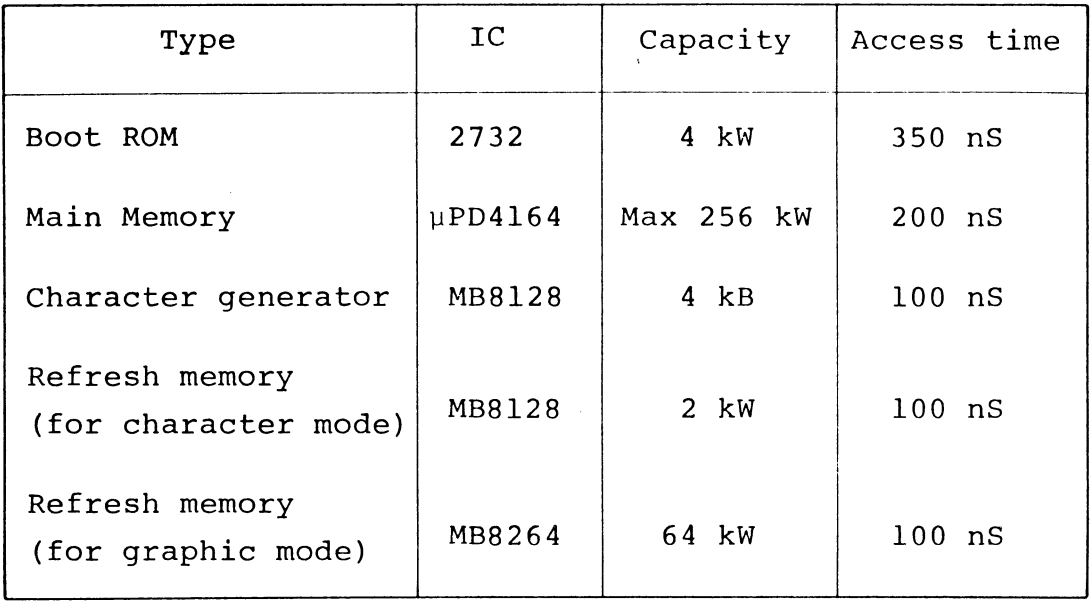

 $\mathcal{L}_{\text{max}}$ 

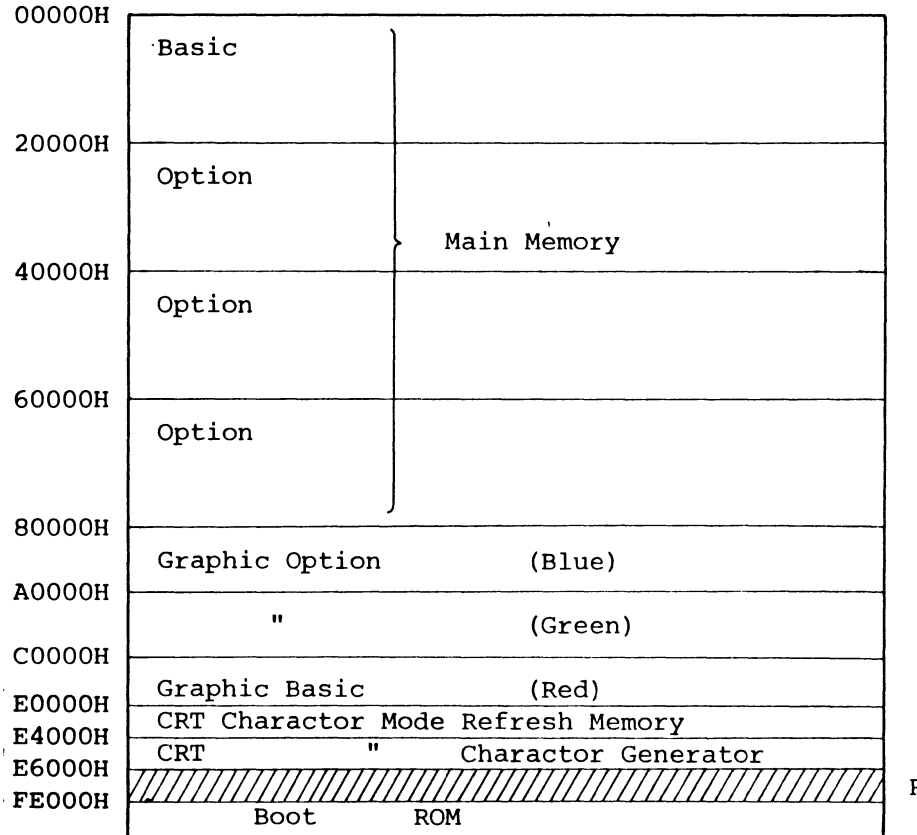

# Reserved

# 3.3 MAIN MEMORY

Component of the main memory is a dynamic RAM IC having a capacity of 64K x 1 bits.

 $\hat{\mathbf{r}}$ 

The OLPl unit can be provided with a 128KByte memory and OLP3 with 128KBytes. The rest, that is 256 K Bytes, is provided through IC socket.

 $\mathcal{L}$ 

# 3.4 PRINCIPAL FEATURES OF DYNAMIC RAM

- (1) Type µPD4164C-2 or equivalent
- (2) Access time 200 nS
- (3) Refresh cycle Max 2mS

# 3.5 DYNAMIC RAM CONTROLLER

The dynamic RAM controller is Am2964B. The main functions of this controller are detailed below:

- (1) Dividing the 16-bit address bus line into 8 bits each, and supplying these as, respectively, the ROW and the Column addresses to the dynamic RAM.
- (2) Controlling dynamic RAM refresh in response to external refresh signals, using a built-in refresh counter.
- (3) Dynamic RAM controller 29648

# 3.6 REFRESH CIRCUIT

Except during RAM Read or Write operations, the refresh circuit controls refreshing of the dynamic memory to prevent erasing of the RAM stored data. Refresh signals are output by the refresh circuit, synchronizing them to the CPU DRAM access.

# 3.6.1 Circuit Block Diagram

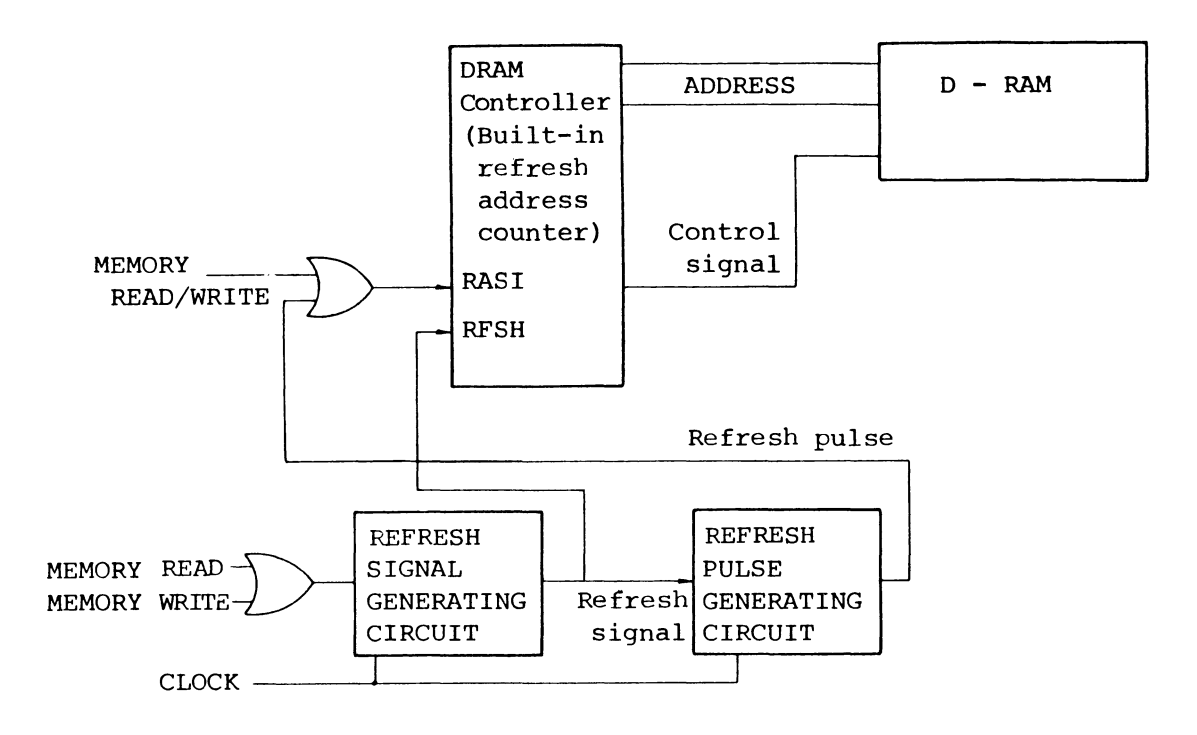

Fig. 3.6.l Refresh circuit block diagram

# 3.6.2 Time Chart

Unless the CPU is performing the Read/Write operation, the memory is refreshed successively at an interval of about 4 µs. When the CPU issues the Read or the Write signal, refreshing operation is stopped.

It starts again when the CPU ends the Read or Write operation.

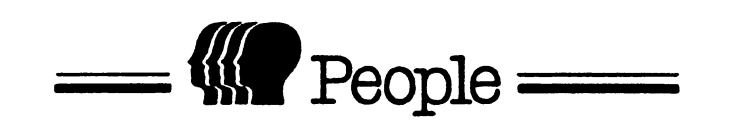

 $\begin{bmatrix} 1 & 0 \\ 0 & 0 \end{bmatrix} = \begin{bmatrix} 1 & 0 \\ 0 & 0 \end{bmatrix}$ 

4. KEYBOARD

# 4. KEYBOARD

# 4.1 KEYBOARD INTERFACE (KB)

A curled cord connects the PEOPLE's main cabinet and the keyboard. The interface specifications are listed below:

# 4.1.1 Specifications

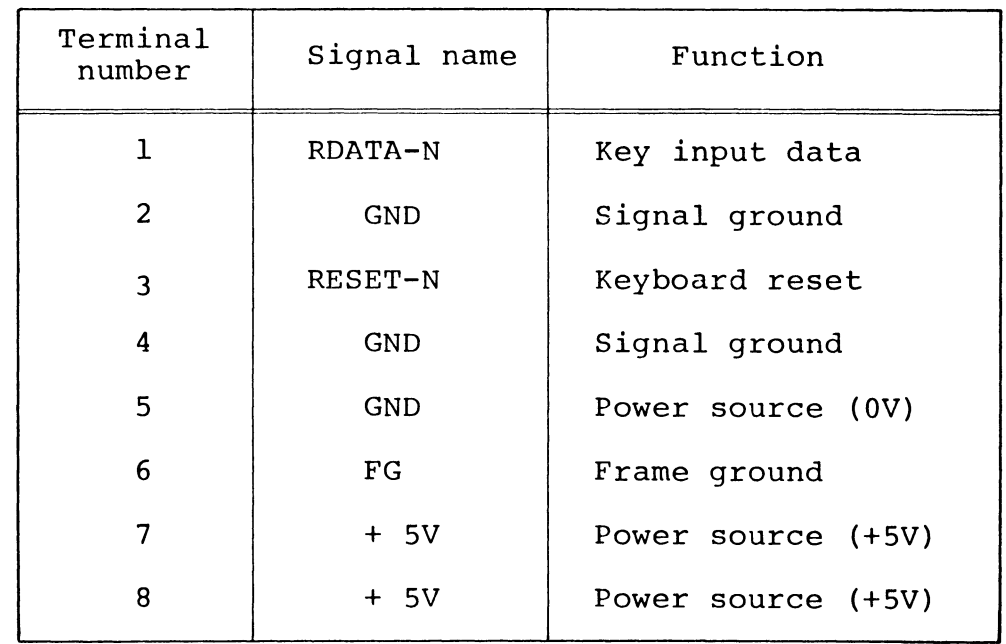

(1) Signal names and terminal connections

Table 4.1.1 Keyboard connection

(2) Method of sending

The key input data is sent from the keyboard to the mainframe controller according to the following specifications:

- (i) Transmission rate 1200 BPS
- (ii) Synchronization method Start-Stop
- (iii) Transmission unit 11 bits
	- 1 (start bit) + 8 (data bits) +

1 (even parity bit) + 1 (stop bit)

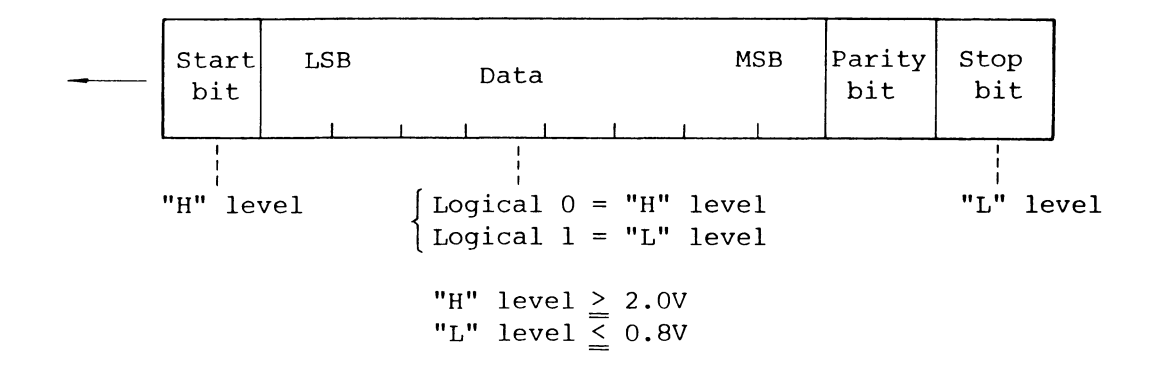

# (3) Connection block diagram

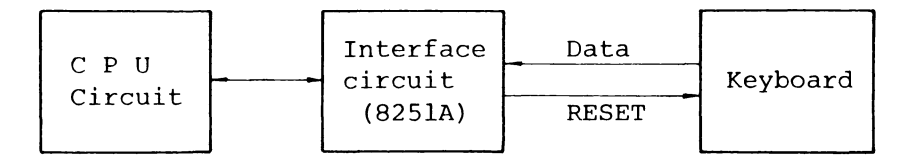

When 8251A receive 1 character (8 bits) of the serially sent keyboard data, it stores the data in the buffer register, and notifies the CPU (8086) about it by issuing an interrupt. Then the CPU receives the 8-bit keyboar4 data from the 8251A buffer.

# 4.1.2 Interface Circuit

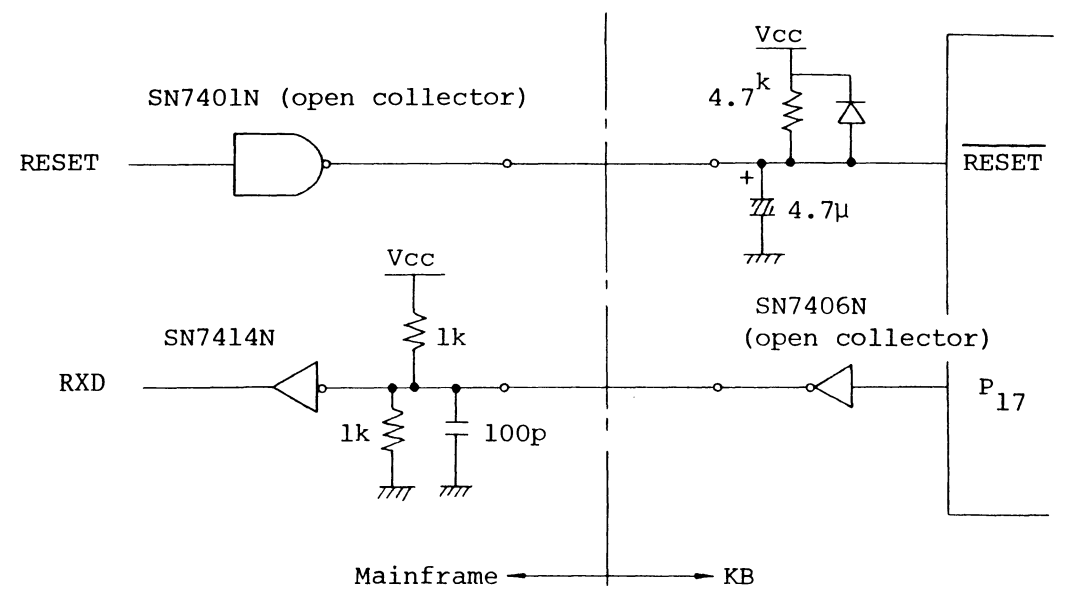

Fig. 4.1.1 KB Interface

# 4.2 MAINFRAME CONTROL CIRCUIT

# 4.2.l Controller

The keyboard controller used for the mainframe is 8251A. This is a serial data communication controller

controlling data send and receive operations. The operation modes in 8251A is programable. The mode

command, conforming to the keyboard interface, is  $(7E)_{H}$ .

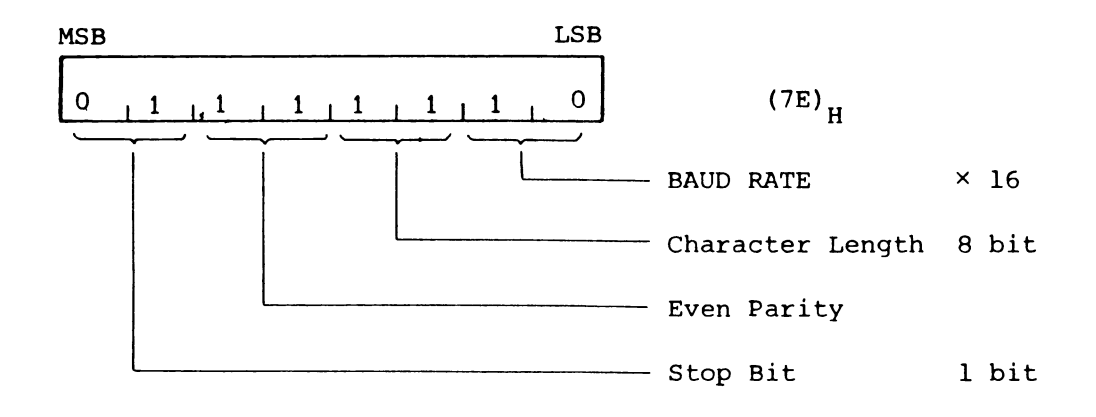

The transmission rate is determined by (i) the frequency of the clock pulses connected to the Rxc terminal of 8251A, and (ii) Baud rate set for the mode commands issued to 8251A.

Frequency of the clock\* sent to the Rxc terminal is 19.2kHz, Baud rate setting being xl6. Transmission rate, therefore, is given by the following:

19.2  $kHz$   $\div$  16 = 1.2  $kHz$ 

The clock signal sent to the R×C terminal for the keyboard interface controller (8251A) is generated by the timer controller (8253). For the method of generation, see 9.3.

#### 4.3 KEYBOARD CONTROL CIRCUIT

# 4.3.l Overview

The keyboard uses a 1-chip microcomputer (8048). This microcomputer controls monitoring and encoding of the key inputs, and sending of the codes to PEOPLE mainframe.

#### 4.3.2 8048

Microcomputer 8048 incorporates ROM and RAM. ROM stores the key code encode tables and the control program. The control program controls all the operations. RAM is used as the buffer for storing the input key codes. For its external interface, the microcomputer uses a 16-bit I/O port, to which two test bits are added. Furthermore, it has an 8-bit data bus. Of the 16-bit input port,  $P_{10} \sim P_{13}$  (4bits) are used for row address of key matrix,  $P_{14}$  and  $P_{15}$  (2 bits) for shift control key, and  $P_{17}$  for send data output for PEOPLE mainframe. Test bits  $T_0$  and  $T_1$  are for ASCII lock key and CTRL key inputs. Data bus bits  $DB_0 \sim DB_7$ are used for key matrix column data input,

10 18

# 4.3.3 Key Input Control

The 8048 output key matrix row addresses cyclically thus: 0, 1, 2, ..... , 15, 0, 1. The row address output at  $P_{10}$  ...  $P_{13}$  is decoded by the decoder driver (SN74LS145N), one line  $(Y_{\text{i}}^{\text{}})$  alone being selected from out of the 16 lines  $(Y_0 \dots Y_{15})$ . One of the terminals of a maximum of eight keys is connected to a line. The other terminal, divided into eight columns is connected to the data bus of 8048 (DB<sub>0</sub>  $\sim$  DB<sub>7</sub>). If 8048 selects a line, status of a maximum of eight keys connected to the line appears to the data bus. Since 8048 reads this status, if it sequentially outputs the line addresses corresponding to lines  $0 \sim 15$  at P<sub>10</sub>  $\sim$  P<sub>13</sub>, and reads the contents of the data bus, it can find out the status of the keys connected to the 16 row 8 column matrix.

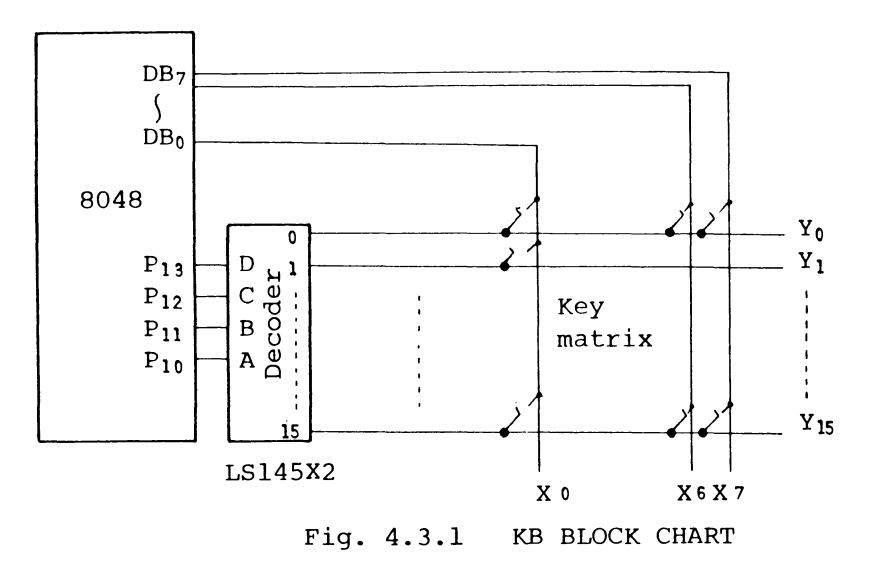

#### 4.3.4 Key Input Code

Depending on its position, each key on the keyboard has an independent code. The key codes are shown in 4.3.6.

In its ROM, 8048 stores a table of these key codes. As described in 4.3.3, 8048 retrieves the code corresponding to this key from the table when the key is pressed, and stores it in the buffer.

#### 4.3.5 Key Code Send Operation

From the buffer memory, 8048 sends the key codes to the CPU (PEOPLE mainframe) as a series of bits. Using the stored program, it sends data to conform to the specifications given in  $4.1.1$  (2). Terminal P<sub>17</sub> of 8048 is the data outlet.

NOTE: The key codes are sent to the CPU as shown in table 4.3.1. These, however, are converted into other codes by the system program.

# 4.3.6 Key Codes

The key positions and the corresponding codes are shown below. For the key arrangement, see Fig. 4.3.6.

 $\bar{z}$ 

 $\hat{\boldsymbol{\gamma}}$ 

 $\mathcal{A}^{\mathcal{A}}$ 

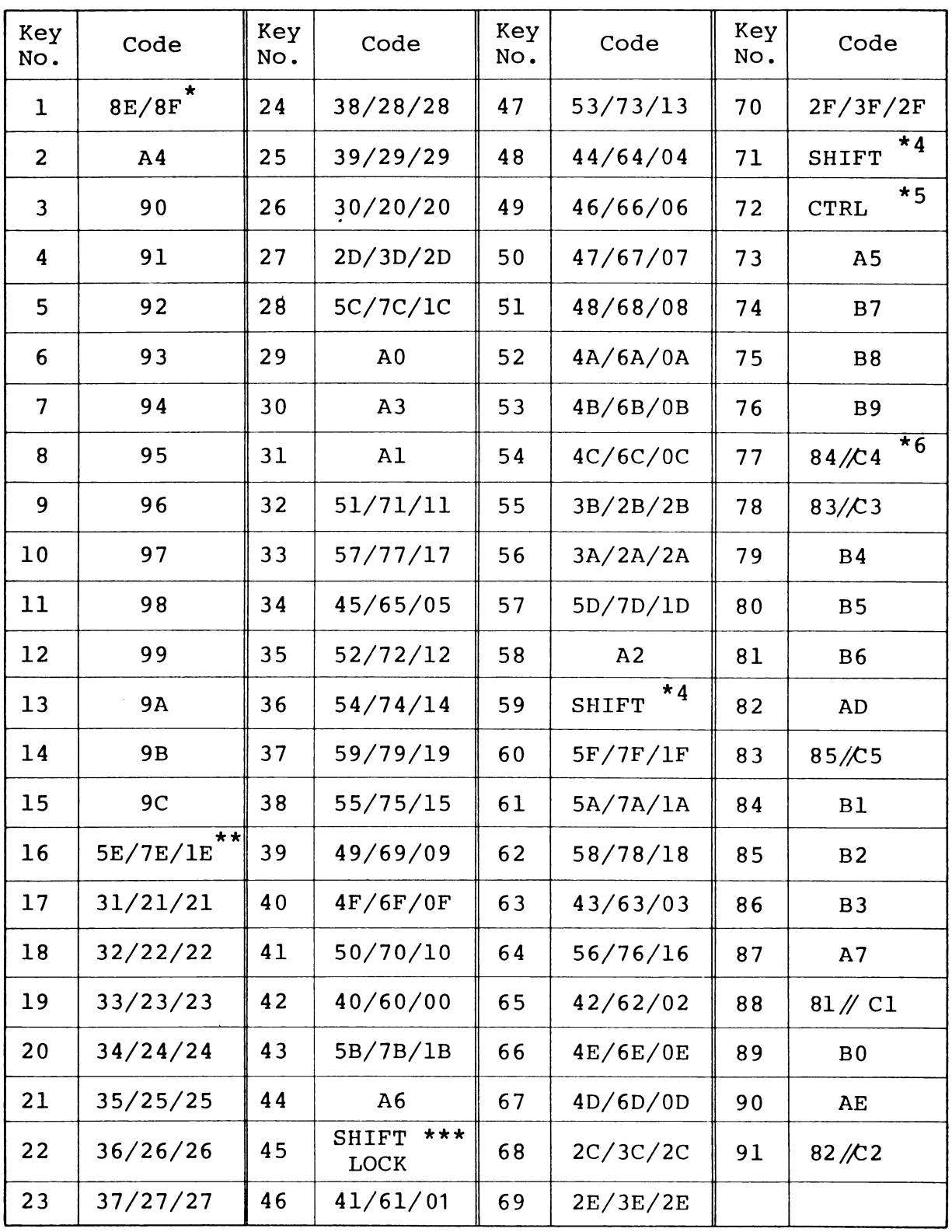

All codes are in hexadecimal.

Table 4.3.l KEY CODE TABLE

# NOTE: \* Key No. 1 is the ASCII lock key codes as shown below:

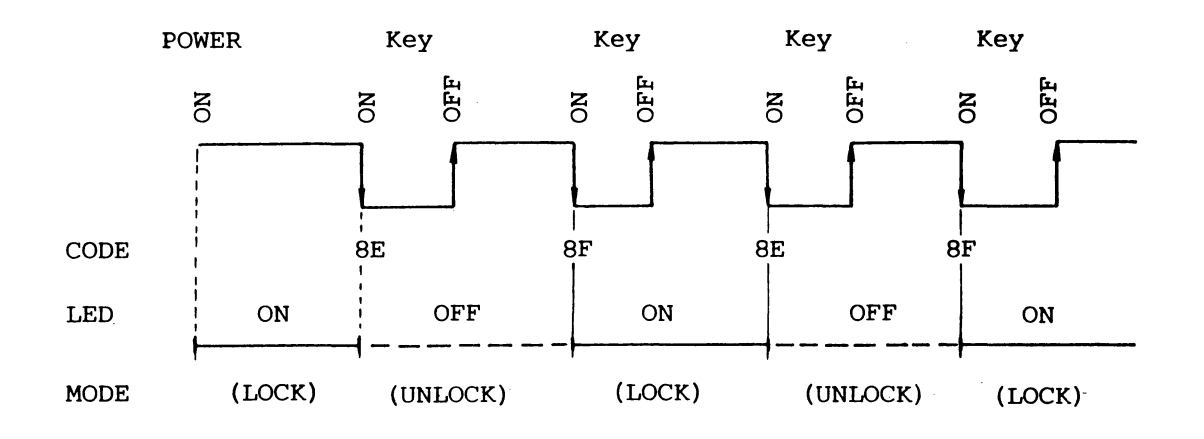

Fig. 4.3.2 ASCII LOCK OPERATION

\*\* Keys marked A/B/C output three codes depending on the shift status and the status (on/off) of the control key.

NORMAL / SHIFT / CTRL (Shifted or Unshifted)

- \*\*\* Key No. 45 is the shift lock. If pressed, this key causes a shift state unconditionally (LED lights now) .
	- \*4 Keys 59 and 71 are shift keys. If pressed, shift and unshift states alternate. If these are pressed in the shift lock mode, the system enters the unshift status.
- \*5 Key 72 is the CTRL key. If a key is pressed with key 72 held pressed, the code corresponding to the key is output in the CTRL mode.
- \*6 Keys marked A//B outputs codes in the CTRL mode if the CTRL key is pressed. Otherwise, they output codes in other modes (Normal Modes). Not CTRL // CTRL

# 4.3.7 Repeat Function

All code output keys (except the ASCII LOCK, SHIFT LOCK, SHIFT, AND CTRL keys) have the following repeat function.

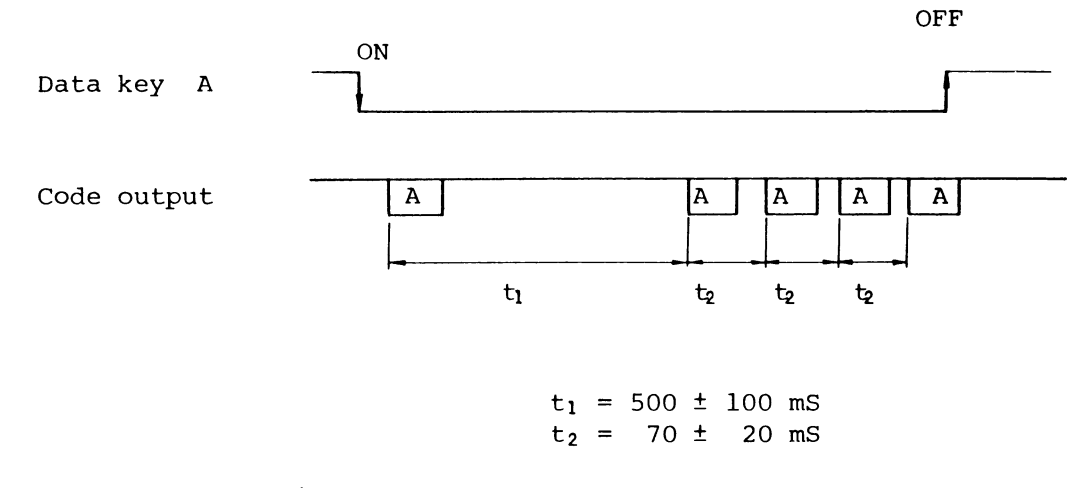

Fig. 4.3.3 REPEAT FUNCTION
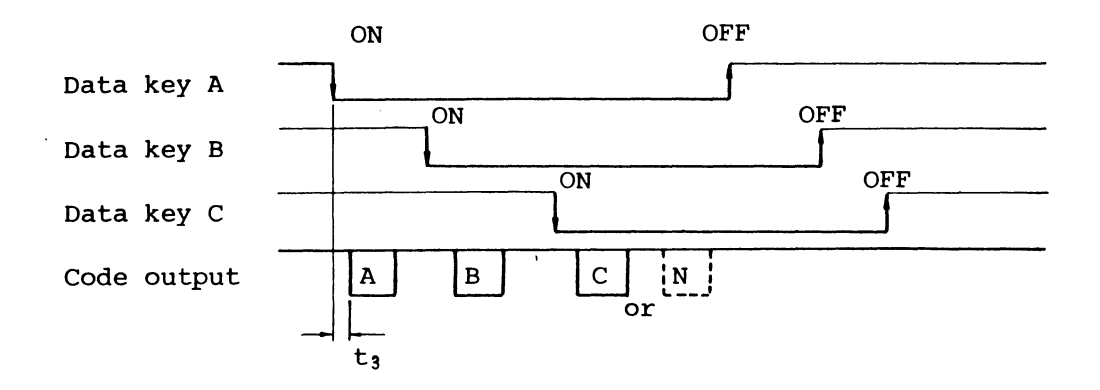

If three keys are pressed together, an unspecified key code may be sent.

 $t_3$  =  $30$  mS max

Fig. 4.3.4 2 KEY ROLL OVER

4.3.9 Keyboard Layout

Fig. 4.3.5 shows the layout of the key tops (ASCII).

4.3.10 Key Matrix

Each key on the keyboard is assigned a number as shown in Fig. 4.3.6. The keys are wired in the form of matrix as shown in Table 4.3.2.

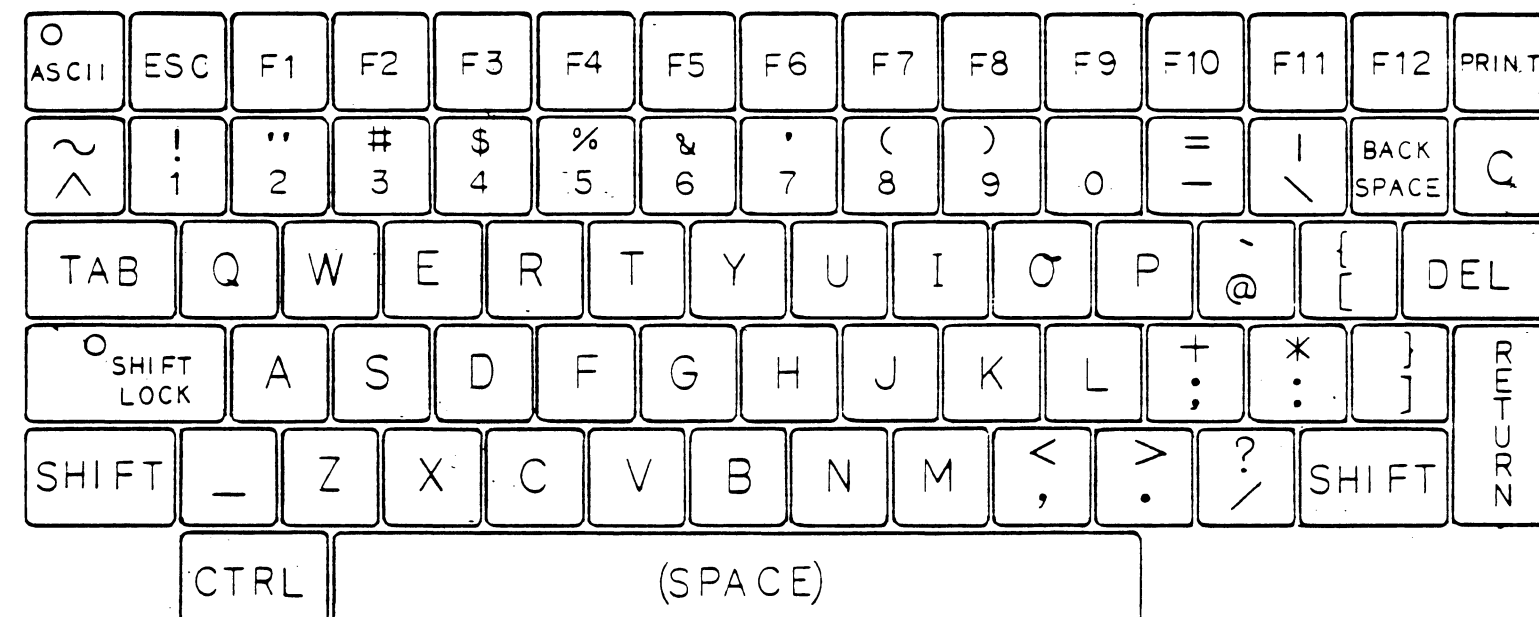

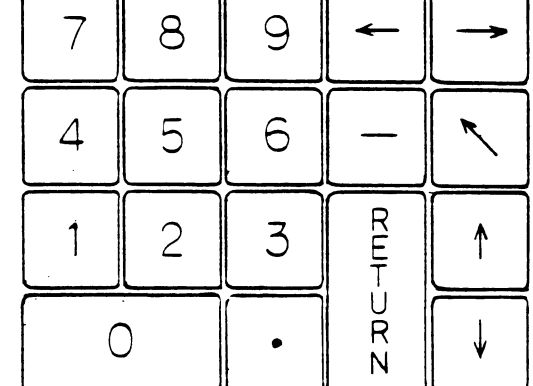

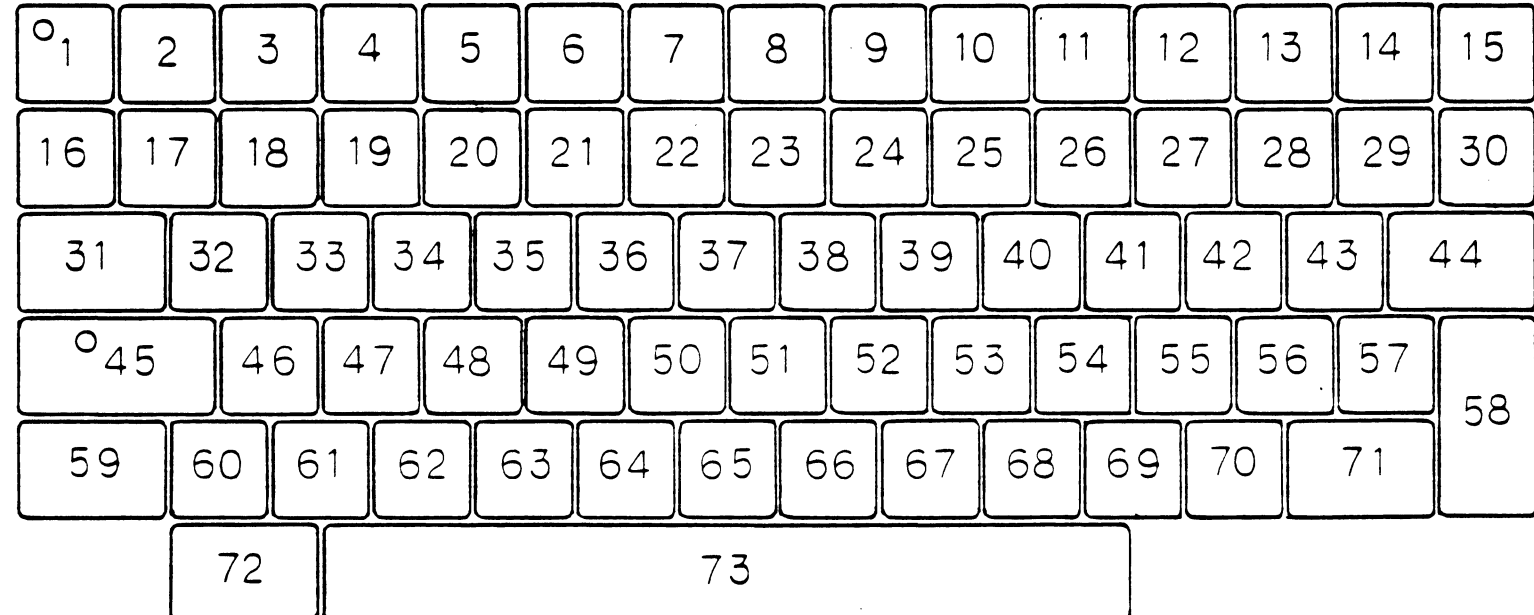

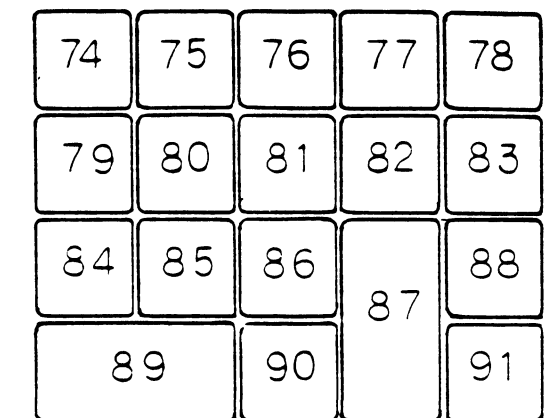

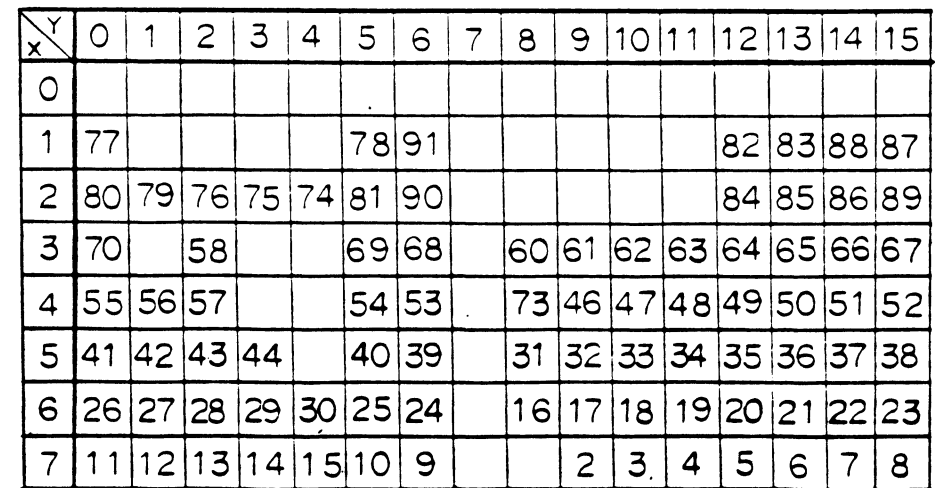

 $Fig.4-3-6$  KEY NO. & MATRIX

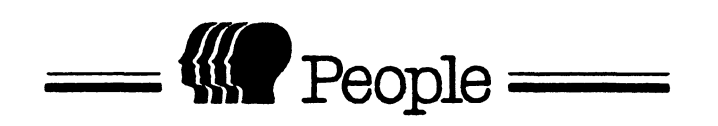

 $\bar{\mathcal{F}}$ 

# 5. CRT CONTROL

## 5. MONOCHROME CRT CONTROL SECTION

### 5-1 Overview

The CRT control section is connected to the monochrome CRT in the format explained in Section 5-6 and designed to control in the mode described in Section 5-2. In the CRT eontrol section, the CRT controller (CRTC) LSI (HD 46505SP) is used.

 $\mathcal{A}^{\mathcal{A}}$ 

5-2 Control Mode

In the CRT control section, both the character mode (semigraphic mode) and the full-graphic mode can be specified.

# 5-2-1 Character mode

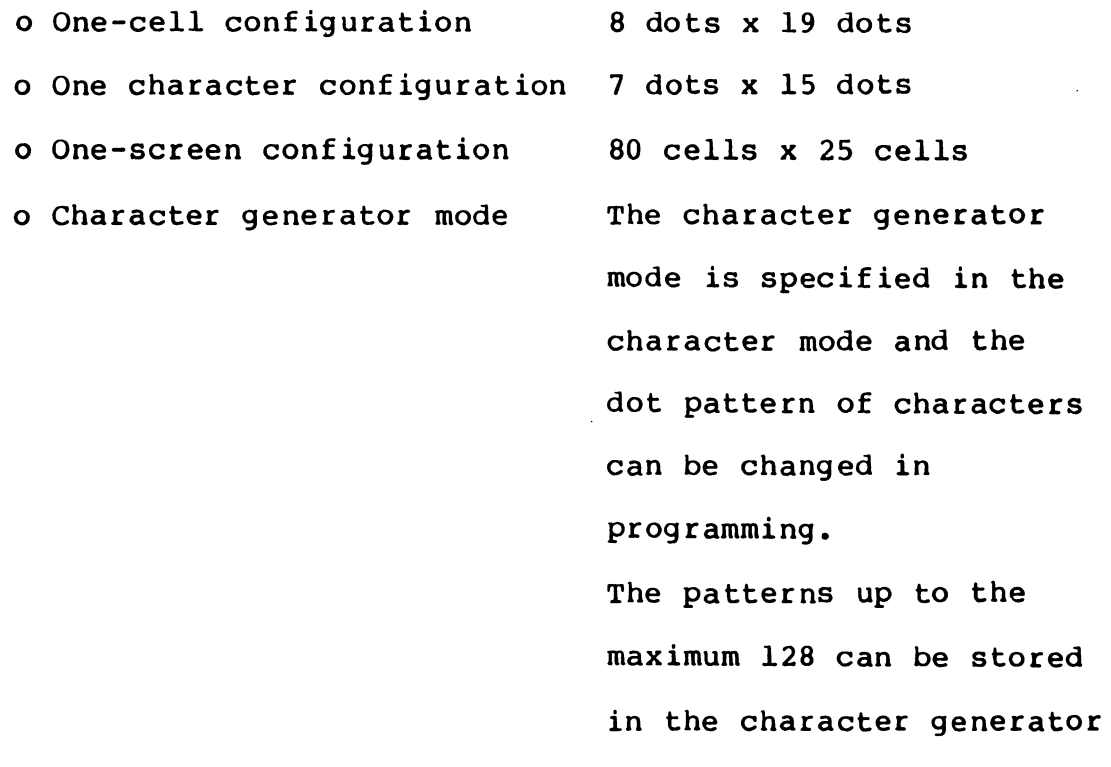

o Attributes o Cursor Reverse for each cell Brightness control for each cell (4 phases) Underline for each cell (17, 18 lines fixed) One-cell-painted mode

- 5-2-2 Full-graphic mode
	- o One-screen configuration 640 dots x 475 dots There is no attribute and no cursor function.
- 5-3 Control Section Configuration
- 5-3-1 Block diagram

For details, see Fig. 5-3-1 "CRT controller Block Diagram".

5-3-2 CRT controller LSI

# 5-3-3 Character mode refresh RAM

The Character Mode Refresh RAM can specify the characters displayed in the CRT screen.

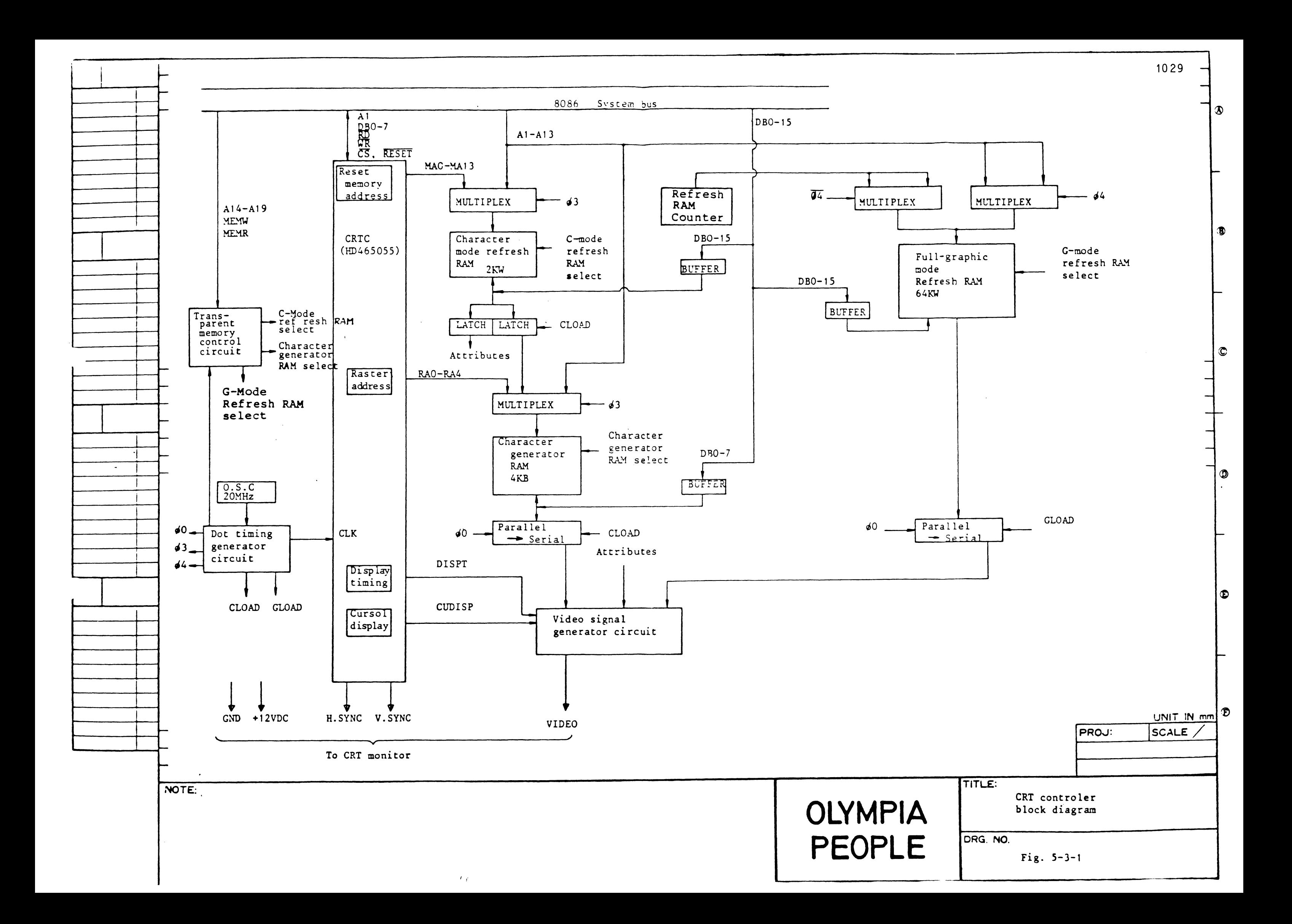

The characters are specified by one word and consists of the character code and the attribute bits.

(Bit configuration is shown as below.) The capacity of C-Mode R-RAM is 2KW. (Two 2K x 8 bit-Static RAMs are used.) CPU can access to C-Mode R-RAM for each word or each byte at any time. The address space of C-Mode R-RAM is  $E0000_H$  to  $E07FF_H$ .

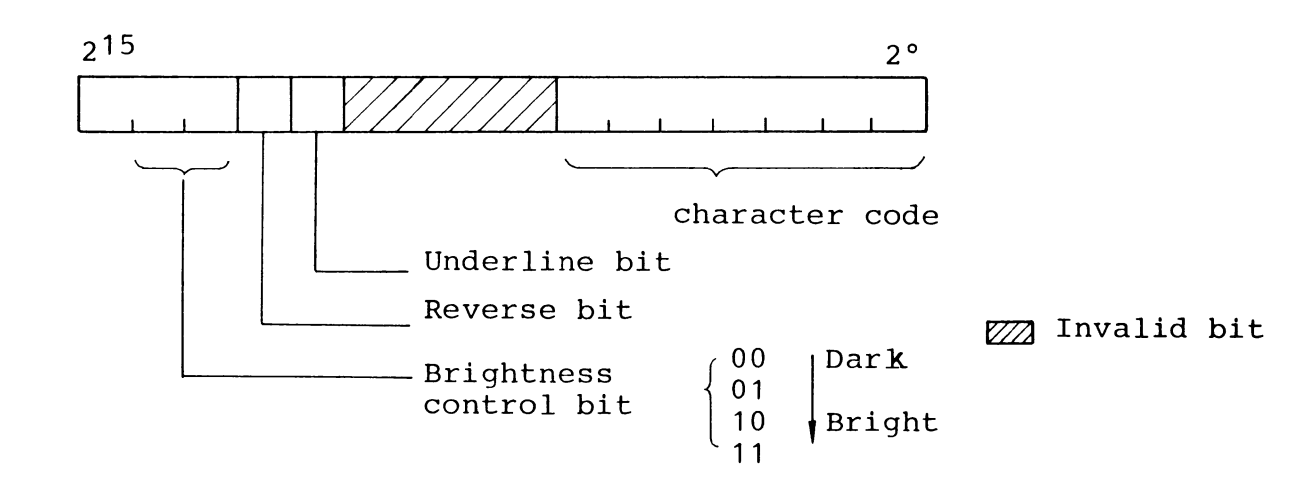

Fig. 5-3-2 Character mode refresh RAM BIT configuration

### 5-3-4 Character Generator RAM (CG-RAM)

The Character Generator RAM stores the character dot pattern and consists of the byte configuration.

The capacity of CG-RAM is 4K Bytes (two 2K x 8 bit-static RAMs are used) and CPU can access to CG-RAM only for each byte (in the even-numbered addresses).

1030

[Example]

When character code  $41_H$  is specified, CG-RAM stores the dot pattern indicating character "A".

The header address in  $CG-RAM$  for CPU is  $E4000<sub>H</sub>$ . The header address in RAM storing the dot pattern is shown as follows:

 $_{\rm E}$ 4000 $_{\rm H}$  + (100 0001 00000 0)  $_{\rm B}$  --- E5040 $_{\rm H}$ Character code  $\begin{array}{c} \begin{array}{c} \begin{array}{c} \text{...} \end{array} \\ \text{Line} \end{array}$   $\begin{array}{c} \text{...} \end{array}$  At any time, 0 is counter specified.

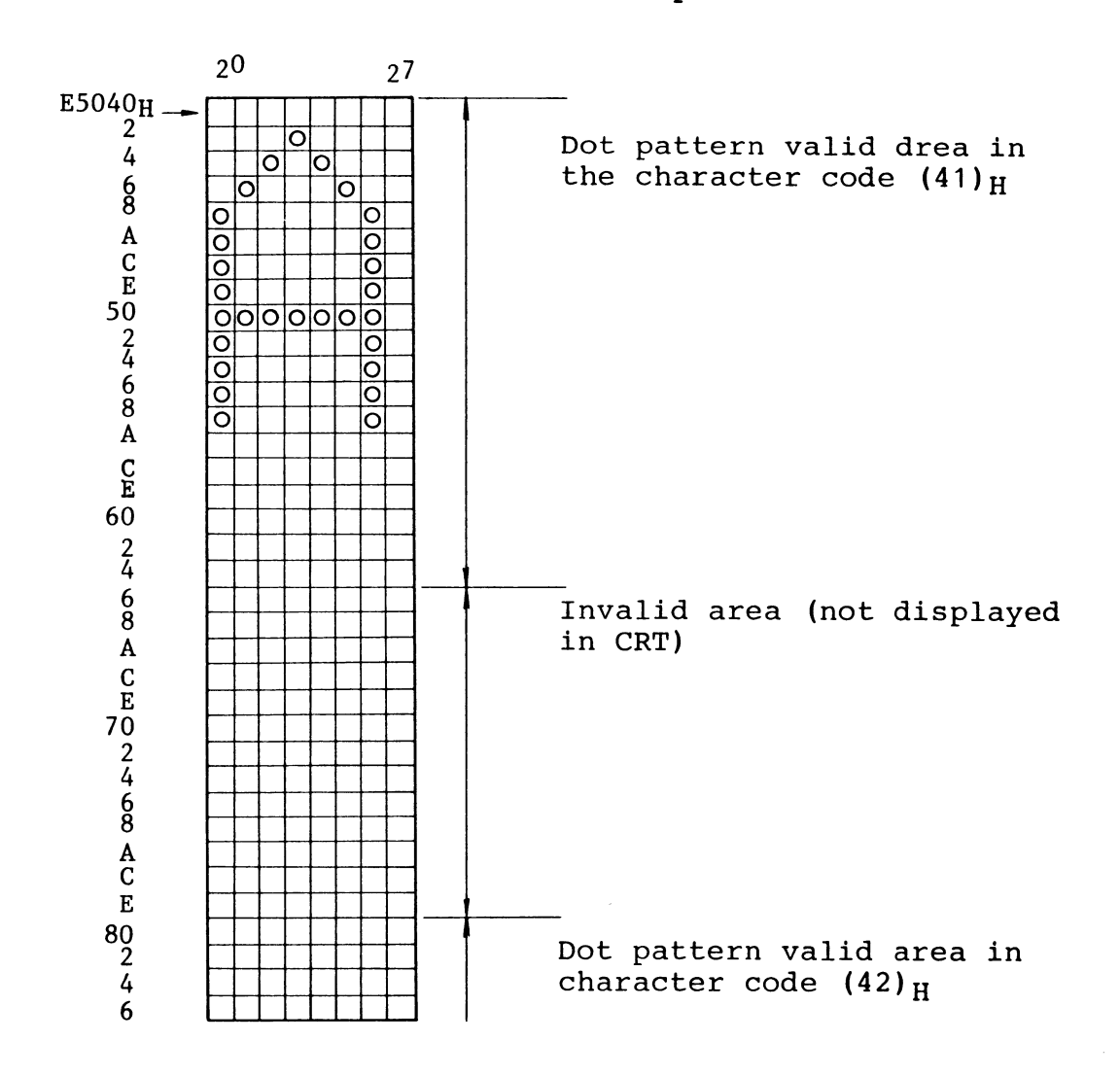

5-3-5 Full-graphic mode refresh RAM (FG-Mode R-RAM)

Full-graphic mode refresh RAM (FG-Mode R-RAM) is valid when the full-graphic mode is specified, the memory in FG-mode R-RAM is the refresh memory in which one bit corresponds to one dot in the CRT screen.

The memory capacity is 64KW (in which sixteen 64K x 1 bit-dynamic RAMs are used) •

CPU can access to FG-Mode R -RAM for each byte or each word.

The following table shows the correspondence of the RAM addresses to the CRT screen from CPU. The addresses within the part bordered with a bold line are displayed in the CRT screen.

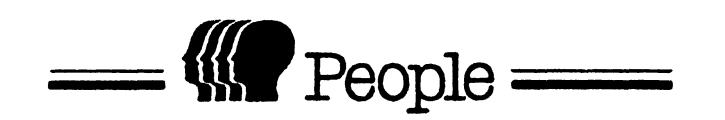

6. FDD CONTROL

 $\sim 10$ 

 $\sim$ 

 $\sim$ 

6-1 Overview

 $\mathcal{L}_{\rm{in}}$ 

FDDcontrol part is designed to control the double-density (in both sides) and double-track-type minifloppy disk up to the maximum two, using Floppy Disk Controller (FDC) LSI (µPD765A) •

 $\mathcal{L}^{\text{max}}$  .

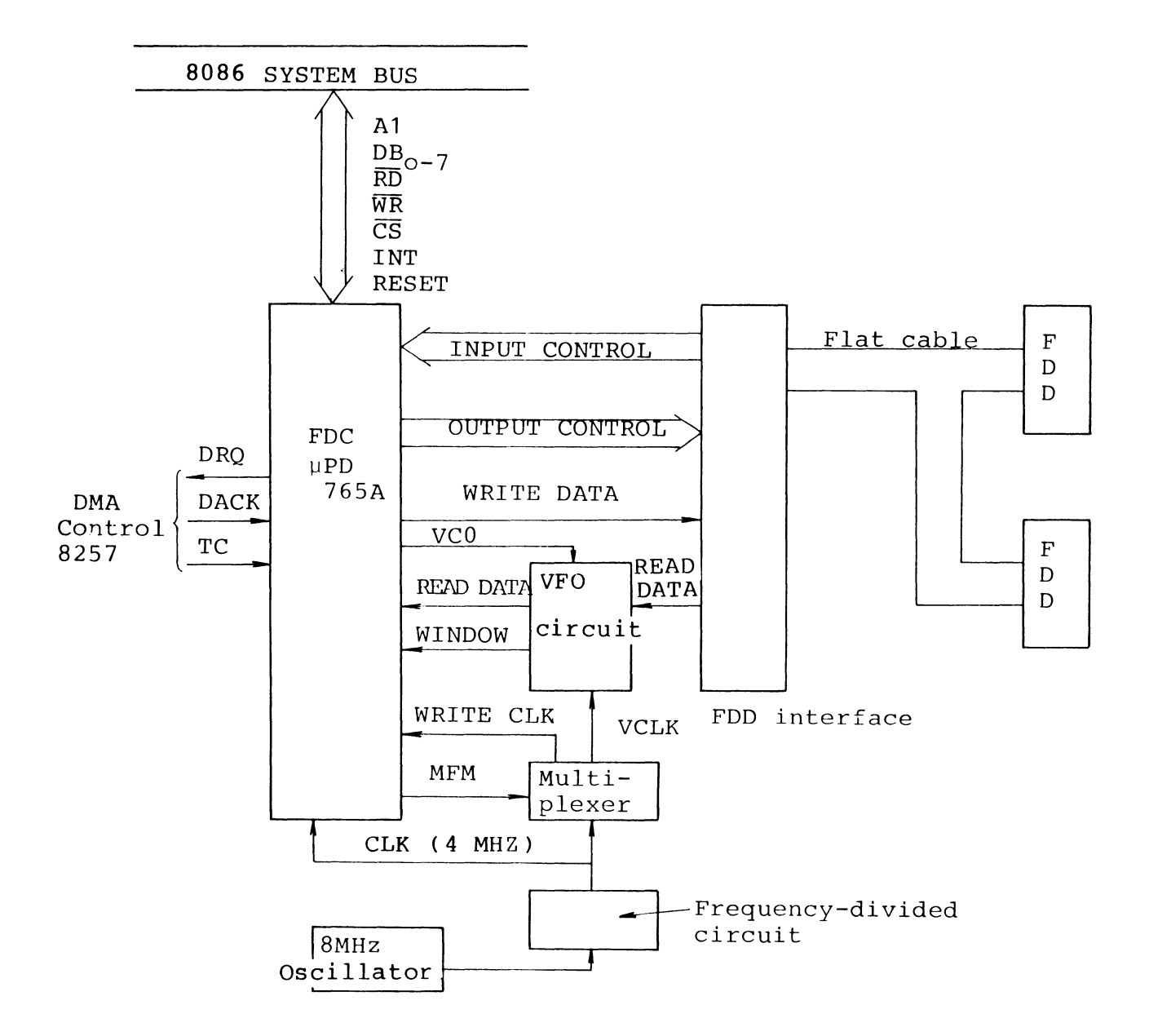

Fig. 6-2-1 FOO control block diagram

## 6-3 Floppy Disk Controller (FDC)

6-4 Clock Generation Circuit

The clocks used in· the FDDcontrol part are shown as follows:

o µPD 765A clock (CLK)

0 WRITE clock

o VFO clock ( VCLK)

The above clocks are generated by dividing the frequency of the 8-MHz oscillator. These frequencies depend on the densities, such as single-density and double-density. (The frequency is selected depending on the MFM mode signal from FDC.)

# Table 6-4-1

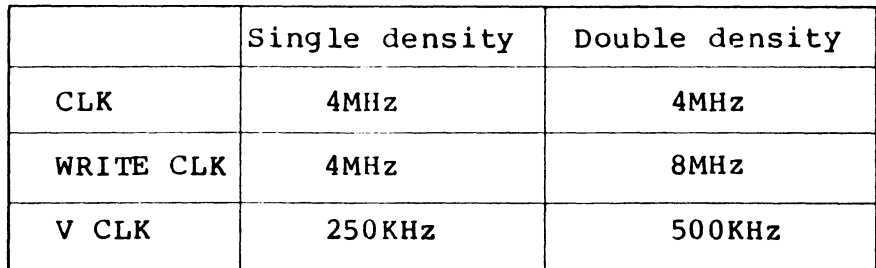

The Variable Frequency Oscillator (V.F.O) circuit consists of PROM (MB7051) with the capacity of 32 words x 8 bits, Address Latch (74LS174), and two flip-flops (74LS74). (See Fig. 6-5-1)

The thirty-two-word micro code (from addresses 00H to 1FH, for the contents of it, see Table 6-5-1) is stored in PROM.

When the read-mode is not specified in FDC (when the VCO signal is "L"), or even if the read-mode is specified in FDC (when the VCO signal is "H") , when the read-data (RD) is not received, the free-run mode is specified in PROM and Address Latch (Repeat the processings using the data from addresses lOH to lFH) .

When the read-mode is specified in FOC and RD is received from FOO, the mode to be specified changes from the free-run mode to the V.F.O mode.

When the flip-flop is set by the rise edge signal of  $RD$ , address A4 is low-level and the address to be specified next jumps to one of low-order address 16 (addresses OOH to OFH) in PROM.

The data to delay or advance the Read Data Window (RDW) signal by one or two clocks is stored in the jump address. (See Table 6-5-1}.

The distance from the generated RD to the center of the ROW signal determines the selection either to delay, or to advance the ROW signal.

When adress  $A_4$  is high-level, the free-run mode is specified again.

For details, refer to Fig. 6-5-1 "V.F.O Circuit" and Fig. 6-5-2 "V.F.O Circuit Timing Chart."

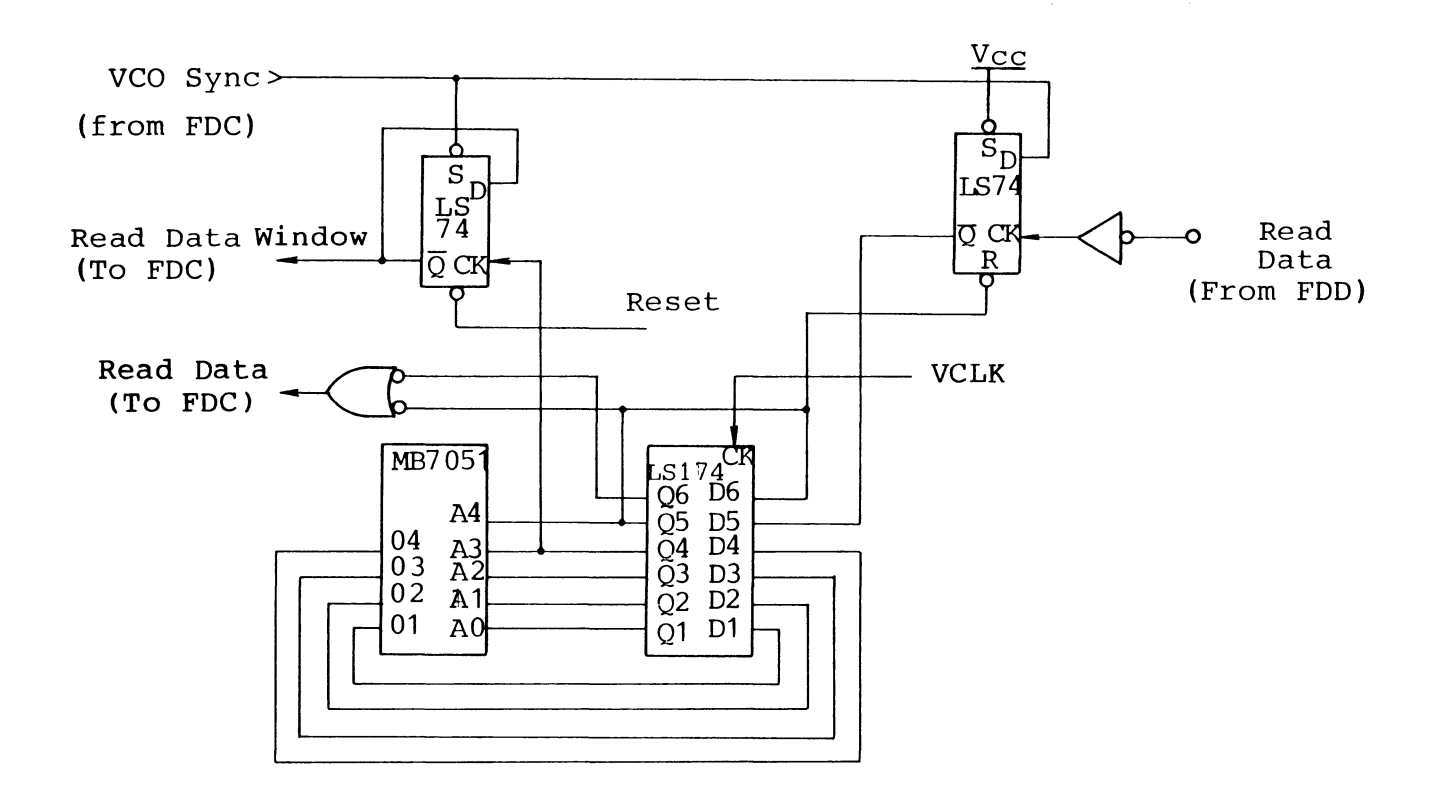

Fig. 6-5-1 V.F.O Circuit

Circuit timing

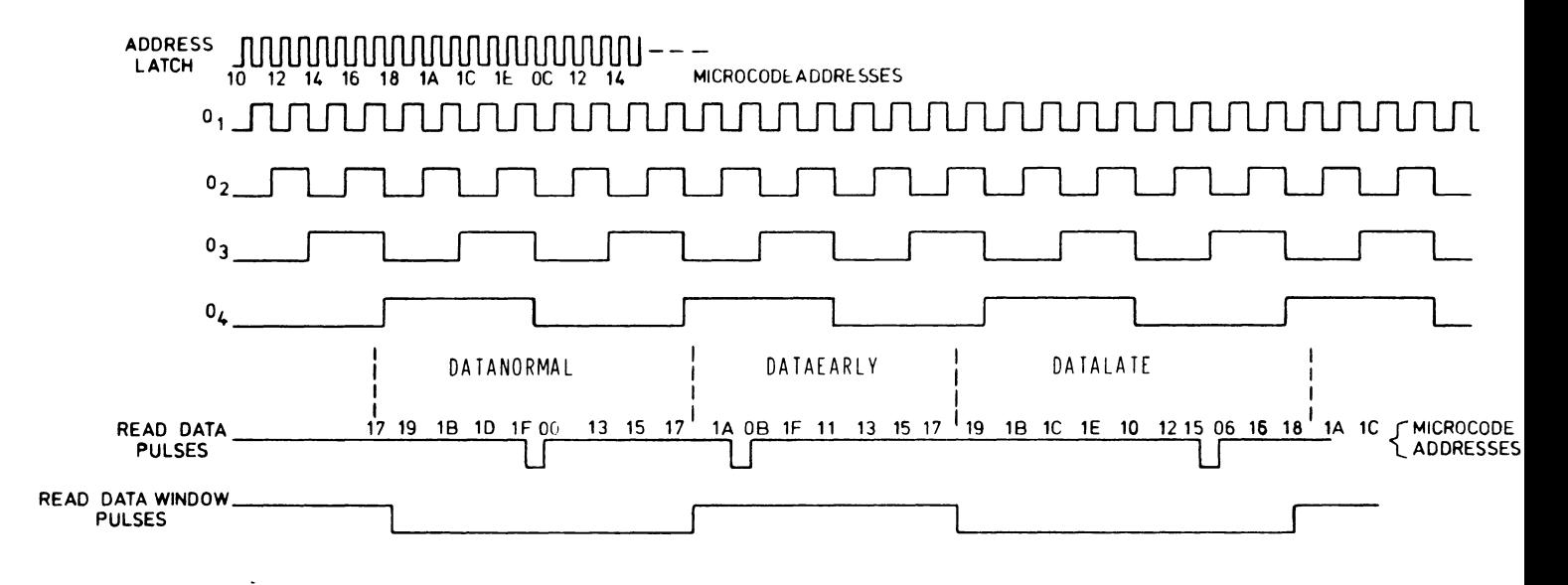

Fig. 6-5-2 V.F.O Circuit timing chart

Table  $6 - 5 - 1$ 

 $\ddot{\phantom{a}}$ 

### PROM MICROCODE

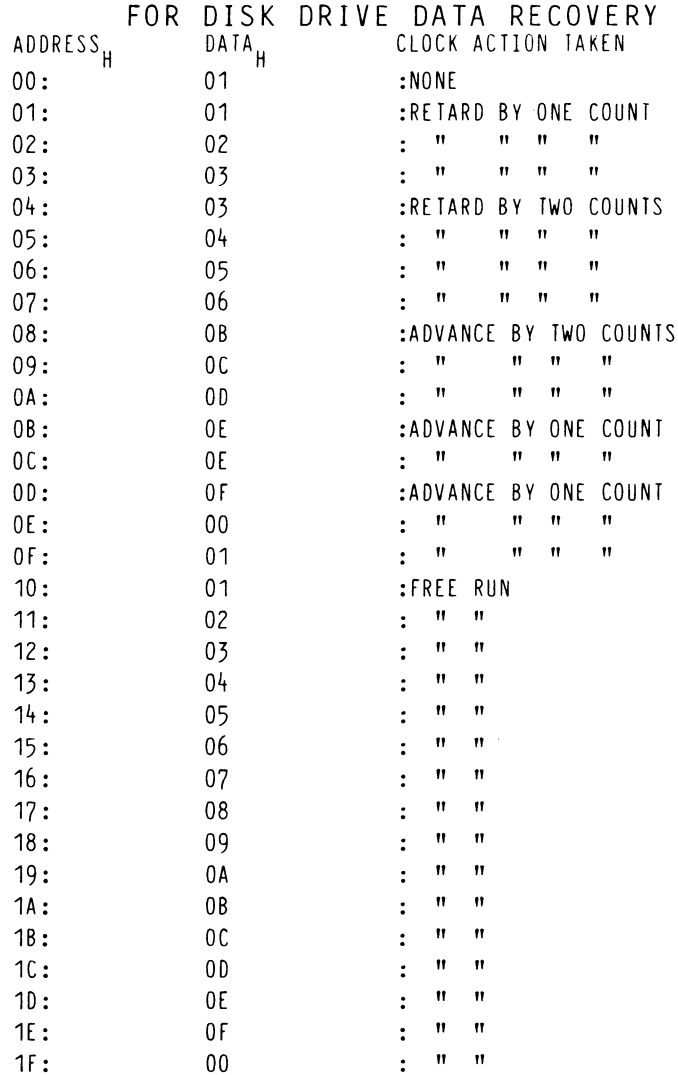

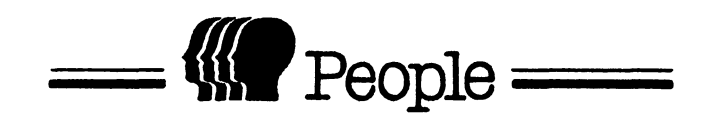

# 7. SERIAL INTERFACE

### 7. SERIAL INTERFACE

# 7-1 Overview

PEOPLE has the serial interface according to the RS232C standard as one of the general interfaces. The units connected to the serial interface are shown as follows.

MODEM, Printer, Keyboard Typewriter, Tape Reader, Tape Puncher, or the composite device combinated with some of the above devices.

Therefore, programming according to the unit connected to the serial interface allows People to apply to the various application program.

7-2 Specification

7-2-1 Standard

RS-232C

### 7-2-2 Interface circuit

(1) Output Driver I.C. is SN75188N (T.I. or equivalent)

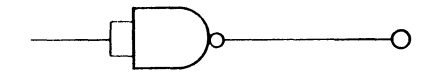

( 2) Input

Receiver I.C. is SN75189N (T.I. or equivalent)

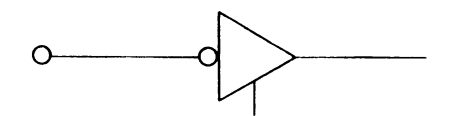

 $\mathcal{L}^{\text{max}}_{\text{max}}$  , where  $\mathcal{L}^{\text{max}}_{\text{max}}$ 

7-2-3 Cable length

 $\sim 10^7$ 

Cable must be lOm long maximum.

7-2-4 Connector ( PEOPLE side)

DB-25SA-J4-2-L (JAE or equivalent)

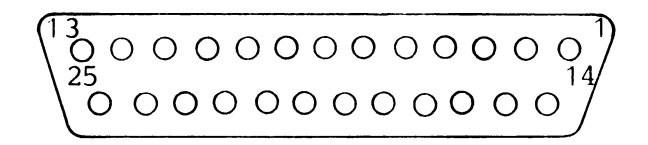

As seen from connecting side

 $\sim$   $^{\circ}$  .

#### 7-4 Transmission Speed

The methods of synchronizing the transmission timing are classified into Internal Synchronization and External Synchronization. Switching External Synchronization or Internal Synchronization depends on the jumper line. It is set to INTERNAL when the unit is shipped out. Printed foil is used for INTERNAL setting ; when shifting to External, cut the foil and connect to EXTERNAL with a jumper.

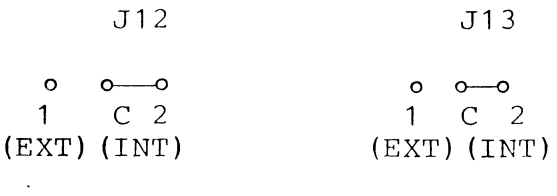

### 7-4-1 External synchronization

The transmission speed is determined by the clock pulse which are transmitted from the external units. In this case, the mode command specified to 8251A set BAUD RATE to X1.

### 7-4-2 Internal synchronization

The transmission speed can be programmed by timer controller (8253), and can be set on software basis to either one of 150, 300, 600, 1200, 2400, 4800 and 9600 BPS.

For Timer Controller 8253, refer to Chapter 9. In this section, how to set it explains as below.

# 7-2-5 Interface signals

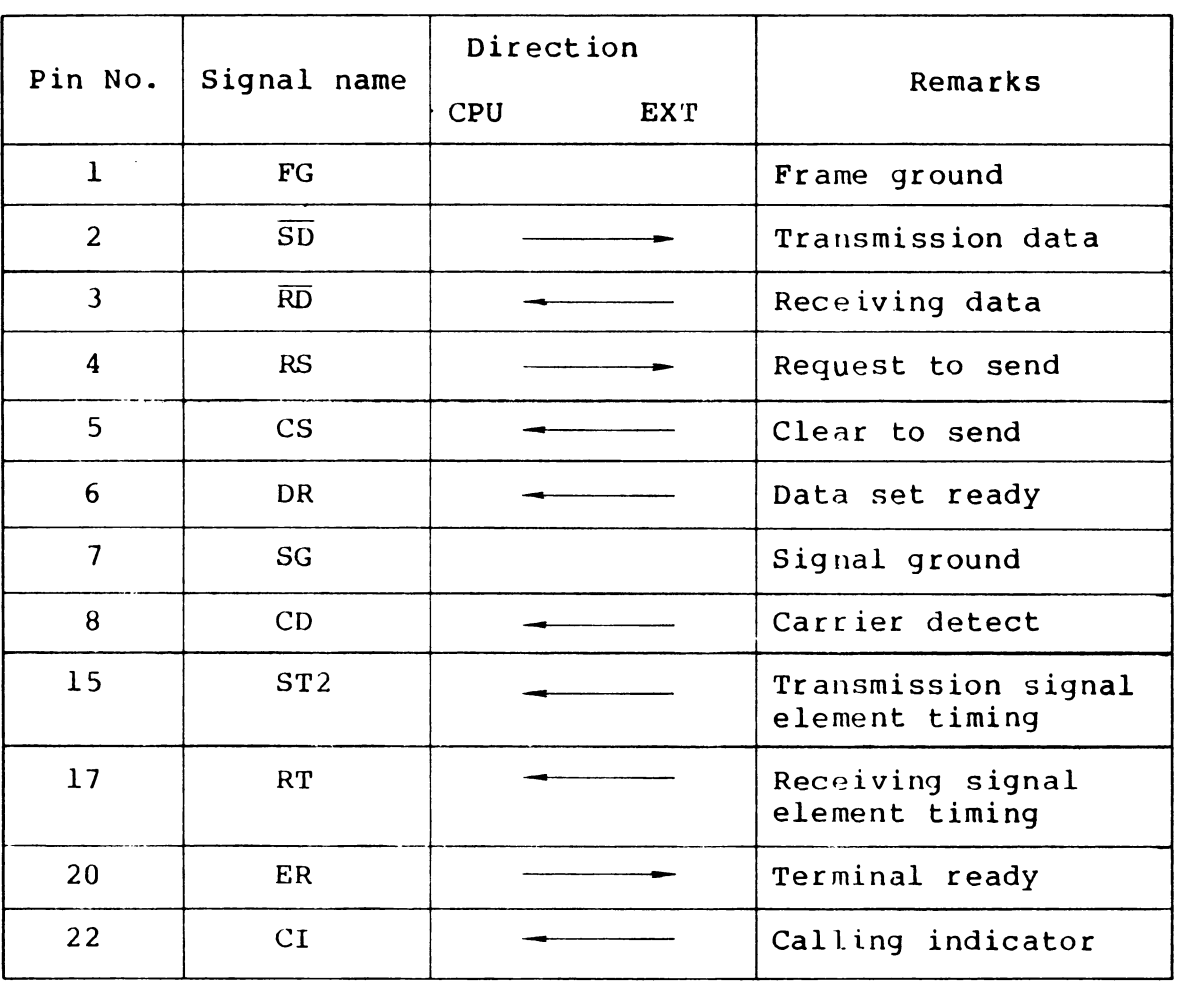

Table 7-2-1 Serial I/F signals

7-3 Interface Controller

The serial interface employs 8251A as controller.

One of the three timer counters on timer controller (8253) is used for setting the serial interface baud rate.

Since 2.4576 MHz clock is applied to the clock input terminal of the corresponding timer counter, 2.4576 MHz:16:N(Timer setting)=Transmission speed

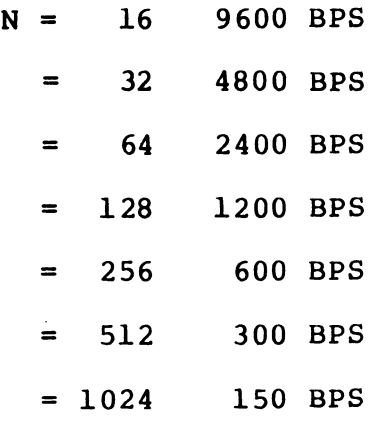

In this case, the baud rate for serial controller (8251) must be set to 1/16. The mode of timer controller (8253) must be set to 3 (binary count mode) •

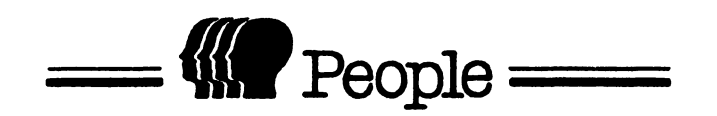

# 8. PARALLEL INTERFACE

# 8. PARALLEL INTERFACE

8-1 Overview

The parallel 8-bit data is output or input. The .interface controller (8255) and the bidirectional driver are used. The circuit is set to output or input by switching the 8255A program and the jumper wire on the seat.

8-2 Interface Circuit

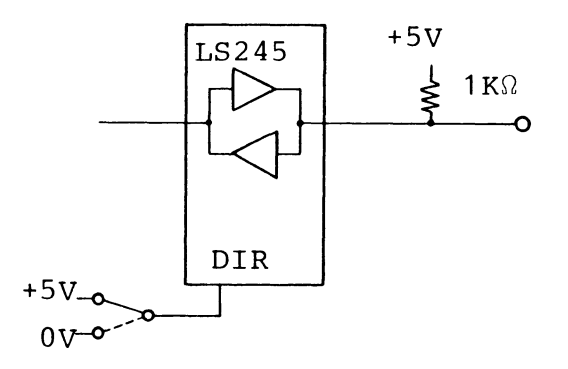

Fig. 8-2-1

### 8-3 Connector

( 1) Connector 57LE-40360-2700 (03)

(2) Pin array

# ~000000000000000001  $\int\limits_0^{36}$ 000000000000 $\int\limits_0^{16}$

Fig. 8-3-1 Pin array

(The figure viewed from the

connector-connected section.)

# 8-4 Switching the Interface Direction

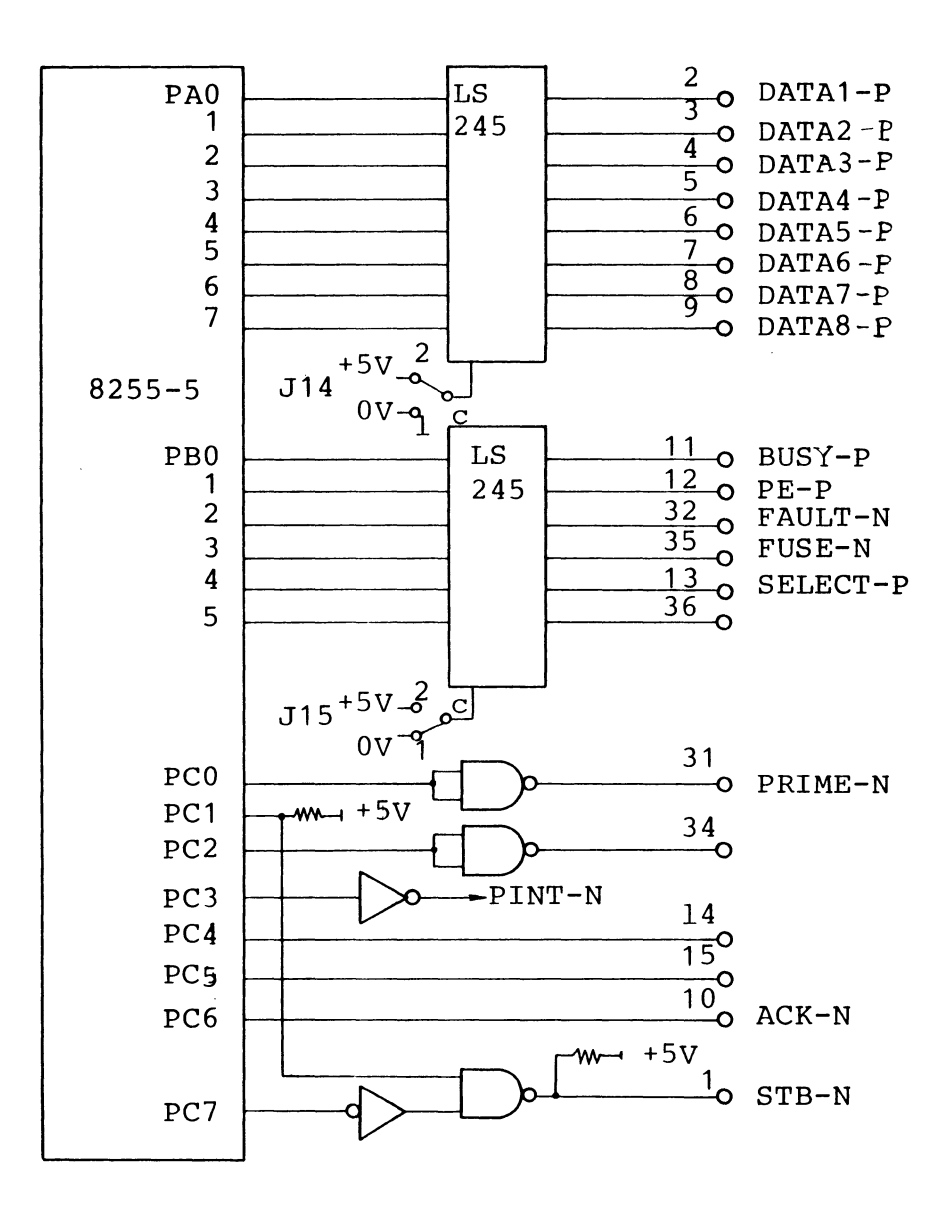

Fig. 8-4-1 Interface circuit

### 8-4-1 Data output circuit

The following are set when the interface circuit is used as a data output circuit.

- (1) The output direction is the signal direction of the bidirectional bus drive LS245 (14N) • Set Jl4 connect ion to C to 2. (When shipped from the factory, the interface circuit is set with the print foil.)
- (2) The input direction is the signal direction of the bidirectional bus drive LS245 (17N). Set Jl5 connection to C to 1. (When shipped from the factory, the interface circuit is set with the pr int foil.)
- (3) Set control IC8255-5 to the data output operating mode by the program.

#### 8-4-2 Data input circuit

The following are set when the interface circuit is used  $\frac{1}{2}$  and  $\frac{1}{2}$ as a data input circuit.

(1) The input direction is the signal direction of the bidirectional bus driver LS245(14N). Set J14 connection to C to 1. (Cut the print foil in  $C$  to  $2)$ .

- (2) The output direction is the signal direction of the bidirectional bus driver LS245(17N).  $\sim 10$ Set Jl5 connection to C to 2. (Cut the print foil in C to 1.)
- (3) Set control IC 8255A to the data input operating mode by the program.

8-4-3 Interface Controller

### 8-5 Printer Interface

The examples for using this circuit as a printer interface are shown as below.

8-5-1 Setting the circuit

When shipped from the factory, this circuit is set for the printer interface as follows: Jl4: C to 2 Jl5: C to 1

8-5-2 Setting the controller by the program

Set the controller as shown in Table 8-5-1 by the program.

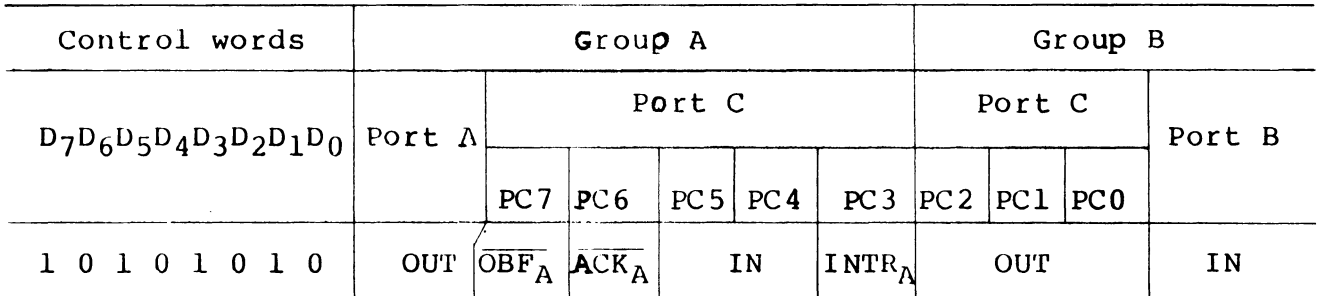

# Table 8-5-1 Example for setting the ports in the printer interface

# 8-5-3 Interface signals

Table 8-5-2 List of the printer interface signals

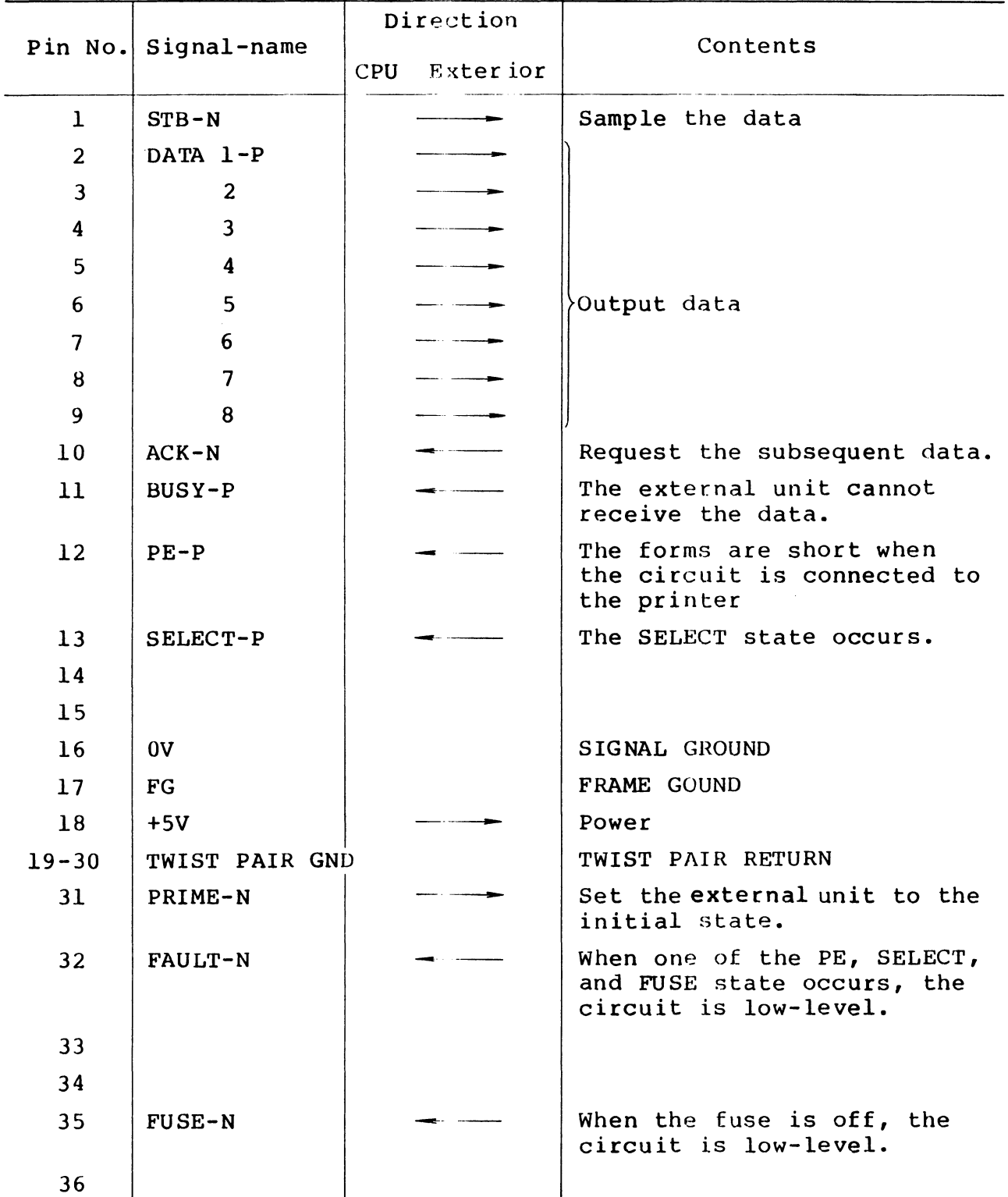

 $\sim 10^7$ 

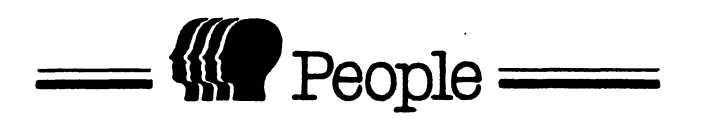

# 9. TIMER CONTROLLER

#### 9, TIMER CONTROLLER

#### 9-1 Overview

The timer controller (825305) has three timer counters. These three timer counters are independent respectively and used as follows:

- ( 1) Interval timer
- (2) Clock for setting BAUD RATE of RS232C Serial Controller
- (3) Clock for receiving to the keyboard interface controller

# 9-2 Generating the Clock for KB Interface (Channel 0)

The series data transmission format is specified in the interface with KB, as described in Section 4-1-1.

The data transfer rate is 1200 BPS and the data transmission is controlled by 8251A.

As described in Section 4-2-1, the clock of 19.2 KHz must be given to8251A.

The clock of 2.4576 MHz (PCLK) is given to Channel 0 in 8253-5. Therefore, when the timer counter in channel 0 is set to 128, the clock of 19.2 KHz is output as follows:

 $2.4576$  (MHz)  $\div$  128 = 19.2 (KHz) The mode to be specified in the timer (Channel 0) is as below.

```
Mode = 3binary-count
```
9-3 Setting the Transfer Rate in the Serial Interface (CHANNEL 1)

Channel 1 in 8253-5 output the clock determining the transfer rate to the serial interface controller (8251A) •

The input clock is the same clock of  $2.4576$  MHz (PCLK) as that in channel  $0$ . The operating mode is 3, and the binary count mode.

For the timer-set value for determining the transfer rate, refer to Section 7-4-2.

9-4 Interval Timer (CHANNEL 2)

Channel 2 in  $8253-5$  is used as an interval timer.

The clock output (CLKA) in channel 0 is given to the input clock. (The frequency is 19.2 KHz).

The interval timer interrupts to CPU (8086) periodically, and the cycle depends on the value set in the timer counter in Channel 2. When the set value is N,

 $N \div 19200 = T$  [sec],

that is, T is the cycle of the interval timer.

The optional value from 0 to (FFFF)  $16$  is set in N, however, value 0 is equivalent to value (10000)  $16$ . Therefore, the following are obtained.

 $1 \le N \le 65536$ 

52  $\mu$ s < T < 3.42 sec

The value from 52  $\mu$ s to 3.42 sec can be set in T, for each unit of about 52 µs.

The operating mode is 2, and set to binary count mode.

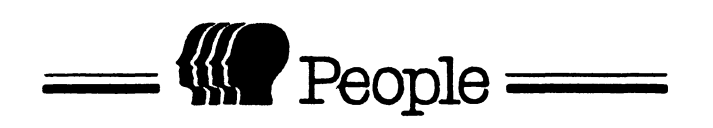

10. Power Supply Unit

10. Power Supply Unit

10-1 Power Supply Unit

This unit was composed for obtaining stabilized D.C. output from the commercial A.C. voltage. The conditions of input and output are stated in Para. *2.* 

10-2 Input - Output

Input. AC llOV 50/60 Hz AC 220V/240V 50/60 Hz

Output. +5V 15A max  $+12V$  M  $3A$  (6A Peak) +12V -12V l.?A max O.lA max

Range selection is manually performed by the use of an input voltage selector in this unit.

10-3 Block Diagram

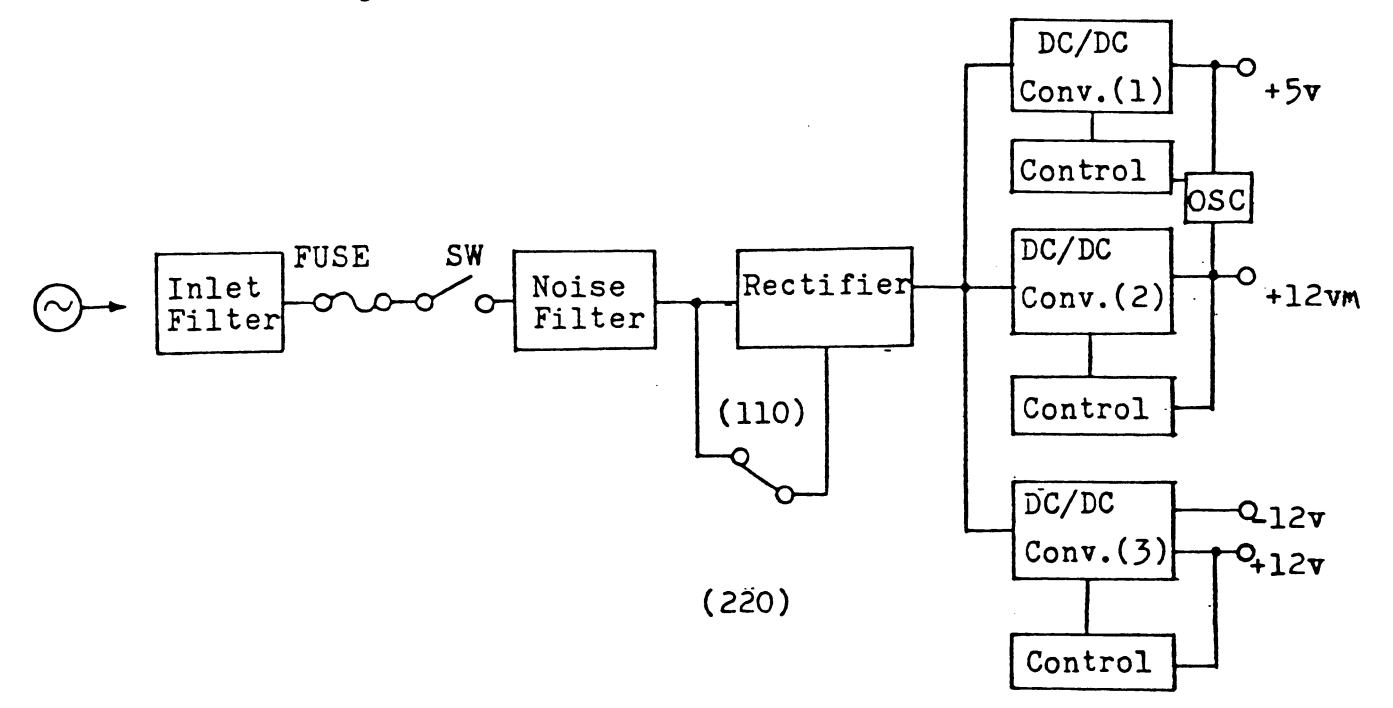
#### 10-4 Filter

This block is composed of inlet type filter and L, C that are installed in PKl unit. This block protects the main unit from the noise that is transmitted from outside via AC input cable. And also, this filter prevents the outgoing noise generated in the main unit.

# 10-5 Switch and Fuse

Tne input after passing the inlet-type filter is connected to the on-board filter through the fuse and both line ON/OFF switch.

10-6 Rectifier

When the input voltage selector in this power supply unit is at AC 220V, the rectifier circuit is operating as normal full wave rectifier.

The primary DC voltage, which is obtaining by wave filtering, is approximately 300V DC at both AC llOV and AC 220V.

### 10-7 Fly-back converter circuit(l2VM, 12V)

The DC/DC convertors (2) and (3) are a circuit formed to obtain the outputs by the blocking oscillator.

The separation of the primary and secondary is done by the Photo-Coupler.

+12V M output is controlling the On-Pulse width of DC/DC convertor (2) to .detect the output voltage.

In the same form, +12y output is controlling the On-Pulse width of DC/DC convertor (3) to detect the output voltage.

-12V output is stabilized by the series regulator IC to be taken out from output transformer of the DC/DC convertor (3).

+5V output is coming to stabilized voltage output by the DC/DC convertor  $(1)$ , pulse width modulated forward convertor.

10-8 Over voltage protection

Over voltage detection level is set up at 6 - 7V by zener diode(DZlOl). If output voltage exceed the level, SCRlOl becomes ON state, and the terminal 14 ( 9 ) of control IC is forced to grand level, stopping oscillation.

1. Application

 $\mathcal{L}$ 

This manual is applicable only for the maintenance and repair of the PSS166-1801 power supply Units.

- 2. Troubleshooting and Repair Procedure
	- 2-1. Disassembly
		- a) Unplug the AC input cord. Unscrew 10 flat head screwsand remove both top and rear covers
		- b) Unscrew 3 screws shown marked with a dot symbol (.) and the 2 screws marked with arrows  $(\leftarrow)$  (5 screws in all). Then pull the plate in the direction of the large arrow  $(2)$ .

#### 2-2. No+5V generated

Confirm the presence of +5V on the load side. If OK, mechanically disassemble the power supply, unit by unit. Check for the presence of cracks, rubbish, or obviously faulty parts. Then perform the following tests in sequence.

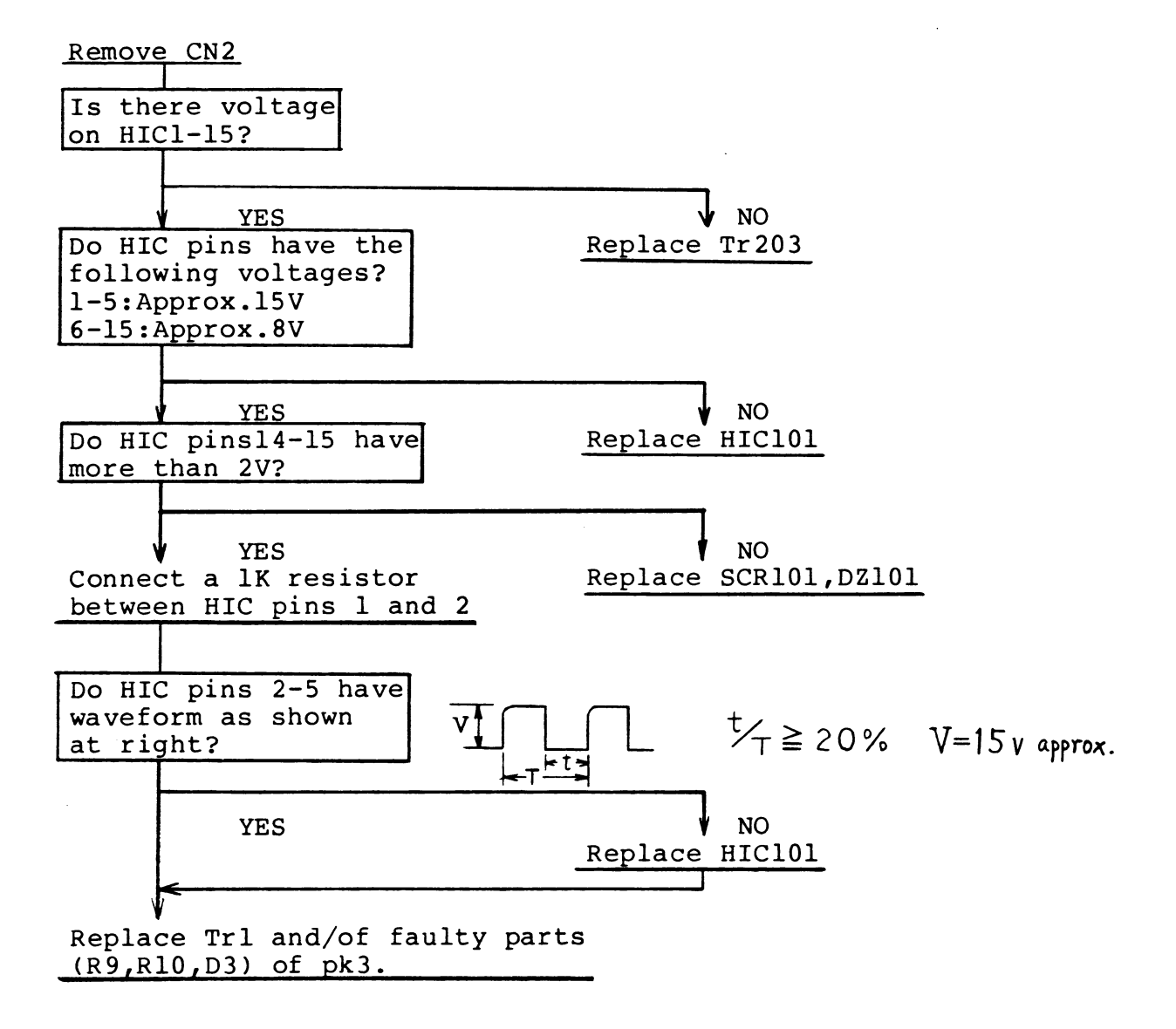

#### 2-3. No+l2V, -12V generated

Confirm the presence of 12V on the load side. If OK, mechanically disassemble the power supply, unit by unit. Check for the presence of cracks, rubbish, or obviously faulty parts. Then perform the following tests in sequence.

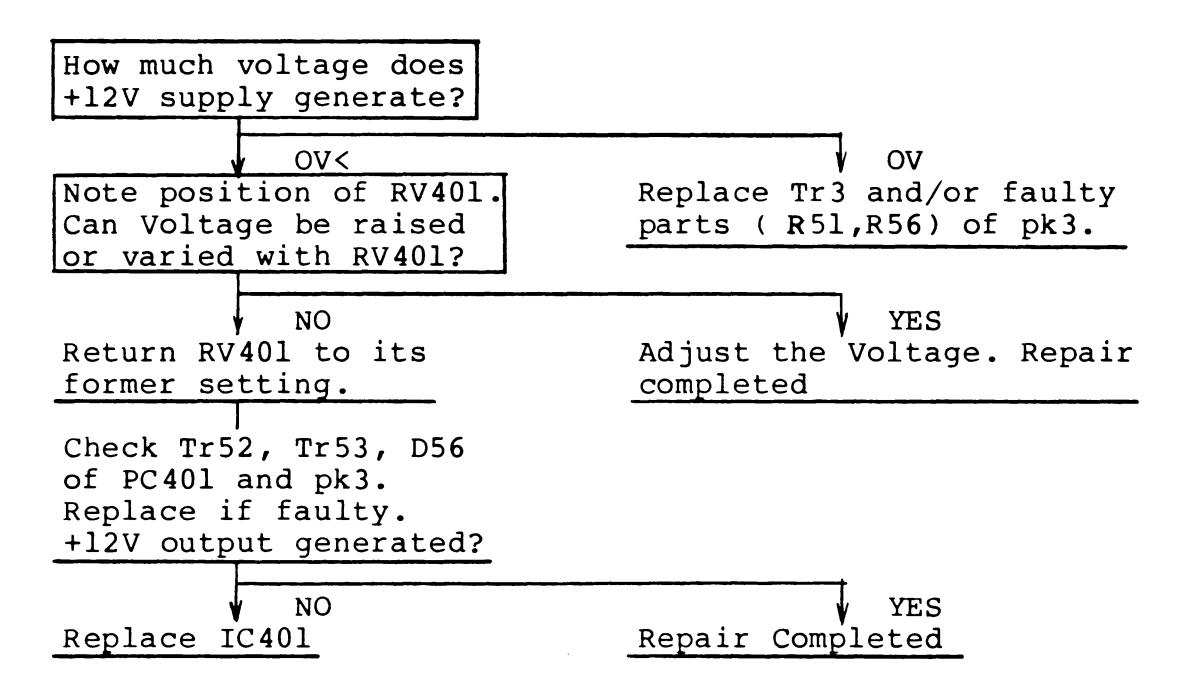

#### 2-4. No-12Vgenerated

Confirm the presence of -12V on the load side. If OK, mechanically disassemble the power supply, unit by unit. Check for the presence of cracks, rubbish, or obviously faulty parts. Then perform the following tests in sequence.

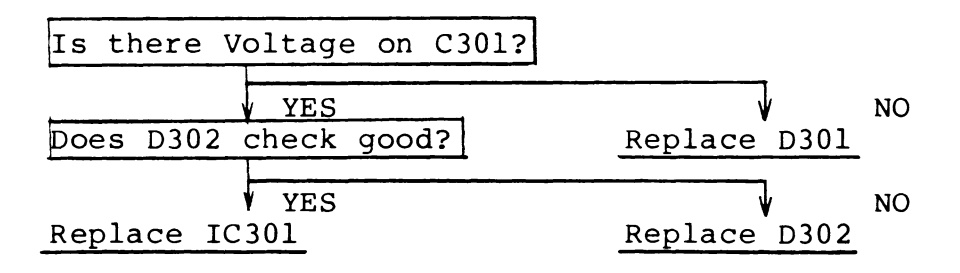

### 2-5. No+12V(M), +5Vgenerated

Confirm the presence of +12V(M) If OK, mechanically disassemble the power supply, unit by unit. Check for the presence of cracks, rubbish, or obviously faulty parts. Then perform the following tests in sequence.

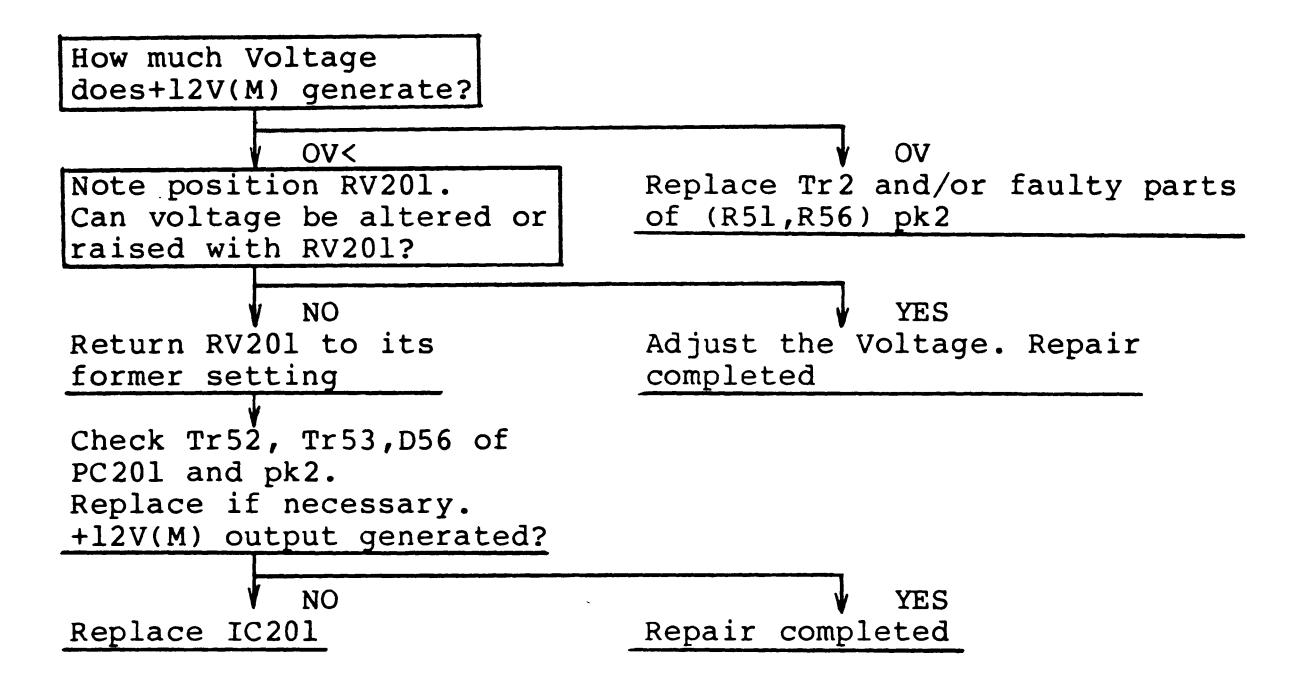

#### 2-6. When a fuse is blown

 $\infty$ 

Mechanically disassemble the power supply, unit by unit. Check for the presence of cracks, rubbish, or obviously faulty parts. Then perform the following tests in sequence.

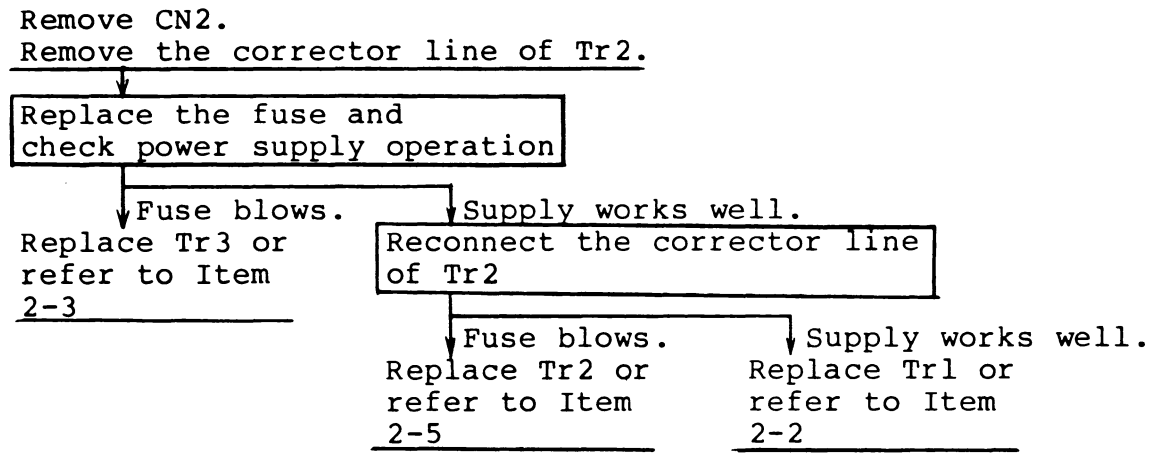

2-7. No output generated, but fuse is OK

Mechanically disassemble the power supply, unit by unit. Check for the presence of cracks, rubbish, or obviously faulty parts. Then perform the following tests in sequence.

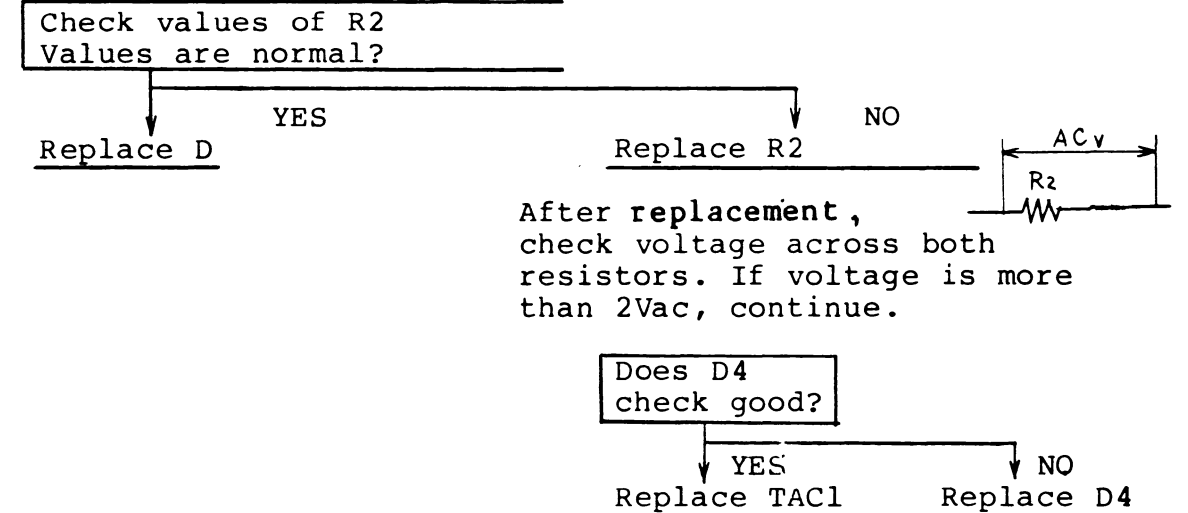

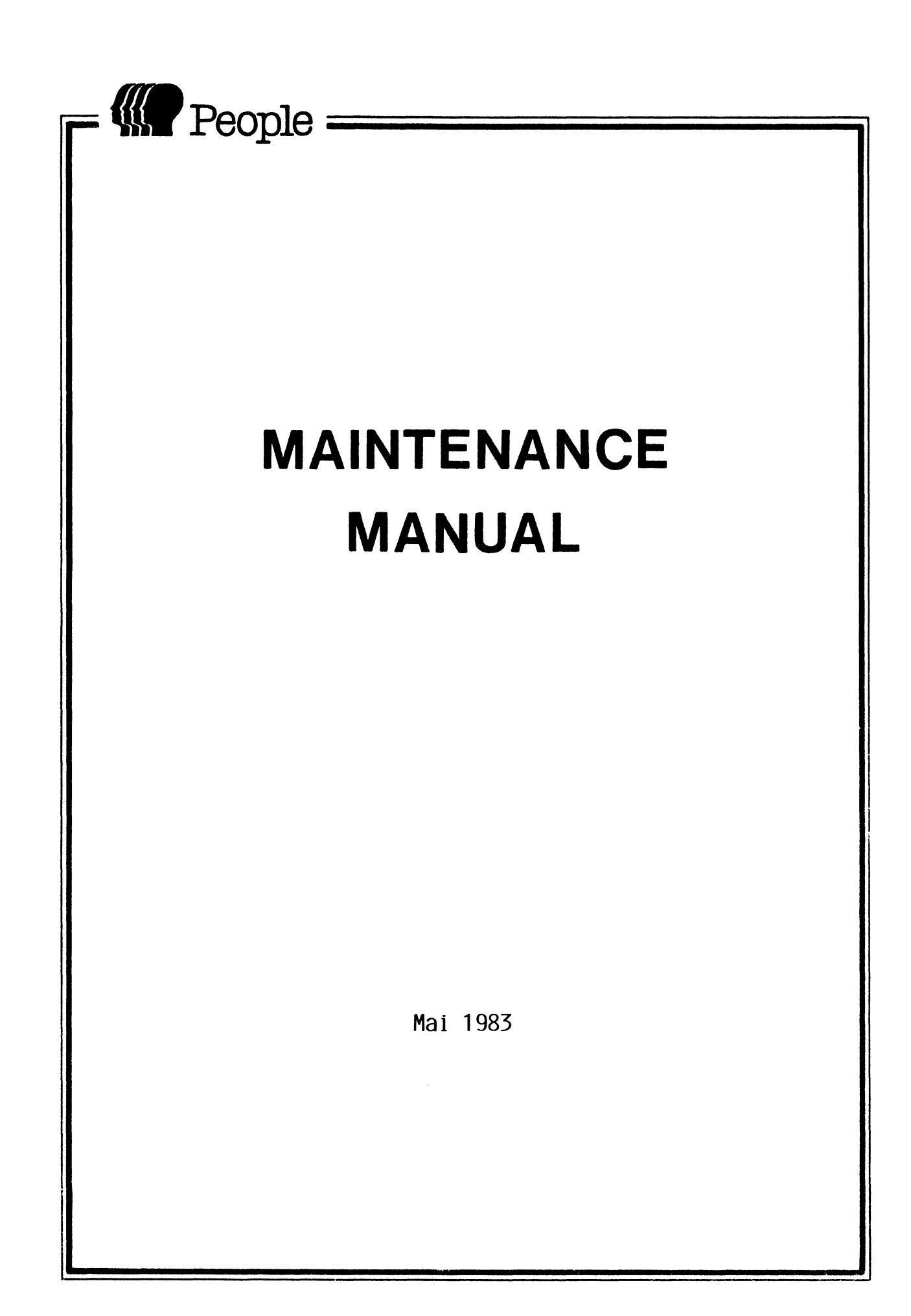

- 1-1 Unpacking
- 1-1-1 Unpacking procedures

(See Figs. 1-1-1 and 1-1-2.)

- (1) Remove the tapes attached to three packed planes.
- (2) Loosen, two strings fastend at the rivets.
- (3) Unwrap the packed planes.
- (4) Take out styrofoam  $(1)$  from the box.
- (5) Take out the AC cable, CRT Cable, Operating manual etc. from the box.
- (6) Take out styrofoam  $(2)$  from the box.
- (7) Take out the P.C.B option from the box.
- (8) Take out styrofoam  $(3)$  from the box.
- (9) Take out styrofoam  $(4)$  and  $(5)$  from the box.
- (10) Take out Key Board from the box.
- (11) Take out styrofoam  $(6)$  from the box.
- (12) Take out Main Unit from the box.
- (13) Take out styrof oam *(j)* from the box.
- (14) Take out each component from the unwrapped packages.
- 1-1-2 Notes on unpacking
	- (1) Handle the parts according to the notes written on the corrugated cardboard box.
	- (2) Check whether there is a damaged part or not.
	- (3) Check whether there is a flaw in the rust or not.
	- (4) .Check whether there are such parts unnecessary for constructing as wire scobs, screws, etc. or not.

# 1-2 Packing

# 1-2-1 Packing procedures

Pack the corrugated cardboard box in the reverse order of the unpacking procedures.

- 1-2-2 Notes on packing
	- (1) Check whether the set of components to be packed is complete or not, before packing.

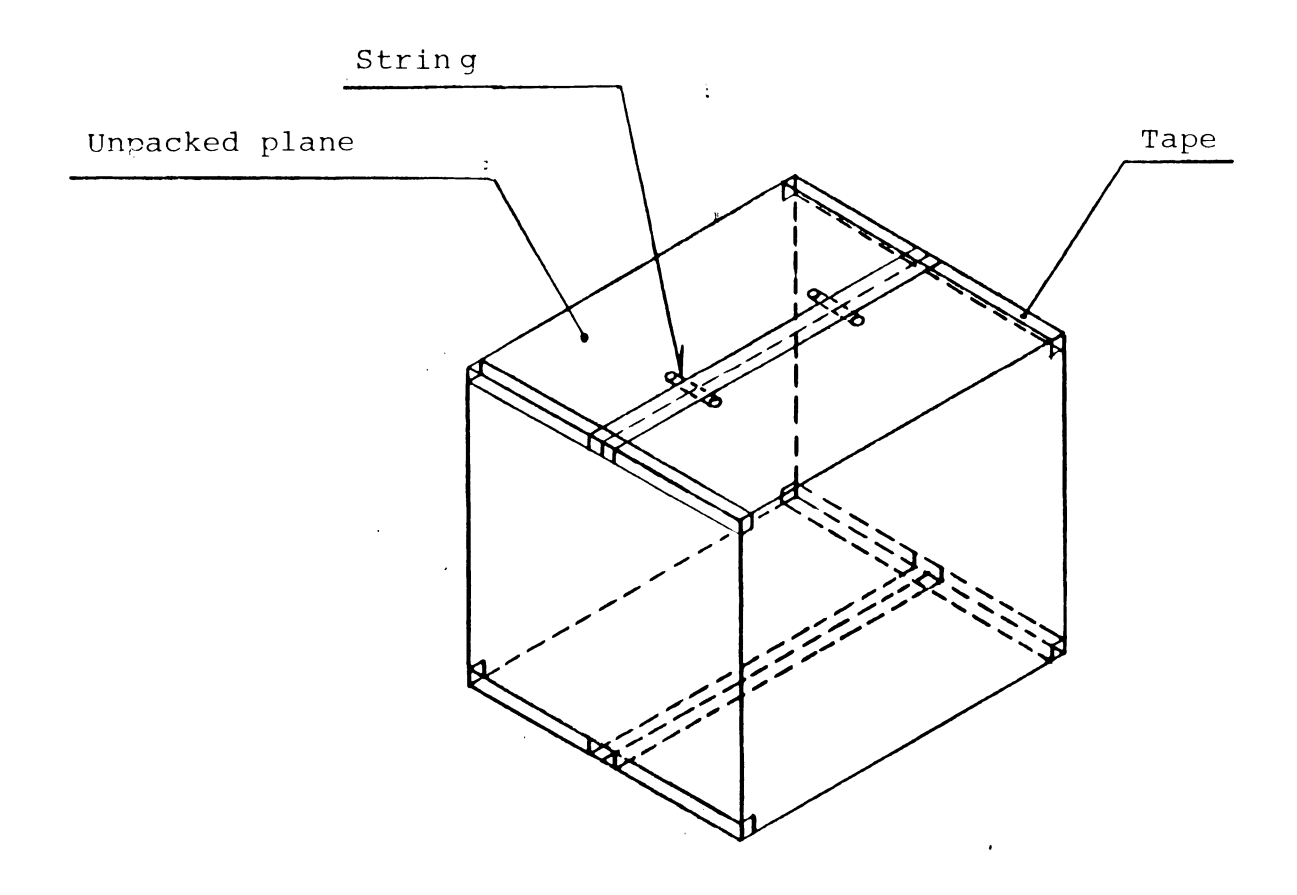

Fig. 1-1-1 Unpacking and packing

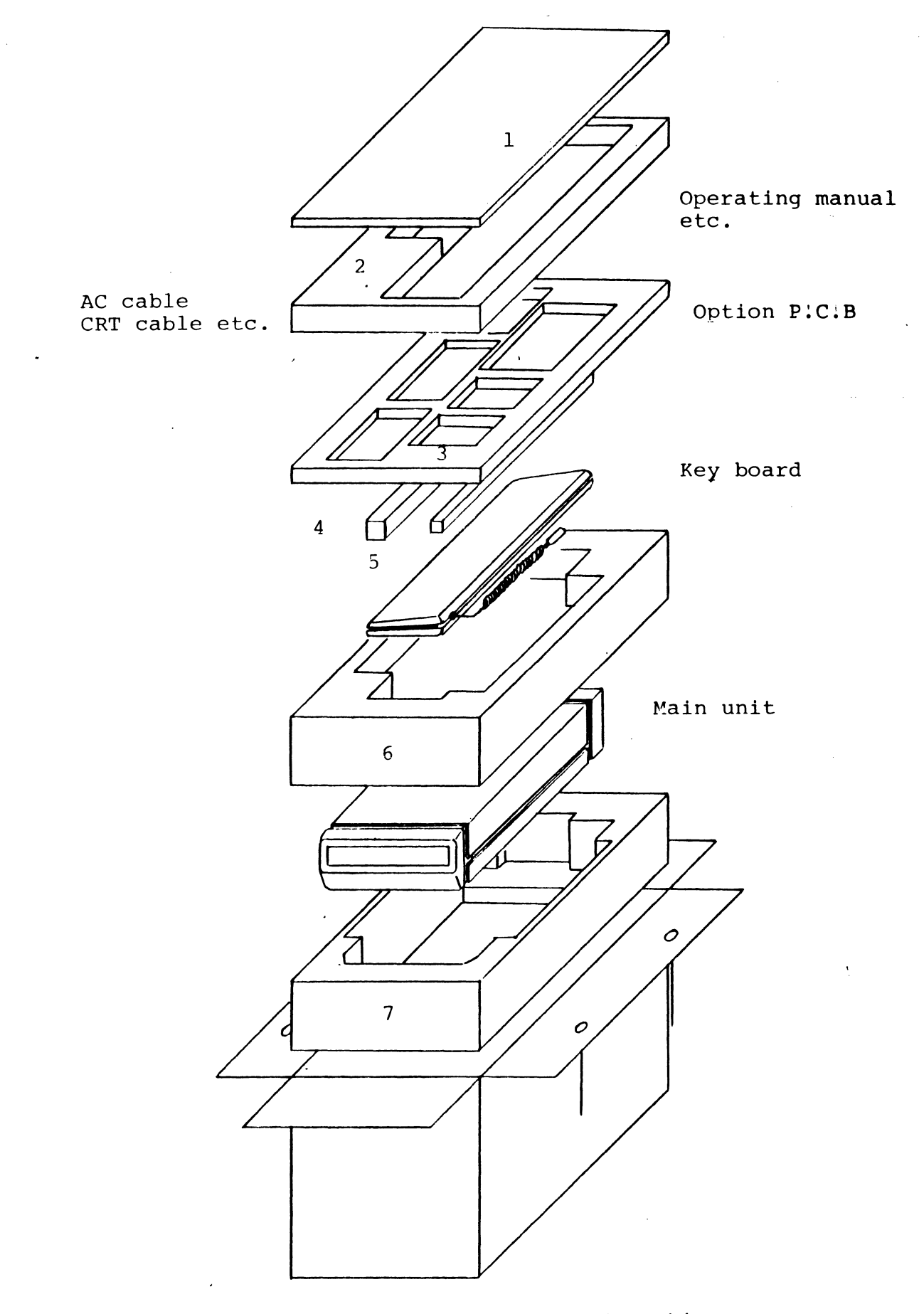

Fig. 1-1-2 Unpacking and packing

 $\bar{z}$ 

#### 2. CRITERIA FOR MAINTENANCE

This maintenance standard prescribes the rules on PEOPLE maintenance.

## 2-1 Installation Criteria

These criteria explains on procedures or notes when users unpack the box, construct and adjust the components packed depending on the packing specification by manufacturers.

## 2-1-1 Installation conditions

- (1) Standard layout The standard layout on PEOPLE is shown in Fig.  $2 - 1 - 1$ . The cord for power source is connected to the back of PEOPLE.
- ( 2) Maintenance area

For the maintenance work, the area within one meter around PEOPLE is required as a maintenance area. However, if there is another space for maintenance work, the maintenance area is not required.  $\cdot$ 

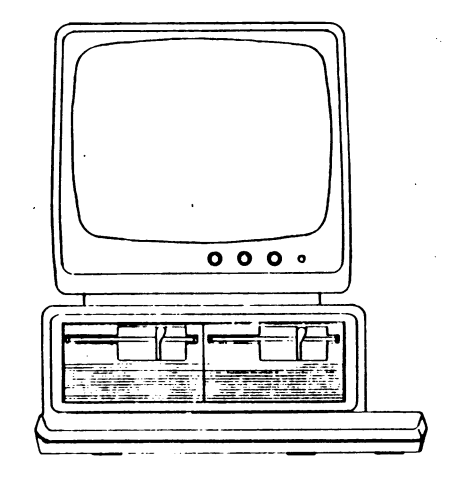

2-2 Disassembly, Assembly, and Adjustment

2-2-1 Disassembly and Assembly

An explanation is given here as to the parts whose handling requires a specific knowledge and technique. Please refer to Fig. 4-1 page-2035 and Fig. 4-3 page-2036, which show the disassembled parts stereoscopically, with regard to the handling of other parts.

- $(1)$  Cover (See Fig. 4-1 page-2035) Remove the cover (No. 23) as follows:
	- (a) Dismount the Panel R (No. 24).
	- (b) Pull the cover slightly backward, then lift it out of its place, and set it aside.
	- Note: Install the cover by reversing the procedure mentioned above.
- (2) Power Supply (See Fig. 4-1 page-2035) Remove the power supply (No. 15) according to the following. procedure:
	- (a) Dismount the panel R (No.24).
	- (b) Remove the cover (N0.23).
	- (c) Remove the two screws on the rear side and loosen the two screws on the lateral sides on the screw and washer assembly (N0.10) which fastens the back panel (No.11).
	- (d) Loosen all the screws on the screw and washer assembly (N0.6) which fastens the bracket P (N0.16).

 $\Delta_{\mathbf{t}} \mathbf{t} = \left[ \begin{array}{cc} \mathbf{t} & \mathbf{t} \\ \mathbf{t} & \mathbf{t} \end{array} \right] \quad \ \ \, \Delta_{\mathbf{t}} \mathbf{t} = \left[ \begin{array}{cc} \mathbf{t} & \mathbf{t} \\ \mathbf{t} & \mathbf{t} \end{array} \right] \quad \ \ \, \Delta_{\mathbf{t}} \mathbf{t} = \left[ \begin{array}{cc} \mathbf{t} & \mathbf{t} \\ \mathbf{t} & \mathbf{t} \end{array} \right] \quad \ \ \, \Delta_{\mathbf{t}} \mathbf{$ 

 $\mathcal{L}^{\text{max}}_{\text{max}}$  and  $\mathcal{L}^{\text{max}}_{\text{max}}$ 

 $\label{eq:2.1} \mathcal{L}(\mathcal{A}) = \mathcal{L}(\mathcal{A}) = \mathcal$  $\label{eq:1} \mathcal{F}=\mathbf{0} \qquad \text{and} \qquad \mathcal{F}^{\text{M}}_{\text{max}}(\mathbf{x})=\mathcal{F}^{\text{M}}_{\text{max}}(\mathbf{x})=\mathcal{F}^{\text{M}}_{\text{max}}(\mathbf{x})=\mathcal{F}^{\text{M}}_{\text{max}}(\mathbf{x})=\mathcal{F}^{\text{M}}_{\text{max}}(\mathbf{x})=\mathcal{F}^{\text{M}}_{\text{max}}(\mathbf{x})$  $\label{eq:R1} \mathbf{R}^{(n+1)} = \mathbf{R}^{(n+1)} + \mathbf{R}^{(n+1)} + \mathbf{$ 

电标准 (1999年)  $\label{eq:2.1} \mathcal{L}=\frac{1}{2}\sum_{i=1}^{N} \sum_{j=1}^{N} \sum_{j=1}^{N} \sum_{j=1}^{N} \sum_{j=1}^{N} \sum_{j=1}^{N} \sum_{j=1}^{N} \sum_{j=1}^{N} \sum_{j=1}^{N} \sum_{j=1}^{N} \sum_{j=1}^{N} \sum_{j=1}^{N} \sum_{j=1}^{N} \sum_{j=1}^{N} \sum_{j=1}^{N} \sum_{j=1}^{N} \sum_{j=1}^{N} \sum_{j=1}^{N} \sum_{j=1}^{N} \sum_{j=1}^{N$ 

- $\label{eq:1.1} \mathrm{Tr} \left[ \mathbf{Q} \left( \mathbf{Y}^{\dagger} \right) \right]_{\mathcal{C}} = \mathrm{Tr} \left[ \left( \mathbf{X}^{\dagger} \right) \right]_{\mathcal{C}} \left( \mathbf{X}^{\dagger} \right)_{\mathcal{C}} + \mathbf{E} \left( \mathbf{X}^{\dagger} \right)_{\mathcal{C}} \left( \mathbf{X}^{\dagger} \right)_{\mathcal{C}} \left( \mathbf{X}^{\dagger} \right)_{\mathcal{C}} \right) \right] = \mathrm{Tr} \left[ \mathbf{X}^{\dagger} \right]_{\$  $\label{eq:2.1} \frac{1}{2}\int_{\mathbb{R}^{2}}\left|\frac{d\mathbf{x}}{d\mathbf{x}}\right|^{2}d\mathbf{x}^{2}d\mathbf{x}^{2}d\mathbf{x}^{2}d\mathbf{x}^{2}d\mathbf{x}^{2}d\mathbf{x}^{2}d\mathbf{x}^{2}d\mathbf{x}^{2}d\mathbf{x}^{2}d\mathbf{x}^{2}d\mathbf{x}^{2}d\mathbf{x}^{2}d\mathbf{x}^{2}d\mathbf{x}^{2}d\mathbf{x}^{2}d\mathbf{x}^{2}d\mathbf{x}^{2}d\mathbf{x}^{2}d\mathbf{x}^{$
- (Long the Car I ) (Control of Car I )

(3) Key Top (See Fig.  $2-2-1$ )

Removal of the key top (No.2-4 to  $2-46$ , No.2-48 to 2-93) is effected by drawing it out with the use of a drawing clamp A. Drawing should be carried out by keeping the drawing clamp A in the range of angles shown in Fig.  $2-2-1$ .

Note: Caution should be exercised in inserting the key top not to tilt it.

(4) Key Top with LED (See Fig. 2-2-2)

Remove the key top with LED (NO.  $2-3$ , No.  $2-47$ ) by drawing it out with the use of a drawing clamp B. In drawing it out, utilize the principles of the lever and fulcrum at the point "A". In assembling, insert the key top first from LED Side.

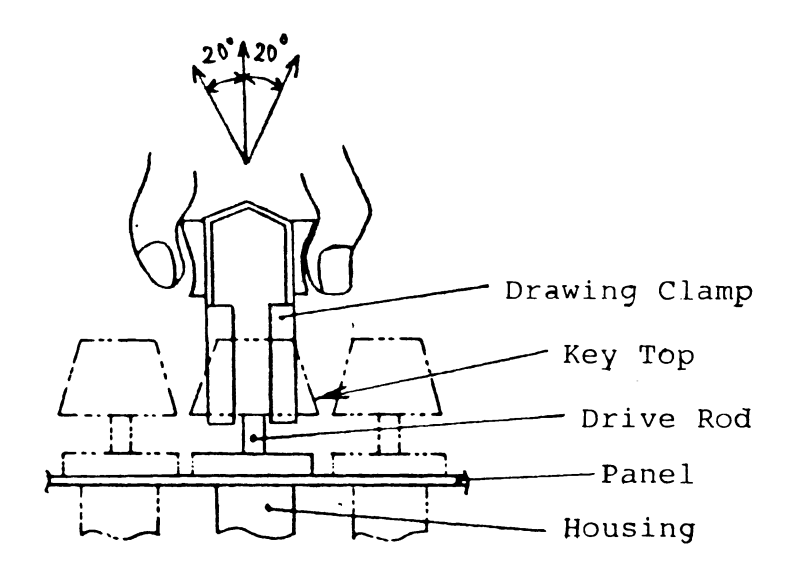

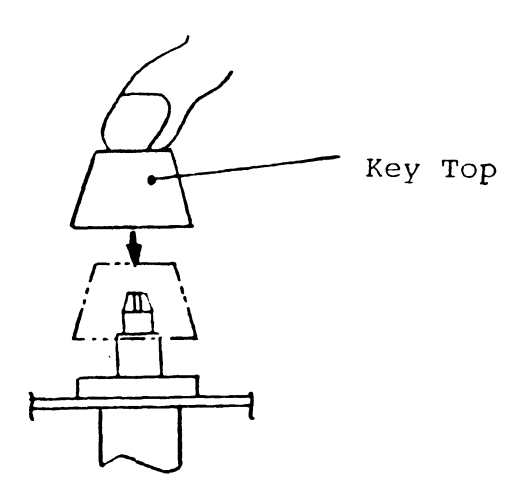

Fig. 2-2-1

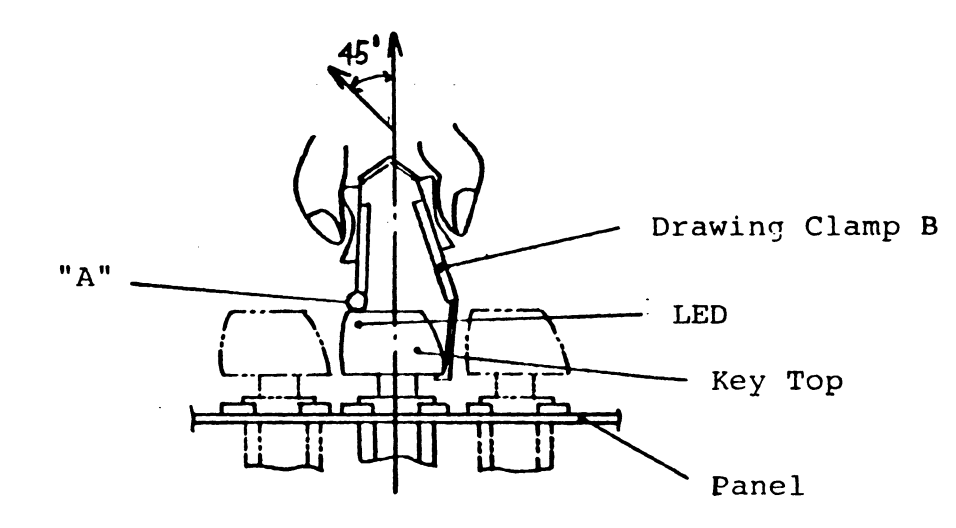

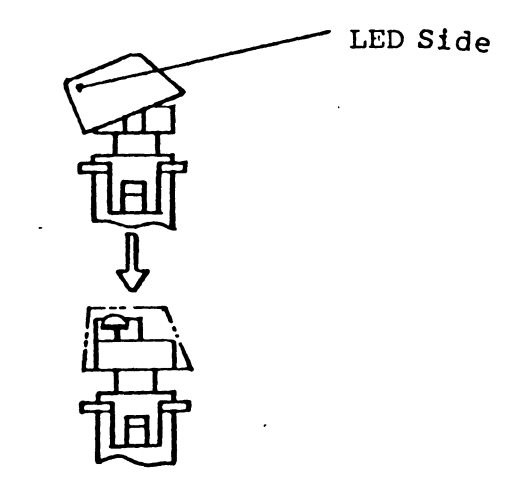

 $(5)$  Switch (See Fig.  $2-2-3$ )

Replacement of the switches is conducted as follows.

(a) suck up the solder of the terminals of the switch to be replaced from the land of the P.C.B. with the use of a suction solder disposer. Since the terminals are bent, the terminals must be straightened before the solder is sucked up.

The solder must be removed thoroughly, because the land is apt to be damaged if the removal of solder is not satisfactory.

- (b) Hold the switch firmly by the drive rod with pliers and pull out the switch from the panel.
- (c) After smoothing the soldered parts on the land of the P.C.B., insert a new switch into the holes on the land of the P.C.B. securely, paying close attention to the position of the switch on the panel and bend of the terminals.
- (d) Check. and confirm that the terminals are surely put out through the P.C.B. and solder the terminals with a soldering iron and solder. Soldering should be completed in the shortest possible time.
- (e) Finalize the soldering work by wiping off the flux from the soldered parts with a piece of cloth soaked with alcohol.

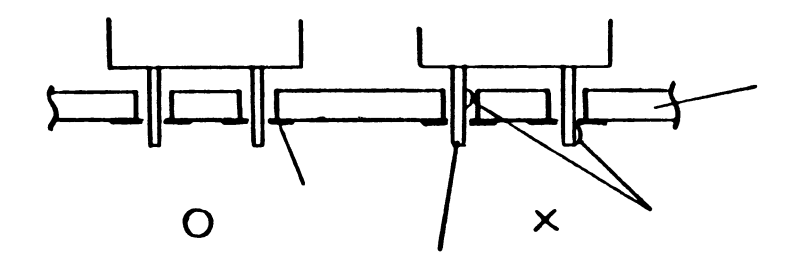

 $\bar{x}$ 

 $\ddot{\phantom{a}}$ 

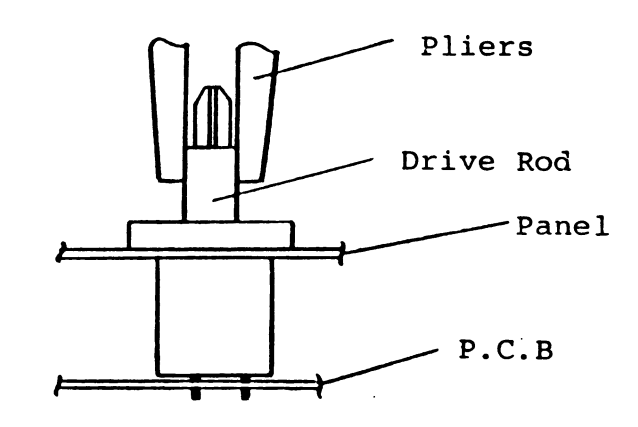

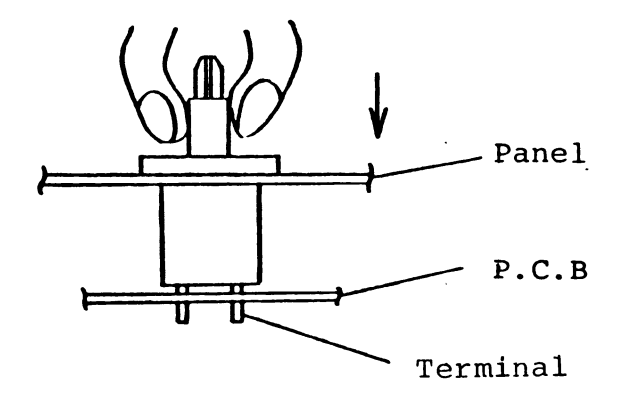

Fig. 2-2-3

 $\sim$   $\sim$ 

- ( 6) Space Key Top (See Fig. 4-3 ) Removal of the space key top ( $No_*2-75$ ) is carried out as follows:
	- (a) Pull out the key top holding it both sides.
	- (b) Remove the link from the link holder.
	- Ic) Remove the link from the drive rod.
	- (d) Remove the drive rods from the key top,.

Assembly of the space key top is carried out as follows:

- (f) Insert the two drive rods into the key top,. The rear side and front side of the drive rod can be known by the size of the holes. The hole of smaller size should be on your side.
- (g) Fix the link holder to the panel,.
- (h) Insert the spring into the link. One end of the spring has a U-bend and the other end has an L-bend and insertion should be made from the L-bend. The spring should be fixed to the left side,.
- (k) Hook on the U-bend of the spring to the bottom of the link,.
- (1) Insert the link into the hole on the drive rod of the space key top, exercising caution not to let the spring fall out of the link.

(m) Insert the space key top fitted with the link into the link holder. At this time, put the L-bend of the spring into the spring hole of the link holder.

### 2-2-2 Adjustment

Adjustment is made by running a test program after loading the test program chosen from the floppy disks for testing use.

As for the procedure of the operation, please refer to the Test Program Operating Manual.

 $\ddot{\phantom{0}}$ 

 $\sim$ 

# 2-3-1 Criteria for cleaning

 $\alpha$ 

The following parts must be clean when the maintenance for PEOPLE is served, or when PEOPLE is checked regularly.

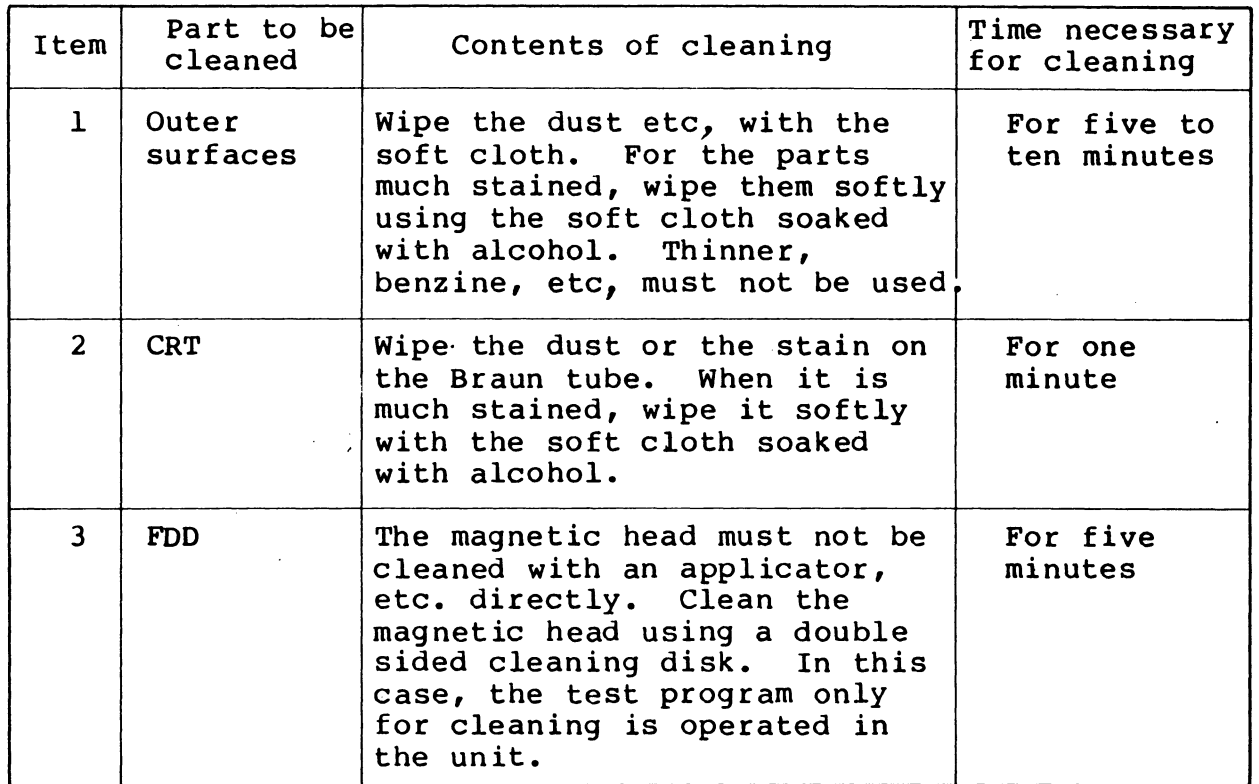

# 2-3-2 Notes on others

Check the following parts when PEOPLE is checked regularly.

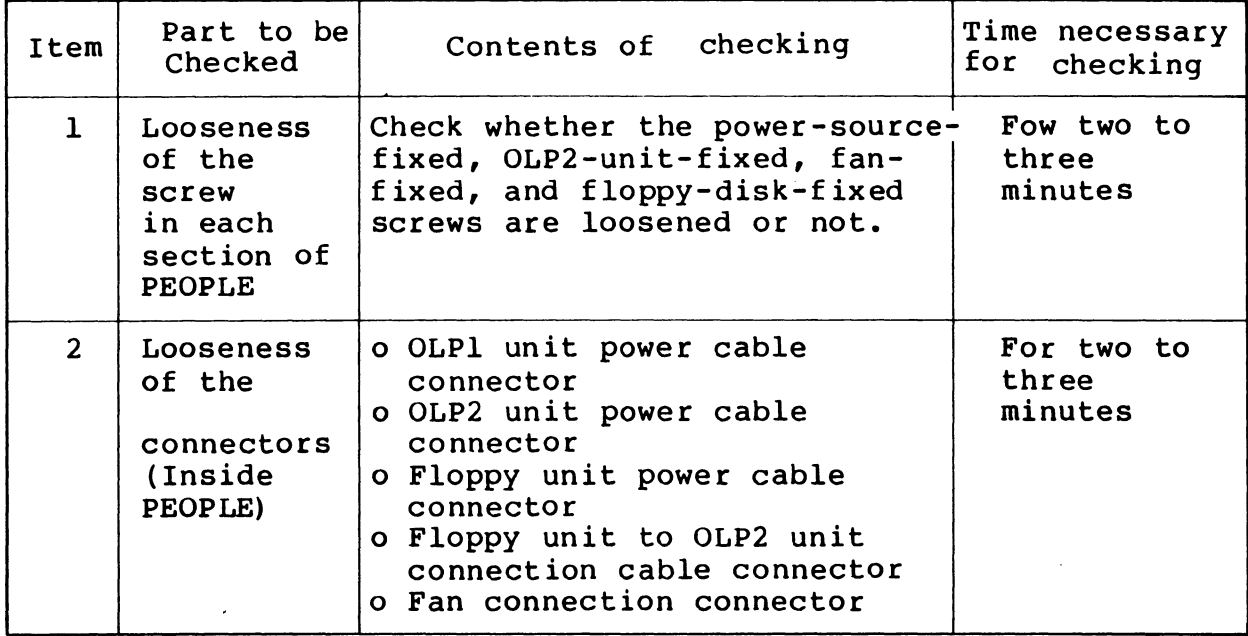

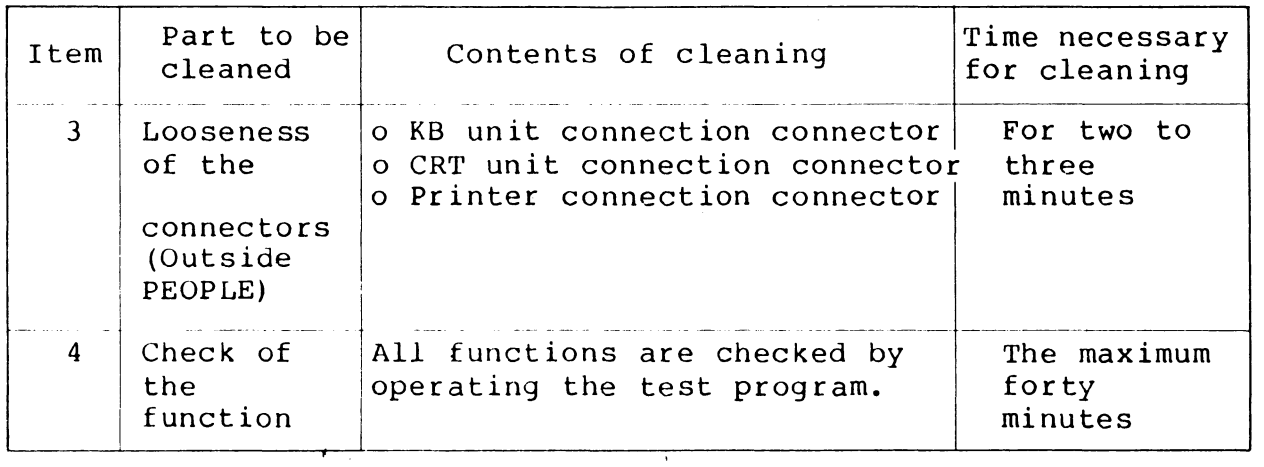

## 2-3-3 Changing the parts for maintenance

(1) Floppy disk

Some of the sub-assemblies in the floppy disk must be Changed depending on the operating time and the number of operation. The part-names and the changing cycle are shown as below.

- (a) Head carriage ass'y 7000 head load & motor on hrs. or l x 107 seeks
- (b) Guide shaft Replace with head

carriage ass'y

- ( c) Stepping motor ass'y l x 107 seeks
- (d) Steel belt Replace with stepping
- Belt spring motor ass'y
- ( e) DD motor ass'y 30000 motor on hrs.
- (f) Collet  $ass'y$  3 x 10<sup>5</sup> clamps
	- (g) Head load solenoid l x 107 head loads ass'y

For details, refer to MINI FLEXIBLE DISK DRIVE MAINTENANCE MANUAL.

#### 2-4-1 Criteria for preparing the maintenance parts.

The number and the level of the maintenance parts to be prepared are prescribed as follows, depending on the reliability of parts, the number of used parts etc. Q'TY ..... ................ Number of the parts used in a unit \* Number to be prepared ..... Number of the maintenance parts necessary for a unit (for a year) Level to be prepared ...... Level A: Must be stored in the agencies at any time. Level B: Must be stored in the service centers at any time.

\* The rate of damages is referred to for calculating the number of maintenance, parts to be prepared. However, the operating time is assumed to be 8 hours a day, or 300 days a year. (2,400 hours a year.)

#### 3. TROUBLESHOOTING

## 3.1 Introduction

When a trouble occurs in a user's house, in order to reduce systemdown time, the system is basically recovered with unit replacement and failing units carried and repaired at the service center.

The troubleshooting in this section is a manual for maintenance personnel to identify failing units. (Refer to the repair manual for repairing failing units.)

Furthermore, refer to 2.2 breakdown, assembly, and adjustment for breakdown and assembly.

## 3.2 Failing Units

 $\sim 10$ 

This section identifies troubles of the following units.

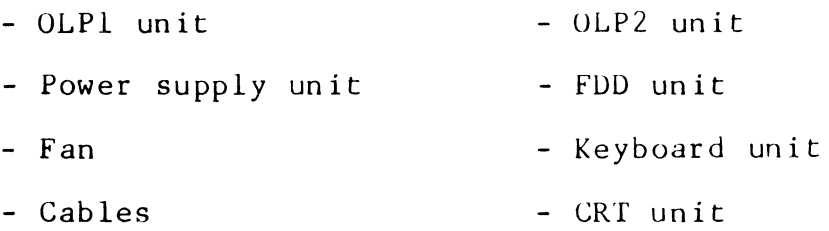

#### 3.3 Identifying Troubles

There are two methods of identifying troubles: (1) according to conditions at bootstrap time and (2) by running the test program.

#### 3.3.l Bootstrap

Troubles are identified according to the condition of each unit in bootstrap actions when the PEOPLE system is powered on or when the reset key is pressed.

See the flowcharts. Refer to the operating manual for bootstrap procedures.

# 3.3.2 Test program

The test program refers to the RAM Resident Test Program and is used to identify troubles of RS232C, parallel interfaces, and optional units. Since these units become operational after bootstrap is completed, it is prerequisite that the CPU's peripheral (OLPl unit), CRT, CRT controller (part of OLP 2 unit), FDD, and its controller (OPL2 unit) should operate normally. Refer to the test program operating manual for the test program running procedures.

#### 3.3.1 Trouble indentification at bootstrao time

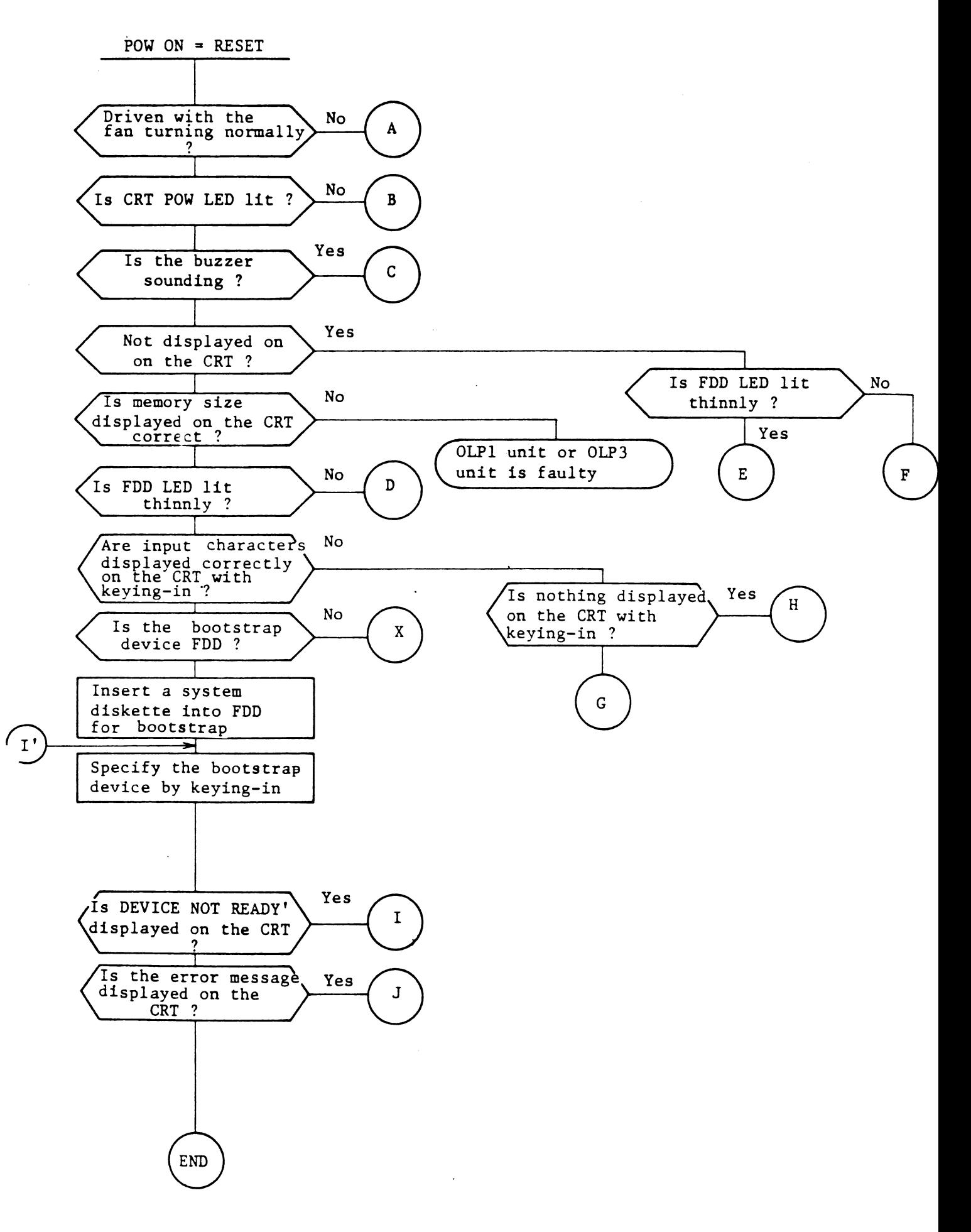

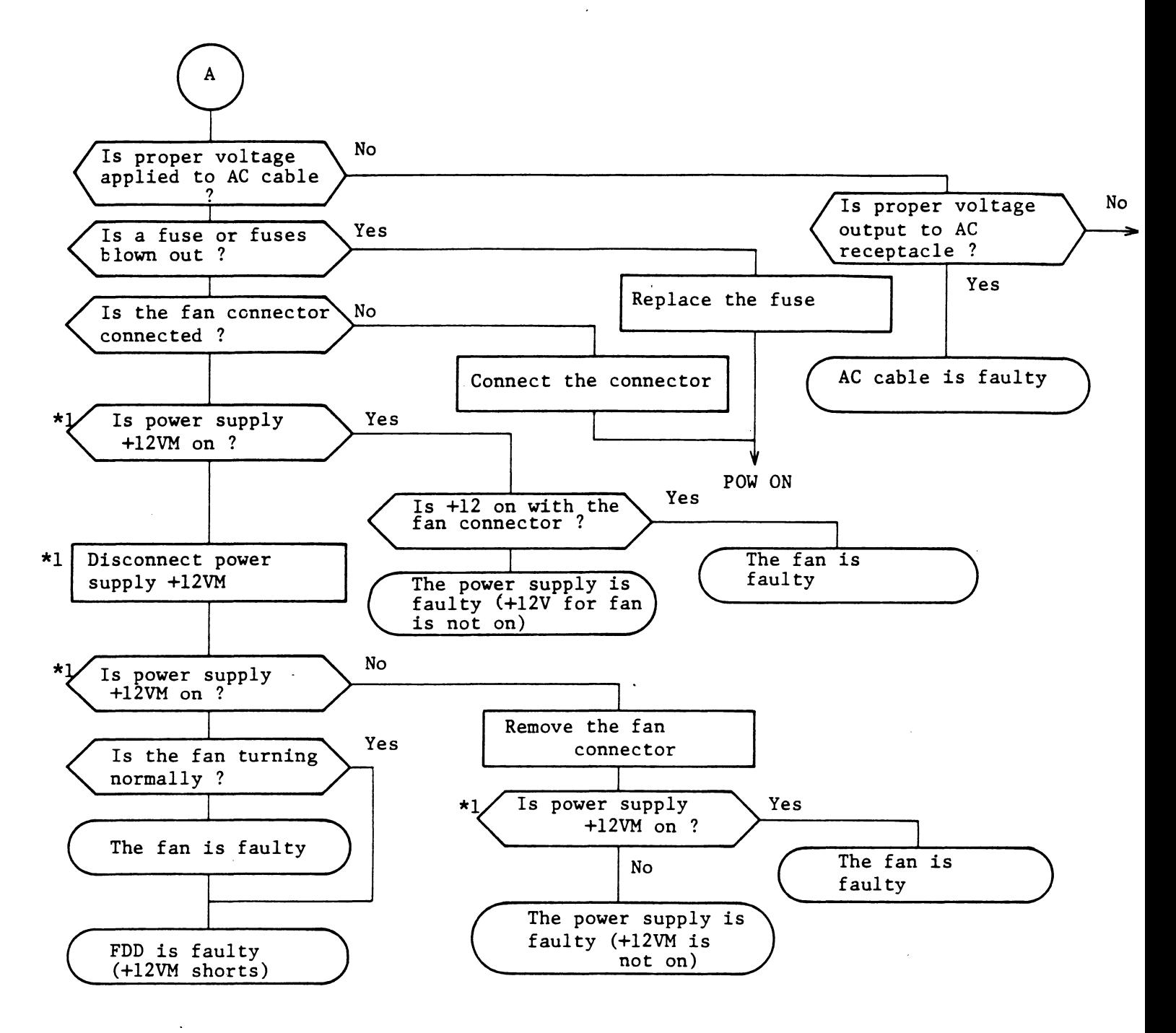

\*l See Fig. 3.3.1 Power supply for power supply +12VM.

20 20

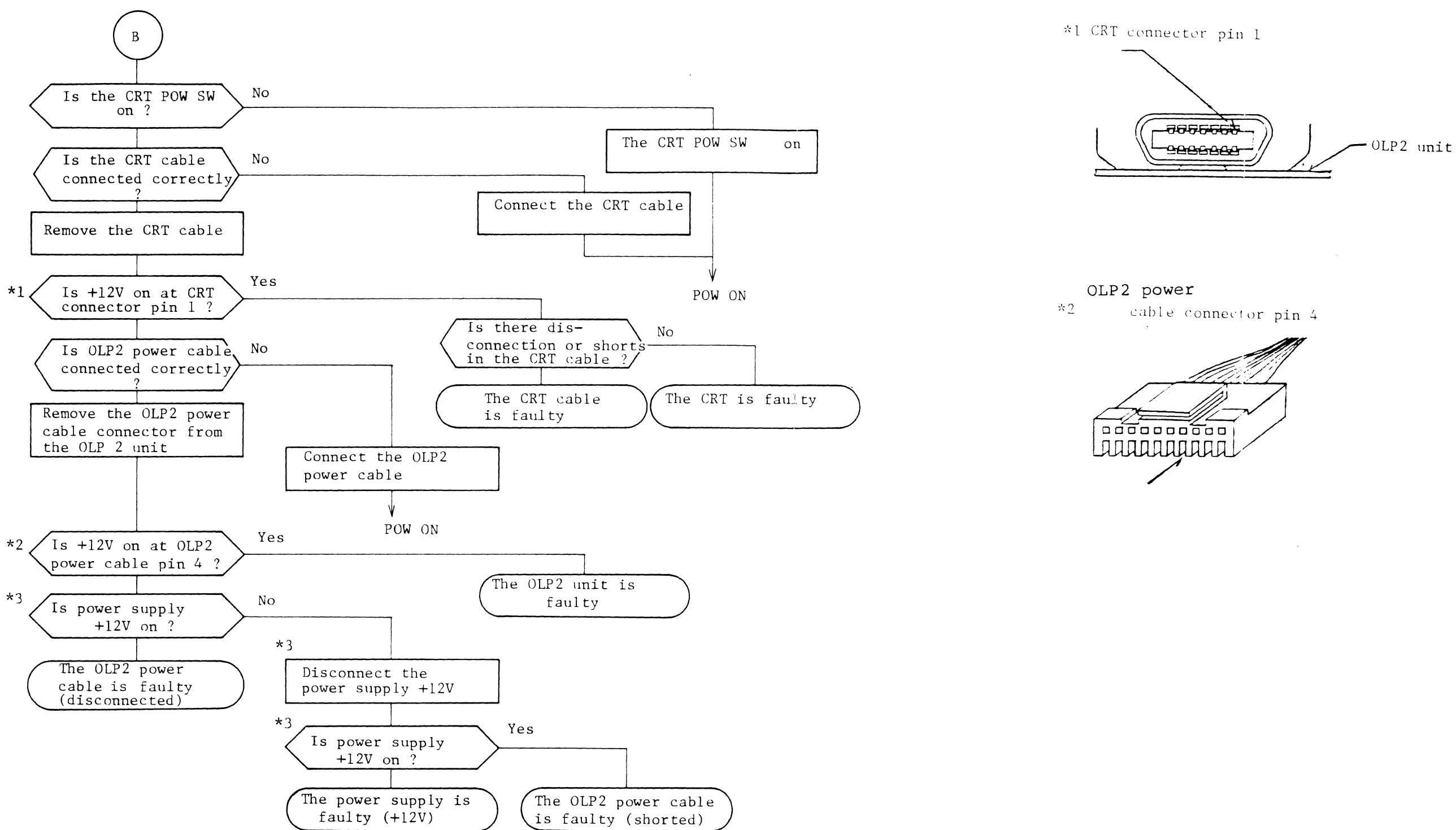

\*3 See Fig. 3.3.1 power supply for power supply +12V.

20 21

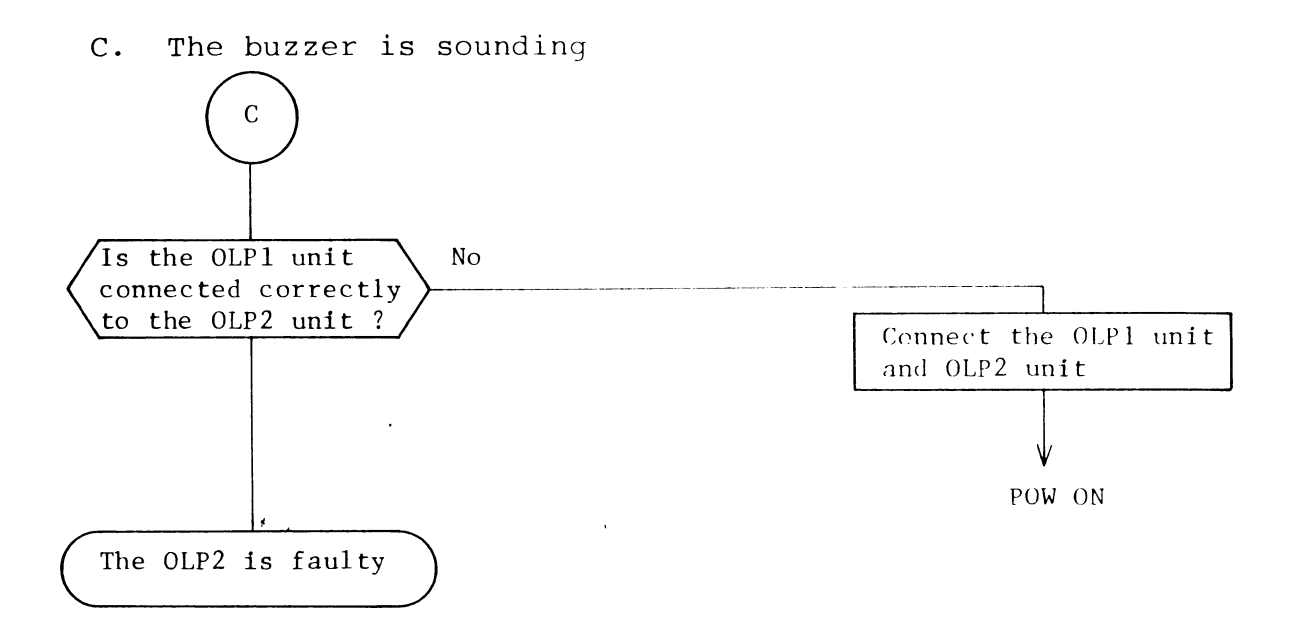

D. FDD is not driven (CRT displays correctly)

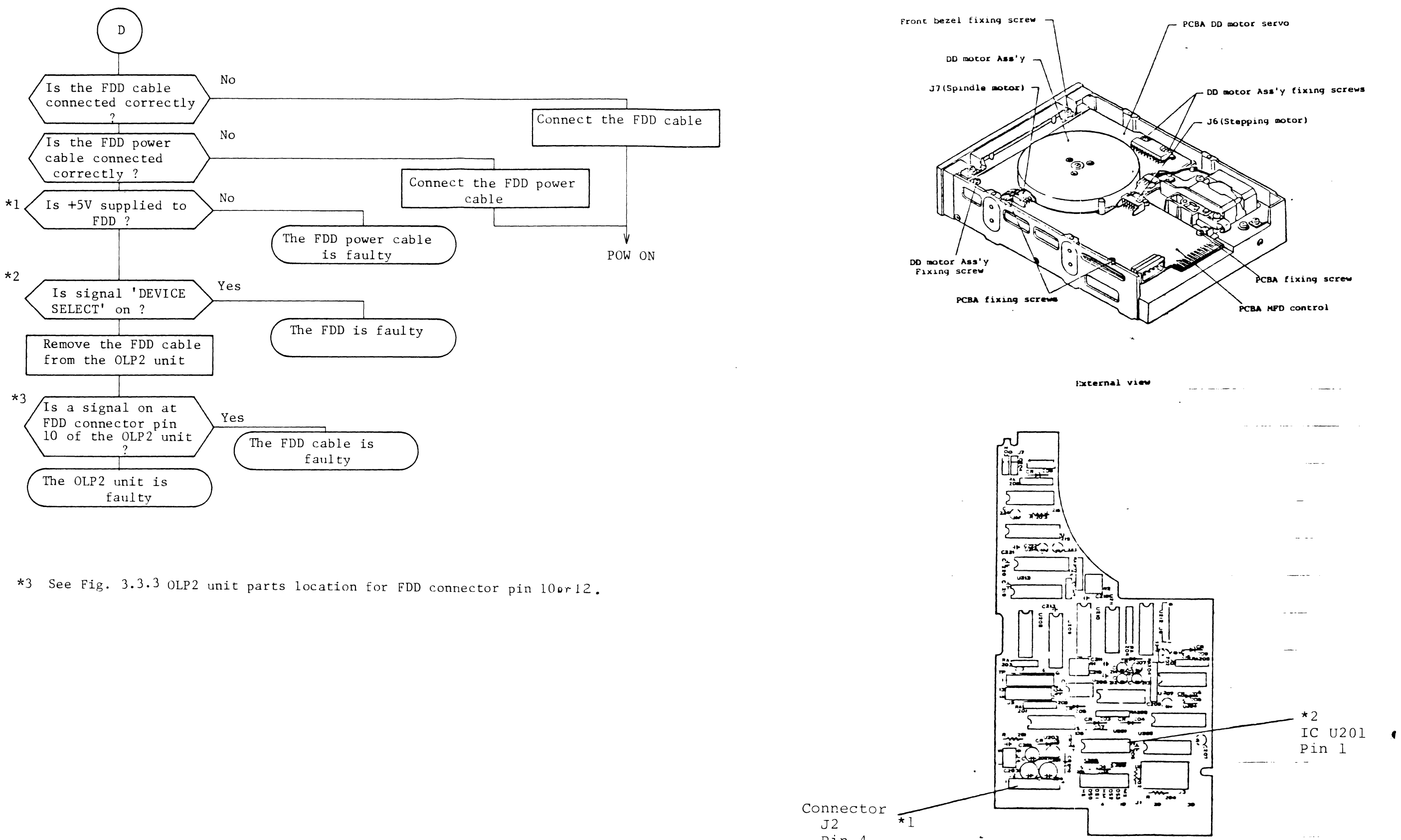

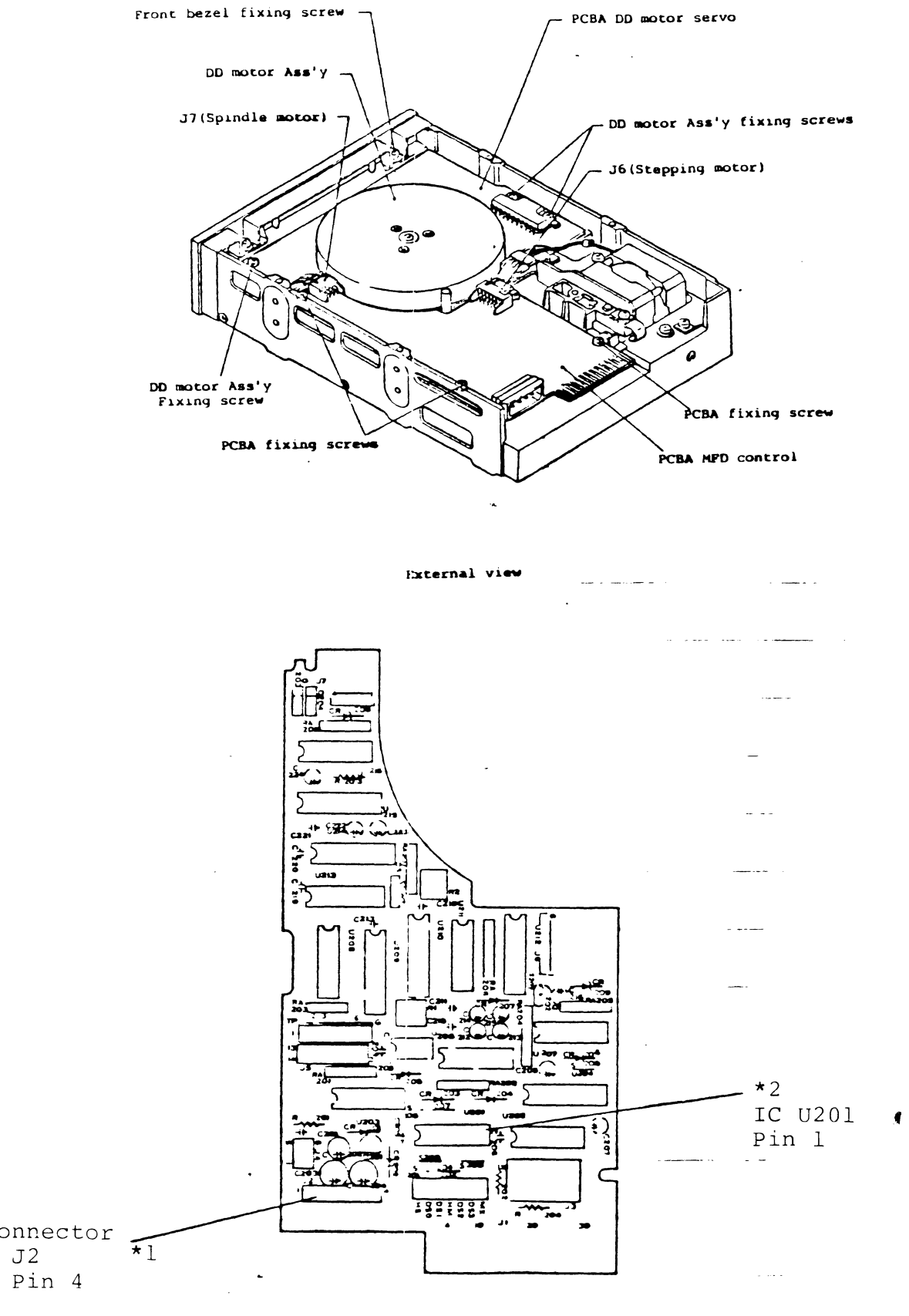

PCBA . MFD CONTROL. PARTS LOCATION

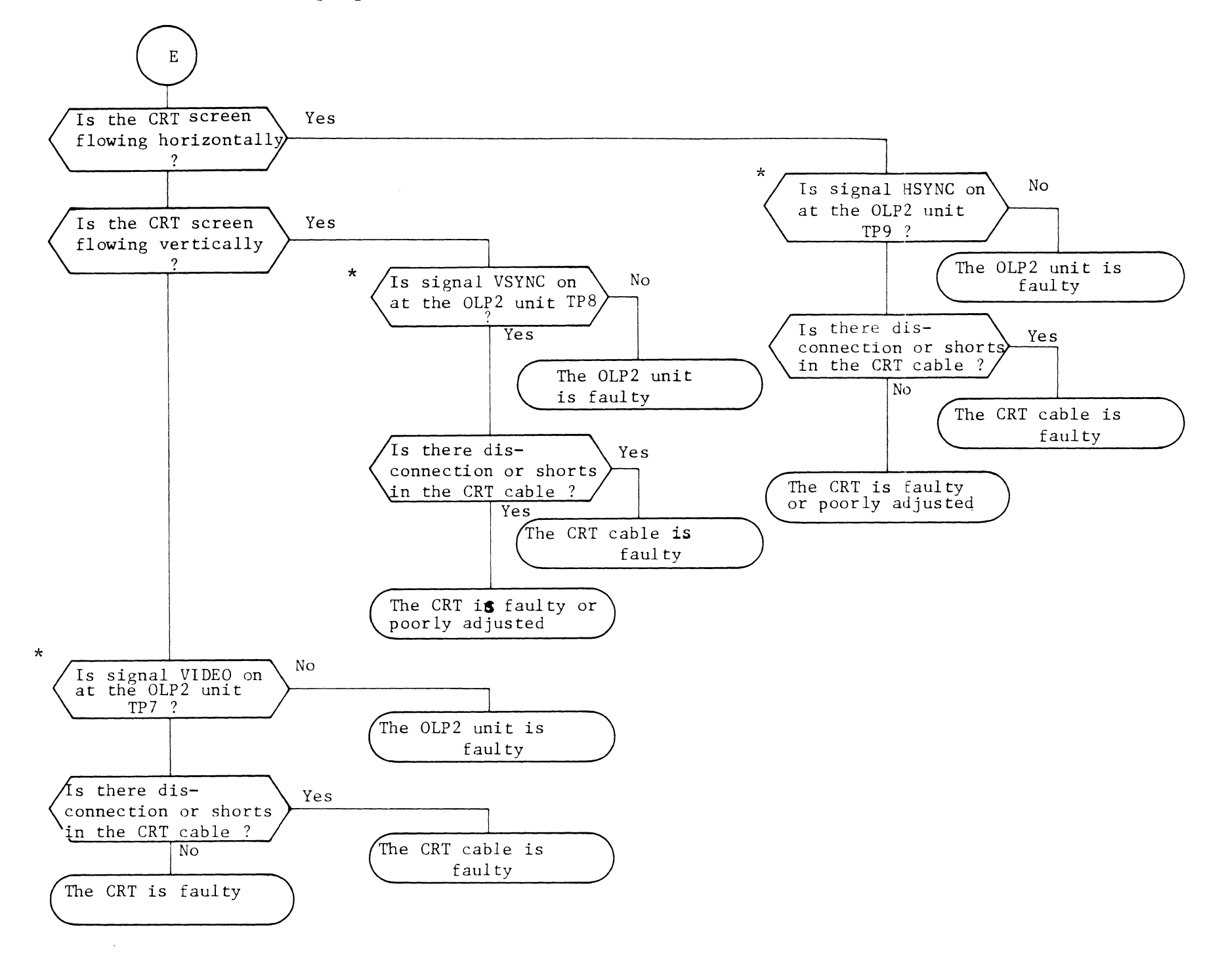

\*See Fig. 3.3.3 OLP2 unit parts location for TP7, TP8, and TP9.

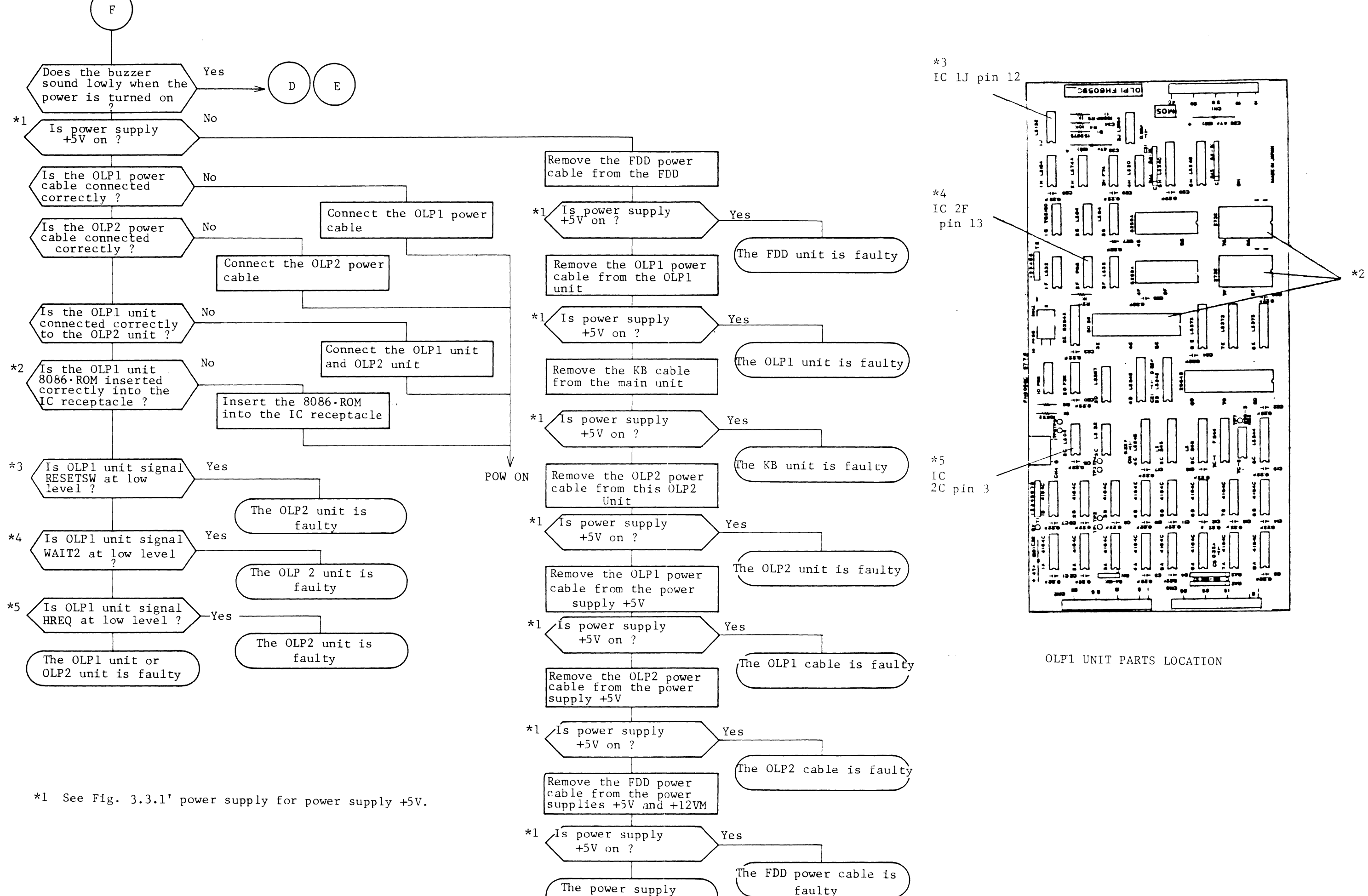

is faulty

G. Erroneous key codes have been entered

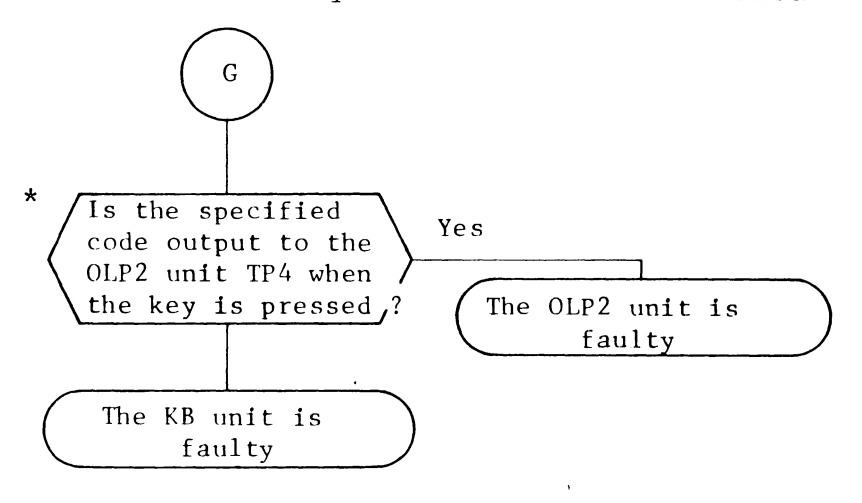

<sup>&</sup>gt;'< See Fig. 3.3.3 OLP2 unit parts location for TP4.

H. Keying-in is not possible

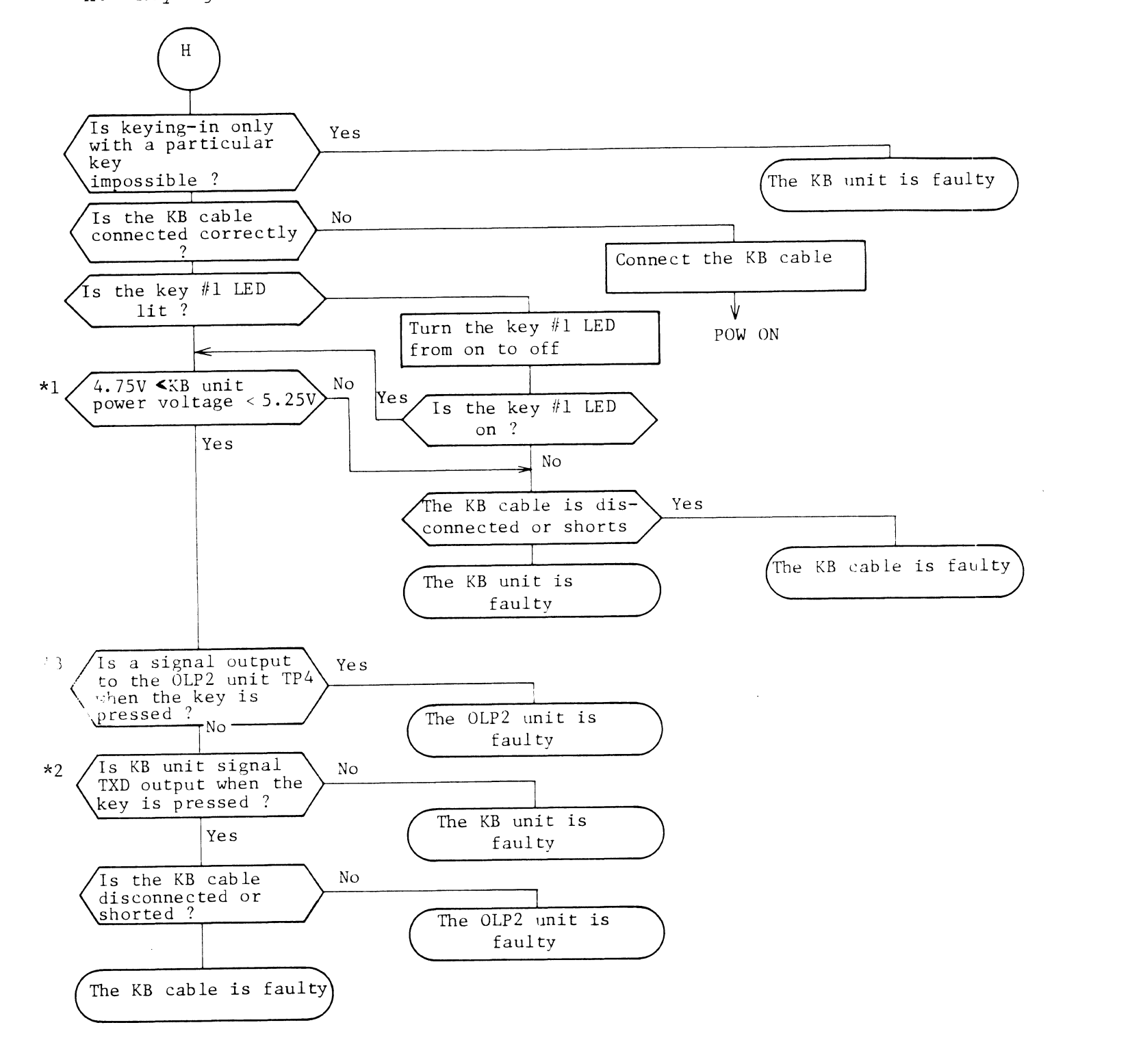

\*3 See Fig. 3.3.3 OLP2 unit parts location for TP4.

KB PARTS LOCATION

**20 27** 

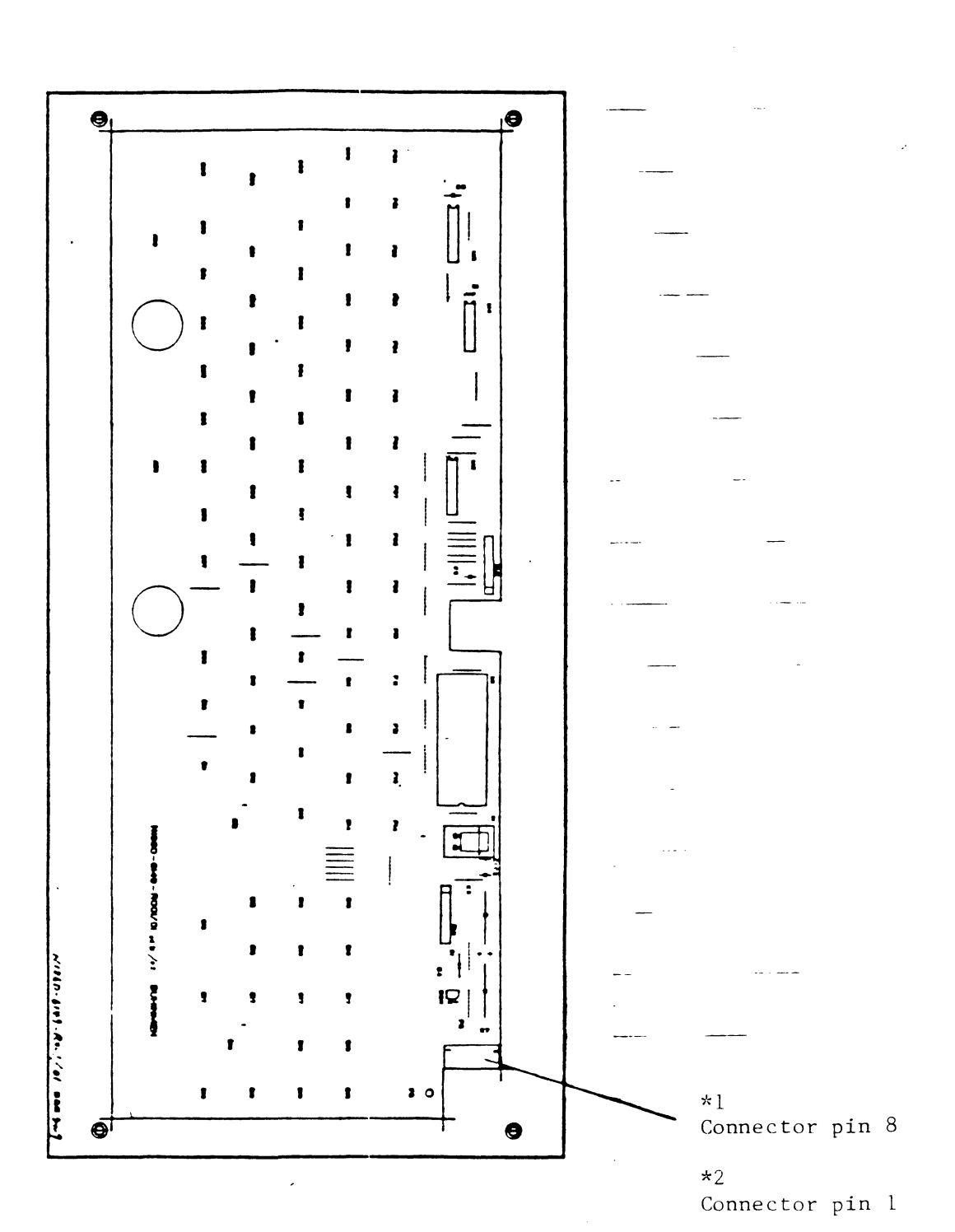
I. When a diskette is inserted into the FDD, 'DEVICE NOT READY' is displayed

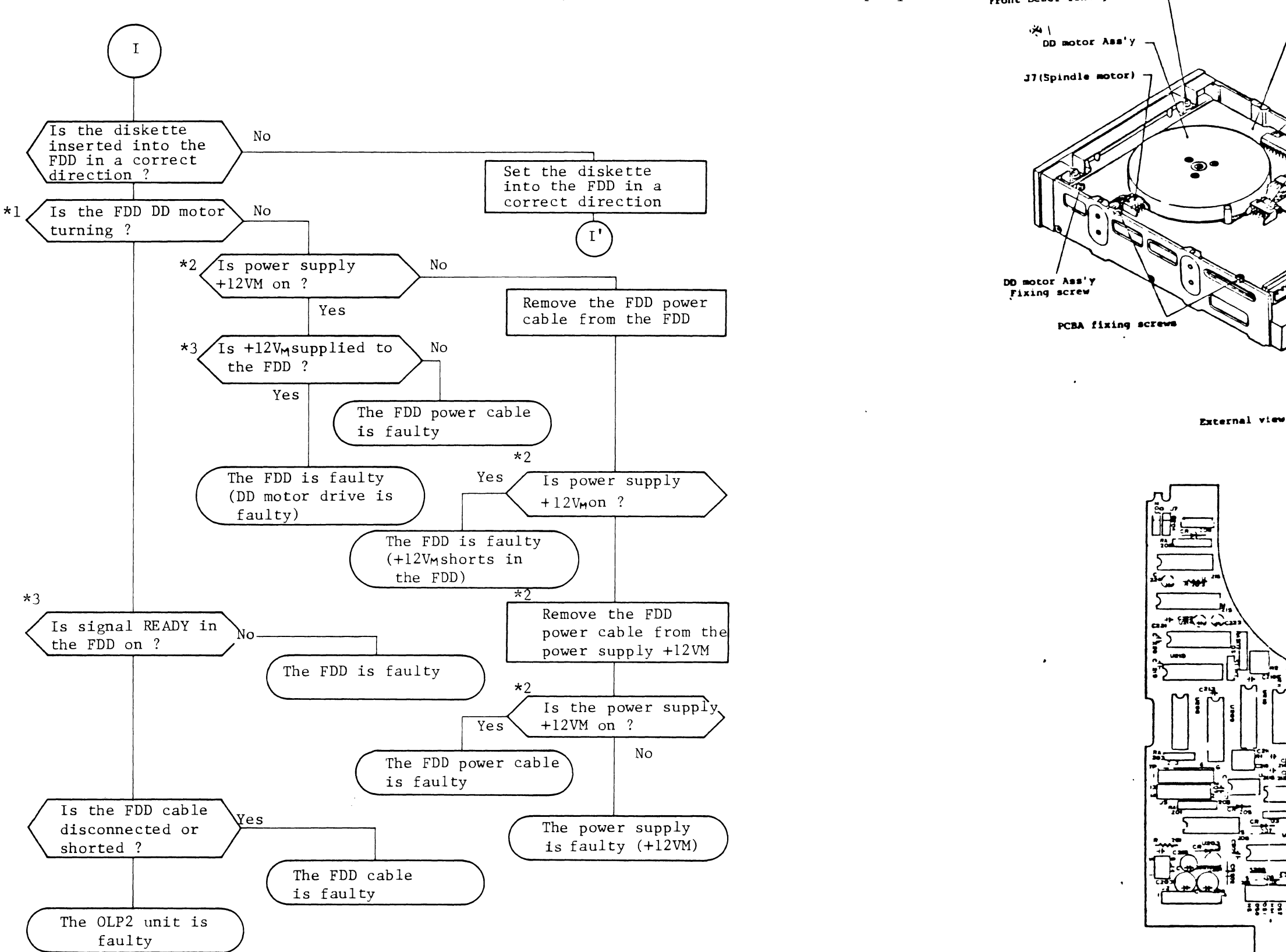

PCBA HFD CONTROL, PARTS LOCATION

\*2 See Fig. 3.3.1 power supply for power supply +12VM.

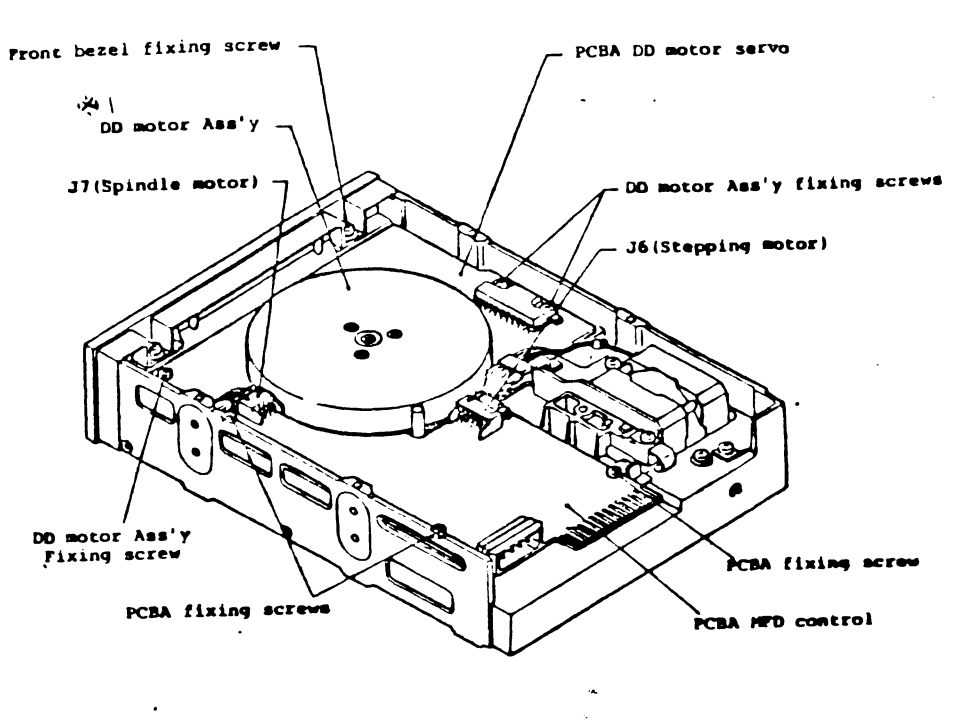

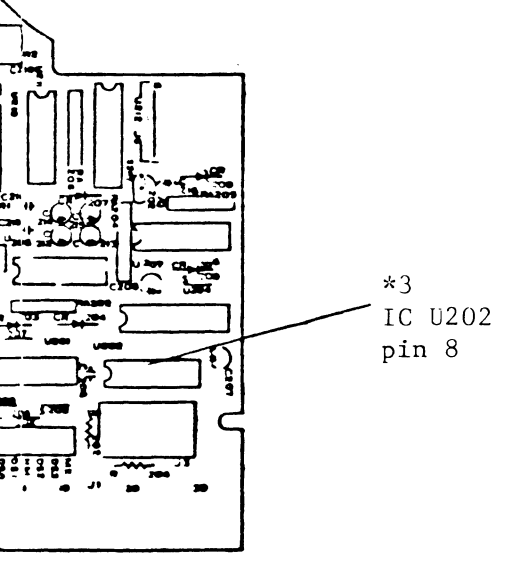

J. Error messages are displayed on the CRT at bootstrap time

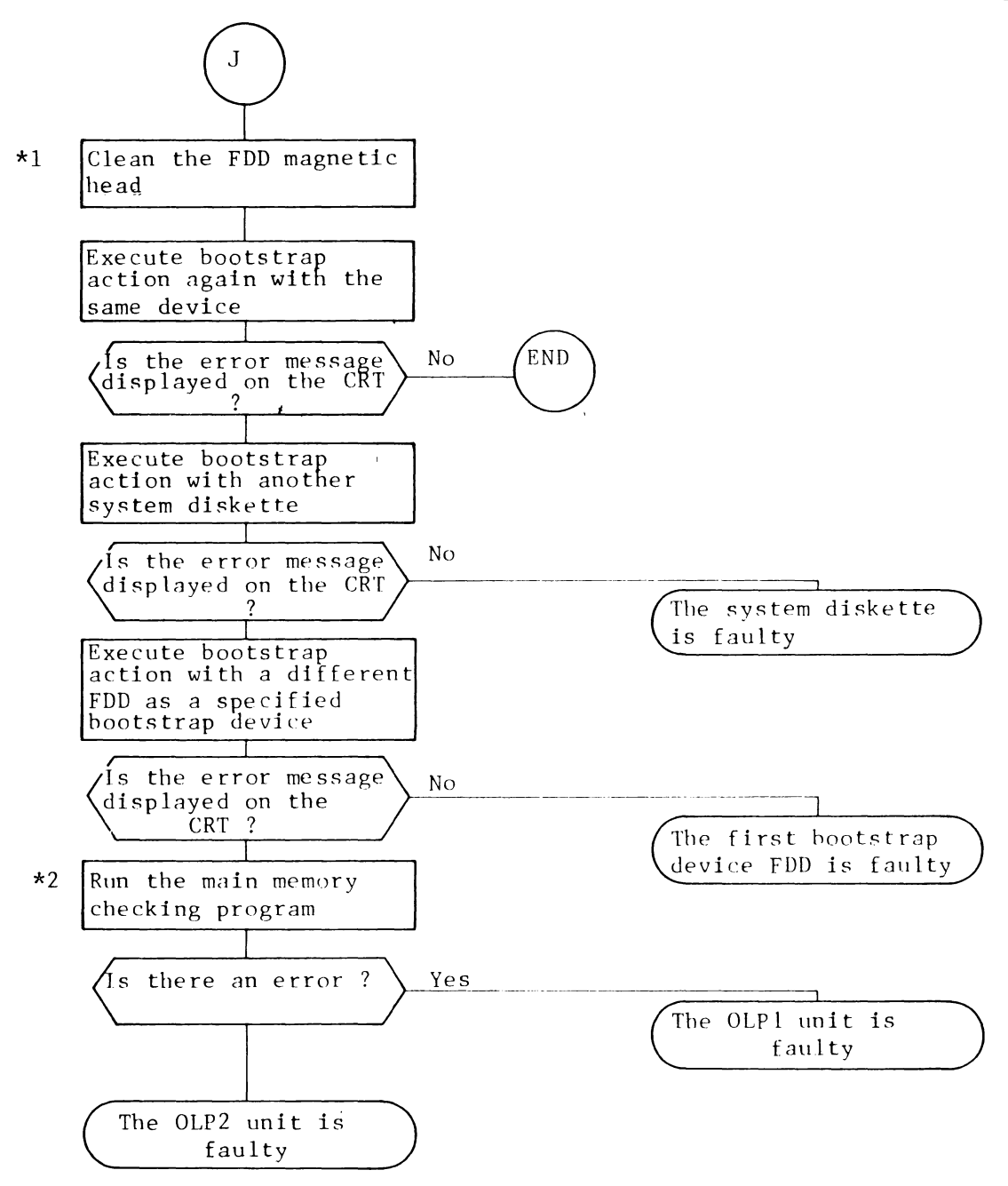

\*l See the section on FDD magnetic head cleaning of 2.3.1 cleaning standards. \*2 Run test program bootstrap loader ROM RESIDENT.

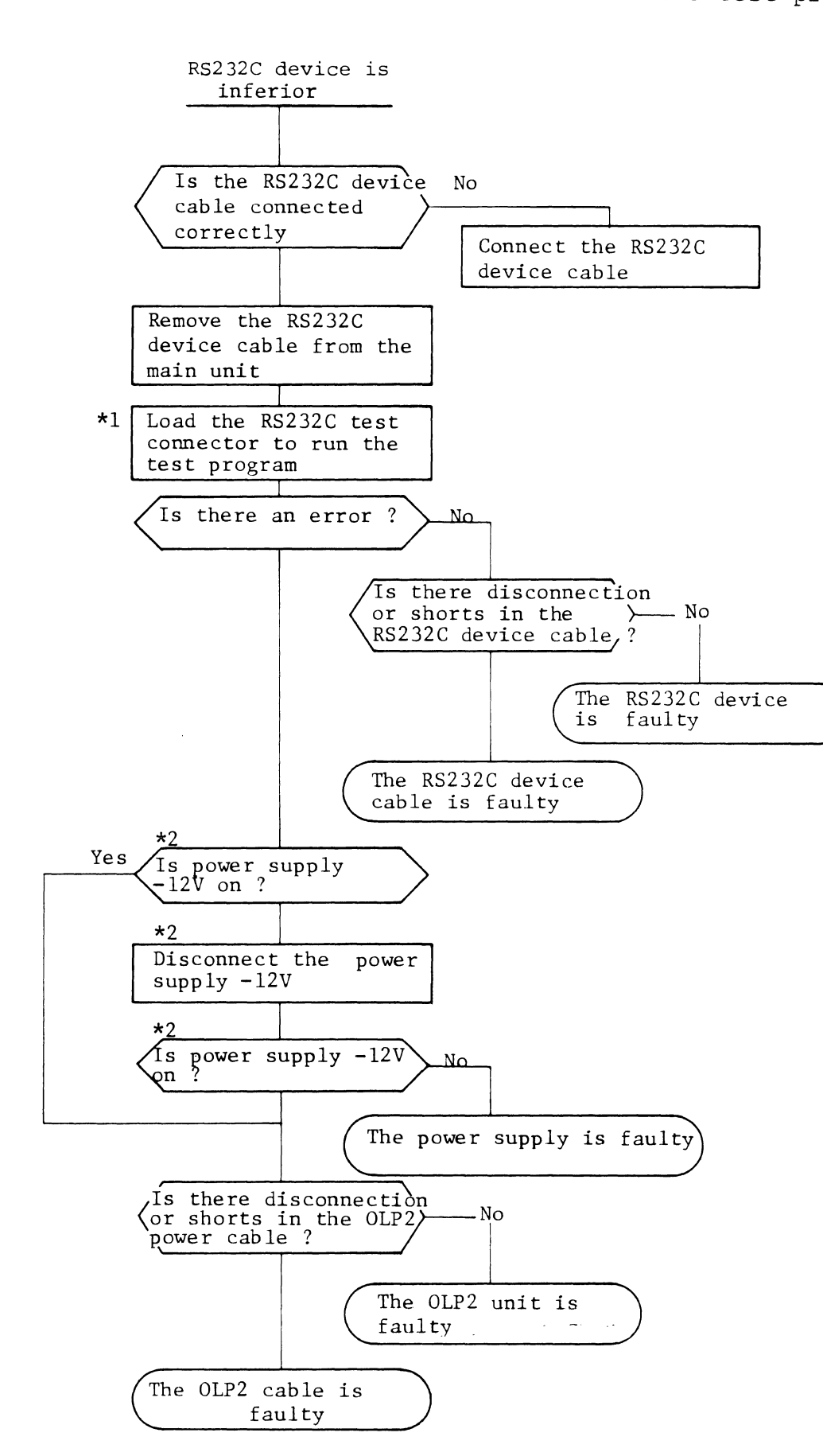

## 3.3.2 Trouble indentification with the test program

- \*1 Refer to TEST 4 in the test program operating manual.
- \*2 See Fig. 3. 3 .1 power supply for power supply -12V.

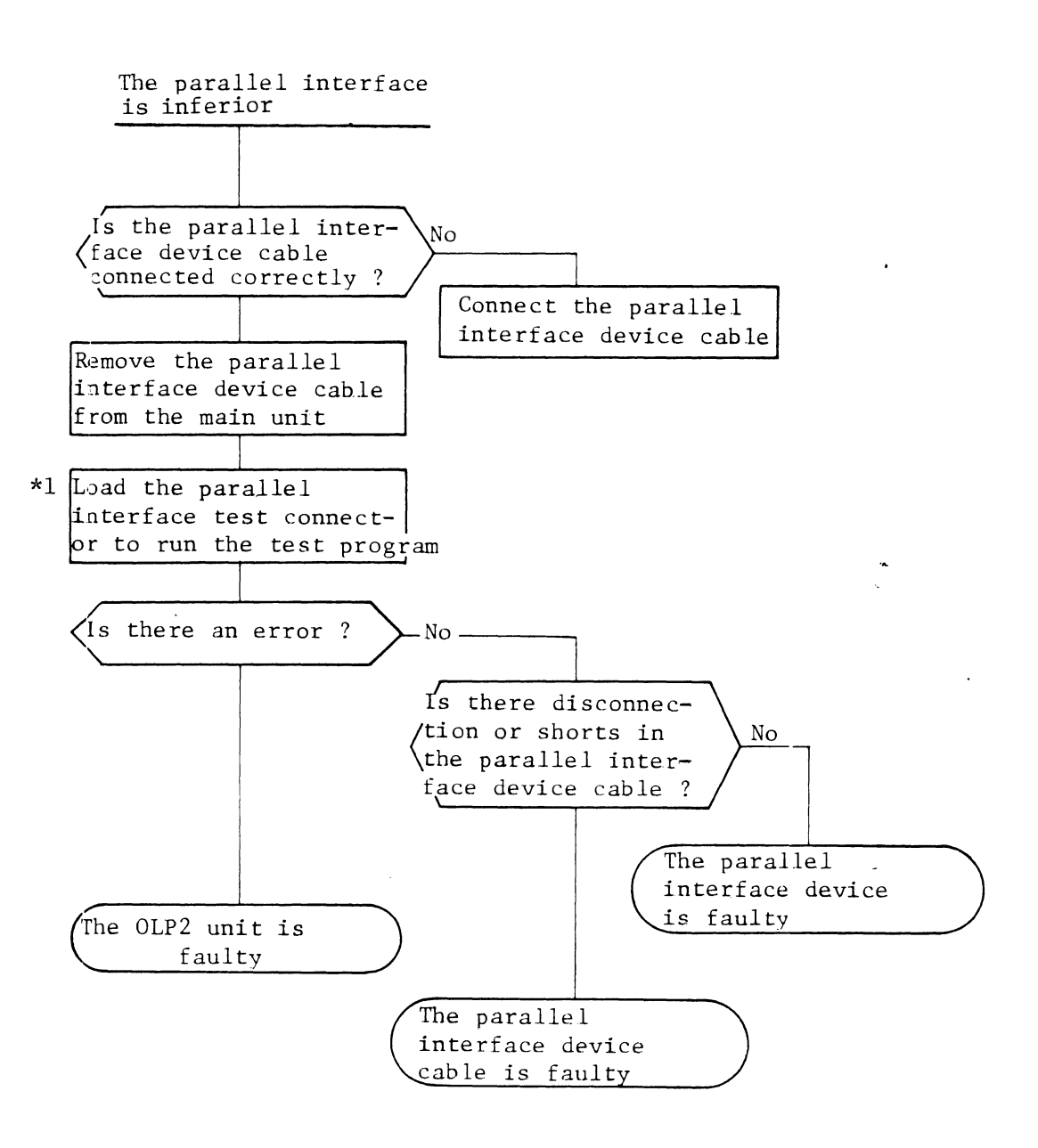

## Fig. 3.3.l POWER SUPPLY

 $\sim$   $\sim$ 

 $\bar{\phantom{a}}$ 

 $\ddot{\phantom{a}}$ 

 $\mathcal{L}$ 

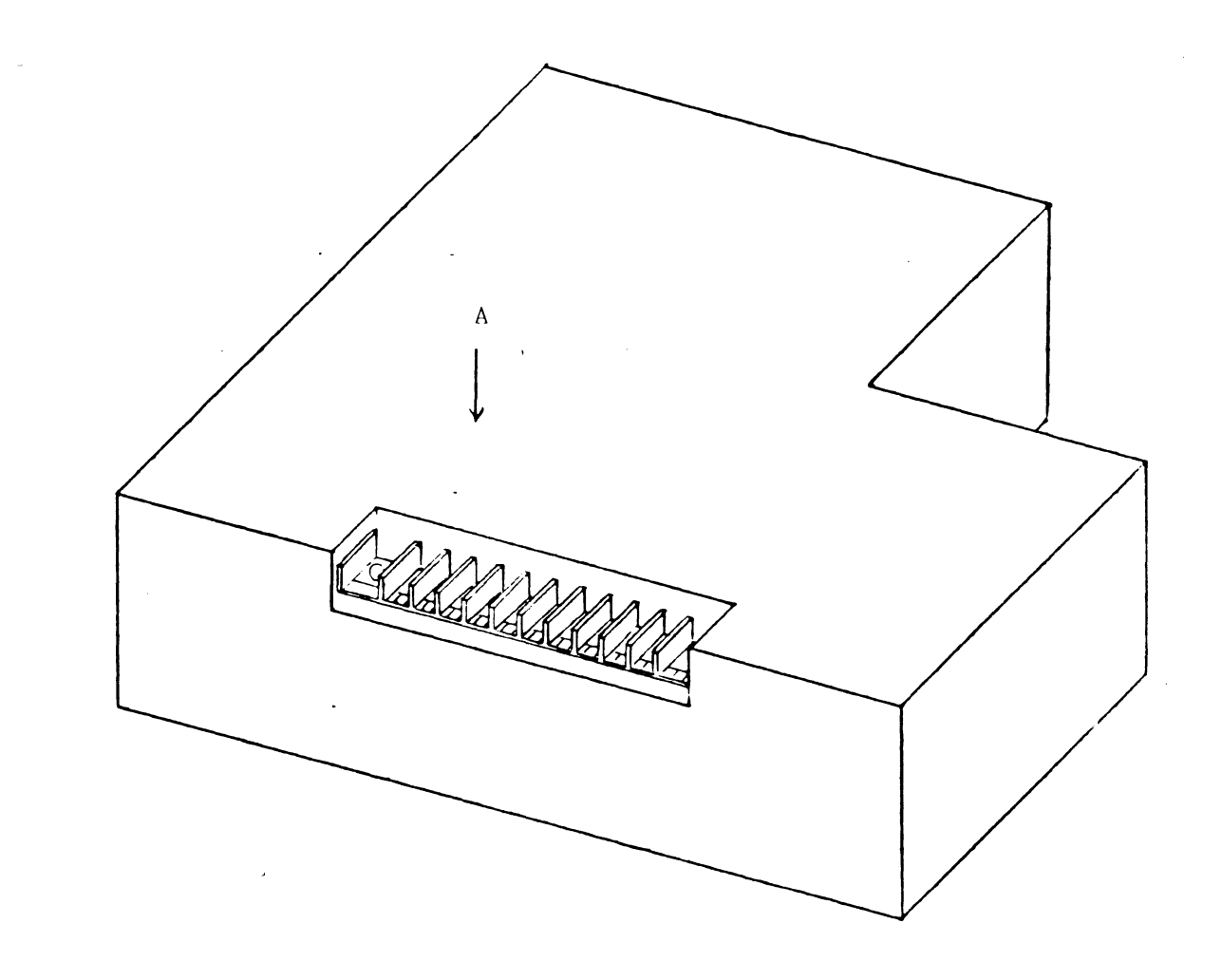

 $\bar{z}$ 

Note: Colors of cables to the powet supply:  $GND$  -----  $Black$  +12V -----  $Red$ +5V ----- Ye I low -12V ----- Orange +12VM --- Red

 $\bar{\gamma}$ 

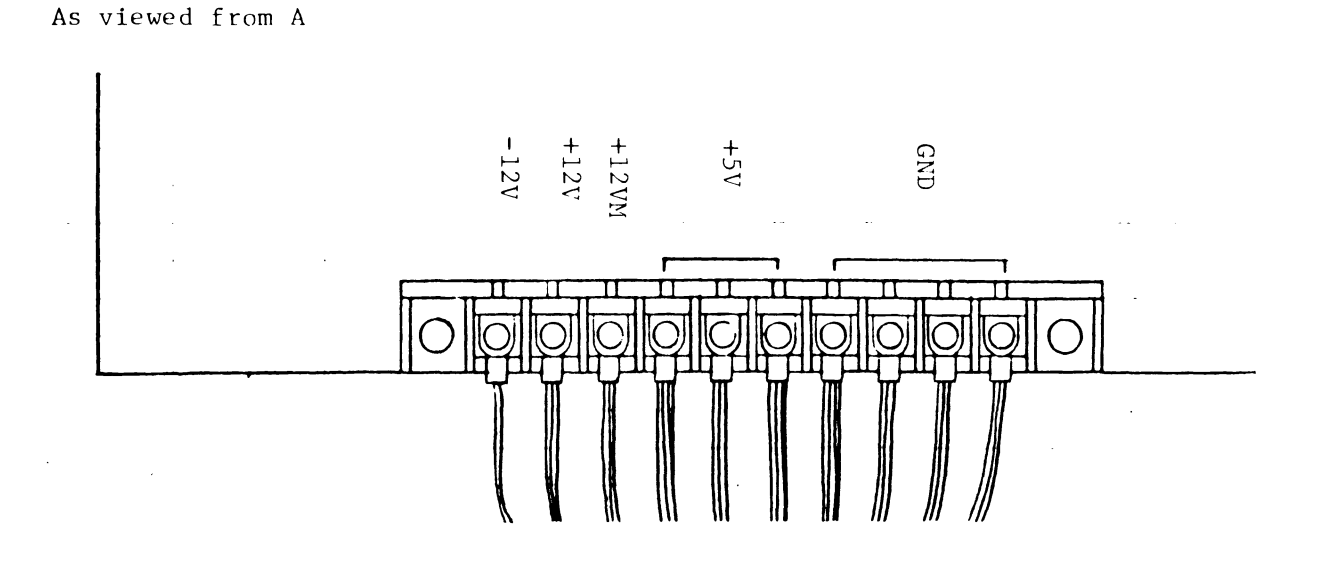

#### Fig. 3.3.3 OLP2 UNIT PARTS LOCATION

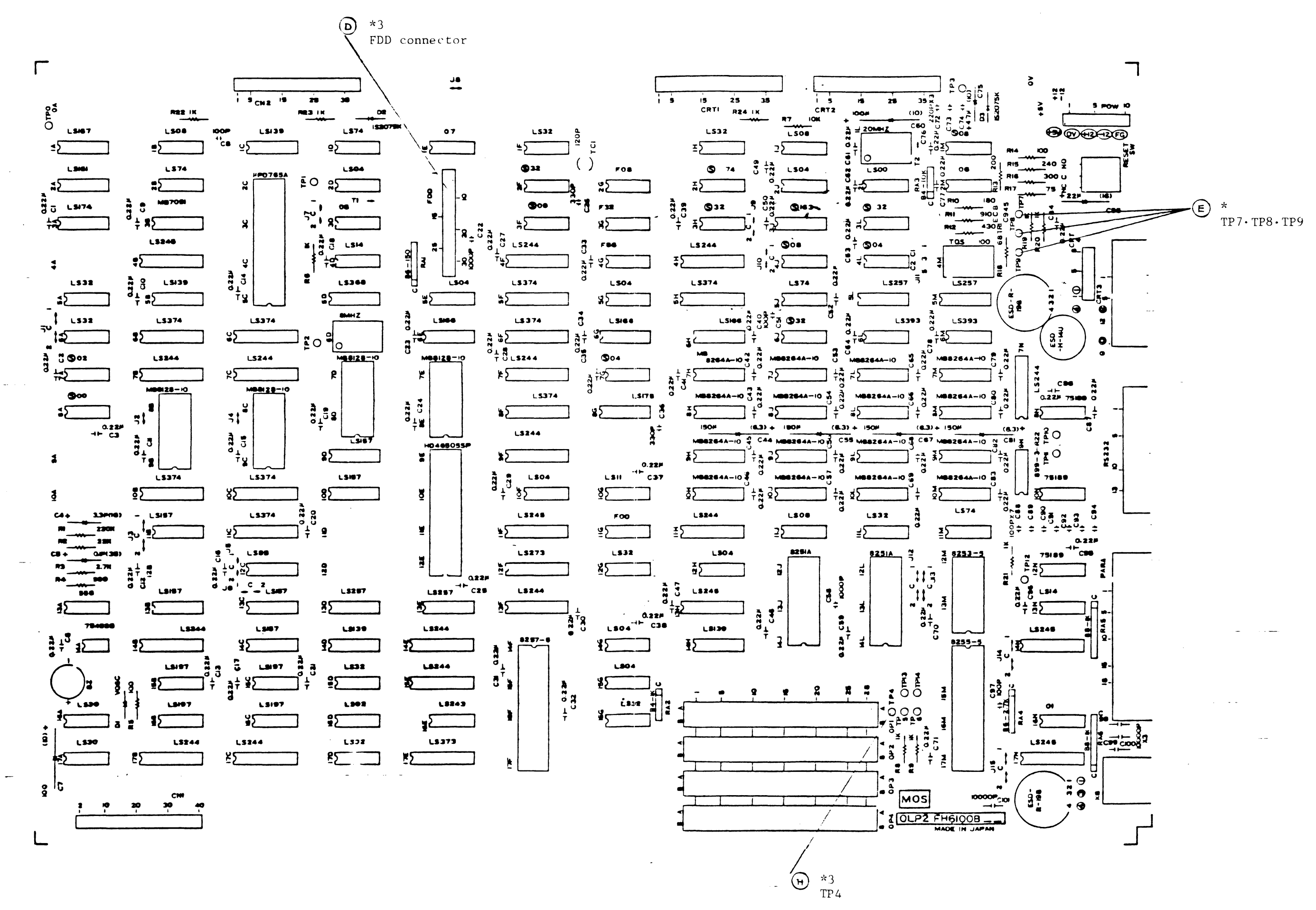

2032

#### Appendix

- (1) Keyboard troubles The keyboard trouble modes are:
	- (1) Keying-in is impossible.
	- (2) Erroneous key codes are entered.

The checking procedures for a failing unit in each mode follow. The CPU is assumed to operate normally and the keyboard test program (TESTl) to operate.

When an error is detected in keying-in, the keyboard test program displays its contents on the CRT screen, from which its trouble mode can be known.

In the mode (1) above, the CRT screen displays the following message:

EXPECTED=XX ... XX, RECEIVED=00000000, ERROR=11111111  $X=0$  or  $1$ 

With RECEIVED=00000000, ERROR=11111111, the error cause is whether key depression enters no key codes or the key is not pressed even with an elapse of 10 seconds after keying-in wait state is entered.

In the mode (2), EXPECTED=XX ... XX, RECEIVED=YY ... YY, ERROR=ZZ ... ZZ X,Y,Z=O or 1 Error is shown in the bit, where  $Z=1$ . is displayed.

A list of data codes displayed is bit  $2^7$ , bit  $2^6$ , .... bit  $2^0$  in this order from the leftmost. When an erroneous code is entered only into bit  $2^6$  with most keys, the KB unit CTRL key (key No. = 72) or the controller IC is considered to be faulty.

In addition, when an erroneous code is entered only with keys connected to a particular X line or Y line Qf the key matrix, the KB unit controller IC or Y matrix decoder driver IC is considered to be faulty.

 $\mathcal{F}_{\text{max}}$ 

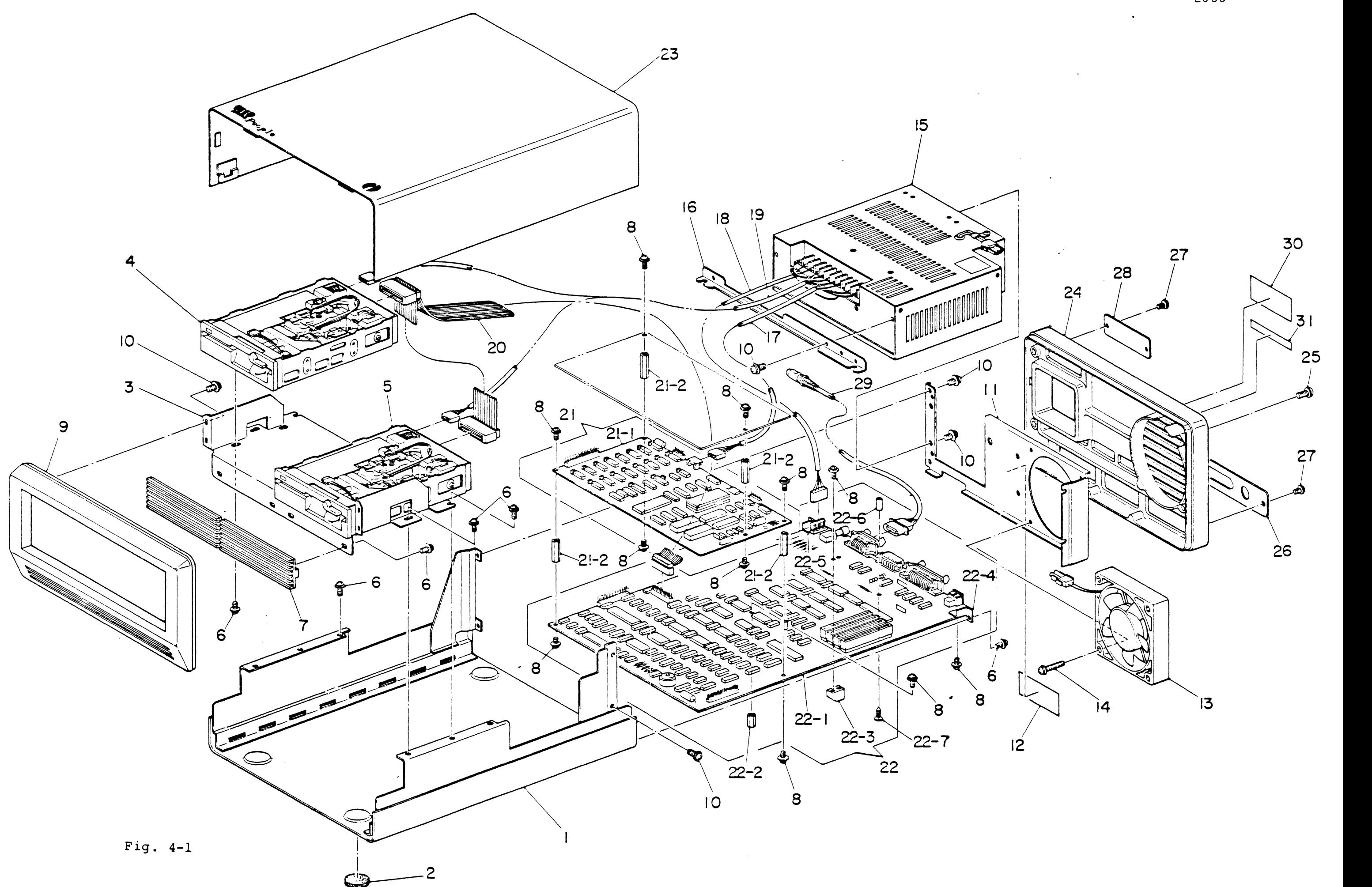

20 36

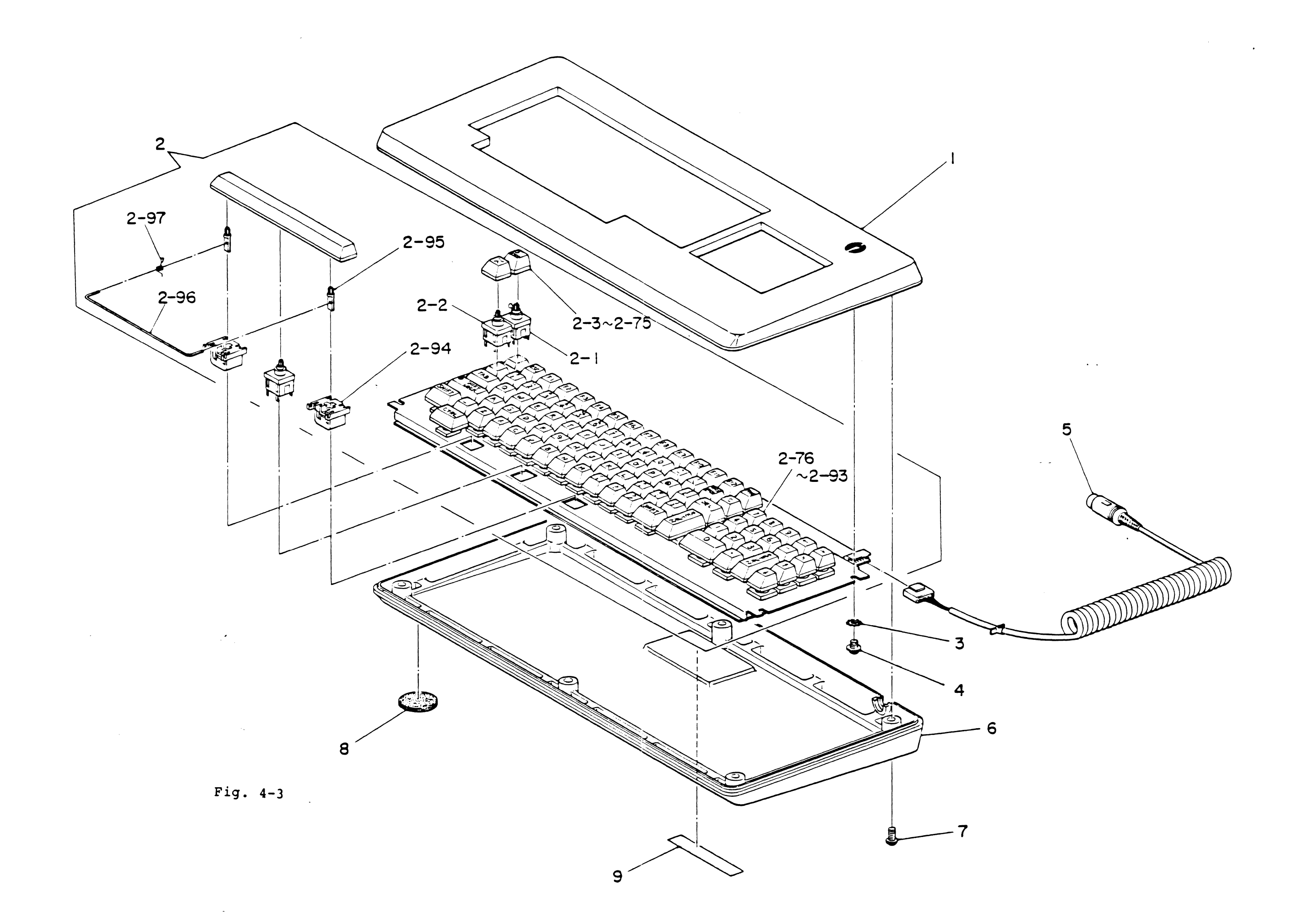

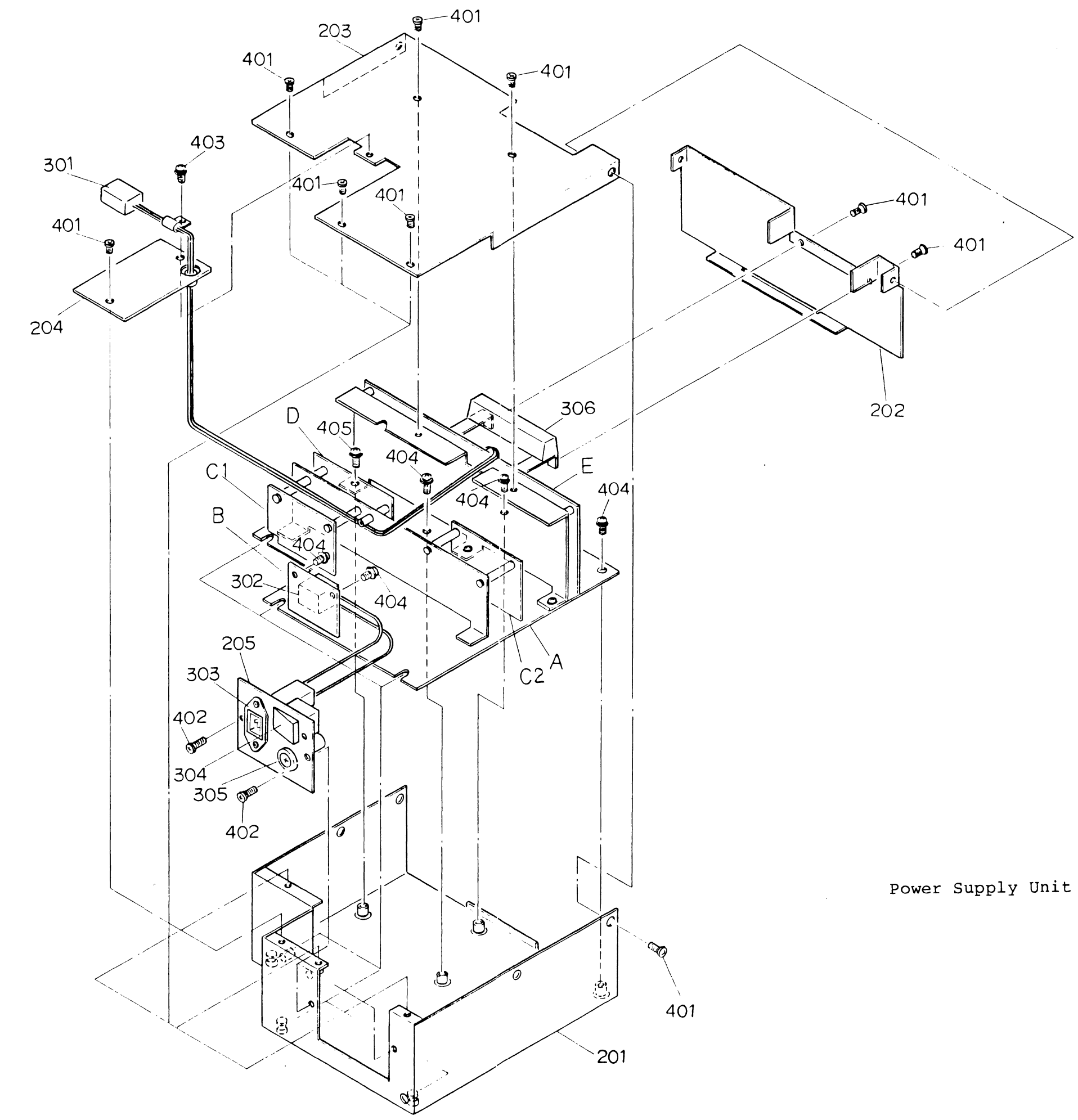

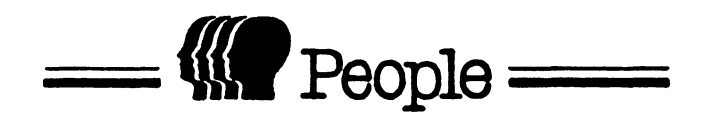

TEST PROGRAM OPERATING MANUAL

#### Contents

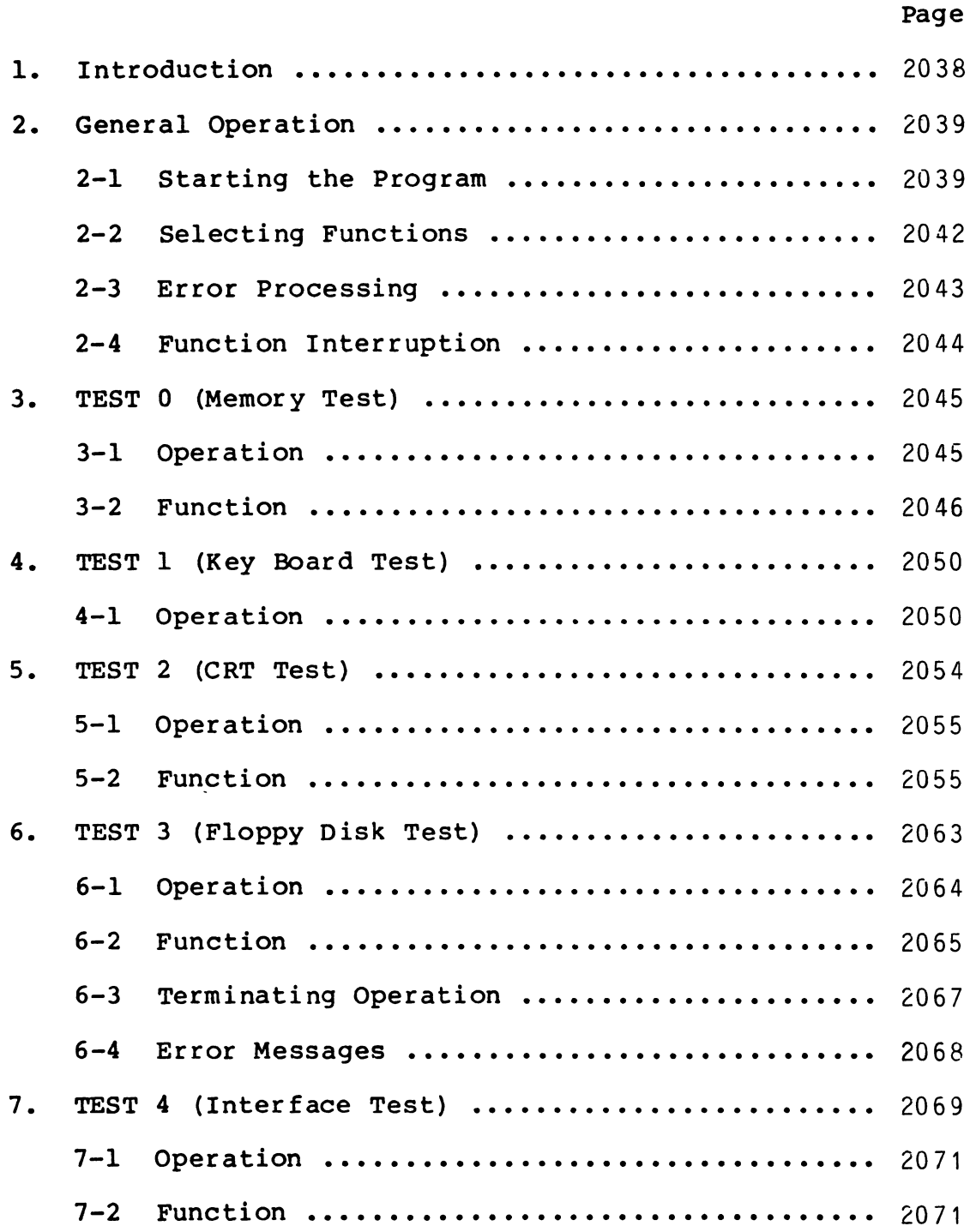

 $\sim 10^{11}$ 

#### 1. Introduction

PEOPLE Test program is divided into five individual test programs, each of which is a non-resident program to be operated under the CP/M-86 Operating system as described below.

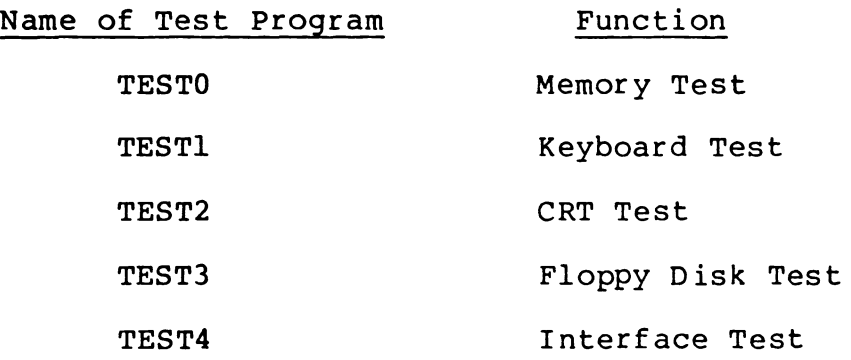

These test programs each consisting of several functions (except the KEYBOARD TEST), are capable of being freely selected or of repeating the same function. Each program can also be interrupted during the test of a particular function.

Meanings of the symbols employed in this manual are as follows:

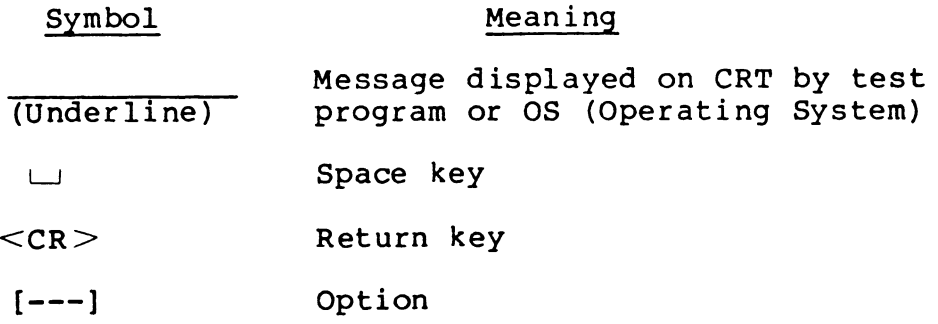

2-1 Starting the Program

Two methods are available for starting the program:

- Process (1) A program is started first, then a function is selected. (Serial type)
- Process (2) Program start and function selection are performed simultaneously. (Parallel type)

2-1-1 Starting Process (1) A> TEST n <CR> program description VERSION x.y Program outline FUNCTION# FUNCTION 0 function-1 1 function-2 I m function-m Start a program  $(n=0 \text{ to } 4)$ displayed. ; Function menu displayed TYPE IN FUNCTION#(S): function# [, function#] <CR> ; Select function function name TEST -- PASSED ; Function test operated or FAILED function name TEST  $--$  PASSED ] ; or FAILED ditto FUNCTION# FUNCTION I TYPE IN FUNCTION#(S)

> At the point to select functions, entering either CTRL/C or <CR> will cause the test program to terminate.

Example

A> TESTO <CR>

MEMORY TEST VERSION 1. 0

FUNCTION# FUNCTION 0 RAM TEST 1 REFRESH TEST 2 ADDRESS TEST TYPE IN FUNCTION# $(S): 0, 2 <$ CR> RAM TEST -- PASSED ADDRESS TEST -- PASSED FUNCTION# FUNCTION TYPE IN FUNCTION#(S): <CR>  $A<sub>></sub>$ 

2-1-2 Starting Process (2)

A> TEST n  $\sqcup$  function# [, function#] <CR> ; Program start function name TEST -- PASSED or FAILED function name TEST -- PASSED EST -- PASSED<br>or FAILED A> and function selection Function test operation ; ditto

Upon completion of all the tests of selected functions, the test program will terminate automatically.

Example  $A>$  TESTO  $-$  0, 2 <CR> RAM TEST -- PASSED ADDRESS TEST -- PASSED  $A>$ 

2-2 Selecting Functions

In this program, as shown in the example below, it is possible to select a single individual function or a number of simultaneous functions, and also to select the same function repeatedly by using 'R'.

Example

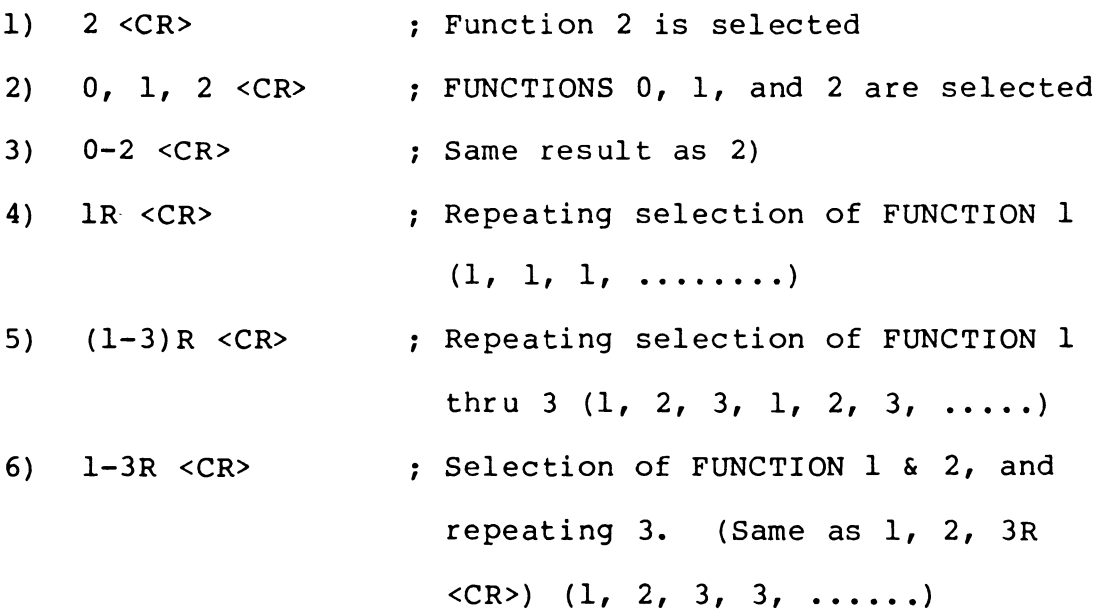

 $\mathbf{v}$ 

- Note 1): Infinite repetition of functions by the repeating selection 'R' can be released by pressing ESC key, enabling the program to proceed to the next step.
- Note 2): Operation when a function not included in the test program is selected or a wrong selecting sequence entered is as follows:
	- a) When selecting process 2-1-1, another key must be entered to select a function.
	- b) When selecting process 2-1-2, the program will terminate.
- 2-3 Error Processing

If a failure is detected during test program operation, the following message is displayed on the CRT and a buzzer sounds, interrupting the test.

## function name TEST -- FAILED error description

At this point, by inputting a key (any key), the buzzer stops sounding, enabling the program to proceed to succeeding functions.

Note: The description of this section cannot be applied to TESTl (Keyboard test).

2-4 Function Interruption

÷.

Pressing the ESC key during operation of any test program will cause the function to interrupt, displaying the following message on the CRT.

function name TEST -- ABORTED

 $\bar{\mathcal{A}}$ 

3. TEST 0 (Memory Test)

This test program is intended to test all the memory (except ROM, character generator memory, and CRT refresh memory). It is divided into the following three functions:

- 1) RAM test 2> Refresh test
- 3> Address test
- 3-1 Operation
	- 1) A> TESTO <CR> ; Start the program

MEMORY TEST VERSION 1.1

MEMORY SIZE# MEMORY SIZE 2 128K bytes 3 192K bytes

4 256K bytes

5 320K bytes

6 384K bytes

7 448K bytes

8 512K bytes

TYPE IN MEMORY SIZE#:

; Input the memory size number

FUNCTION# FUNCTION

0 RAM TEST

1 REFRESH TEST

2 ADDRESS TEST

TYPE IN FUNCTION# (S):

; Input the function number to be tested

2> A> TESTO memory size#/function# [,function#,---] <CR>

#### 3-2-1 RAM Test

TYPE IN FUNCTION# (S): 0 <CR>
; Start the program

In this test, memory read/write check is carried out.

RAM TEST -- FRAM TEST -- FRAM TEST --

Upon test termination

RAM TEST -- PASSED ; Normal termination or RAM TEST FAILED BANK NO. FAILURE BIT x  $\overline{YY}$  ........  $\overline{YY}$   $\overline{Y}$  $\vert$  ; Abnormal termination

where, X: Memory bank number in hexadecimal notation. YY ... YY: Sixteen-column data in binary notation. High-order position is 215 bit, and low-order position is 20 bit. Failure is shown at bit Y=l. Note: In a memory test, the memory read/write check is performed with 64K bytes set as one memory bank to display the failed memory bank number (0 to F) and the location of the failure-detected data bit.

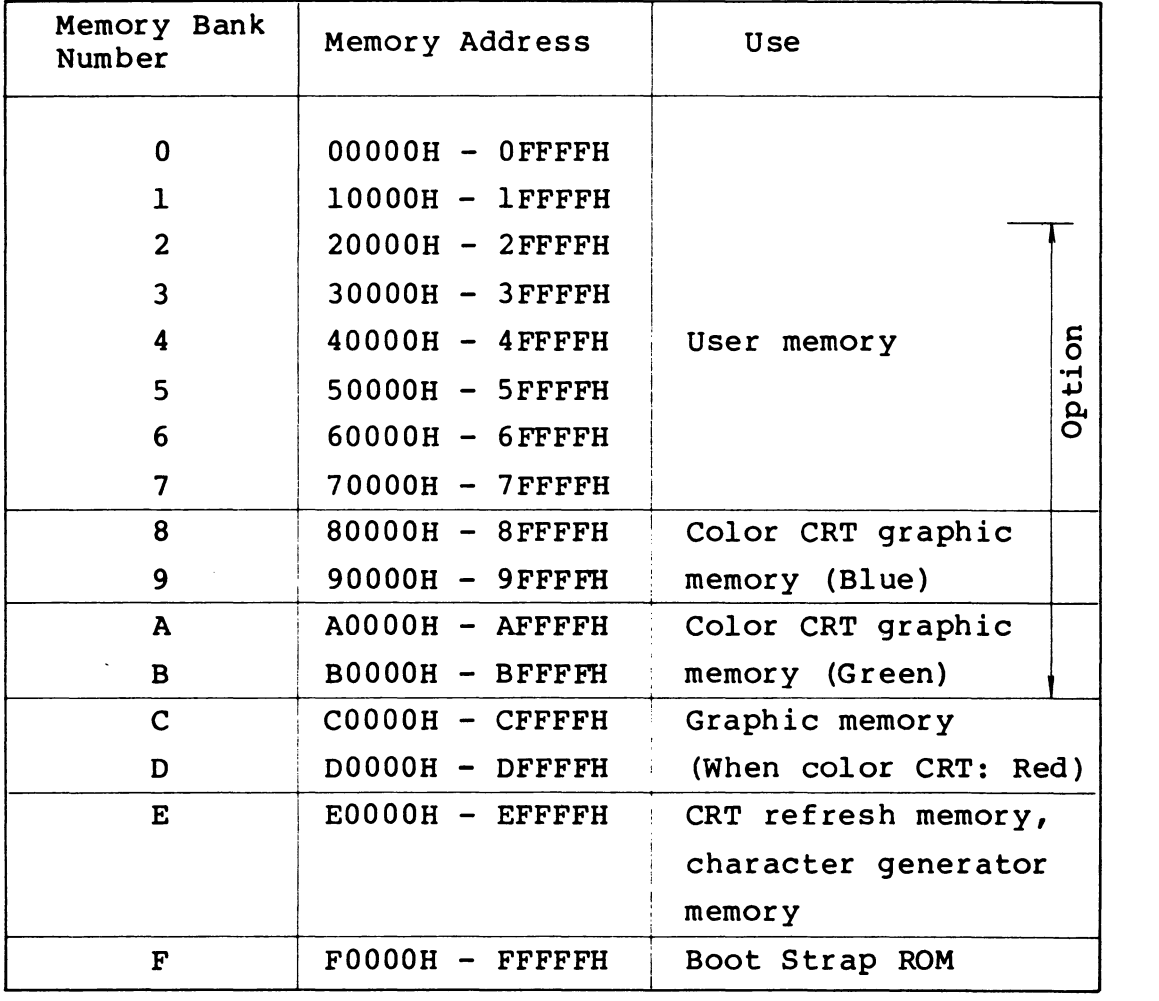

Table 3-1 Memory Bank Number and Memory Address

#### 3-2-2 Refresh Test

TYPE IN FUNCTION# (S): 1 <CR> ; Start the program Memory refresh function check is performed.

REFRESH TEST -- ; During the test

The test termination message is the same as that which appears in paragraph 3-2-1.

3-2-3 Address Test

TYPE IN FUNCTION# (S): 2 <CR> ; Start the program The address bus line check is performed displaying messages on CRT as follows:

ADDRESS TEST -- ; During the test

Upon termination of test,

ADDRESS TEST -- PASSED ; Normal termination or ADDRESS TEST -- FAILED ; Abnormal

termination

FAILURE ADDRESS LINE : XXXXXX ...... XXXXXX

where, XX ... XX: Twenty-column address line in binary notation. High-order position is  $2^{19}$  bit, and low-order position is  $2^0$  bit. Failure is shown at the line where bit X=l.

4. TEST 1 (Keyboard Test) This test program is intended to perform the keyboard check.

4-1 Operation

A> TEST 1 <CR> ; Start the program KEYBOARD TEST VERSION 1.0

Starting the program, the key arrangement drawing as shown in Fig. 4-2 (without key numbers) is displayed on the key arrangement area of the CRT as shown in Fig. 4-1.

Operation procedure:

- a) Observing the comments in the comment area of the CRT, press the key indicated by the blinking cursor in the key arrangement area, in the order of the numbers shown in the key arrangement drawing (Fig. 4-2), from 1 thru 87. (Enter the key #1 twice simultaneously.)
- b) After the 87th key is pressed perform the same procedure as above with the shift key held down. Repeat the same procedure once more with the CTRL key held down. The following comments are displayed in the comment area of the CRT respectively.

# KEEP DEPRESSING THE SHIFT KEY

# KEEP DEPRESSING THE CTRL KEY

c) When a key code other than that expected is inputted, the key code and the wrong bit are displayed in binary eight-column expression in the key code area of the CRT, and also the display of corresponding incorrectly pressed key turns to X in the key arrangement area.

EXPECTED=XX..XX, RECEIVED=YY..YY, ERROR=ZZ..ZZ

- Data: high-order position=27 bit low-order position=2<sup>0</sup> bit Error is shown in the bit, where Z=l
- d) Then, the buzzer sounds for about one second. Any keys pressed during this time period, are all ignored. Once the buzzer stops sounding, then succeeding keyboard operations can be continued.

If a key is not pressed for about 10 seconds, the program will be processed in the same way as for inputting an incorrect key code.

KEYBOARD TEST ... PASSED ; When all keys normal or

KEYBOARD TEST ... FAILED ; When one or more error keys are detected

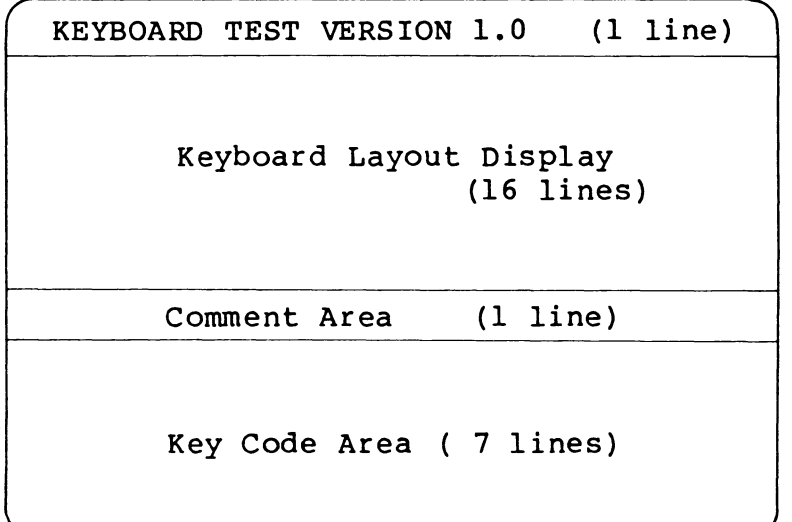

Fig. 4-1 Display Division on CRT

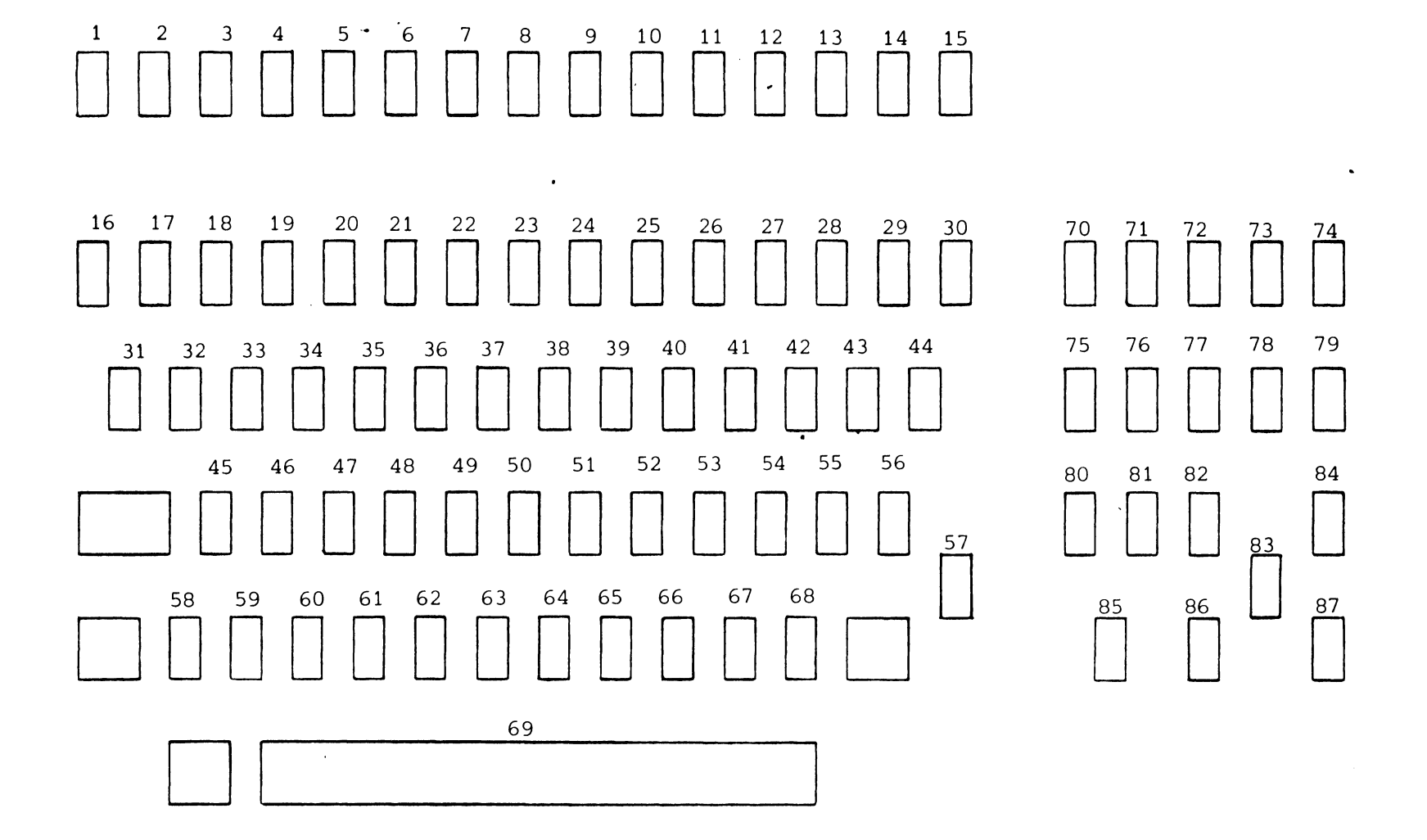

 $\alpha$ 

 $\sim$   $\sim$ 

Fig. 4-2 Key Arrangement Drawing

S. TEST 2 (CRT Test)

This test program is intended to perform a display test on the CRT, as divided into the following seven functions:

- 1) Character test
- 2) Screen test
- 3) Cursor test
- 4) Intensity test (For monochrome CRTs only)
- 5) Color character test (For color CRTs only)
- 6) Pattern test
- 7) Color pattern test (For color CRTs only)

In these tests, the displayed characters' quality is checked visually.

Note: As described above, some functions are available only for color CRTs or monochrome CRTs. Incorrect selection of color or monochrome CRT's is ignored.

A> TEST 2 <CR>  $\qquad \qquad ;$  Start the program

CRT TEST VERSION 1.0

FUNCTION# FUNCTION

0 CHARACTER TEST

1 SCREEN TEST

2 CURSOR TEST

3 INTENSITY TEST

4 COLOR CHARACTER TEST

5 PATTERN TEST

6 COLOR PATTERN TEST

TYPE IN FUNCTION#{S):

; Input the desired function number to be tested.

5-2 Function

5-2-1 Character Test

TYPE IN FUNCTION#(S): 0 <CR> ; Start the function

All the characters which can be displayed are displayed on CRT in the pattern shown in Fig. 5-1 for about 20 seconds, then the following message is displayed at function termination.

#### CHARACTER TEST -- END

The data in Fig. 5-2 is displayed (6 lines) The underlined data in Fig. 5-2 is displayed, (6 lines) Inverse data in Fig. 5-2 is displayed (6 lines) Underlined inverse data in Fig. 5-2 is displayed (6 lines)

Fig. 5-1 Display Pattern-1

Fig. 5-2 Displayed Data-1

5-2-2 Screen Test

TYPE IN FUNCTION#  $(S)$ :  $1 < CR$  ; Start

The character 'H' is displayed all over the CRT screen for about 20 seconds, thereafter the following message is displayed to terminate this function.

#### SCREEN TEST -- END

5-2-3 Cursor Test

#### TYPE IN FUNCTION#(S): 2 <CR> ; Start the function

The cursor is checked for read/write functions by constructing quadrangle on the CRT. Upon completion of the test, the following message is displayed at function termination.

CURSOR TEST -- PASSED ; Normal termination or CURSOR TEST -- FAILED ; Abnormal termination

When abnormal termination occurs, the '\$' mark is displayed at it's normal cursor position and the '#' mark is displayed at the cursor position where the abnormality is found.

TYPE IN FUNCTION#(S):  $3 \langle CR \rangle$  ; Start the function

Changing the intensity, characters are displayed on the CRT in a pattern as shown in Fig. 5-3 for about 20 seconds, then the following message is displayed at function termination.

INTENSITY TEST -- END

Data of Fig. 5-4 is displayed (6 lines) Data of Fig. 5-4 is underlined are displayed (6 lines) Inverse data in Fig. 5-4 is displayed (6 lines) Inverse data of Fig. 5-4 is underlined and displayed (6 lines)

Fig. 5-3 Display Pattern-2

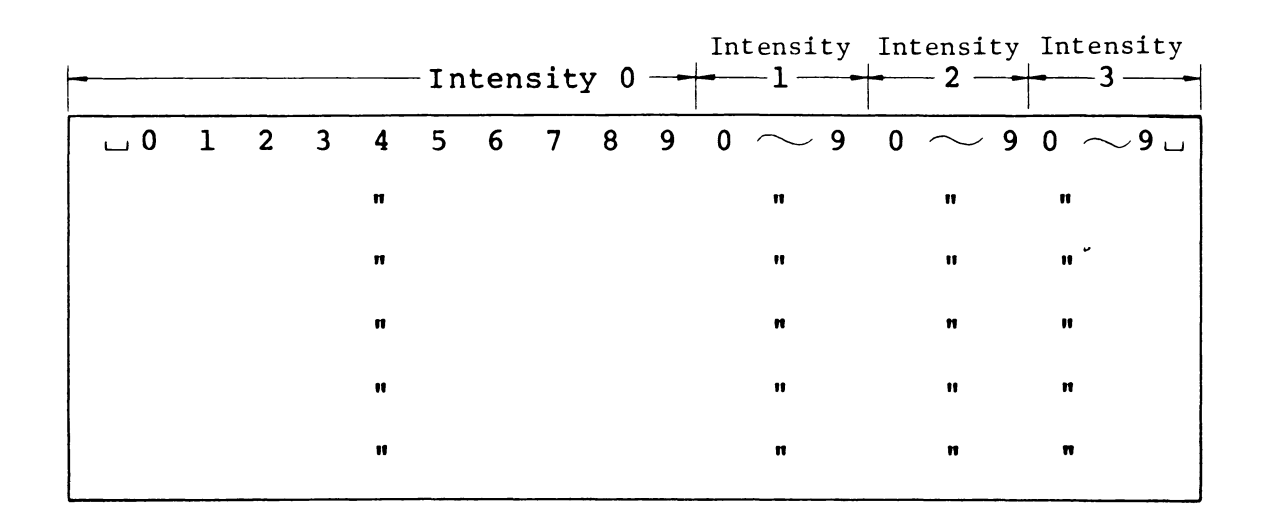

Fig. 5-4 Display Data-2

5-2-5 Color Character Test (for color CRTs only)

TYPE IN FUNCTION#(S): 4 <CR> ; Start the function

Changing the color, characters are displayed on the CRT in a pattern as shown in Fig. 5-5 for about 20 seconds, then the following message is displayed at function termination.

COLOR TEST -- END

|  | 8 lines |        |                                         |  |        |  |        |  |
|--|---------|--------|-----------------------------------------|--|--------|--|--------|--|
|  |         |        | Blue                                    |  | Red    |  | Green  |  |
|  | 8 lines |        |                                         |  |        |  |        |  |
|  |         | Cyanic | Magenta                                 |  | Yellow |  | Cyanic |  |
|  | 8 lines |        | $\cup$ 0 $\sim$ 9 0 $\sim$ 9 0 $\sim$ 9 |  |        |  |        |  |
|  |         |        | White                                   |  |        |  |        |  |

Fig. 5-5 Display Pattern-3

For each 8 lines, normal, underlined, reverse, and underlined reverse data are displayed on two lines, respectively.

TYPE IN FUNCTION# $(S):$  5 <CR> ; Start the function

The overall page display and grid display are performed in graphic mode in the patterns shown in Fig. 5-6 and Fig. 5-7 for about 20 seconds respectively, then the following message is displayed at function termination.

PATTERN TEST -- END

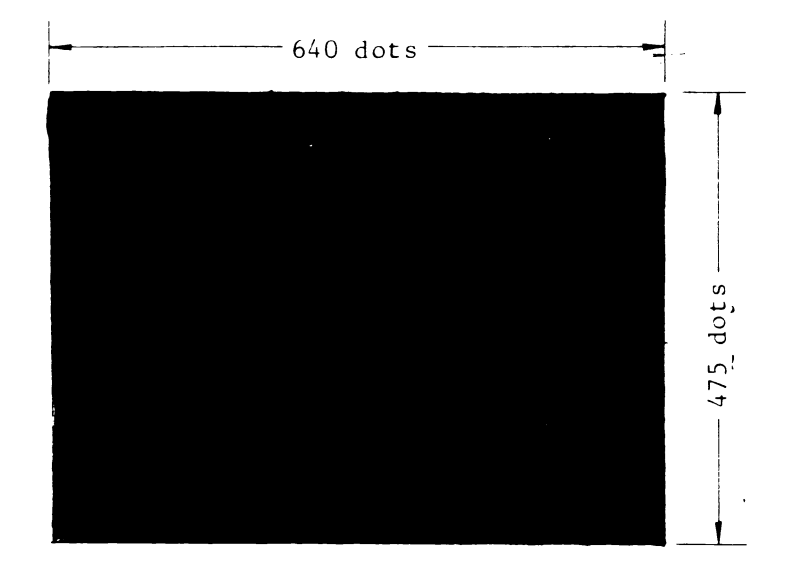

Fig. 5-6 Display Pattern-4

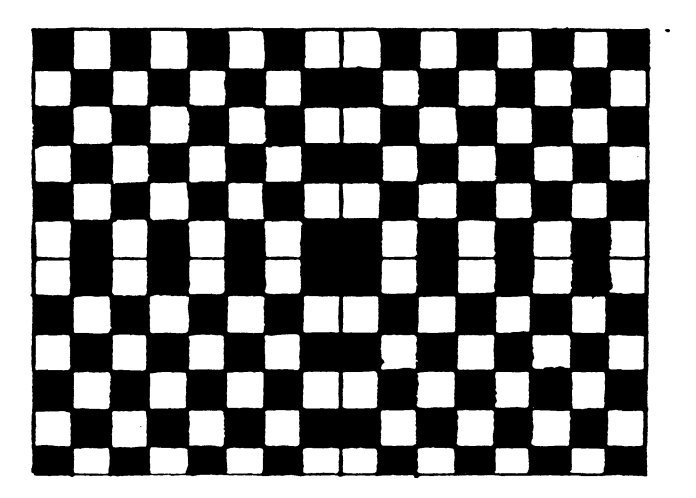

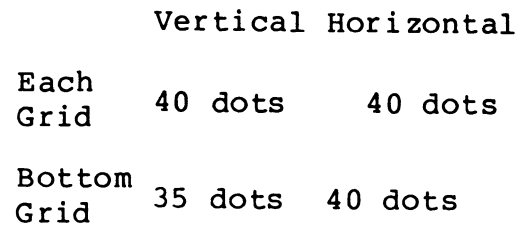

Fig. 5-7 Display Pattern-5

2061
5-2-7 Color Pattern Test (For Color CRT only)

TYPE IN FUNCTION#(S):  $6 < CR$  ; Start

The color pattern is displayed in graphic mode as shown in Fig. 5-8 for about 20 seconds, then the following message is displayed when the function is terminated.

# COLOUR PATTERN TEST •.. END

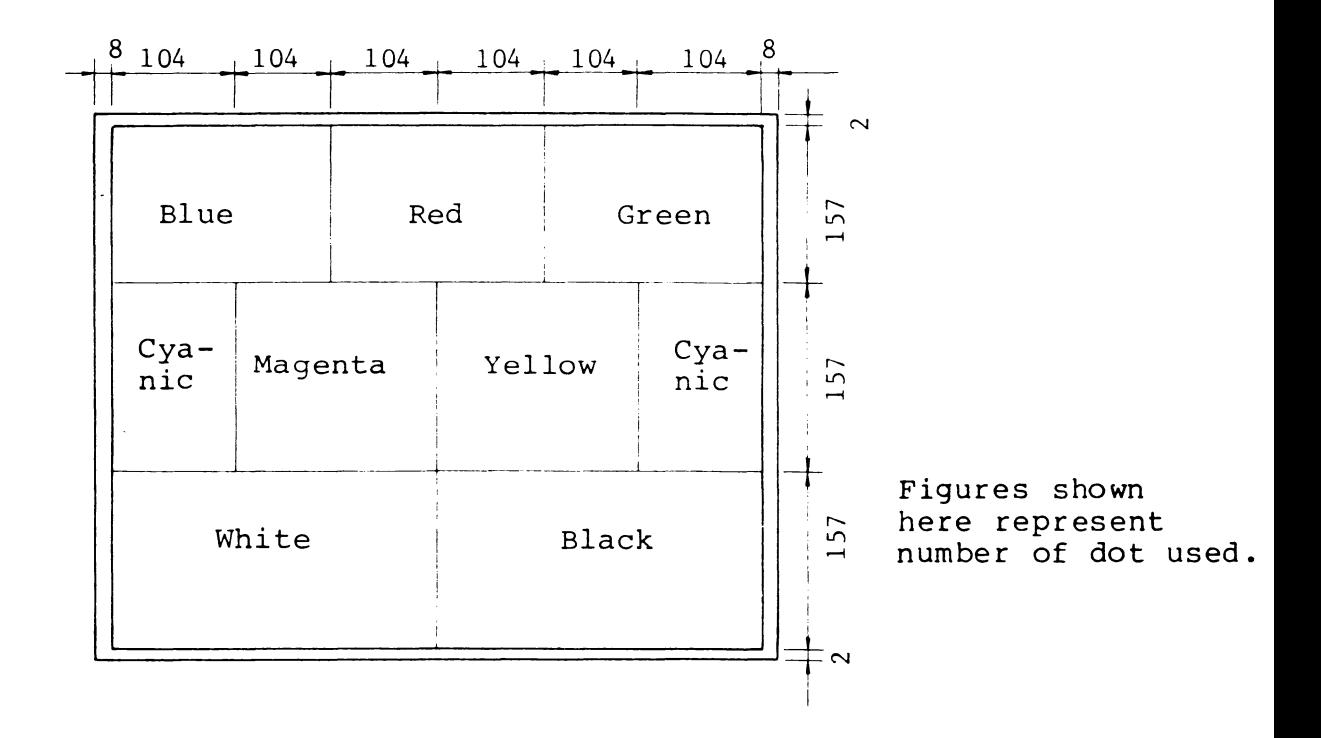

Fig. 5-8 Display Pattern-6

- 6. TEST 3 ( Floppy Disk Test) This test program is intended to perform a functional check of the floppy disk drive. It is divided into the following nine functions:
	- 1) Drive A recalibration test
	- 2) Drive A formatting and CRC test
	- 3) Drive A seek test
	- 4) Drive A read/write test
	- 5) Drive B recalibration test
	- 6) Drive B formatting and CRC test
	- 7) Drive B seek test
	- 8) Drive B read/write test
	- 9) Copy test on drive A and <sup>B</sup>
	- Note: Since diskette contents are destructed by this test, after the test program is loaded, the mounted diskette should be replaced with a work diskette. (A message instructing diskette replacement is displayed on the CRT)

A > TEST3 <CR>
Start the program
start the program
start the program
start
start
start
start
start
start
start
start
start
start
start
start
start
start
start
start
start
start
start
start
start
start
start
start
start
sta

FLOPPY DISK TEST VERSION 1.0

ALL DISKETTE FILES ON DRIVES TO BE TESTED WILL BE DESTROYED. LOAD WRITE ENABLED WORK DISKETTE INTO ANY DRIVE TO BE TESTED. DEPRESS RETURN KEY WHEN READY TO CONTINUE.

> ; Replace the present diskette with the work diskette, then press the return key to proceed to the next step.

FUNCTION# FUNCTION

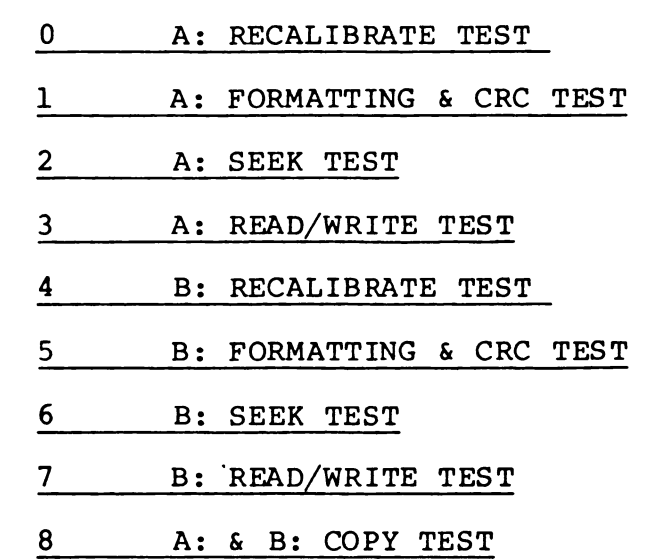

 $\sim$ 

TYPE IN FUNCTION#(S): ; Input the function number to be tested

6-2 Function

6-2-1 Recalibration Test

TYPE IN FUNCTION#(S):  $0 \leq CR$ > or  $4 \leq CR$ >; Start the function

The read/write head is checked for the return to track 0.

d: RECALIBRATE TEST -- ; During the test

Upon completion of the test, the following message is displayed on CRT.

d: RECALIBRATE TEST -- PASSED ; Normal termination occured or FAILED ;

d: RECALIBRATE TEST -error description Abnormal termination

where, d denotes the name of drive A or B, to be tested. Refer to Section 6-4 for details of error descriptions.

## 6-2-2 Formatting and CRC Test

TYPE IN FUNCTION#(S):  $1 \le CR$  or 5 < CR >; Start the function

The diskette formatting function and the CRC function of the ID field and the data field are checked. The test termination message corresponds to paragraph 6-2-1,

"Recalibrate test".

6-2-3 Seek Test

TYPE IN FUNCTION#(S):  $2 \angle CR$  or 6  $\angle CR$  ; Start the function

The seek function of read/write head is tested. The test termination message corresponds to paragraph 6-2-1, "Recalibrate test".

6-2-4 Read/Write Test

TYPE IN FUNCTION#(S):  $3 \langle CR \rangle$  or  $7 \langle CR \rangle$ ; Start the function

Data read and write functions are checked. The test termination message corresponds to paragraph 6-2-1, "Recalibrate test".

## 6-2-5 Copy Test

TYPE IN FUNCTION#(S):  $8 < CR$  ; Start the function

The data copy function is checked for drives A and B. The test termination message corresponds to paragraph 6-2-1, "Recalibrate test".

6-3 Terminate Operation

Upon test program termination the following message is displayed on the CRT.

FLOPPY DISK TEST COMPLETED. NOW, REMOVE WORK DISKETTE(S) AND LOAD THE CERTAIN DISKETTE INTO ITS DRIVE. DEPRESS RETURN KEY WHEN READY TO CONTINUE.

; Here, replace the diskette, then press the return key to terminate the test program.

## 6-4 Error Messages

When a failure is detected by the floppy disk test program, one of the following error messages is displayed on the CRT.

- 1) d: DRIVE NOT READY
- 2) d: RECALIBRATE ERROR
- 3) d: SEEK ERROR
- 4) d: DATA ADDRESS MARK NOT FOUND
- 5) d: ID ADDRESS MARK NOT FOUND
- 6) d: WRITE PROTECTED
- 7) d: BAD TRACK MARK DETECTED
- 8) d: SECTOR NOT FOUND
- 9) d: DATA FIELD CRC ERROR
- 10) d: ID FIELD CRC ERROR
- 11) d: DELETED DATA ADDRESS MARK DETECTED
- 12) d: READ/WRITE DATA UNMATCHED

7. TEST 4 (Interface Test) This test program is intended to carry out the following interface test:

- 1) Parallel port test
- 2) Serial port test
- 3) Timer test
- 4) Interrupt test

Prior to carrying out the tests; 1) , 2), or 4), connect the two testing connectors for the printer and the RS232C terminal to parts  $(1)$  and  $(2)$  in Fig. 7-1 respectively.

Note: Two connectors used for the above tests must be previously prepared connecting the corresponding pins of each connector in the manner shown in Table 7-1 and 7-2.

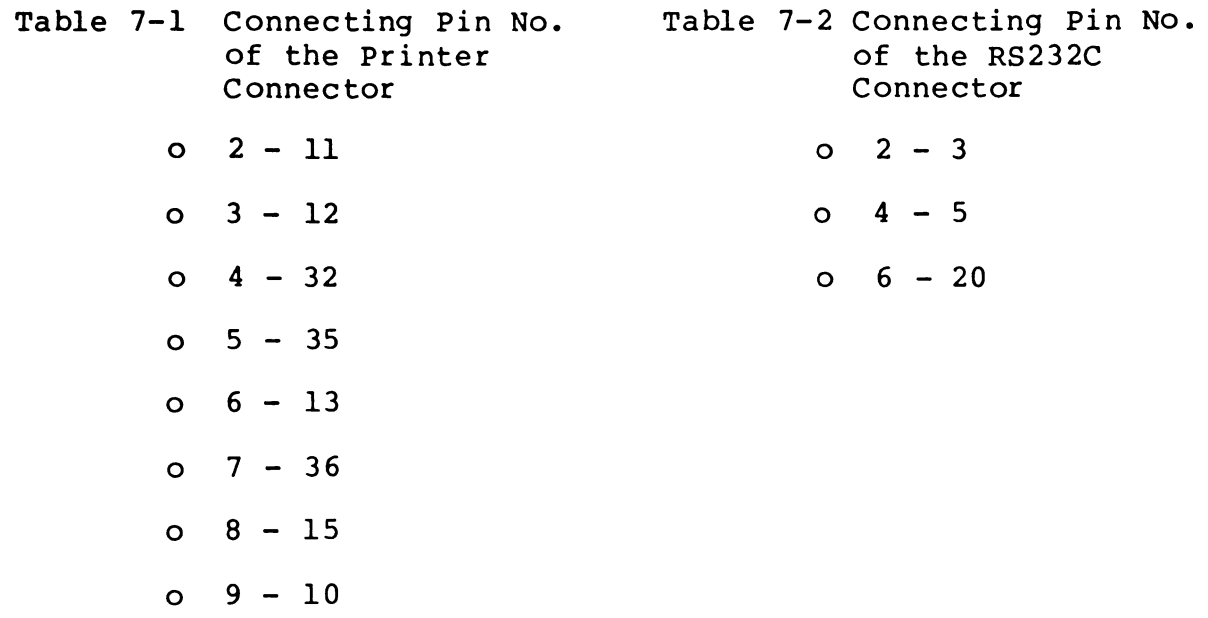

 $\hat{\mathcal{A}}$ 

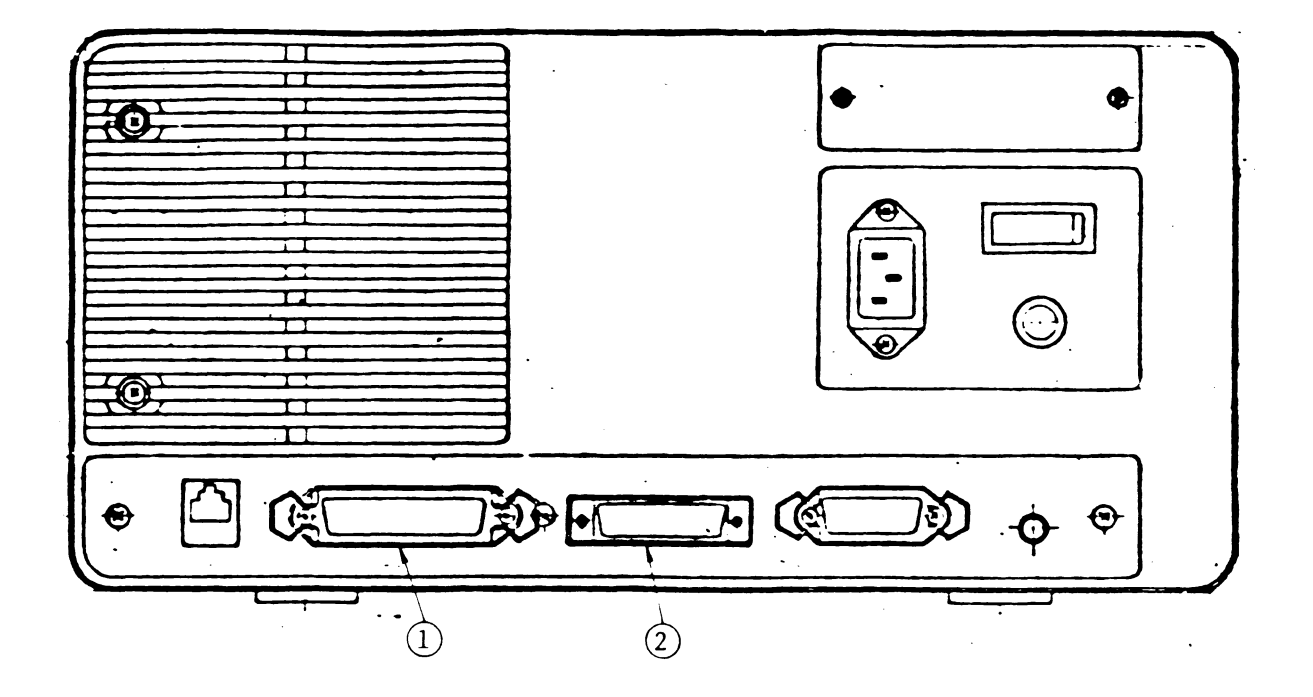

Fig. 7-1 Back View of PEOPLE Body

 $\bar{\bar{z}}$ 

 $\bar{z}$ 

PARALLEL PORT TEST -- PASSED or PARALLEL PORT TEST -- FAILED Normal termination ; Abnormal termination

FAILURE  $BIT(S) = XXXXXX$ 

where,  $XX...XX$  is a 8-position in binary number. The high-order position is  $2^7$  bit, and the low-order position is 20 bit. A failure in the parallel port input/output is shown where X=l.

7-2-2 Serial Port Test

TYPE IN FUNCTION#(S):  $1 \le CR$  ; Start the function

The transmission circuit is checked at a transmission speed of 9600 bauds and with a data item length of 256 bytes.

SERIAL PORT TEST --; During the test

On test termination, the following message is displayed on the CRT:

SERIAL PORT TEST -- PASSED or SERIAL PORT TEST -- FAILED TI ME OUT ERROR or SERIAL PORT TEST -- FAILED  $ERROR = n1$  $FE = n2$  $0E = n3$  $PE = n4$ 

where, nl: Unmatched item count n2: Framing error count n3: Overrun error count n4: Parity error count

7-2-3 Timer Test

TYPE IN FUNCTION#(S): 2 <CR> ; Start the function

The timer test is performed.

TIMER TEST -- ; During the test

On test termination, the following message is displayed on the CRT:

Normal termination

Abnormal termination

2073

 $\mathcal{L}$ 

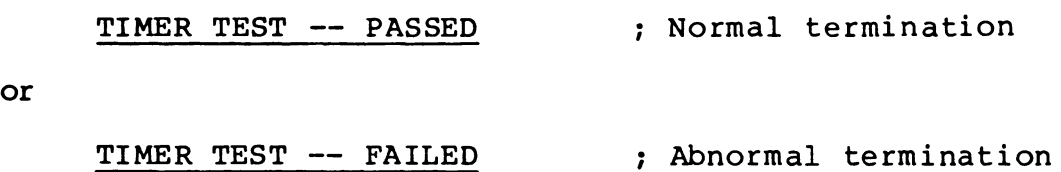

7-2-4 Interrupt Test

TYPE IN FUNCTION#(S): 3 <CR> ; Start the function

The interface test is carried out for the floppy disk drive, transmission, and timer in that order. Every time the interruption check terminates, the following message is displayed on the CRT.

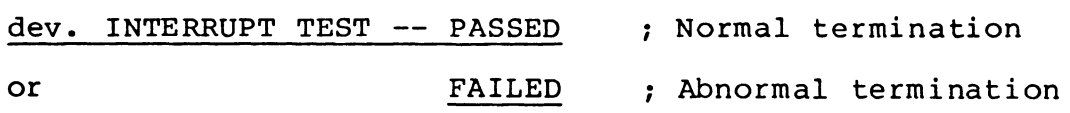

where, dev. denotes FD, SERIAL, or TIMER.

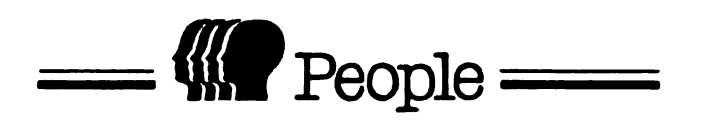

FLOPPY DISK DRIVE TEAC FD-55 MAINTENANCE MANUAL

# TABLE OF CONTENTS

 $\sim 10^7$ 

 $\frac{1}{2}$ 

 $\ddot{\phantom{a}}$ 

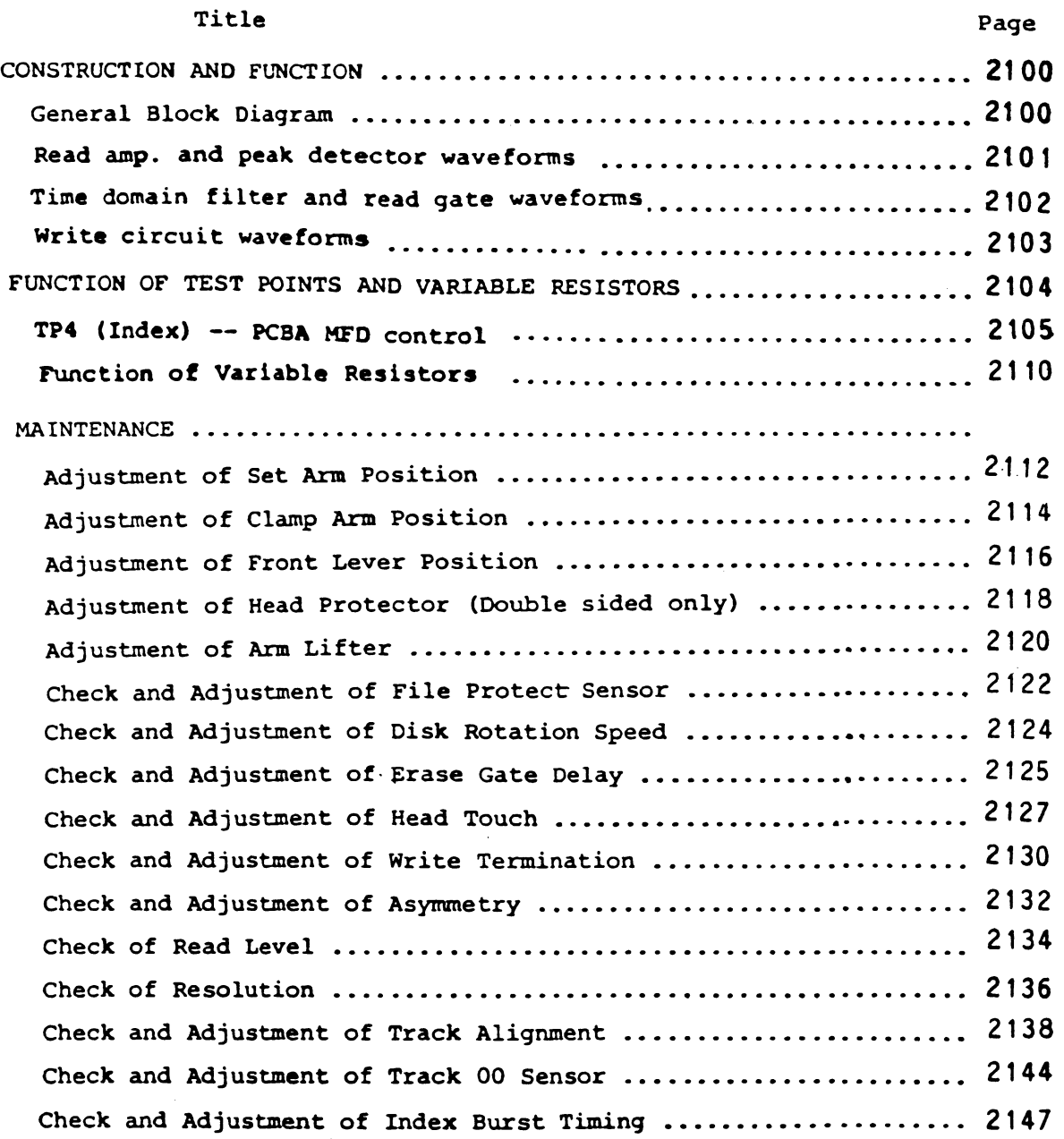

## CONSTRUCTION AND FUNCTION

General Block Diagram

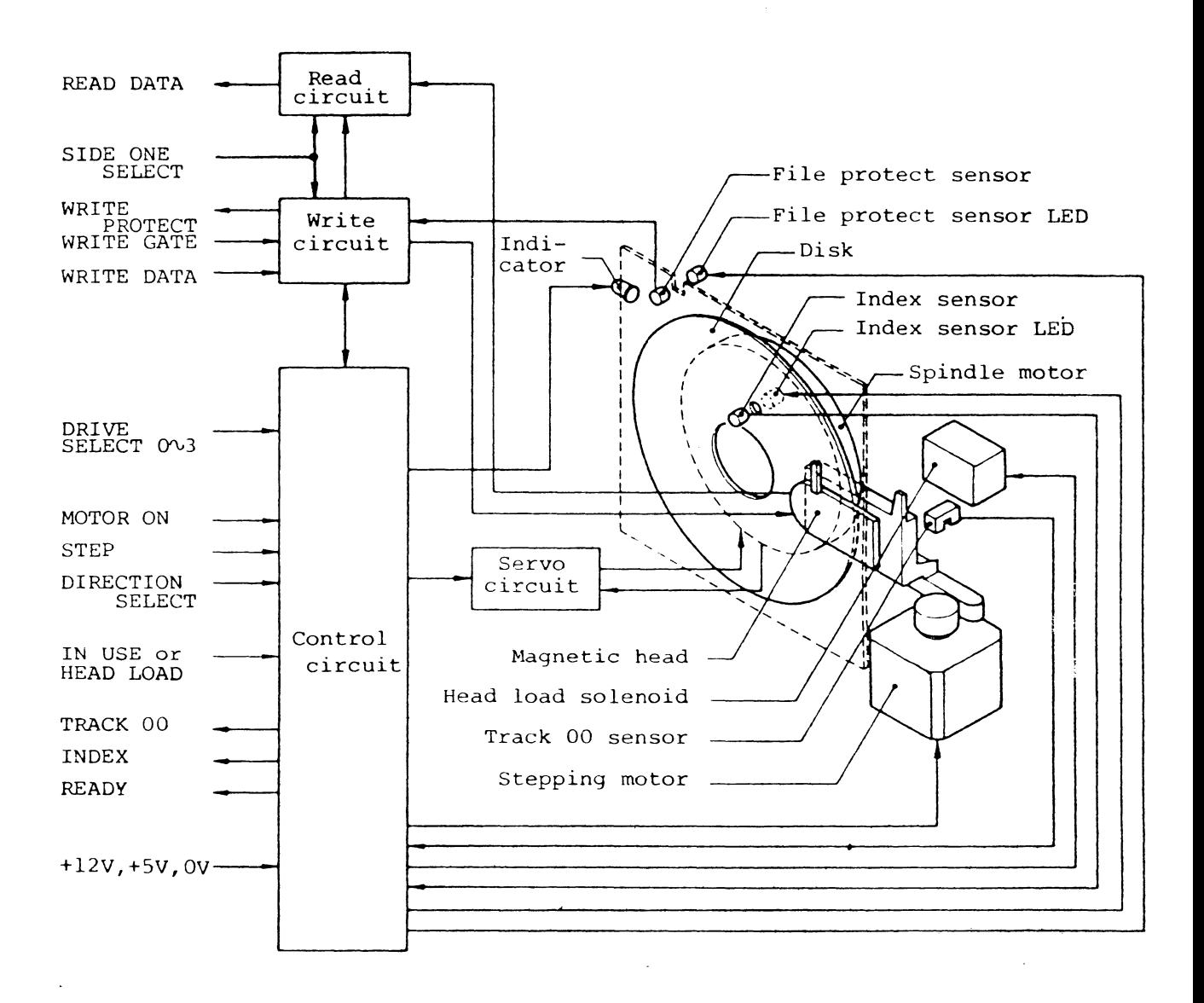

(Fig.301) General block diagram

 $\mathcal{L}$ 

 $\ddot{\phantom{a}}$ 

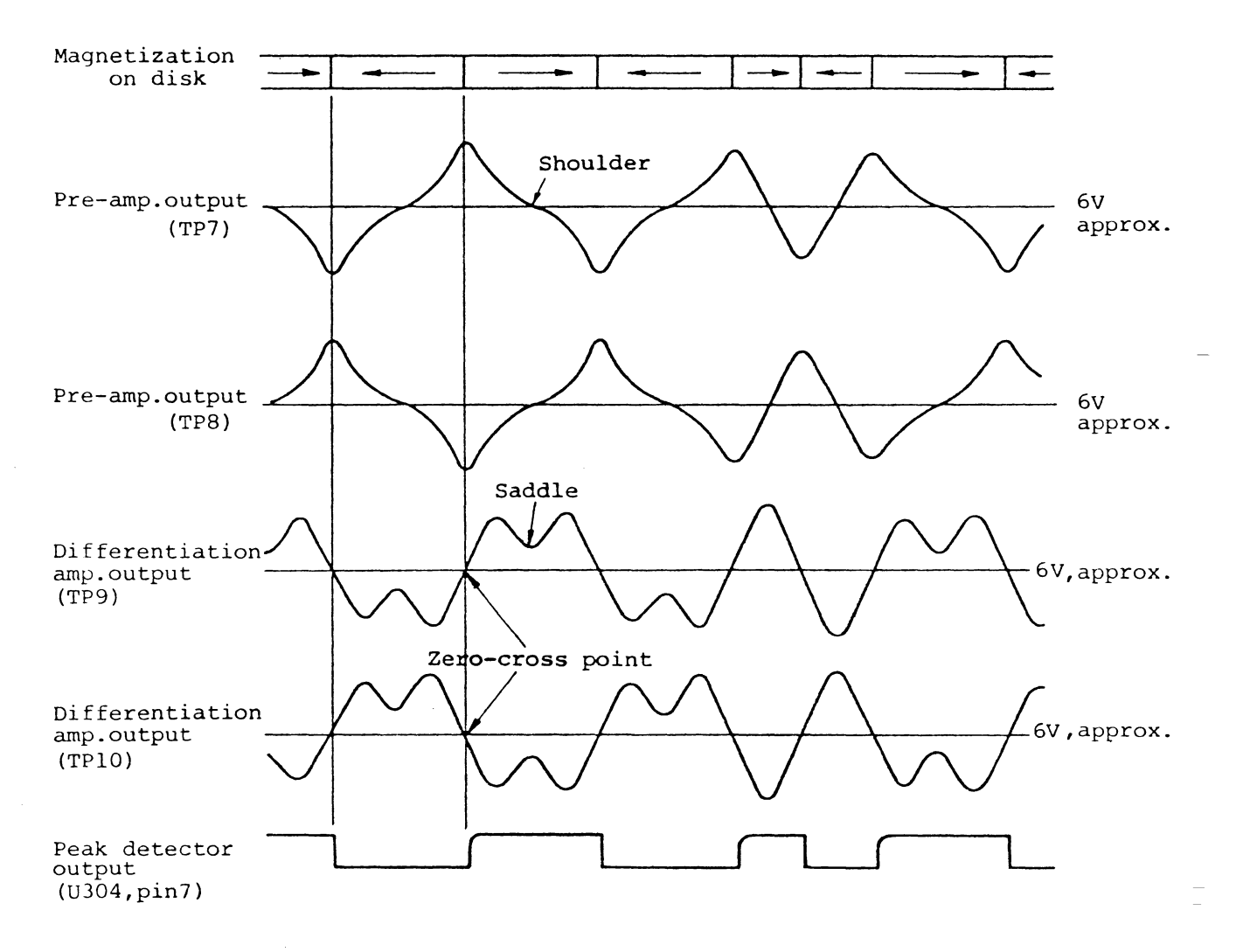

(Fig.303) Read amp. and peak detector waveforms

 $\hat{\mathcal{L}}$ 

 $\ddot{\phantom{0}}$ 

 $\sim$ 

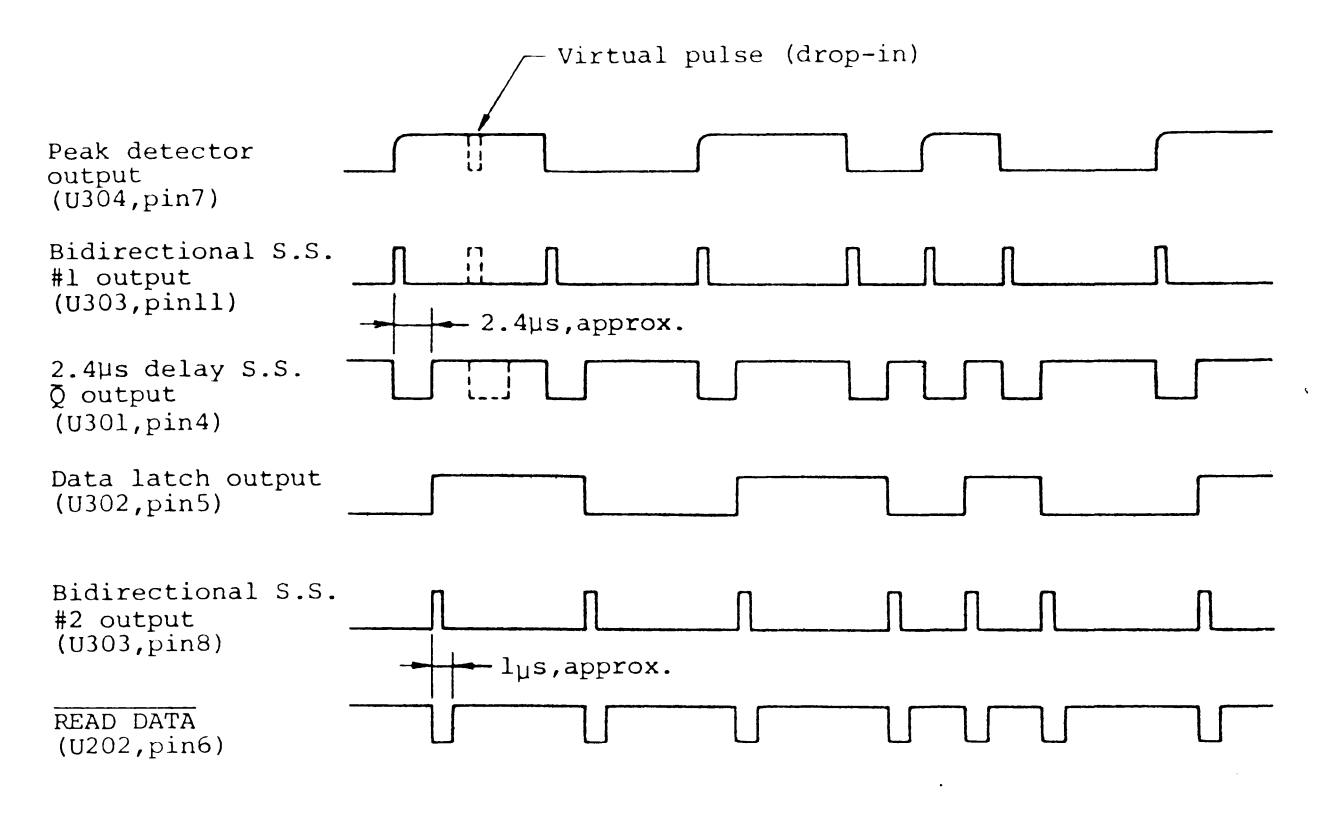

(Fig.304) Time domain filter and read gate waveforms

 $\bar{\mathcal{A}}$ 

 $\ddot{\phantom{0}}$ 

÷,

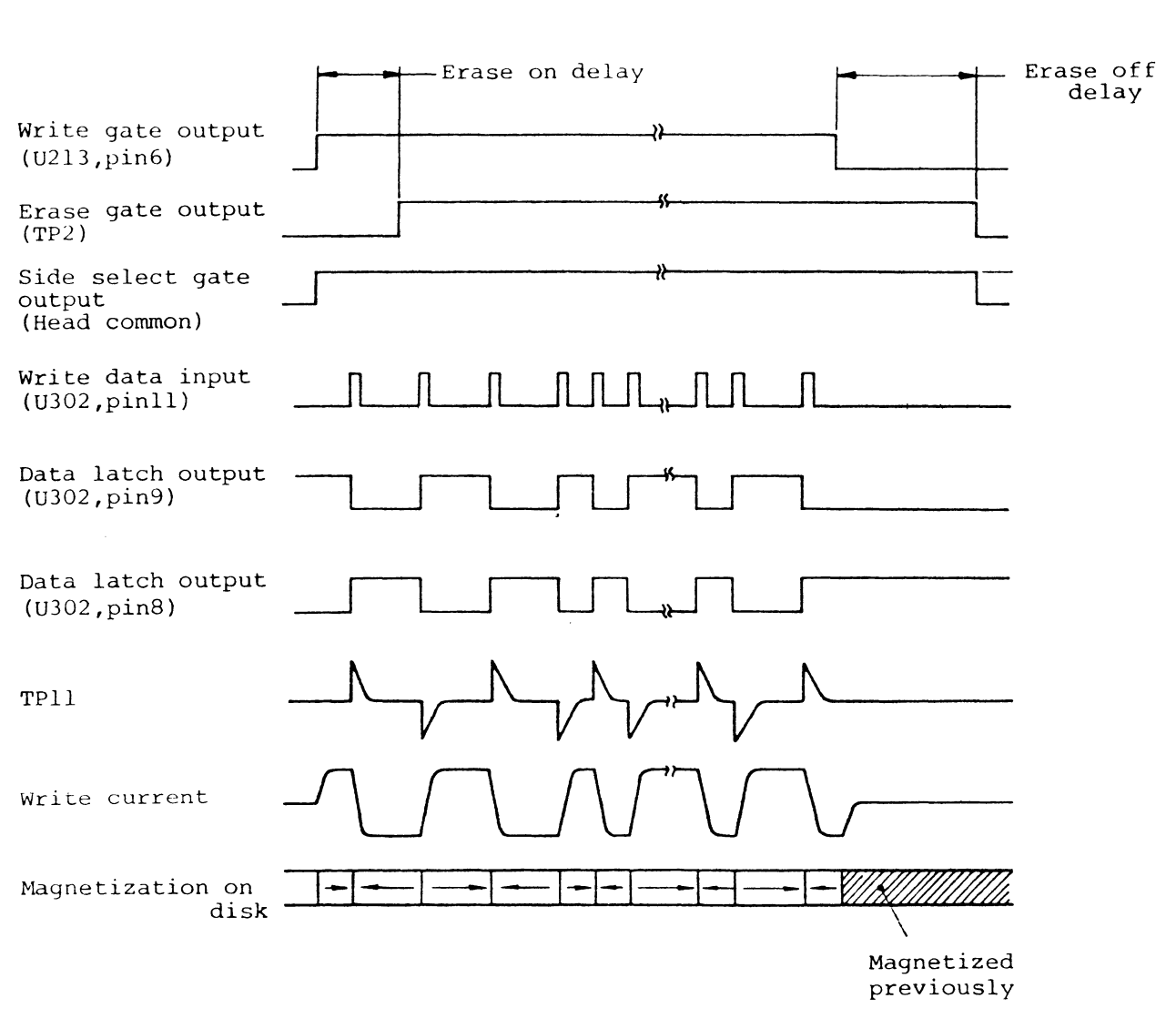

(Fig.305) **Write** circuit waveforms

 $\omega \rightarrow \infty$ 

 $\bar{\beta}$ 

FUNCTION OF TEST POINTS AND VARIABLE RESISTORS

Fig.309 shows the mounting positions of the test points and variable resistors.

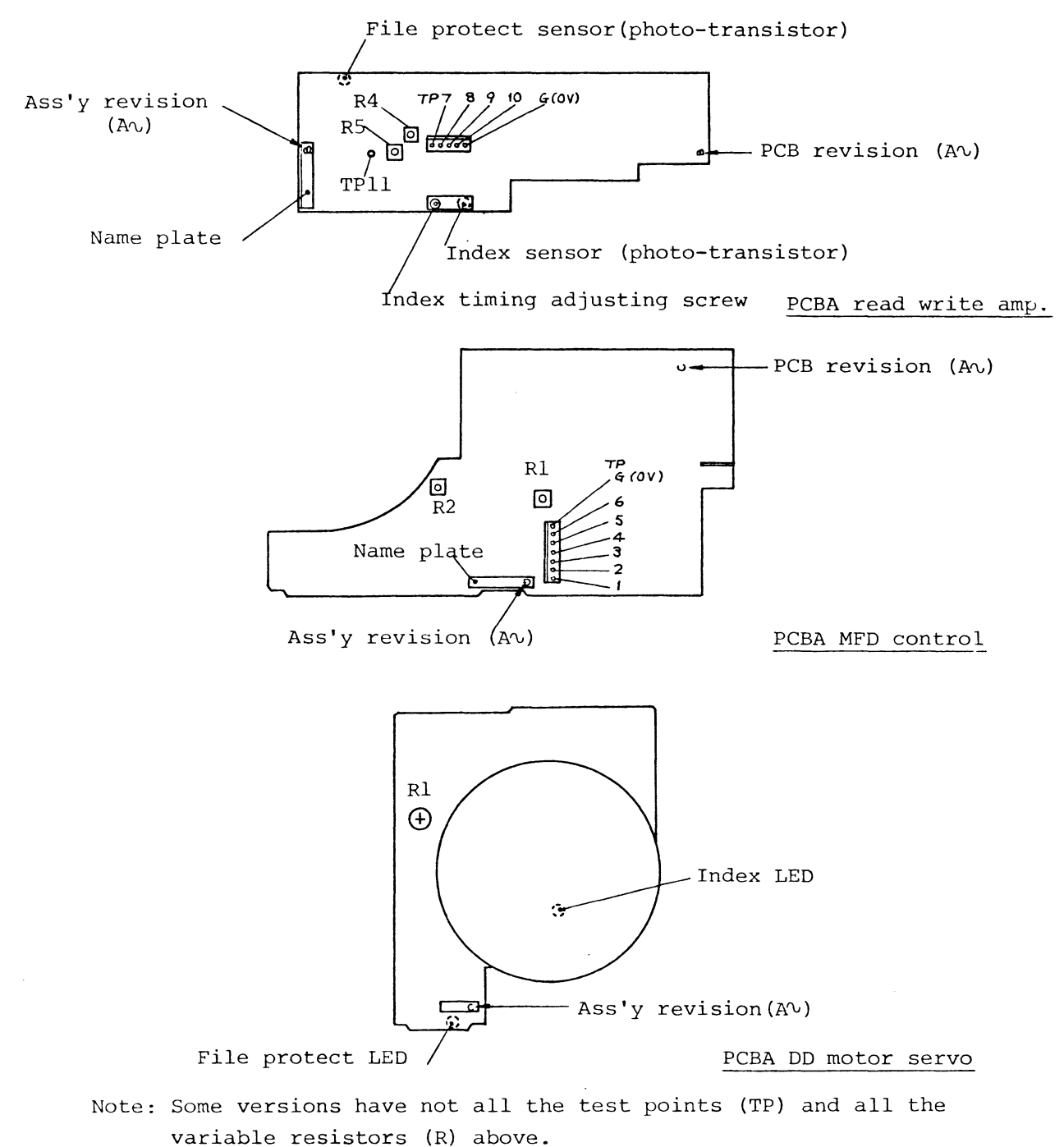

(Fig.309) Location of test points and variable resistors

TP4 (Index) -- PCBA MFD control

Test point to observe the output of the index detection photo-transistor after inverting the level by the Schmitt inverter. The signal level at this TP is opposite to that of the INDEX output signal. When the index hole or sector hole (hard sectored disk) is detected, HIGH going pulse is observed at TP4. The photo-transistor is mounted on the PCBA read write amp. and the LED is mounted on the PCBA DD motor servo.

The test point is used for the following purposes.

- (a) Confirmation and ajustment of the disk rotational speed. Speed is adjusted by the variable resistor Rl on the PCBA DD motor servo.
- (b) Confirmation and adjustment of the index burst timing. Burst timing is adjusted by the index adjusting screw on the PCBA read write amp.

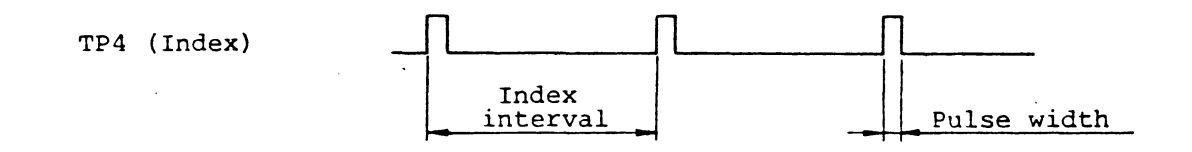

(Fig.313) Typical waveform of TP4 (speed observationl

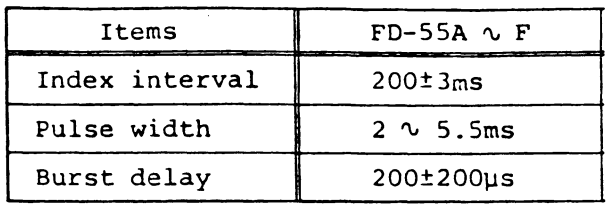

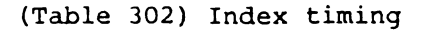

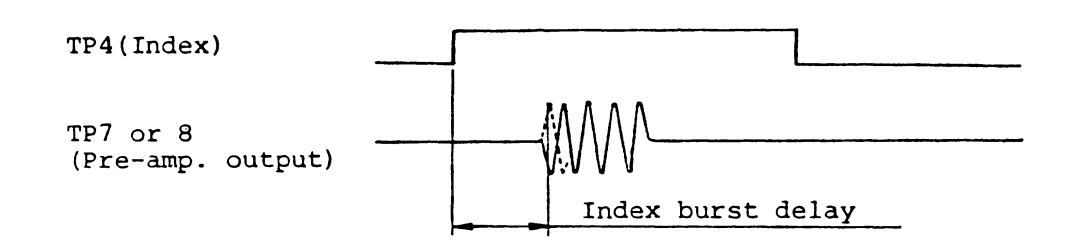

(Fig.314) Typical waveform of TP4 (Burst timing observation)

TPS (Read data) -- PCBA MFD control

Test point to observe the read data pulse. The signal level at this TP is opposite to that of the READ DATA output signal.

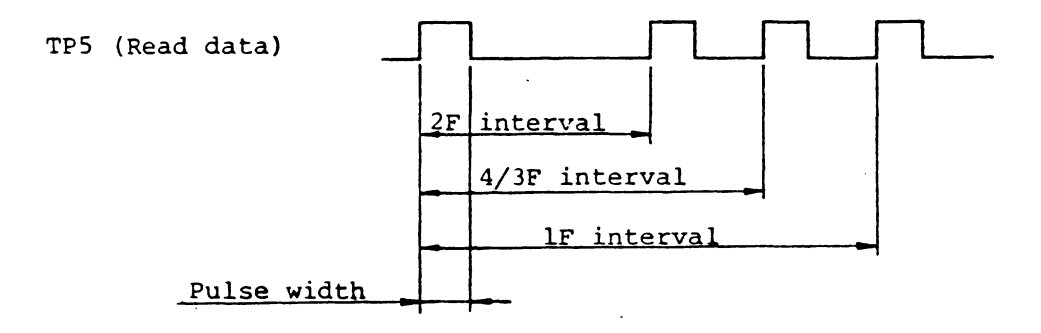

(Fig.31S) Typical waveform of TPS

Fig.31S shows the waveform at TPS in normal data read operation. In the FM method, 2F and lF intervals are observed, while 2F, 4/3F, and lF intervals are observed in the MFM method.

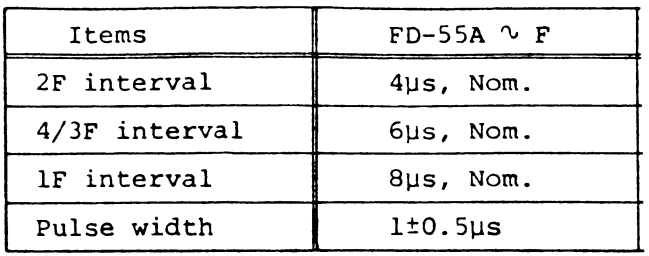

#### (Table 303) Read data pulse timing

TP6 (File protect sensor) -- PCBA MFD control

Test points to observe the output of the file protect detection phototransistor.

The signal level at this TP is opposite to that of the WRITE PROTECT output signal. When a disk with the masked write protect notch (write operation cannot be done) is installed, TP6 becomes HIGH level. The voltage of TP6 should be more than 3V at masked notch and less than O.SV at open notch (write enable condition).

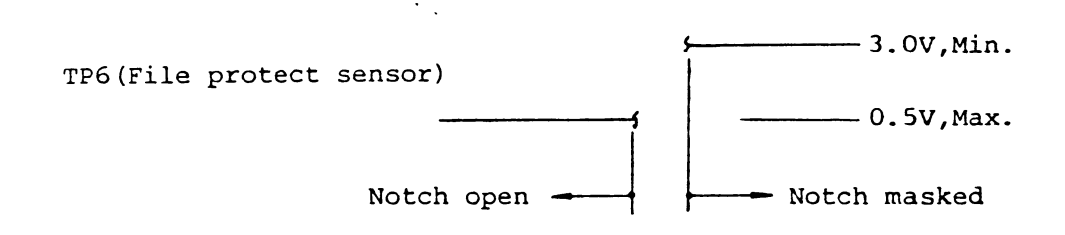

## (Fig.316) Typical waveform of TP6

TP7, TP8 (Pre-amplifier) -- PCBA read write amp.

Test point to observe the read pre-amplifier output signals. The pre-amplifier has two outputs of the order of several dozen to several hundred mVp-p, and they differ in phase by 180° (opposite phase). Both outputs are observed at TP7 and TP8 respectively. For an accurate observation of the read waveforms, use two channels of an oscilloscope with one channel set to Invert mode and Add mode of

 $-2107 -$ 

both channels. Use G (UV) test point for the oscilloscope ground. TP7 and TP8 are sued for checking various characteristics of the read/write head and also for the check and adjustment of the head seek mechanism such as track alignment.

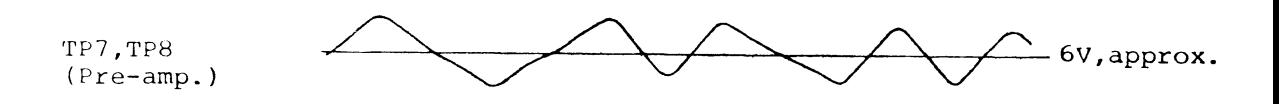

(Fig.317) Typical waveform of TP7 and **TP8** 

TP9, TPlO (Differentiation amplifier) -- PCBA read write amp.

Test points to observe the differentiation amplifier output signals. Like the pre-amplifier, the differentiation amplifier also has two outputs of the order of several hundred mVp-p to several to several  $V_{i}$ -p which differ in phase by 180°. Both outputs are observed at TP9 and TPlO respectively.

For an accurate observation of the waveforms, use two channels of the oscilloscope with one channel set to Invert mode and Add mode of both channels.

Use G (OV) test point for the oscilloscope ground.

TP9 and TPlO are used for checking the total operation of the read/write head and the read amplifier and for the check and adjustment of the head seek mechanism such as track alignment.

-~-'P9,TP10  ${}^{i}$ Differentiation amp.)

6V, approx.

(Fig.318) Typical waveform of TP9 and TPlO

TPll (Write termination) -- PCBA read write amp.

Test point to observe the write waveform of the read/write head coil during write operation.

This test point is equipped only for the versions which have the variable resistor, RS for write termination adjustment is mounted on the PCBA read write amp. TPll is not equipped for any units without RS. During write operation, adjust the variable resistor, RS by observing the waveform at TPll so that the waveform shows the critical damp condition as in Fig.319.

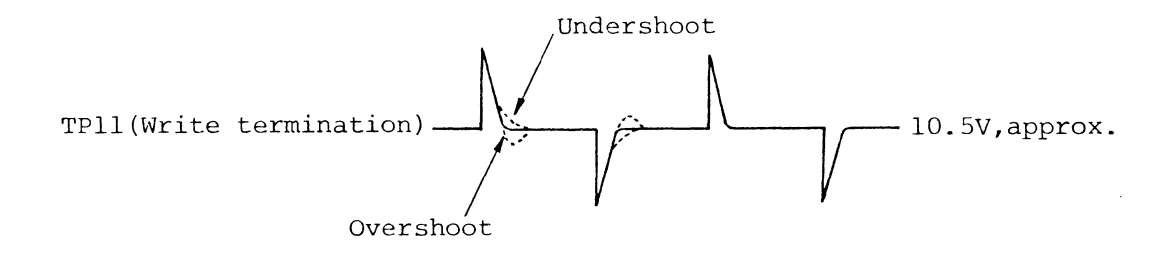

(Fig.319) Typical waveform of TPll

TP G (OV) -- PCBA MFD control, PCBA read write amp.

TP G is equipped respectively for the PCBA MFD control and PCBA read write amp. They are used as the ground terminals for measurement equipment. Be sure to use a small size clip to obtain a probe ground of the equipment.

Function of Variable Resistors

On the PCBA read write amplifier, PCBA MFD control, and PCBA DD motor servo, maximum five variable resistors are mounted. The variable resistors are correctly adjusted before the shipment of the FOO and fundamentally they shall not be readjusted except for by <sup>A</sup> trained technicians.

(1) Rl on PCBA DD motor servo (Disk rotational speed adjustment)

Variable resistor for adjusting the rotational speed of the disk. It is adjusted so that the index pulse interval at TP4 or at the INDEX output signal is 200msec $\pm$ 3msec for FD-55A  $\sim$  F (see Fig.313).

(2) Rl on PCBA MFD control (Erase off delay adjustment)

Variable resistor for adjusting the off delay of the erase gate. It is adjusted so that the off delay in Fig.311 takes the value in Table 301 by observing the WRITE GATE input signal and TP2.

#### (3) **R4 on PCBA read write amp. (Read data asymmetry adjustment)**

Variable resistor for adjusting the asymmetry of the read data pulse. Some versions have this variable resistor andothershave fixed resistor instead of it.

For a version with the variable resistor, R4, write lF data and observe the pulse intervals at TP5 or at the READ DATA output signal during read operation. Then adjust the variable resistor so that the read data asymmetry in Fig.320 takes the minimum value. For a double sided FDD, repeat this operation alternately for side O and side 1 heads to obtain the minimum asymmetry for both sides.

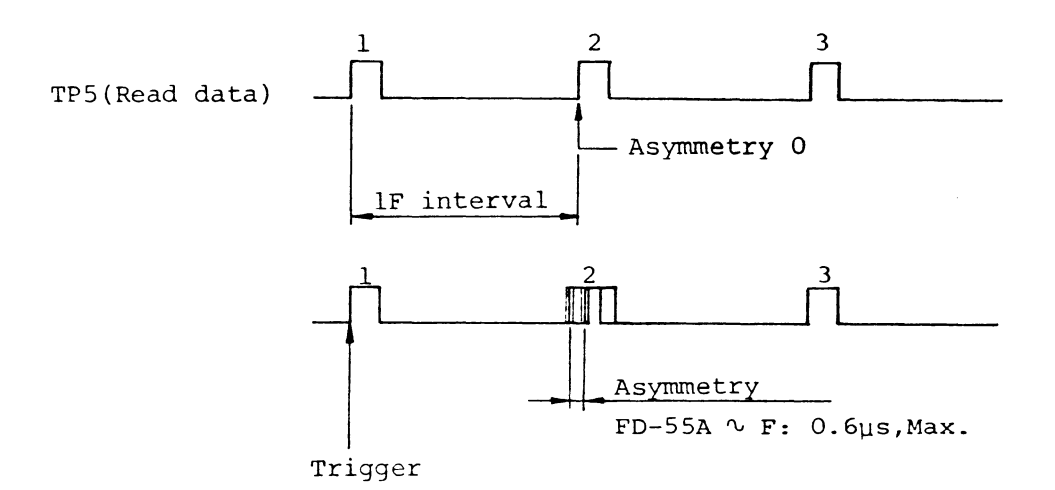

(Fig.320) Read data asymmetry

**(4)** RS on PCBA read write amp. (Write termination adjustment)

Variable resistor for adjusting the terminator resistor of the read write head during write operation.

Some versions have this variable resistor and others have fixed resistor instead.

For a version with the variable resistor, R5 , observe the waveform at TPll (on the read write amp., see Fig.309) during lF write operation. Then set the variable resistor so that the TPll waveform shows the critical damp condition (sligntly overshooting is allowed) as in Fig.319. For a double sided FDD, repeat this operation alternately for side 0 and side 1 heads to obtain the critical damp condition without undershooting for both sides.

 $-2111$   $-$ 

#### MAINTENANCE

CHECK AND ADJUSTMENT

Adjustment of Set Arm Position

- (A) Equipment
	- (1) Cross point screwdriver, M3
- (2) Locking paint

(B) Adjustment procedure

- (1) Loosen two fixing screws of the set arm (see Fig.413) so that the set arm can be moved manually without getting out of place.
- (2) Close the set arm by turning the front lever.
- (3) In this condition (item (2)), adjust the set arm so that the visual distance of the gap between the collet shaft and the set arm hole becomes even.
- (4) Tighten the installing screws of the set arm with the specified torque, apply a drop of locking paint on the screw head.
- (5) Open and close the set arm by turning the front lever· and confirm **that**  it does so smoothly.

Orientation ot the FDD

·'

Position the FDD as shown in Fig.411 unless otherwise specified. Horizontal and vertical orientations with lever side up should be used.

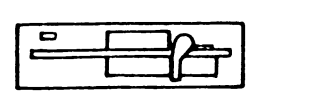

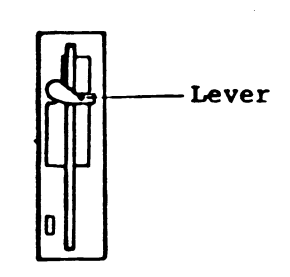

Horizontal setting Vertical setting

(Fig.411) General orientation of the FDD during maintenance

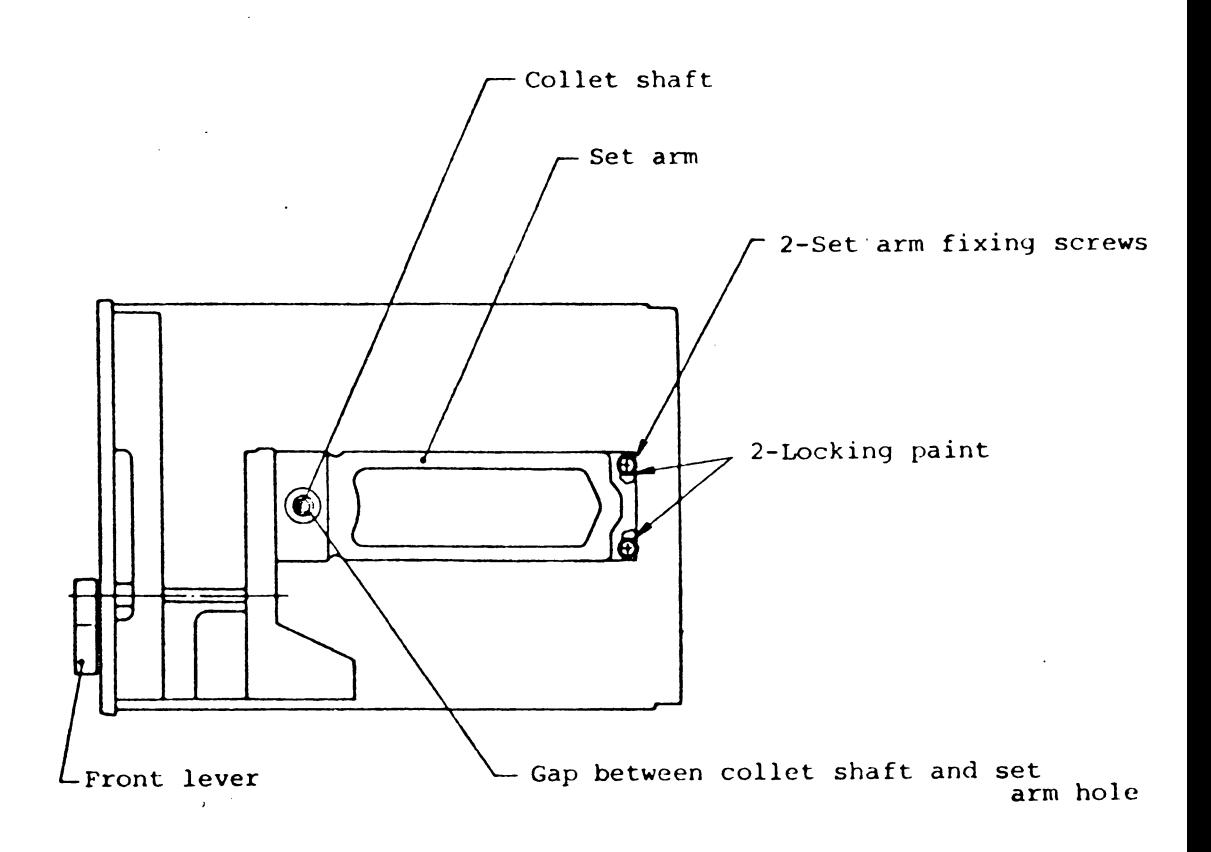

## (Fig.413) Adjustment of set arm position

#### Adjustment of Clamp Arm Position

(A) Equipment

- (1) Cross point screwdriver, M3
- (2) SKA or user's system
- (3) Work disk
- (B) Adjustment procedure
	- (1) Loosen four holder fixing screws (see Fig.414) so that the holder can be moved manually without getting out of place.
	- (2) Close the set arm by turning the front lever.
	- (3) Push down the holder against the frame so that narrow gap is spaced between the E-ring on the collet shaft and the set arm plate, then tighten the four screws at both sides. Narrow gap should be confirmed by a very easy manual turning of the E-ring.
	- (4) Install a work disk.
	- (5) Start the spindle motor and confirm that the disk rotates smoothly.
	- (6) Place the FDD vertically (refer to Fig.411).
	- (7) Nip the disk edge firmly with fingers which appears a little from the front bezel, and confirm that the rotor of the spindle motor stops.
	- (8) If the spindle motor does not stop completely, push down the holder

 $-2114 -$ 

further against the frame at item (3). Then execute the procedure from item (4) through (7) again.

..

(9) Eject the work disk.

(10) Adjust the front lever position according to page -2116

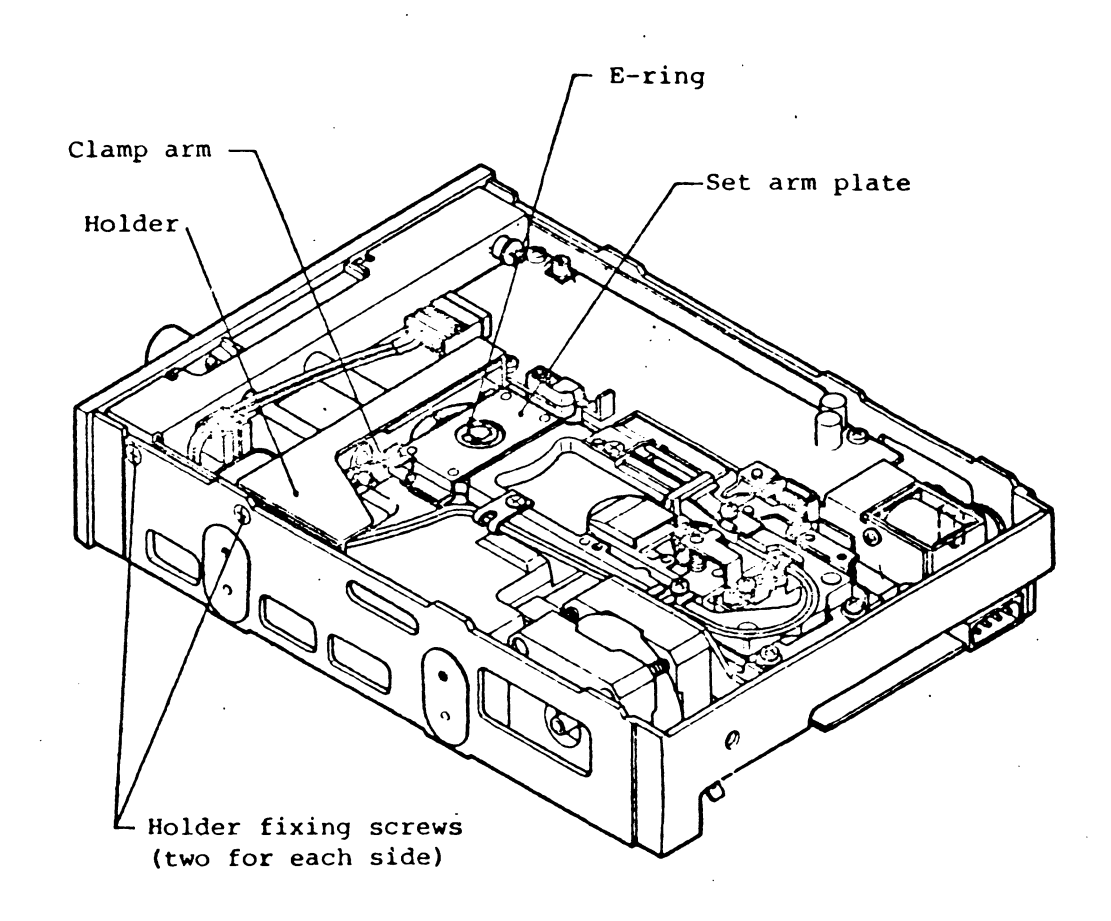

(Fig.414) Adjustment of clamp arm position

 $- 2115 -$ 

#### Adjustment of Front Lever Position

- (A) Equipment
	- (1) Hexagon wrench key, 1.5mm
	- (2) MAX media jig
- (B) Adjustment procedure
	- (1) Turn the front lever to open position and looseil a lever fixing set screw (see Fig.415).
	- (2) Turn the front lever to close position and loosen another fixing screw. Then pull out the lever for 0.5mm, approx.
- (3) Tighten the screw in item  $(2)$ .
- (4) Open the front lever and insert the MAX media jig from the notch side. (See Fig. 415).
- (5) Turn the front lever to close position and loosen the lever fixing screw again. Then push the lever against the MAX media jig.
- (6) Position the handle of the front lever forms right angle against the longitudinal side of the front vessel. And tighten the set screw with the specified torque. (see Fig.416).
- (7) Turn the front lever to open position and tighten another set screw in the same manner.
- (8) Close the front lever and confirm that the blade of the lever does not nip the MAX media jig.
- (9) Open the front lever and remove the jig.

- **2116** 

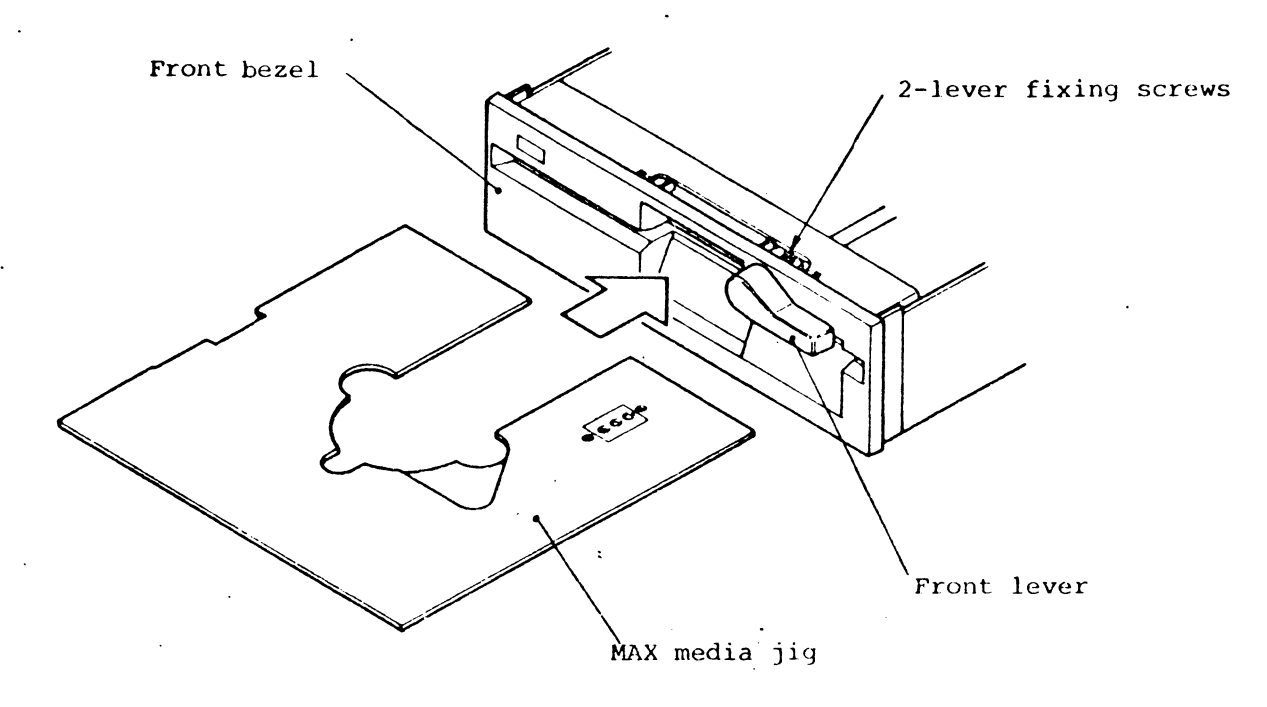

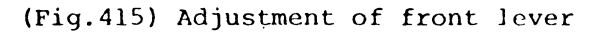

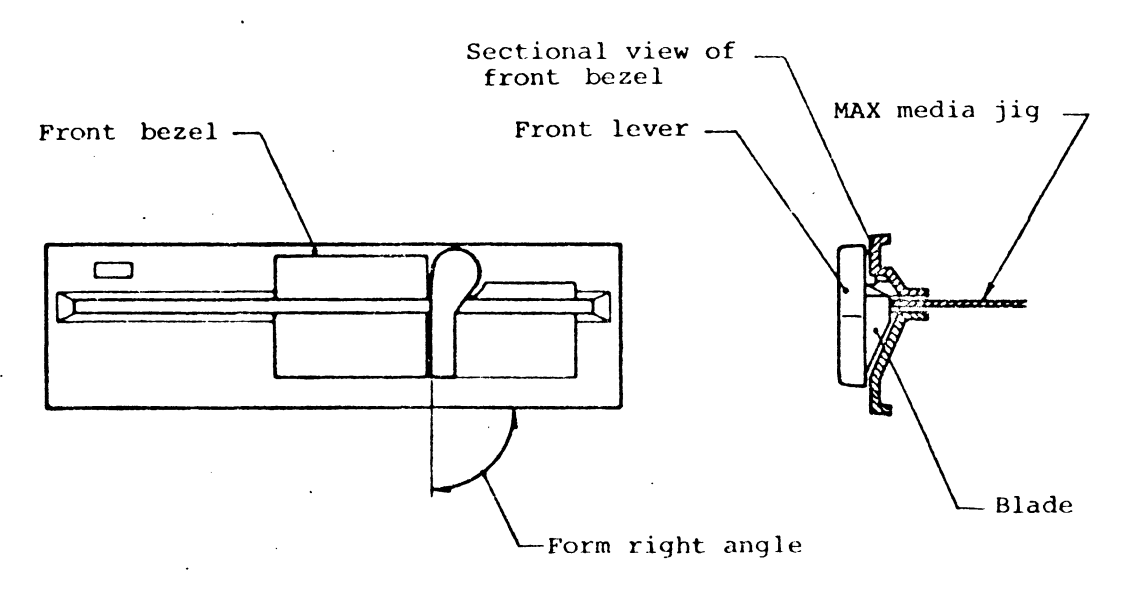

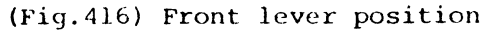

 $- 2117 -$ 

Adjustment of Head Protector (Double sided only)

This item applies only to a double sided FDD.

- (A) Equipment
- (1) Hexagon wrench key, l.Smm
- (2) Work disk
- (3) Locking paint

(B) Adjustment procedure

- (1) Open the set arm by turning the front lever.
- (2) Turn the adjusting screw (set screw) attached to the head protector and adjust the lifting height of the disk. Adjust the screw so that the head protector lifts the disk 1.0 through l.Smm high from the platform surface. (See Figs. 417 and 418).
- (3) Insert the disk slowly and confirm that the disk jacket does not touch the side 0 nor side 1 head and goes into the pocket smoothly with appropriate space margin.
- (4) After closing and opening the front lever, pull out the disk slowly. In the process of pulling out, side 0 and side 1 heads shall not touch the head window edge of the disk jacket (opening area of the jacket to make the head in contact with the disk surface). The jacket must be pulled out smoothly with appropriate space margin.
- Note : 1. If the adjustment above is not done correctly, head will catch the disk jacket at the insertion or ejection of the disk, which will damage the head.

 $-2118 -$ 

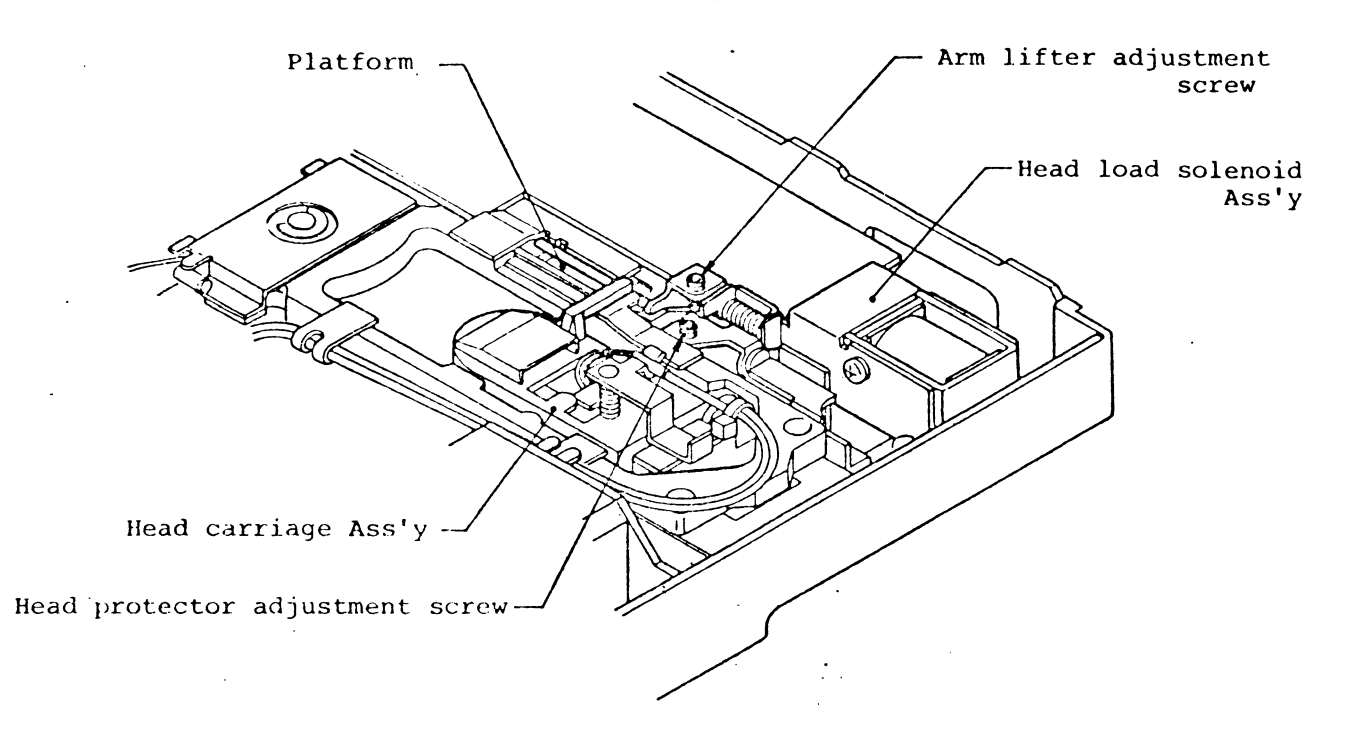

(Fig.417) Adjustment of head protector

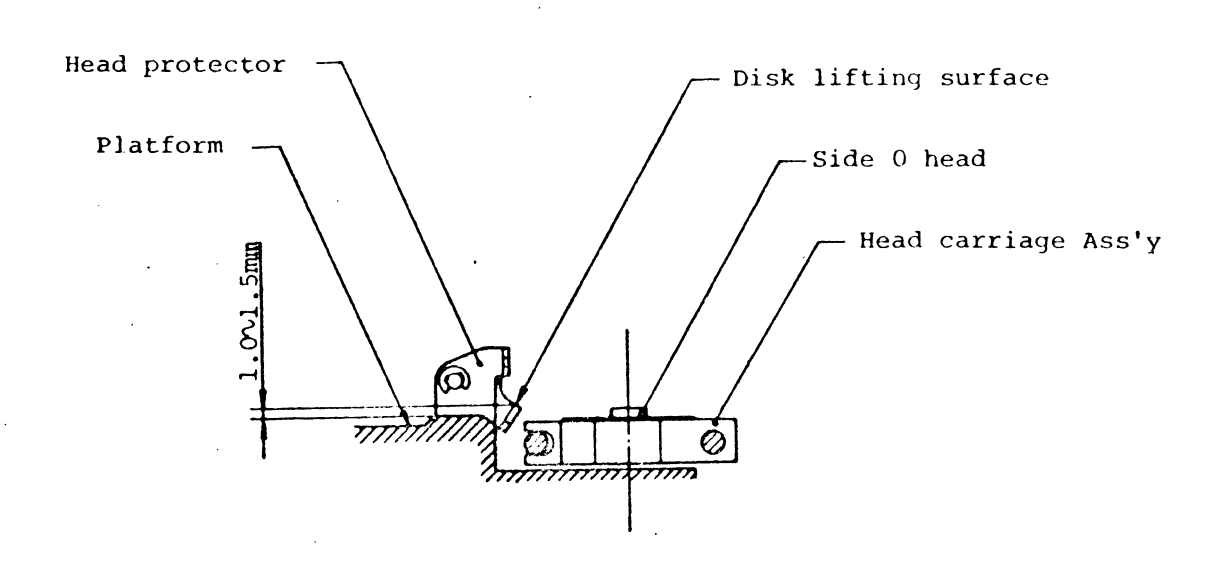

Note: Viewed from front vessel side (Fig.418) Height of head protector

- 2119 -

#### Adjustment of Arm Lifter

(A) Equipment

- (1) Hexagon wrench key, l.Smm
- (2) SKA or user's system
- (3) Work disk
- (4) Locking paint

(B) Adjustment procedure

- (1) General method
	- (a) Start the spimlle motor and insert a work disk.
	- (b) Set the head to track 00.
	- (c) Execute head loading.
	- (d) Turn the adjusting screw (set screw) of the arm lifter so that the gap between the upper arm (double sided) or the pad arm (single sided) and the arm lifter becomes 0.2mm, Min. (See Figs. 419 and 420).
	- (e) Unload the head.
	- (f) Confirm that the upper arm (double sided) or the pad arm (single sided) is lifted slightly by the arm lifter.
	- (g) Make the head move to the innermost track.
	- (h) Load the head and repeat the procedure from item (d) to (f).
	- $(i)$  Again set the head to track  $00$ .
	- (j) Repeat the procedure from item (c) to (f).

$$
- 2120 -
$$

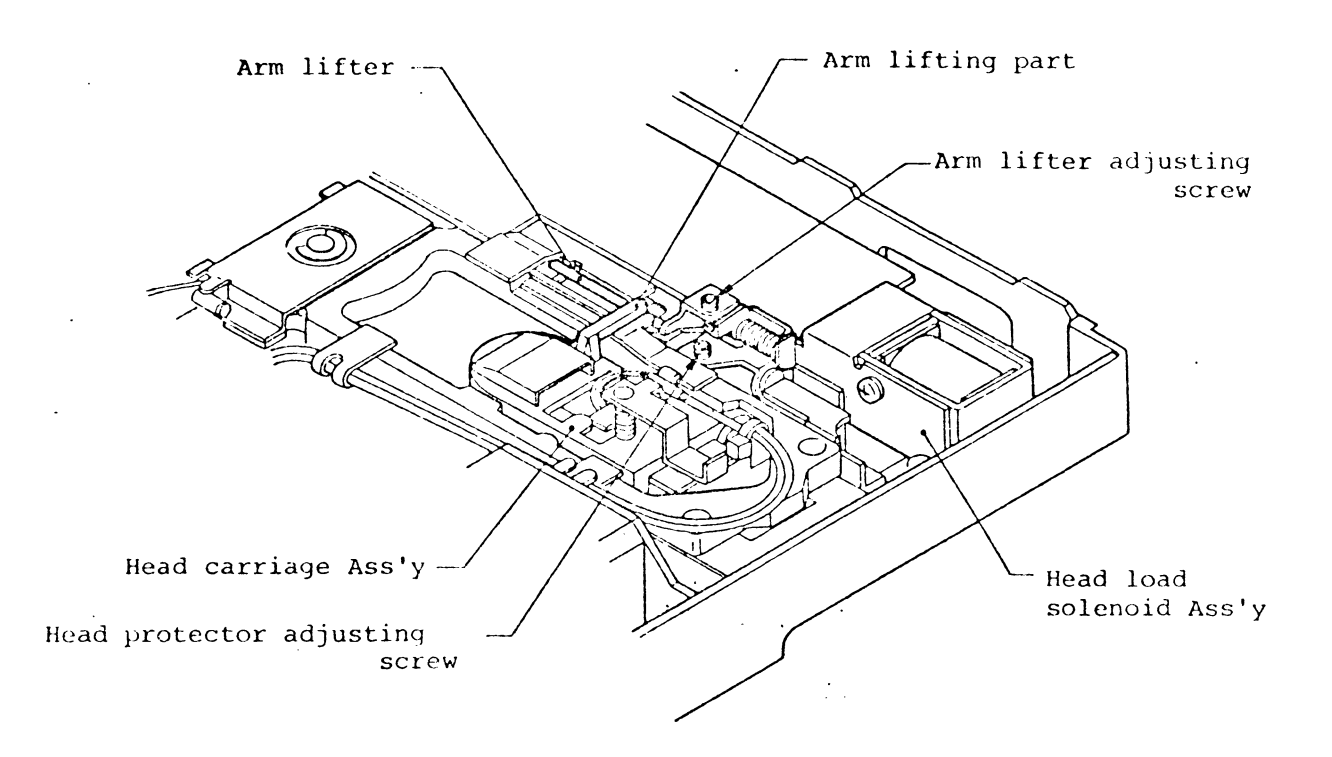

(Fig.419) Adjustment of arm lifter

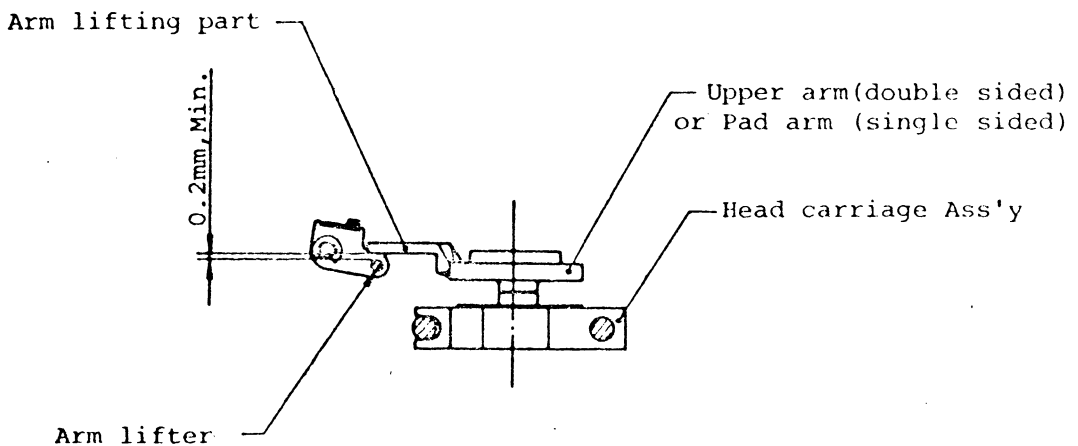

Note: Viewed from front vessel side

## (Fig.420) Gap of arm lifter

 $- 2121 -$
### Check and Adjustment of File Protect Sensor

**(A)** Equipment

- **(1)** MAX media jig
- (2) Digital voltmeter (or oscilloscope)
- (3) SKA or user's system
- (B) Check procedure
- (1) General method
	- (a) Place the FDD on the work bench with the LED indicator up and the front lever down. (See Fig.421).
	- (b) Connect a digital voltmeter or an oscilloscope (DC range, lV/div) to TP6 (File protect sensor) on the PCBA MFD control.
	- (c) Install the MAX media jig from the notch side and set it so that the notch A area is located on the light pass from the file protect sensor LED. (See Fig. 421).
	- (d) Adjust the orientation of the FDD so that it is not exposed with strong light outside.
	- (e) Confirm that the voltage measured at TP6 when power is supplied to the FDD is within the following range. Notch A position TP6 voltage: 3.0V, Min.
	- (f) Pull out the jig a little so that the notch B area is located on the **light** pass.
	- (g) Confirm that the voltage measured at TP6 when power is supplied to the FDD is within the following range.

$$
- 2122 -
$$

Notch B position TP6 voltage: 0.5V, **Min.** 

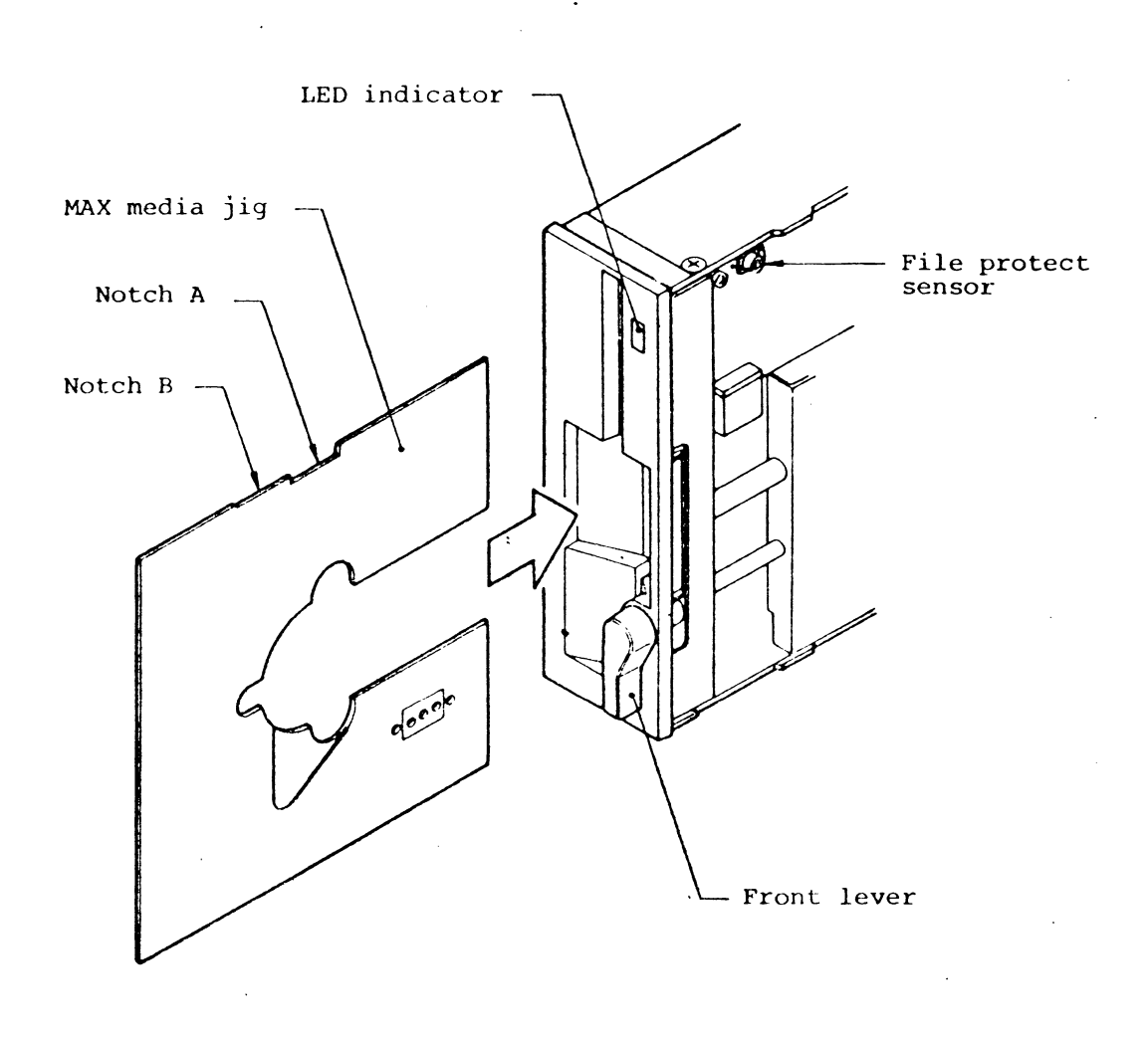

## (Fig.421) Check of file protect sensor

 $\mathcal{L}^{\pm}$ 

 $\mathcal{L}^{\text{max}}_{\text{max}}$ 

 $\mathcal{A}^{\mathcal{A}}$  .

 $- 2123 -$ 

Check and Adjustment of Disk Rotation Speed

- (A) Equipment
- **(1)** Ccnnmon screwdriver, small size
- (2) SKA or user's system
- (3) Frequency counter (not required when the SKA is used)
- (4) Work disk (soft sectored)
- (B) Check and adjustment procedure
- (1) General method
	- (a) Connect the frequency counter to TP4 (Index) of the PCBA MFD control or to the INDEX interface signal line.
	- (b) Start the spindle motor and install a work disk.
	- (c) Set the head to track 00.
	- (d) Execute the head loading.
	- (e) Confirm that the pulse interval at TP4 is within the following range. FD-55A  $\sim$  F: 200±3msec
	- (f) If the value in item (e) is out of the specified range, adjust the variable resistor Rl on the PCBA DD motor servo to obtain the median value in the specified range in item (e).

- **2124** -

Check and Adjustment of Erase Gate Delay

(A) Equipment

- (1) Common screwdriver, small size
- (2) Work disk
- (3) SKA or user's system
- (4) Oscilloscope (not required when the SKA is used)

(B) Check and Adjustment procedure

(1) General method

(a) Use two channels of oscilloscope. Connect the trigger channel to WRITE GATE interface line and the other chanrel to TP2 (Erase gate delay) on the PCBA MFD control. Oscilloscope range: For both channels, DC mode, 5V, 100usec

(b) Start the spindle motor and install a work disk.

(c) Execute head loading.

- (d) Set the oscilloscope to the negative trigger (-) mode. Make the WRITE GATE signal TRUE (write command).
- (e) Confirm that "t" (Erase on delay) in Fig.423 is within the following range. t(Erase on delay): 200  $\sim$  320usec (FD-55A  $\sim$  F)
- (f) Set the oscilloscope to the positive trigger (+) mode. Make the WRITE GATE signal FALSE.

 $-2125 -$ 

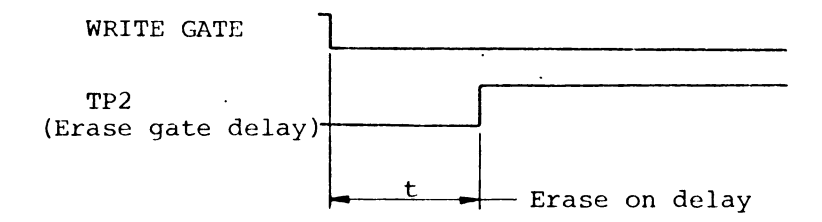

(Fig.423) Erase on delay

(g) Confirm that "t" (Erase off delay) in Fig.424 is within the following range.

t(Erase off delay): 890+60-30µsec (FD-55A  $\sim$  F)

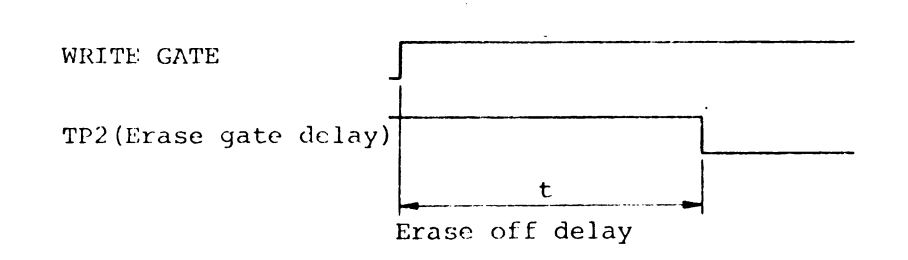

(Fig.424) Erase off delay

(h) If the value in item (g) is out of the specified range, adjust the variable resister Rl on the PCBA MFD control to obtain the median value in the specified range in item (g).

Check and Adjustment of Head Touch

Note: The adjustment applies to a single sided FDD only.

(A) Equipment

- (1) Work disk
- (2) Common screwdriver, small size
- (3) SKA or user's system
- (4) Oscilloscope (not required when the SKA is used)
- (5) DC clip on arruneter (not required when the SKA is used)
- (6) Locking paint

(B) Adjustment procedure

(1) General method

(a) Connect an oscilloscope to TP9 or TP10 (Differentiation amp.) on the PCBA read write amplifier. Oscilloscope

95tpi,100tpi: AC mode, O.lv

(b) Start the spindle motor and install a work disk.

(c) Set the head to the innermost track.

- (d) Execute head loading.
- (e) Repeat the cycle of one rotation of write and one rotation of read. Write data should be a fixed pattern of 2F (250KHz of WRITE DATA frequency for FD-55A  $\sim$  F).
- (f) Write down the average read level measured during the read operation of item (e).

- **2127** 

- (g) Execute item (e) and (f) with a slight depression (very slight depression easy to release:  $10 \sqrt{20g}$  by a finger on the top of the upper head (double sided) and measure the average read level as in item (f).
- (h) Confirm that the read level measured in item (f) is greater than 80 $\delta$ of that in item (g).
- (i) For a doubJe sided FDD, execute items (e) through (h) respectively for side 0 and side 1 heads.
- (j) After making the head move to track 00, execute items (e) through (i).

(L) Possible causes for the insufficient head touch in a double sided FDD:

Following causes are assumed for the insufficient result in items (h) through (j) on a double sided FDD.

i) Inferior disk:

Disk and/or jacket is deformed or damaged. Replace the work disk with a new one.

ii) Inferior head flexture:

Because of the failed adjustment of the head protector the flexture on which the head piece is located may be deformed. Remove the disk. Then open and close the front lever slowly to observe the gap between the side 1 and side O heads from the front bezel. If the two head surfaces are not in parallel each other, it is considered to be the deformation. Replace the head carriage Ass'y

- iii) Inferior pressure of the jacket pads: Refer to item  $\mathbb{Q} \setminus \mathbb{Q}$  and "Caution".
- Q) Inferior head pad: Replace the pad

@ Inferior disk:

Disk and /or jacket is deformed or damaged. Replace the work disk with a new one.

Q) Inferior pressure of the jacket pads:

Confirm that the jacket pad attached under the set arm does not touch the disk jacket surface. If item (h) is improved when the jacket surface is touched by a common screwdriver very lightly, execute the adjustment of the clamp arm position , or replace the pad 9B or attach another pad (the equivalent to the head pad).

Caution: If the jacket surface is excessively pressed, it might be deformed or the spindle motor might be overloaded because of increasing the rotation torque. If item 3 is done, measure the +12V current consumption of the FOO and confirm that the current does not exceed 350mA by an DC clip-on ammeter. For a commercially available general disks, the desirable current is 250mA, Max.

Check and Adjustment of Write Termination

#### (A) Equipment

- (1) Work disk
- (2) SKA or user's system
- (3) Oscilloscope
- (B) Check and adjustment procedure
- (1) General method
	- (a) Connect an oscilloscope to TPll (Write termination, see Fig.309) on the PCBA read write amp. Oscilloscope range: AC mode,  $0.5V$ ,  $0.5 \sim 2\mu$ sec.
	- (b) Start the spindle motor and install a work disk.
	- (c) Execute head loading.
	- (d) Execute 2F write operation (250KHz of WRITE DATA frequency for  $FD-55A \sim F$ ,
	- (e) Confirm that the waveform at TPll during the execution of item (d) shows the critical damp condition as in Fig.426. A little overshooting is allowed.
	- (f) For a double sided FDD, execute item (e) for side 1 head and side 0 head respectively.

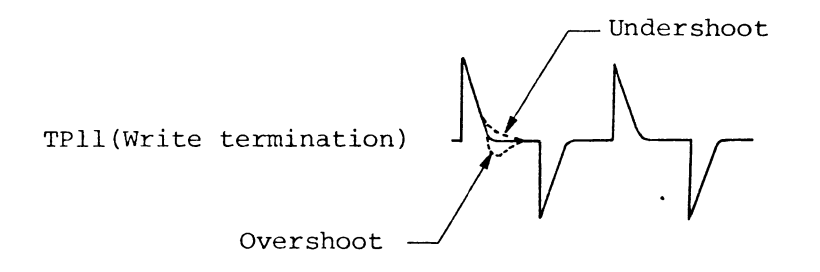

(Fig.426) Measurement of write termination

- (g) If considerable undershoot or overshoot is observed in item (e) or (f), readjustment shall be done according to the following procedure.
	- *i)* Adjust the variable resistor, RS on the PCBA read write amp., so that the waveform at TPll during write operation shows the critical damp (a slight overshooting is allowable).
	- *ii)* For a double sided FDD, repeat the adjusting operation in item *i)* alternately for side 0 and side l heads until both waveforms show critical damp without undershooting (a slight overshooting is allowed).

Check and Adjustment of Asymmetry

(A) Equipment

- (1) Work disk
- (2) SKA or user's system
- (3) Oscilloscope
- (B) Check and adjustment procedure
	- (1) General method
		- (a) Connect an oscilloscope to TPS (Read data) on the PCBA MFD control or to the READ DATA interface line. Oscilloscope range FD-55A  $\sim$  F: DC mode, 2V, lusec
		- (b) Start the spindle motor and install a work disk.
		- (c) Set the head to the innermost track.
		- (d) Execute head loading.
		- (e) Execute lF write operation (12SKHz of WRITE DATA frequency for  $FD-55A \sim F$ ).
		- ( f) Measure the asymmetry referring to Fig. 427.
		- Note: Oscilloscope should be so set that three read data pulses can be observed. Asymmetry width should be measured at the second read data pulse from the trigger pulse.
		- (g) Confirm that the asymmetry is within the following range. Innermost track  $lF$  asymmetry FD-55A  $\sim$  F: 0.6µsec, Max.

 $- 2132 -$ 

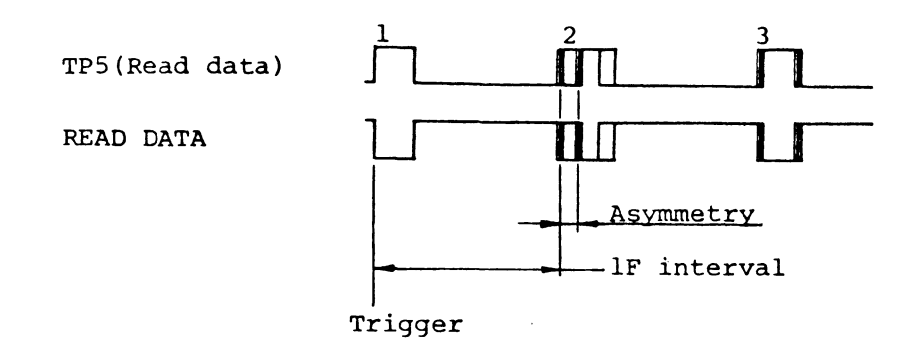

(Fig.427) Measurement of asymmetry

(h) For a double sided FDD, execute items (e) through (g) for side O and side 1 heads respectively.

If the value in item (g) or (h) is out of the specified range, adjusL according to the following procedure.

- i) Adjust the variable resistor, R4 so that the asymmetry takes the minimum value while repeating lF write and lF read operations alternately.
- ii) For a double sided FDD, repeat the operation in item i) for side 0 and side 1 heads alternately. The variable resistor shall be so adjusted that both asymmetry for side 1 and side 0 heads take the minimum value.
- (j) If the values in items (g) and (h) are out of the specified range in the PCBA versions without the variable resistor, R4, or if the adjustment in item (i) cannot be done sufficiently even if R4 is mounted, following causes are assumed.
	- i) Leakage flux density in the environmental condition of the FDD is high: If there is some flux source near the FDD such as magnet, transformer, motor, Brown tube, magnetized iron plate, etc., take it apart from the FDD. Then measure the asymmetry and adjust again.
	- ii) Inferior disk: Replace the work disk.
	- iii) Inferior head: Replace the head carriage Ass'y
		- iv) Inferior PCBA read write amp.: Replace the PCBA

 $-2133 -$ 

(A) Equipment

- (1) Level disk
- (2) SKA or user's system
- (3) Oscilloscope (not required when the SKA is used)

(B) Check procedure

(1) General method

- (a) Use two channels of an oscilloscope and connect them to TP9 and TPlO (Differentiation amp.) on the PCBA read write amp. Oscilloscope range 96tpi,100tip: AC mode, 0.2V Set both channels, 1 and 2 to the above range. Set either of the channels to Invert mode and ADD both channels.
- (b) Start the spindle motor and install a level disk.
- (c) Make the head move to the innermost track.
- (d) Execute head loading.

 $\bullet$ 

- (e) Execute 2F write operation for one rotation of the disk (250KHz of WRITE DATA frequency for FD-55A  $\sim$  F).
- (f) Measure the average amplitude (Vp-p) of the read waveform as in Fig.429.
- (g) Calculate the read level by substituting the following expression with the measured value in item (f) and READ LEVEL calibration value (see level disk label).

 $- 2134 -$ 

Read level (true value) = Measured value  $x \frac{100}{\text{Calibration value}}$ 

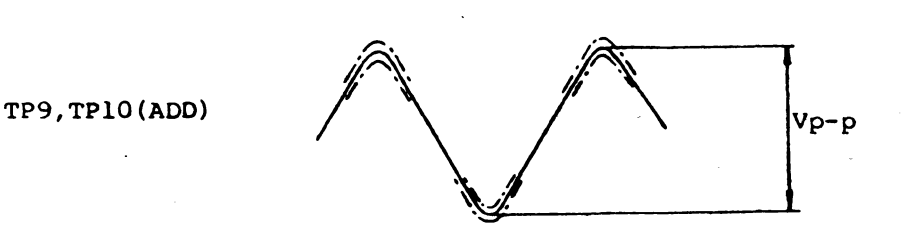

(Fig.429) Measurement of average read level (2F)

- (h) Confirm that the true value of the read level is within the following range. Innermost track read level 96tpi,100tpi: 0.6Vp-p, Min.
- (i) For a double sided FOO, execute items (e) through (h) for side 0 and side 1 heads respectively.
- (j) If the value in item (h) or (i) is out of the specified range, following causes are assumed.
	- i) Inferior disk: Disk and/or jacket is deformed or damaged. Replace the level disk with a new one.
	- ii) Abnormal disk rotational speed: Check and adjust
	- iii) Inferior head touch: Check and adjust

iv) Inferior head: Replace the head carriage Ass'y

v) Inferior PCBA read write amp.: Replace the PCBA read write amp.

 $-2135 -$ 

Check of Resolution

- (A) Equipment
- (1) Level disk
- (2) SKA or user's system
- (3) Oscilloscope (not required when the SKA is used)

(B) Check procedure

- (1) General method
	- (a) Use two channels of an oscilloscope and connect them to TP7 and TPB (Pre-amp.) on the PCBA read write amp. Oscilloscope range 96tpi, 100tpi: AC mode, 20mV ~ 50mV

Set both channels, 1 and 2 to the above range. Set either of the channels to Invert mode and ADD both channels.

- (b) Start the spindle motor and install a level disk.
- (c) Make the head move to the innermost track.
- (d) Execute head loading.
- (e) Execute lF write operation for one rotation of the disk (125KHz of WRITE DATA frequency for FD-55A  $\sim$  F),
- (f) Measure the average amplitude (VlF) as in Fig.430.
- (g) Execute 2F write operation as in item (e) (double in frequency to that in item (e)).
- (h) Measure the average amplitude (V2F) as in Fig.430.

 $- 2136 -$ 

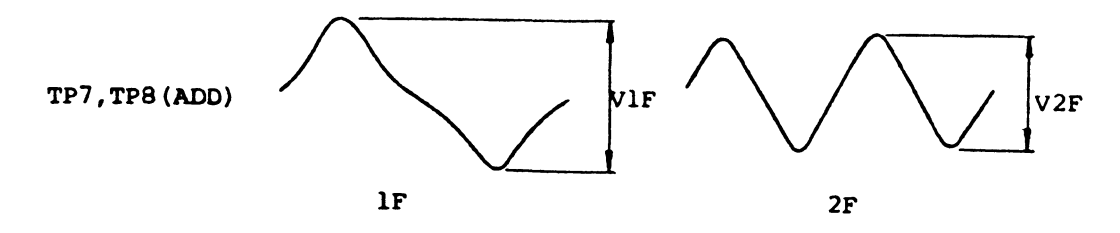

(Fig.430) Measurement of resolution

(i) Calculate the resolution by substituting the following expression with the measured values VlF, V2F, and RESOLUTION calibration value (see level disk label).

Resolution (true value) = V2F/VlF x 100/Calibration value  $(\ast)$ 

- (j) Confirm that the true value is within the following range. Innermost track resolution: 55%, Min.
- (k) For a double sided FOO, execute items (e) through (j) for side 0 and side 1 heads respectively.
- (L) If the value in item (j) or (k) is out of the specified range, following causes are assumed.
	- i) Inferior disk: Disk and/or jacket is deformed or damaged. Replace the level disk with a new one.
	- ii) Inferior disk rotational speed; Check and adjust
	- iii) Inferior head touch: Check and adjust
	- iv) Inferior head: Replace the head carriage Ass'y
	- v) Inferior PCBA read write amp.: Replace the PCBA read write amp.

 $-2137 -$ 

Check and Adjustment of Track Alignment

(A) Equipment

- (1) Cross point screwdriver, M3
- (2) Alignment disk
- (3) Alignment adjustment jig or M3 screw of lSmm long
- (4) SKA or user's system
- (5) Oscilloscope
- (6) Hygrometer.
- (7) Locking paint
- (B) Check and adjustment procedure
- Note: Check and adjustment of track alignment should be done in an environment of general room temperature and humidity. Even if the environmental condition is within the specified operational condition, extreemly high or low temperature, or extreemly high or low humidity should be avoided. Check and adjustment should be done after two hours, Min. of storing in the above mentioned condition. It is recommended that the orientation of the FDD for the track alignment check is the same as when the FOO is actually installed in the user's system.
- (1) General method
	- (a) Use two channels of an oscilloscope and connect them to TP9 and TPlO (Differentiation amp.) on the PCBA read write amp. Also connect the external trigger of the oscilloscope to TP4 (Index) and apply positive trigger. Oscilloscope range 96tpi, 100tpi. AC mode, 0.2V, 20msec

Set both channels, 1 and 2 to the above range. Set either of the channels to Invert mode and Add both channels.

- 2138 -

(b) Start the spindle motor and install an alignment disk.

(c) Execute head loading.

- (d) Set the head to the following alignment check track. 96tpi: track 32
- (e) Confirm that two lobe patterns as in Fig.431 can be observed (it is not necessary that the levels of VA and VB are equal). If only one lobe pattern can be observed or if two lobes become one pattern, the head is not on the alignment check track. In such event, execute step-out or step-in as mentioned below to obtain the most similar waveform to that in Fig.431. 96tpi, lOOtpi: 4 tracks
- Note: The above number of tracks to be stepped is required to make the alignment track position be fit with the magnetized condition of the basic magnetized phase A of the stepping motor. If the stepped track numbers are lnassured, set it again from track 00 (TRACK 00 output signal becomes TRUE) . For a 96tpi or lOOtpi FOO, the lobe pattern should be observed at the track of multiple number of four  $(4)$ .
- (f) After one or several step-outs from the check track, step in the head to the check track again and measure VA and VB at that time.
- (g) Calculate the true value of misalignment by substituting the value in item (f) and ALIGNMENT calibration value(see alignment disk label, attention to the side).

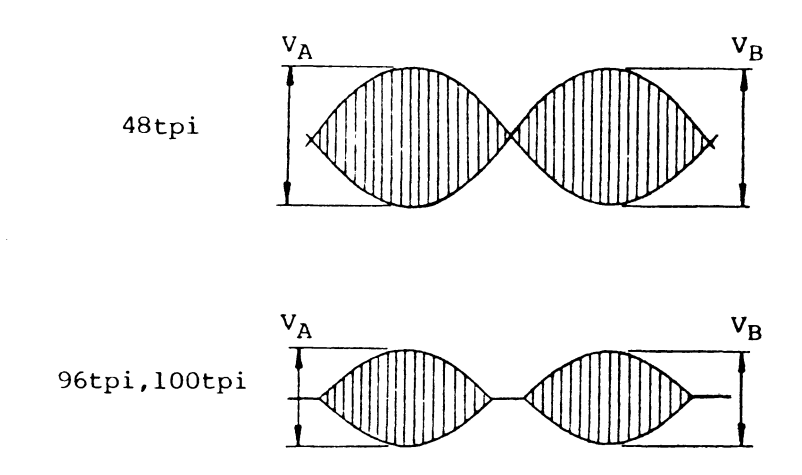

(Fig.431) Alignment check lobe pattern

Misalignment (true value) =  $\frac{VA-VB}{Large{Large r} \times 100}$  x100 -Calibration value)-(Relative humidity-SO) x K

K is humidity compensation factor.

96tpi, lOOtpi: K=0.42

e.g. VA=O.SBV, VB=0.61V, Calibration value=-6(%), Relative humidity=65%, 96tpi:

Misalignment (true value)  $=\left\{\frac{0.58 - 0.61}{0.61} \times 100 - (-6)\right\}$  - (65-50)  $x \ 0.42^{\approx} -5.2$ (%)

If the calculated value is positive, the magnetic head is shifted inward from the reference position, while the head is shifted outward from the reference position when the value is negative.

- (h) Conversely, measure VA and VB when the head is on the alignment check track by stepping-out after one or several step-ins.
- {i) Calculate the true value of misalignment as described in item (g).
- (j) Confirm that both of the calculated values in items (g) and (i) are within the following range. True value of misalignment: 30%, Max.
- (k) For a double sided FDD, execute items (d) through (j) for side O and side 1 heads respectively.
- (L) If the value in item (j) or (k) is out of the specified range, adjust the track alignment according to the following procedure:
	- i) Loosen two fixing screws of the stepping motor a little.
	- ii) Insert the alignment adjustment jig or M3 screw from the back side of the FDD as shown in Fig.432.
	- iii) Repeat step-in and step-out operations and adjust the misalignment to be the smallest on the alignment check track during both step-in and step-out operations by turning the jig or the screw (stepping motor moves little by little).
		- Note: When you adjust the alignment by observing the lobe pattern using the oscilloscope, pay attention to the calibration value on the alignment disk label and the ambient relative humidity.
			- (D Calibration value + (Relative humidity 50) x K  $\geq$  0: When the left side lobe pattern level, VA is assumed as "1", lobe pattern ratio should be so adjusted that the right side lobe pattern level VB takes the following value:

 $VB = 1 -$  Calibration value + (Relative humidity - 50) x K 100

 $Q$  Calibration value + (Relative humdity - 50) x K  $\leq$  0: When the right side lobe pattern level, VB is assumed as "l", lobe pattern ratio should be so adjusted that the left side lobe pattern level VA takes the following value.

 $-2141$ 

$$
\mathtt{VA}~=~1~\text{- } \frac{\text{Calibration value + (Relative humidity -50) x K}}{100}
$$

- e.g. Calibration value =  $-6\%$ , Relative humidity =  $35\%$ , 96tpi:  $-6+(35-50)x0.42=-12.3 < 0$  $\text{VA} = 1 - \frac{-6 + (35 - 50) \times 0.42}{100} = 0.88$ Therefore, the target value of VA when VB is assumed as **"l"**  is 0.88.
- iv) For a double sided FDD, repeat the adjusting operation in item iii) alternately for side 0 and side 1 heads until the both misalignment take the smallest value.
	- v) Tighten the two fixing screws of the stepping motor little by little for adjusting the true value of misalignment after tightening the screws with the specified torque to be within  $\pm 20\%$ .
- vi) Remove the alignment disk.
- vii) Apply a drop of locking paint to the head of the stepping motor fixing screws.
- viii) Check and adjust the track 00 sensor
	- ix) Check and adjust the track 00 stopper

(m) Release the Invert and Add modes of the oscilloscope.

- **2142** 

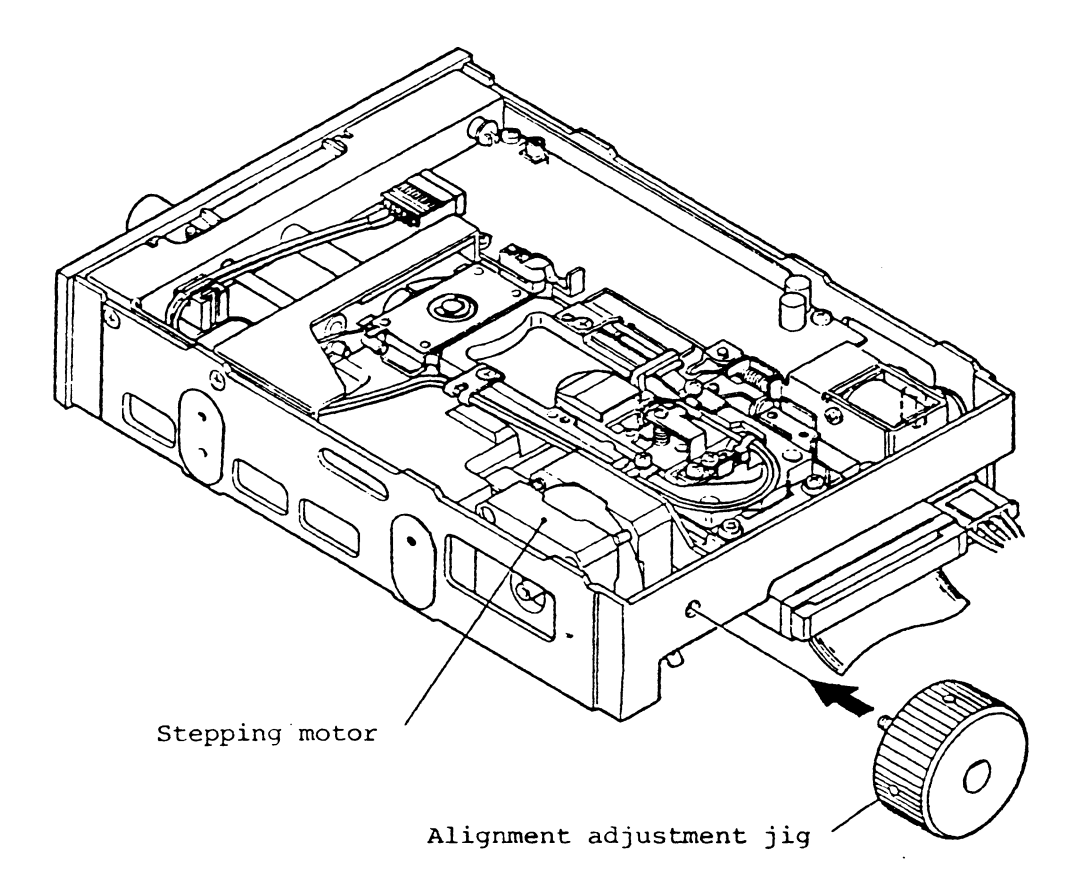

(Fig.432) Adjustment track alignment

 $\bar{ }$ 

 $\hat{\mathcal{A}}$ 

 $\bar{z}$ 

Check and Adjustment of Track 00 Sensor

(A) Equipment

- (1) Cross point screwdriver, M3
- (2) Work disk
- (3) Alignment disk
- (4) SKA or user's system
- (5) Oscilloscope (or digital volt meter)
- (6) Locking paint
- (B) Check and adjustment procedure
	- (1) General method
		- (a) Connect a digital volt meter or an oscilloscope to TPl (Track 00 sensor) on the PCBA MFD control. Oscilloscope range: DC mode, lV
		- (b) Start the spindle motor and install a work disk.
		- (c) Execute head loading.
		- (d) Confirm that the voltage at TPl is within the following range when the head is set to track 00. Track 00 position TPl voltage: 3V, Min.
		- (e) Turn the power off of the FDD and then turn it on again. Confirm that the position of head carriage did not change at power on or off. This item aims to confirm that the track 00 position matches the basic magnetized phase A of the stepping motor.
		- (f) Make the head move to the following track.

 $- 2144 -$ 

96tpi, lOOtpi: 04 track

- (g) Confirm that the voltage at TPl is within the following range at the track position in item (f}. TPl voltage at  $track_i$  04(96tpi,100tpi):  $0.5V$ , Max.
- Note: For some units of FDDs shipped at the initial stage of production, TPl is not directly connected to the output line of the track 00 sensor. The sensor output is supplied to TP1 through schmitt inverter U208 (output pin 8). In these units, the voltage of TPl is TTLHIGHlevel (2.SV, Hin.} at the track 00 position and TTL LOW level (0.4V, Max.) at the track position in item (f}. Change the connection of the oscilloscope or the digital voltmeter from TPl to the pin 9 of IC, U208 on the PCBA MFD control and execute items (d) through (g) again.
- (h) If the value in item {d), (e), or (g) is out of the specified range, adjust the position of the track 00 sensor according to the following procedure.
	- i) Loosen the fixing screw of the track 00 stopper and shift the stopper in the step-out direction (make apart from the rear side of the head carriage).
	- ii) Connect the oscilloscope to TP9 or TPlO (Differentiation amp.) of the PCBA read write amp. Oscilloscope range: AC mode, 0.2V, 20msec
	- iii) Install an alignment disk. The track alignment should be adjusted correctly
		- iv) Make the head move to the position where the lobe pattern as in Fiq.431 can be observed.
		- v) Remove the alignment disk.
		- vi) Connect the digital voltmeter or the oscilloscope to TPl (Track 00 sensor) on the PCBA MFD control. In the case mentioned in item (g), "Note", connect it to pin 9 of U208. Oscilloscope range: DC mode, lV

 $-2145 -$ 

vii) Step out the head for the following track space from the position where the normal lobe pattern is observed.

96tpi: 30 tracks (head will be on track 02)

- viii) Install a work disk.
	- ix) Loosen the fixing screws of the track 00 sensor (see Fig.433) and move the sensor a little so that the voltage at TPl falls within the following range.

TPl voltage at track 02 (96tpi,l00tpi):

 $0.5 \sim 3V$  (0.8  $\sim$  1.2V, approx.center)

- x) Confirm the items (d) through (g).
- xi) Adjust the track 00 sensor position so that the values in items (ix) and (x) satisfy the specification when the screw has been tightened with the specified torque.
- xii) Apply a drop of locking paint on the fixing screw head.
- xiii) Adjust the track 00 stopper

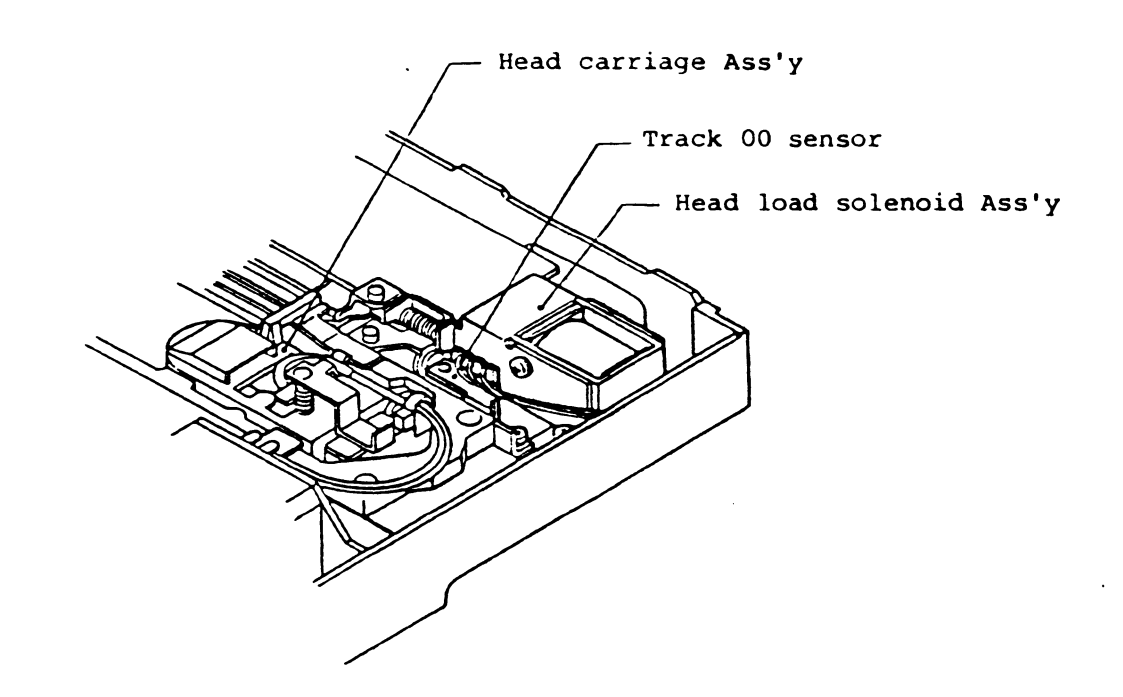

#### '(Fig.433) Adjustment of track 00 sensor

Check and Adjustment of Index Burst Timing

(A} Equipment

- (1) Hexagon wrench key, l.Smm
- (2) Alignment disk
- (3) SKA or user's system
- (4) Oscilloscope (not required when the SKA is used}
- (5) Locking paint

(B} Check and adjustment procedure

(1) General method

(a} Use two channels of the oscilloscope. Connect the 1st channel to TP4 (Index} on the PCBA MFD control and the 2nd channel to TP7 or TP8 (Pre-amp}. Apply positive trigger by TP4. Oscilloscope range

The 1st channel: DC mode, 2V, 50usec

The 2nd channel 96tpi,100tpi: AC mode, 0.SV, SOµsec

- (b} Start the spindle motor and install an alignment disk.
- (c} Execute head loading.
- (d} Set the head to the following track. 96tpi: Track 02  $\sim 10^{11}$  and  $\sim 10^{11}$
- (e} Measure "t" in Fig.436

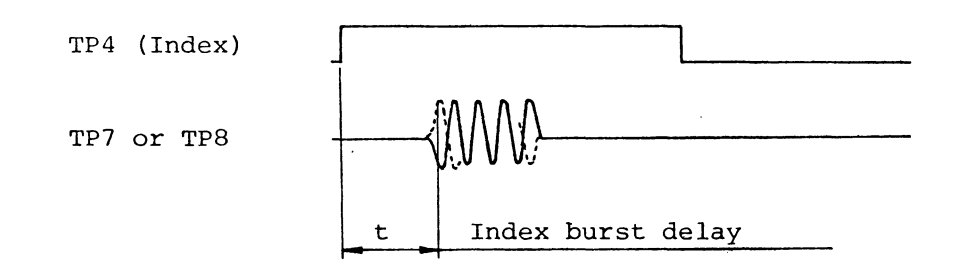

(Fig.436) Index burst timing

(f) Substitute the following equation with the measured value in item (e) and INDEX TIMING calibration value (see alignment disk label).

Index burst timing (true value)=Measured value - Calibration value ( $\mu$ s)

- (g) Confirm that the true value of the index burst timing is within the following range. FD-SSA ~ F: 200±200µsec
- (h) If the value in item (g) is out of the specified range, adjust the index sensor Ass'y position according to the following procedure.
	- i) Loosen the fixing screw (see Fig.437) of the index sensor on the PCBA read write amp. and adjust its position to make the true value of the index burst timing fall in the specified range in item (g).
	- ii) Repeat the adjustment so that the true value of the index burst timing falls in the range of item (g) when the fixing screw has been tightened with the specified torque.
	- iii) Apply a drop of locking paint on the fixing screw head.
- (i) Remove the alignment disk.

- 2148 -

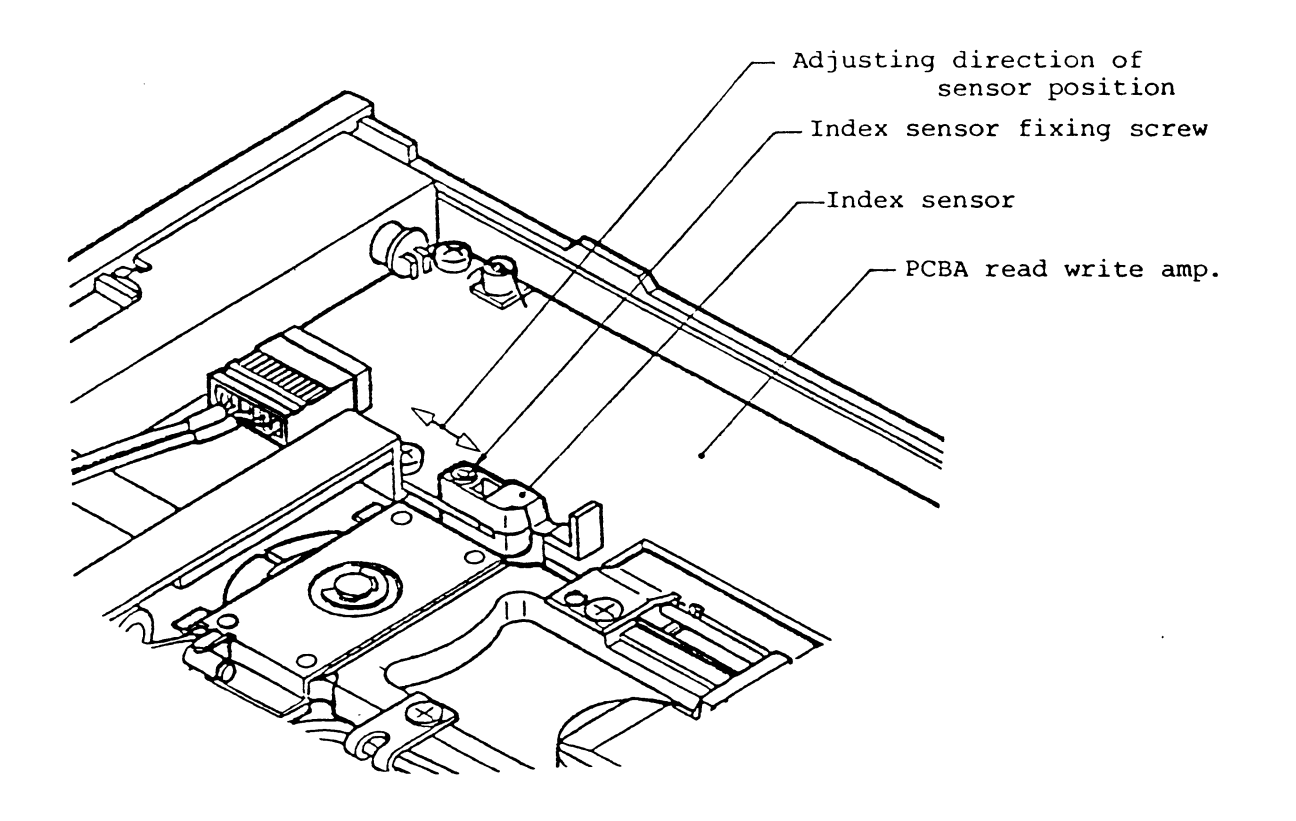

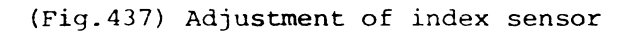

 $\bar{\bar{z}}$ 

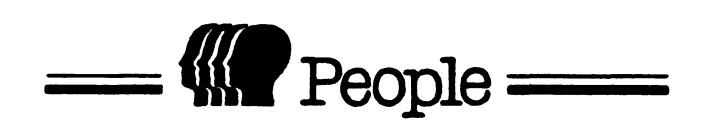

MONITOR

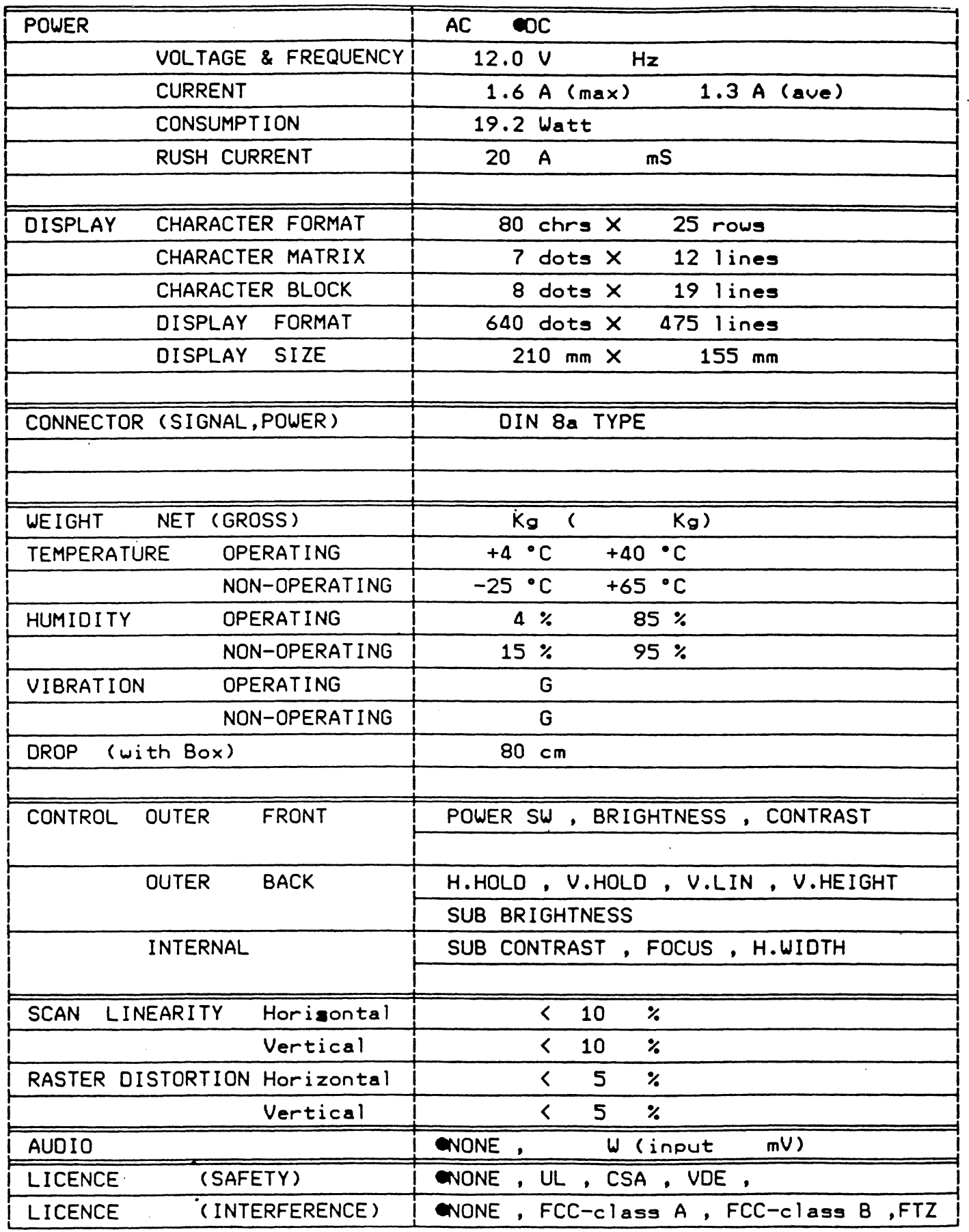

### 1. VIDEO AMPLIFIER CIRCIUT

The VIDEO INPUT of 1.0Vp-p (750hm) is on Pin 7 from DIN8a CONNECTOR on PWD-265, then added to the base of TR201 of 1st VIDEO AMP. Subsequently, it is amplified to about 3.5Vp-p by TR201 and TR202. Between the output side of TR202 and the amplifier of the next stage, VR1 and VR202 is installed. The input to TR203 and TR204 of the next stage is increased or decreased by the changes in this division ratio, and the adjustment of the picture contrast is made. Each stage of the image portion is connected with capacitors, so the direct current portion will be reduced.

The horizontal synchronous pulses are on the base of TR208. This period on the base of TR208 is equivalent to the height of the video signal. When TR208 is in operation the height of the video signals on the collector side is clamped by the electrical potential on the emitter side of TR208.

In this way, VIDEO signal of which the direct current portion has been regenerated by TR208 limits the luminosity by D201. Next stage is sufficiently amplified by TR205, TR206, TR207. These are cascade amplifiers, and it modulates the cathode of the CRT.

- 2. SYNCHRONOUS SIGNAL INVERTING BUFFER CIRCUIT HORIZONTAL (Pin3) and VERTICAL (Pin5) SYNCHRONOUS of TTL level signal goes to the IC501 of open collector inverters. HORIZONTAL SYNCHRONOUS is feeded to base of TR501, and these are feeded to IC401, TR208, and AFC circuits.
- 3. VERTICAL DEFLECTION CIRCUIT

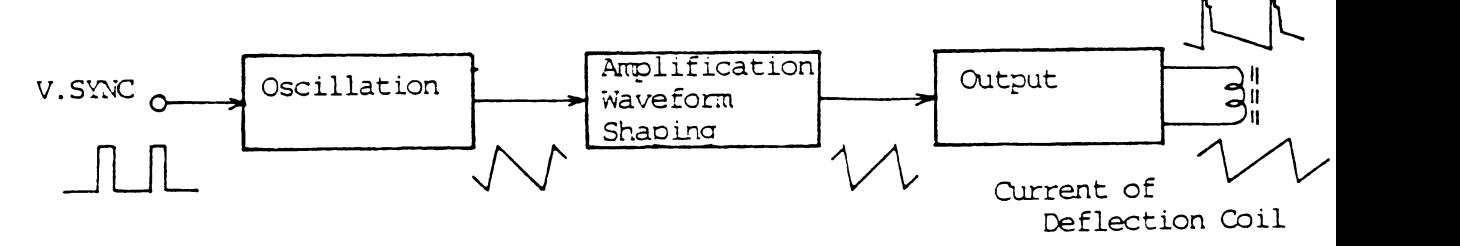

FIG. 3.1 Composition of Vertical Deflection Circuit

As shown in the block diagram, the base circuit of the vertical deflection circuit is composed of vertical oscillation circuit which generates saw tooth wave voltage, amplification waveform shaping, and output circuit.

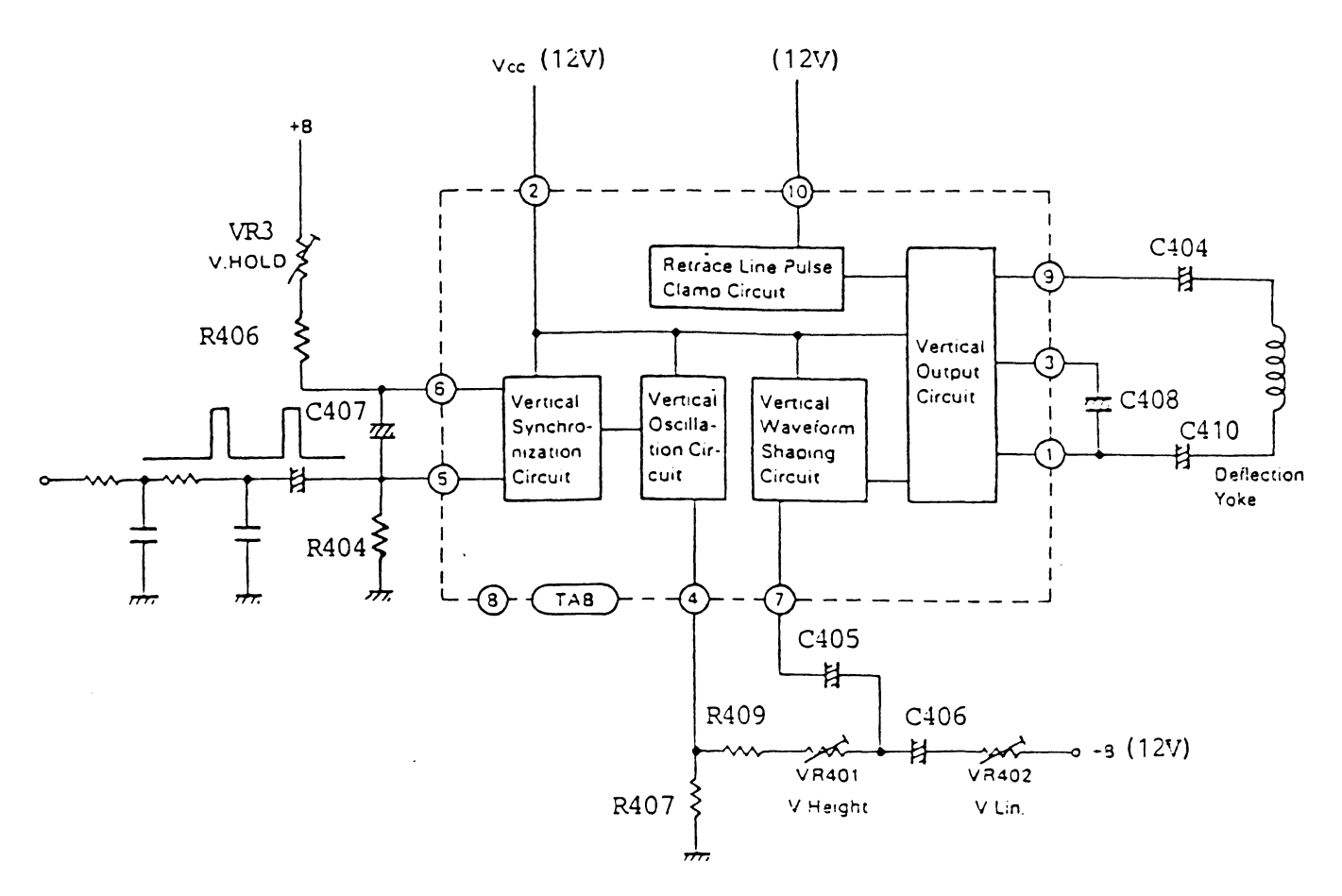

Fig. 3.2 VERTICAL SYNCHRONOUS CIRCUIT

The vertical synchronous signal is inverted by IC501 which has passed through the integration circuit is added to the vertical synchronous circuit by pin 5 of IC401.

The saw tooth wave of 45.5Hz which has been generated by the vertical oscillation circuit is taken from pin 4, and after passing through R409, VR401 and C405, it is added to pin 7 then after the waveform shaping, it is amplified, and added to the vertical output. R404, R406, VR3 and C407 are time constants which determine the oscillation. The vertical output waveform is a waveform in which pulse is superposed with sawtooth wave as it is clear from C410 for Deflection Yoke (DY) side.

This is designed so that high voltage is added to retrace line period, and low voltage is added to scanning period in order to decrease the power consumption of vertical deflection circuit by retrace line pulse clamp circuit.

In the above mentioned way, the circuit power consumption is reduced and the operation is done efficiently.

VR401 is for adjustment of V. Height and VR402 is for adjustment of V. Lin, and they are connected to pin 4 and pin 7, respectively. Vertical synchronization is done by VR3 connected to pin 6.'

#### 4. BLANKING CIRCUIT

During the retrace line period, if the CRT is operating, white slantwise lines vertical retrace (flyback) lines will appear on the tube and become obstacle to the picture, so they must be eliminated. Such a phenomenon occurs when the black level adjusted to the cutoff and below the picture tube moves, and the scanning lines in the vertical retrace (flyback) line period appears in the picture. In order to prevent this, is will be sufficient if the CRT does not operate during the retrace (flyback) line period. As an actual circuit operation, positive polarity pulse generated during the retrace (flyback) period is added to the base of Blanking Transistor TR209 from IC401 pin 1 and the co:lector of Horizontal Output transistor TR504, and negative polarity pulse is taken out to the collector of TR209, and this is added to the control grid G1 of CRT via C213.

During the retrace (flyback) line period, the bias of CRT is made deeper, and cut-off.

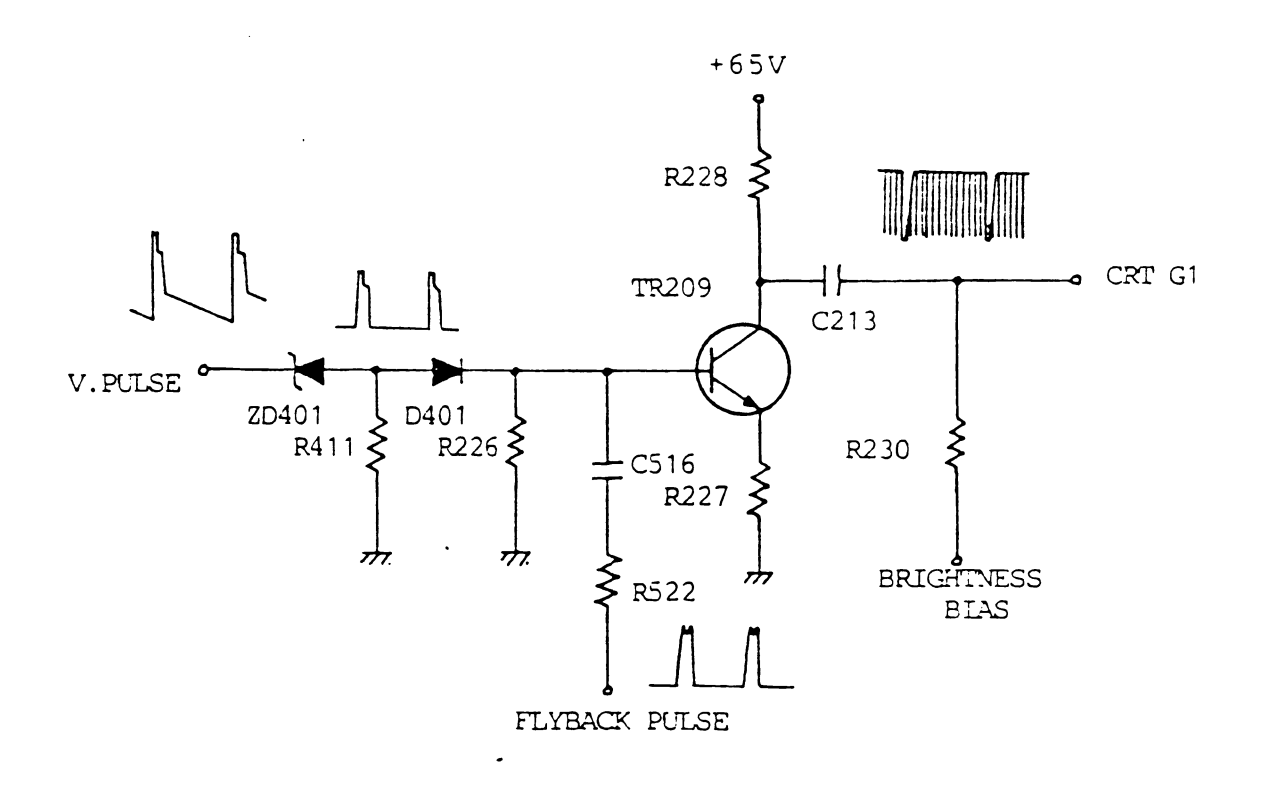

Fig. 4.1 BLANKING CIRCUIT

## 5. HORIZONTAL DEFLECTION CIRCUIT

As shown in Fig. 5.1, the horizontal deflection circuit is composed of AFC circuit, Oscillation circuit, and Output circuit, and its function is to pass sawtooth wave current synchronized with the horizontal synchronization signal to the deflection coil.

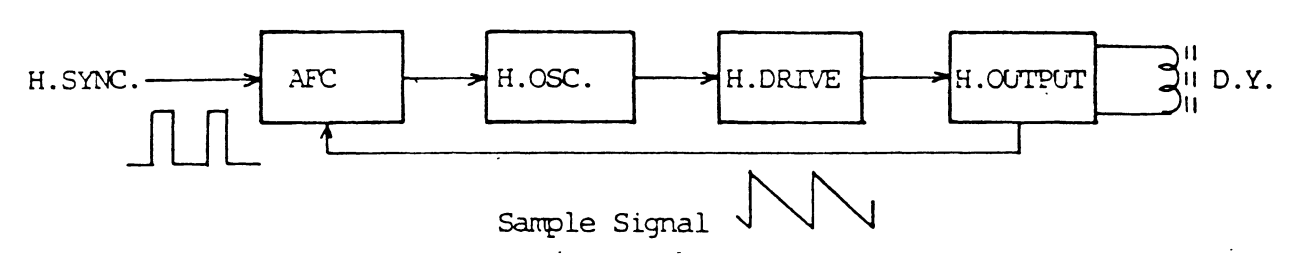

Fig. 5.1 Horizontal Deflection Circuit

Function of AFC Circuit

The AFC circuit will compare the phase of the oscillation circuit and the phase of the synchronous signal, then generate direct current output voltage proportionate to the phase difference. This voltage is added to the oscillation circuit, and the oscillation frequency and its phase will be coincided with the horizontal synchronous signal.

The horizontal oscillation signal feed back to the AFC circuit is normally done by changing the pulse generated in the horizontal output circuit into sawtooth wave (This is called comparative waveform signal).

# 6. HORIZONTAL OSCILLATION CIRCUIT

The horizontal oscillation circuit generates frequency of 23.58KHz. The oscillation time constant is smaller than the time constant of the vertical oscillation circuit at C505 and L1. The Oscillation Transformer is designed so that positive feedback and oscillation will be made at T501. When the base voltage of the oscillation transistor becomes high, the oscillation frequency also becomes high, when the base voltage becomes low, then the oscillation frequency becomes low. Therefore, the frequency control will function as follows. If the oscillation frequency begins to get low (The phase is delayed) the output of AFC increases. Since this voltage is added to the base of the horizontal oscillation, it will function as raising the oscillation frequency (The phase is advanced). If the oscillation frequency begins to get high (the phase advances), then the output of AFC will become low, and this will be added to the oscillation circuit. Consequently, it will function as lowering the oscillation frequency (The phase is delayed). In the above mentioned way, the horizontal oscillation frequency and its phase will always coincide with the horizontal synchronous signal.

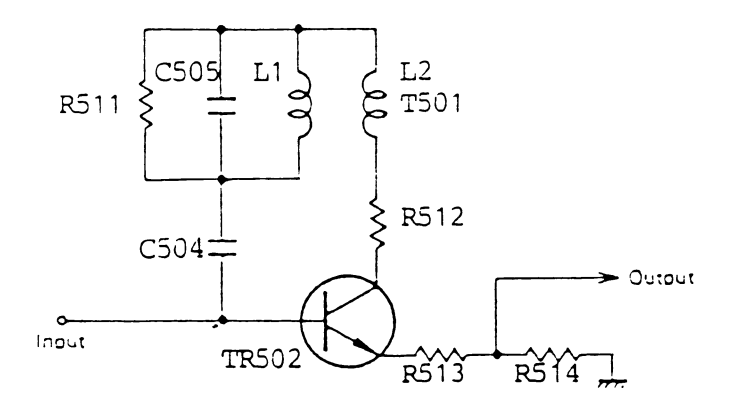

Fig. 6.1 HORIZONTAL OSCILLATION CIRCUIT

#### 7. HORIZONTAL DRIVE CIRCUIT

The horizontal oscillation drive circuit is located between the oscillation circuit and the output circuit, and its function is to amplify the oscillation output and drive the output circuit.

In Fig. 8.1, its circuit is shown.

The oscillation output is applied to the base of TR503 which amplifies it with switching. Since transformers are used, sharp pulses generate when the transistors become ON/OFF. C507 and C515 are inserted to absorb such pulses.

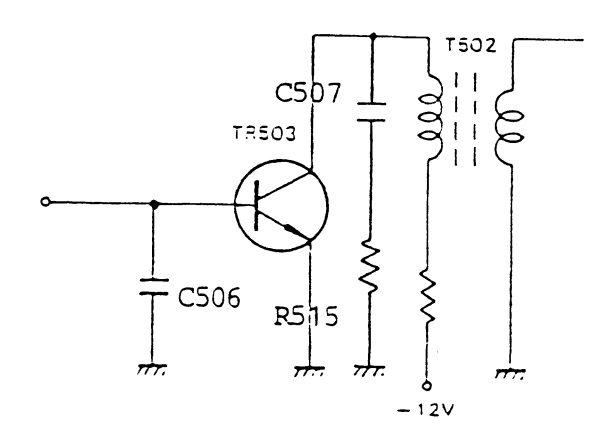

Fig. 7.1 HORIZONTAL DRIVE CIRCUIT
### 8. HORIZONTAL OUTPUT CIRCUIT

The horizontal output circuit has the function of sending sawtooth waves of 23.58KHz to the horizontal deflection coil. However, unlike the vertical output circuit, this is done by the switch operation of the transistors. Fig. 8.1 shows the horizontal output circuit.

F.B.T. makes about +18.4V of +12.0V (Vcc) using this switching mode, C512 and L504 improve horizontal linearity.

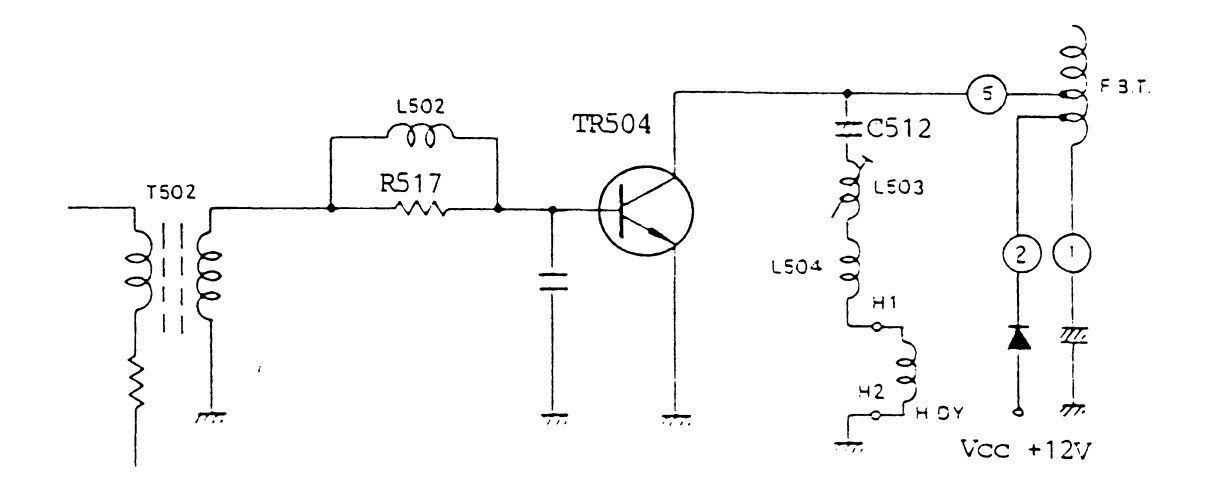

Fig. 8.1 HORIZONTAL OUTPUT CIRCUIT

## **PARTS LOCATION**

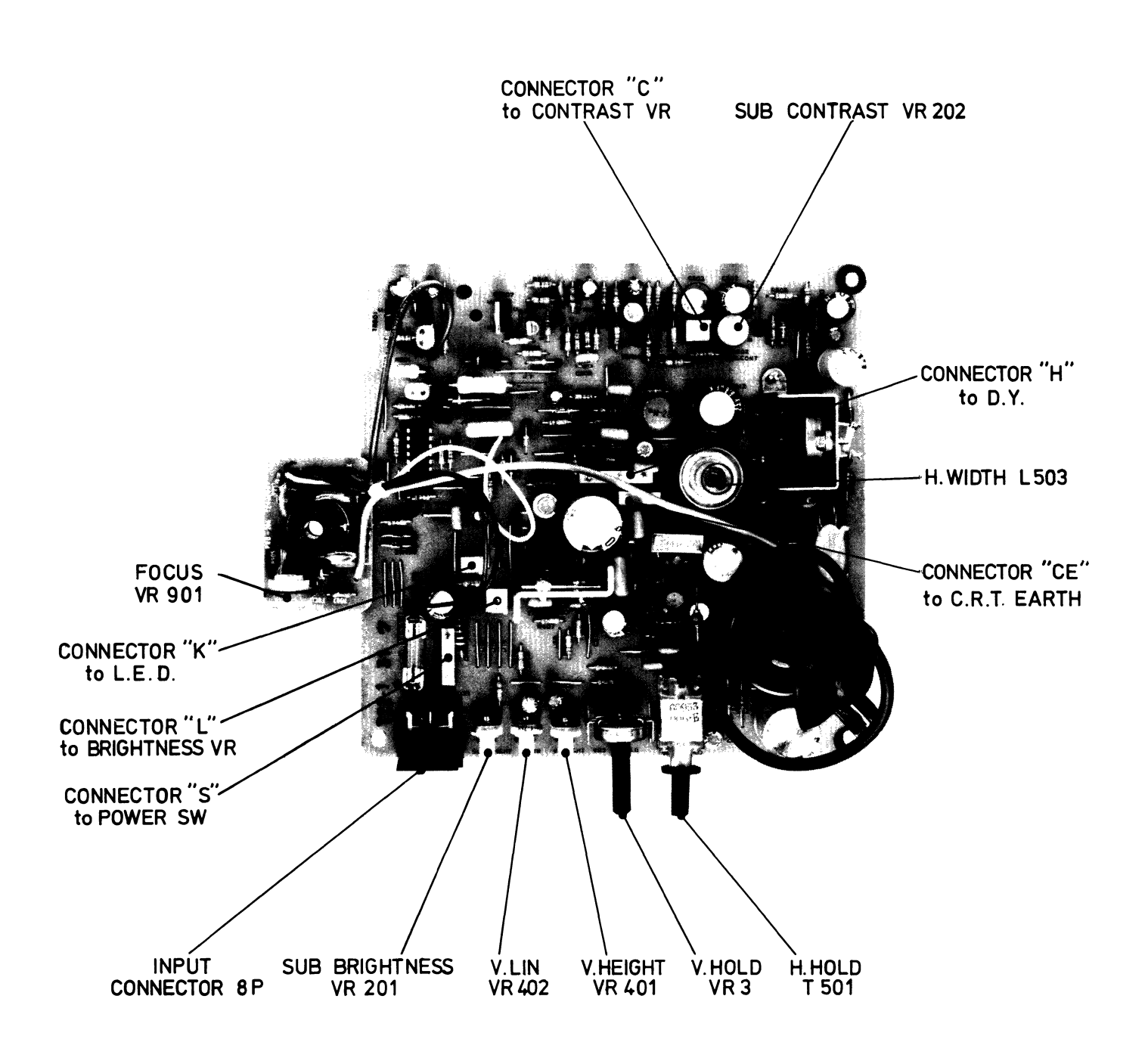

"PEOPLE" PARTS LOCATION (MAIN PWB, CRT PWB)

## WARNING

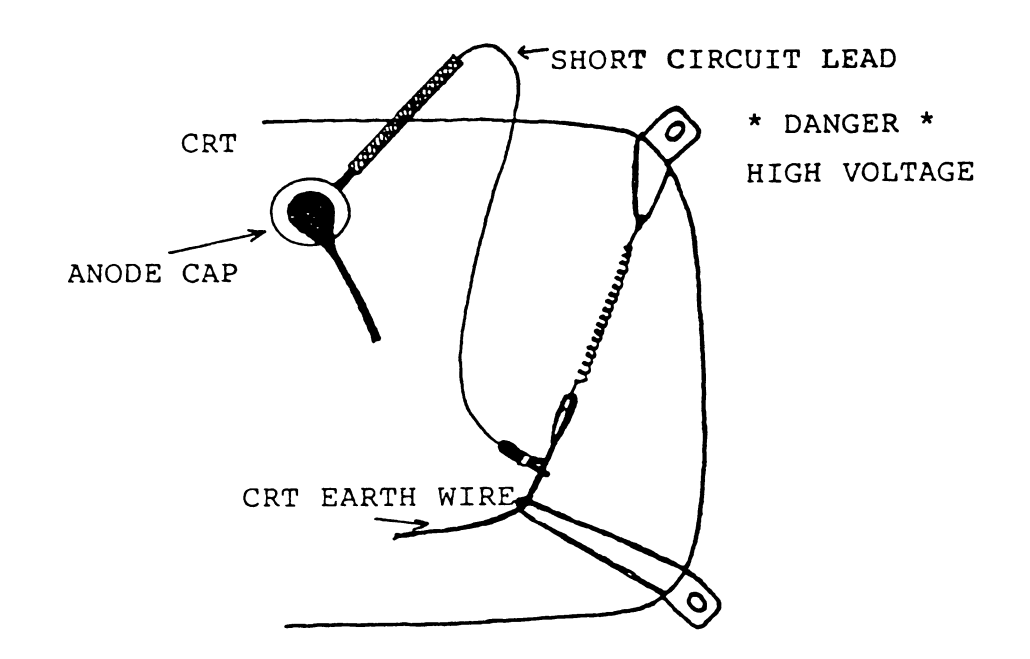

WARNING  $---$ 

Arcing ANODE LEAD to chassis or main PWB may damage transistors and IC. When discharging picture tube ( ANODE LEAD ), arc to picture tube mounting wire or picture tube tag only.

The picture tube in this employs integral implosion protection. Replace with a tube of the same type number for continued safety.

# INPUT CONNECTOR PIN ASSIGNMENT

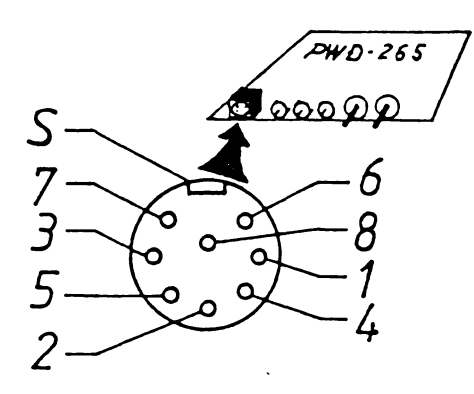

CONNECTOR: DIN 8a TYPE.

S is Sleeve. (Cable Shield) Use twist pair cable to connect.

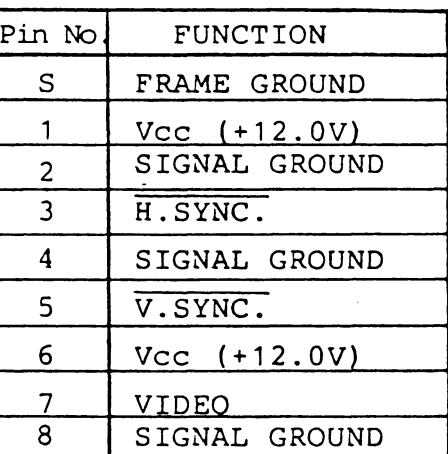

"PEOPLE" BLOCK DIAGRAM

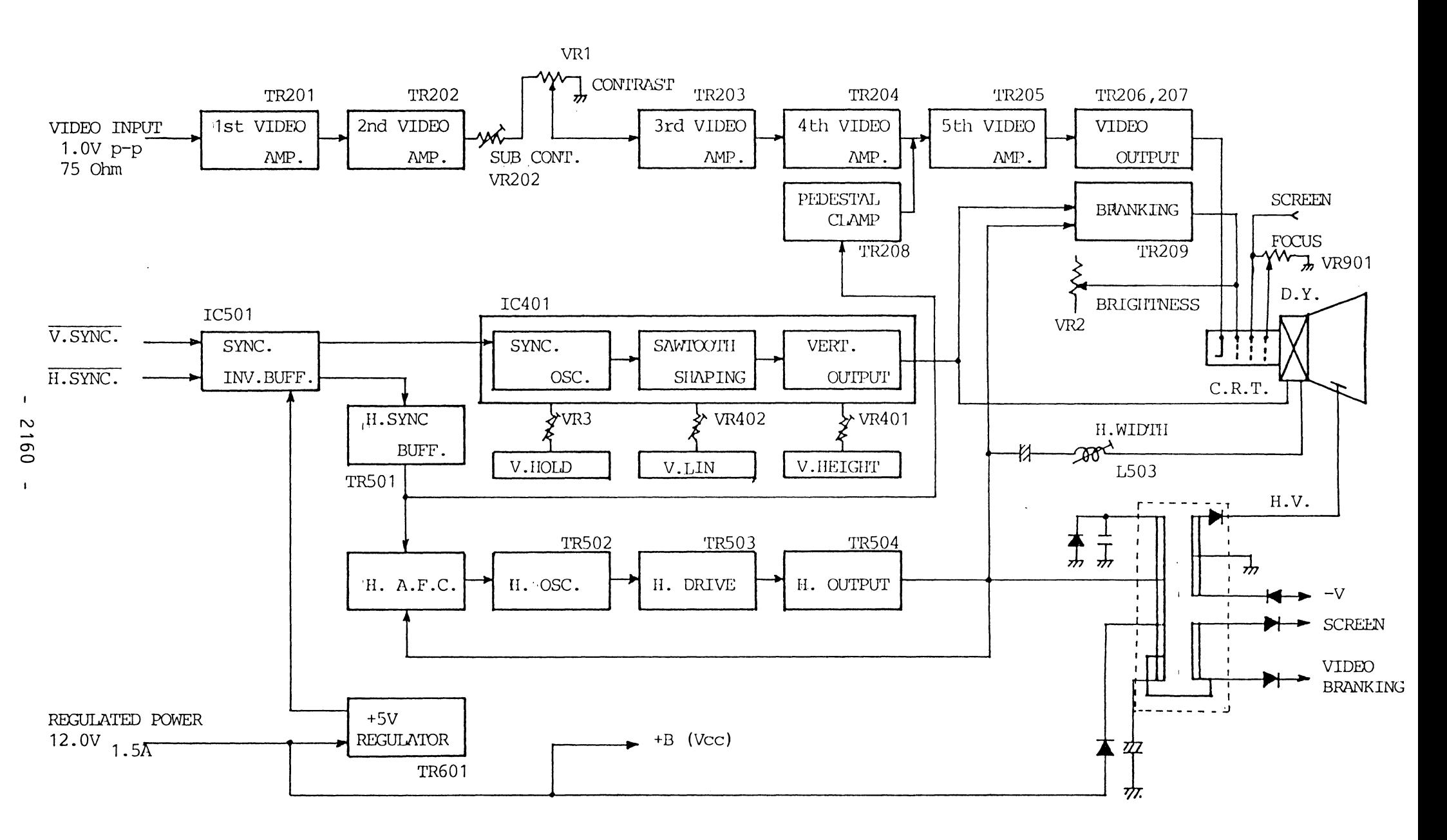

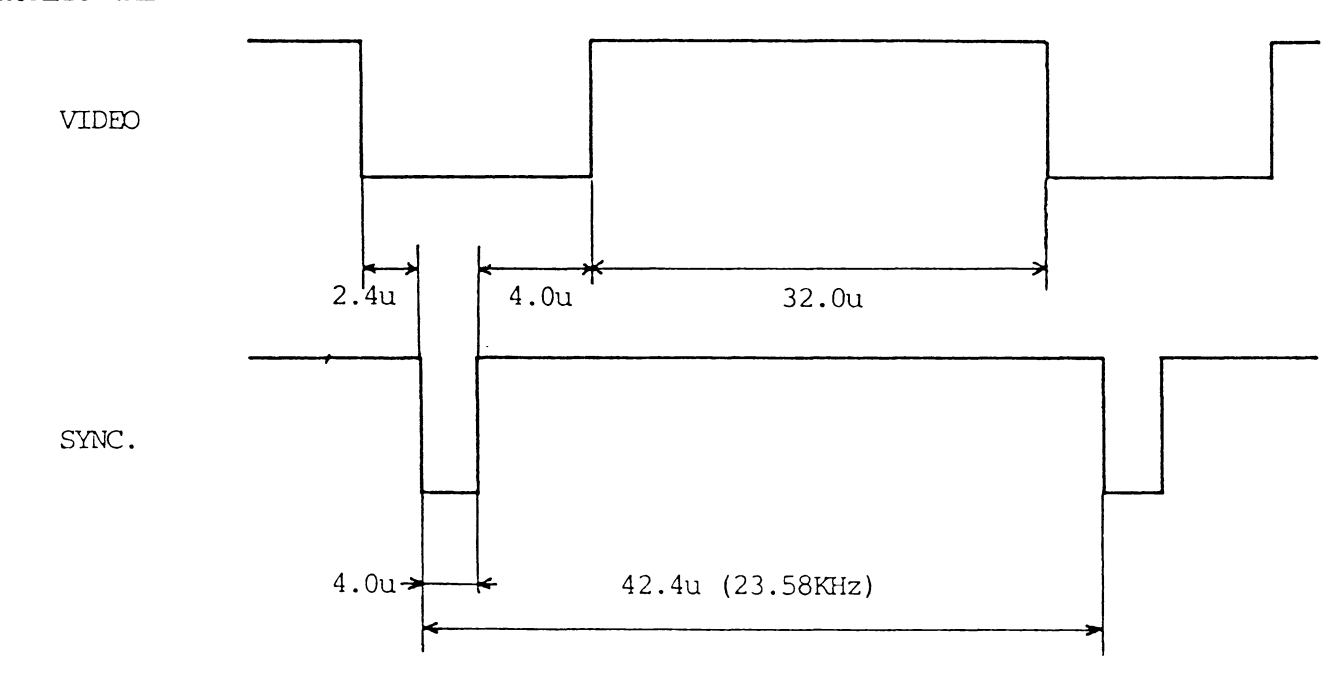

HORIZONTAL

 $\mathbb{R}^2$ 

 $\sim$ 

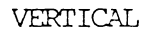

 $\mathcal{A}_\mathrm{c}$ 

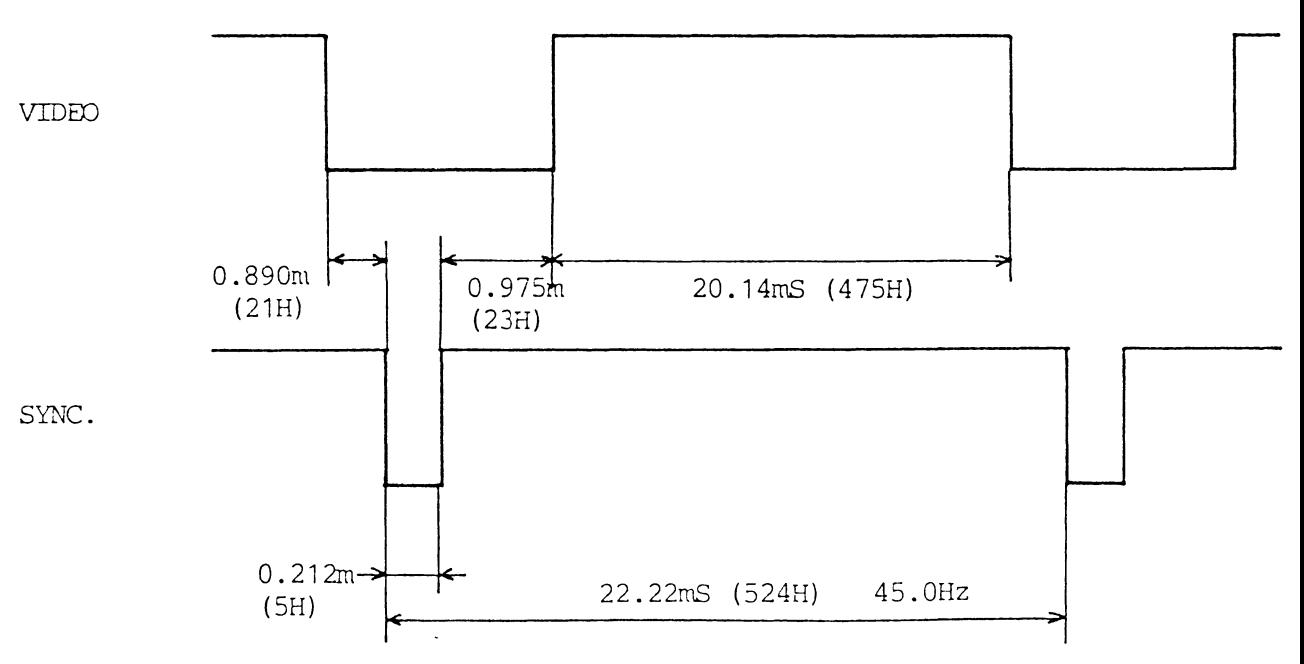

#### MONITOR ADJUSTMENT:

- 1. Display an all white pattern on the screen of the cathode ray tube (CRT) .
- 2. Turn the CONTRAST and BRIGHTNESS knob fully clockwise,and then turn the SUB-BRIGHT (VR201) knob from its rightmost extremity until the background is no longer luminous.
- 3. Turn the SUB-CONTRAST (VR202) knob to a point where the CRT screen is 40Ft-L luminous.
- 4. HORIZONTAL SYNC. ADJUSTMENT: T501 (H.HOLD)
	- (1) Receive a signal.
	- (2) Short circuit between the PWD-265, base of TR501 and ground with capacitors of 100uF. Or H.SYNC signal cutoff.
	- (3) Adjust T501 so that uniform picture is obtained.
	- (4) Confirm that the picture.does not change with power switch ON/OFF.
- 5. HORIZONTAL WIDTH ADJUSTMENT: L503 (H.WIDTH)
	- (1) Display a character signal (for example: the letter 'H') fully on the CRT screen and adjust the BRIGHTNESS and CONTRAST to the maximum.
	- (2) Turn the hexagonal core of L503 until the optimum horizontal amplitude is 210mm.
- 6. VERTICAL HEIGHT ADJUSTMENT (VR401,V.HEIGHT) VERTICAL LINEARITY ADJUSTMENT (VR402,V.LIN)
	- (1) Display a character signal (for example: the letter 'H') fully on the CRT screen and adjust the BRIGHTNESS and CONTRAST to the maximum
	- (2)·Turn VR401 and VR402 until the optimum vertical amplitude is 155mm, and linearity is obtained.
- 7. FOCUS ADJUSTMENT (VR901)

Bring the picture to the best focus by adjusting VR901.

 $-2162 -$ 

People-Monitor PARTS LOCATION

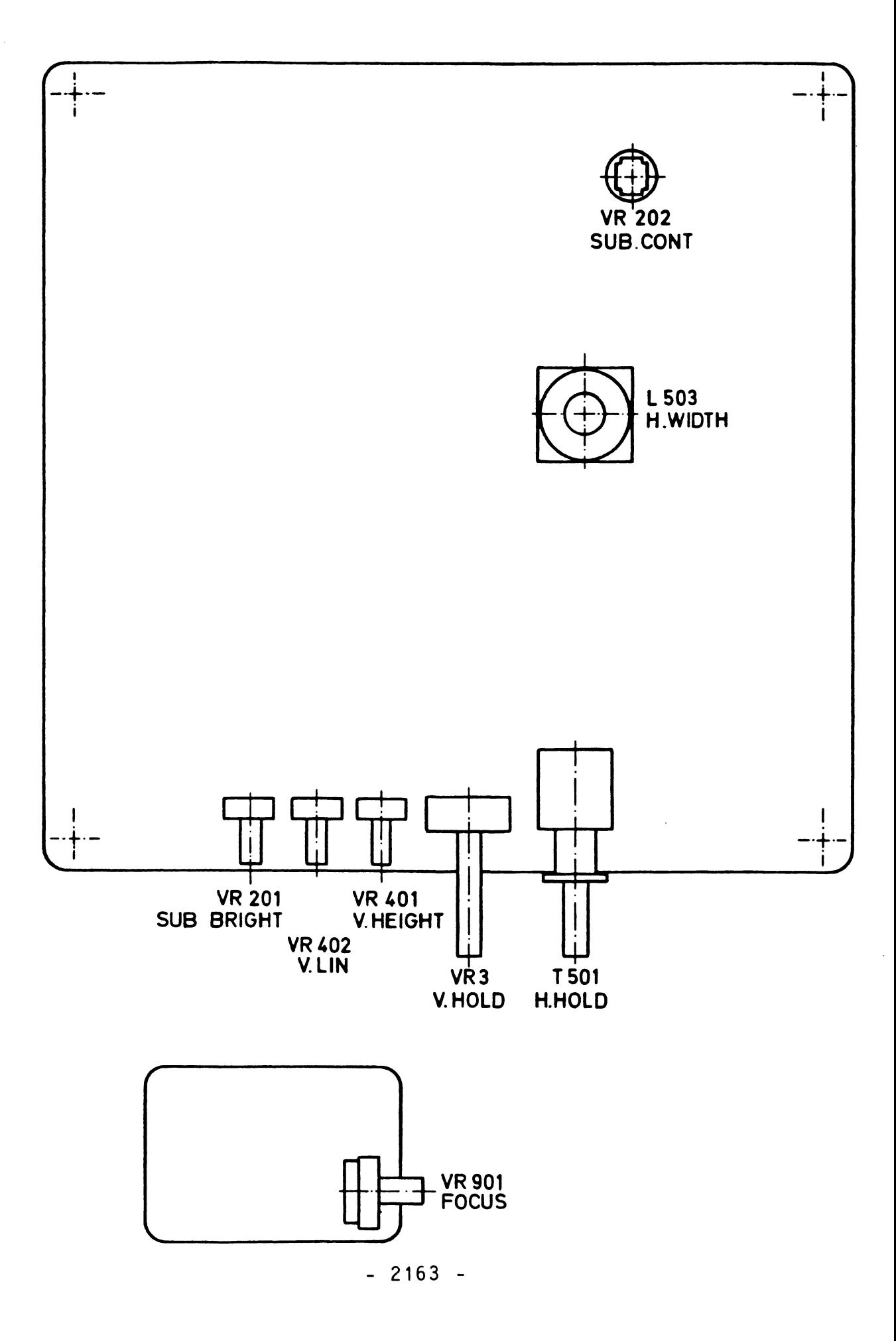

l,

" PEOPLE " TROUBLESHOOTING

1. No POWER INDICATOR emitted & No Raster.

- \*Check Voltage of INPUT CONNECTOR. (pin 1,6 +12.0V~0.2V) (pin 2,4,8 Ground
- \* Check FUSE F1 (T2A 250V)

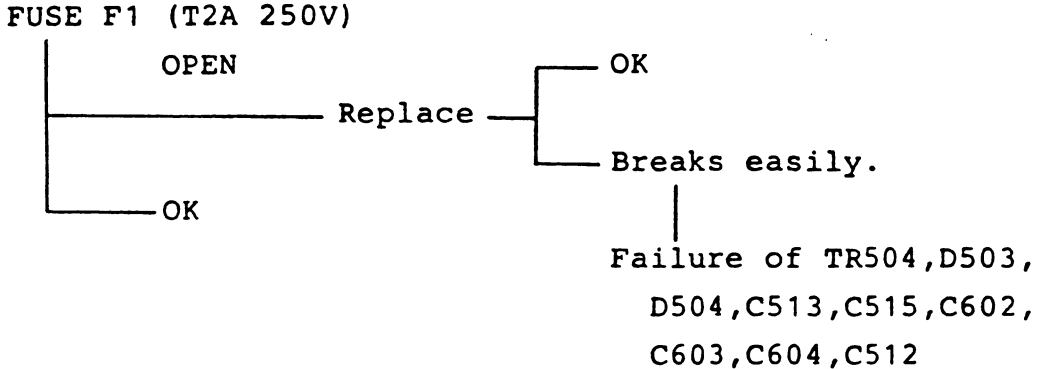

2. POWER INDICATOR EMITTED , BUT NO RASTER.

\* Check the Waveform at INPUT' CONNECTOR. (pin 3 H.SYNC) (pin 5 V. SYNC) (pin 7 VIDEO )

\* Check CRT Heater - No Heater ------------ CRT HEATER open. -- Heater OK------------ Next item.

- \* Check BASE Voltage of TR504 NOTE (1) railure of IC501,TR501,TR502,TR503,<br>T501,T502,R516 - OK------- Next item.
- \* Check Correct Voltage of TR503 - LESS ------------ Failure of R516,T502  $\cdot$  10V  $\rightarrow$ OK ------ Next item.

•Check Voltage of C211 positive side.  $\begin{array}{|c|c|c|c|}\n\hline\n\text{LESS} & \text{Failure of R521,D507,} \\
\hline\n\text{F.B.T.} & & \text{F.B.T.}\n\hline\n\end{array}$ OK ~~----Next item.

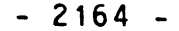

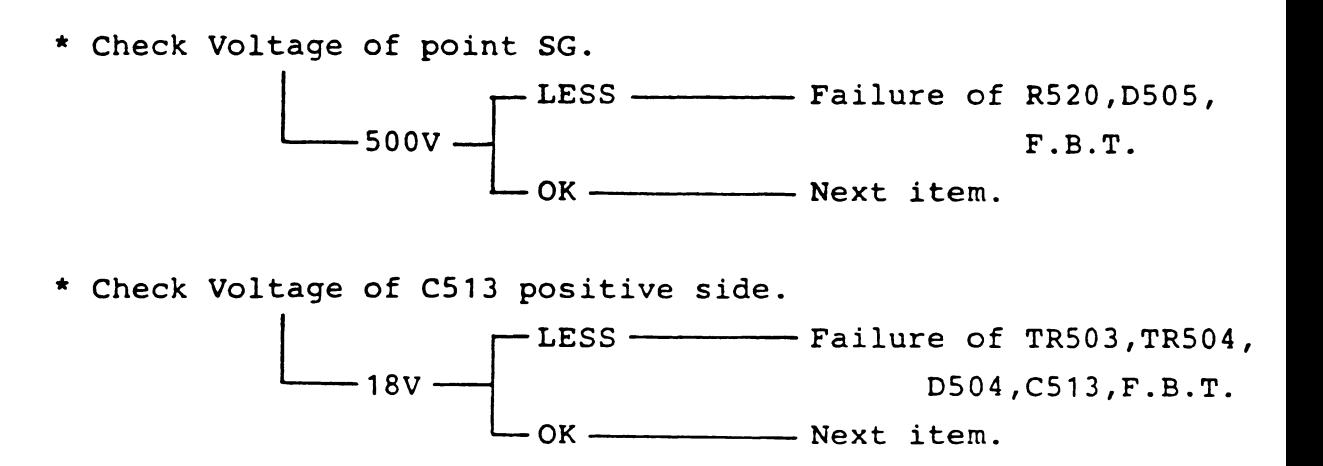

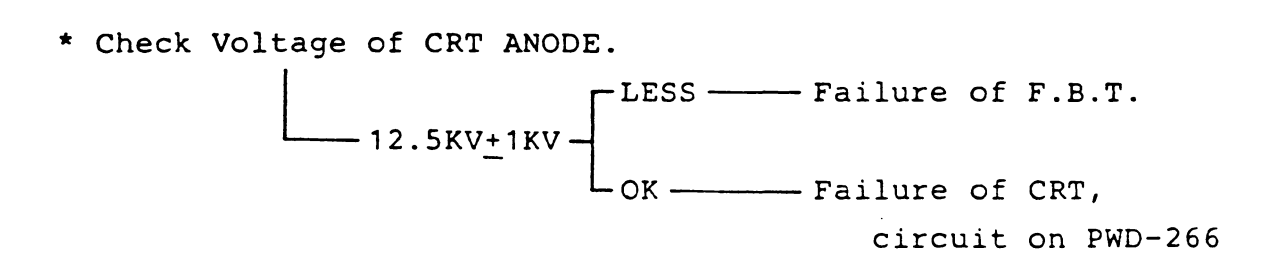

- \* All Voltage less Failure of TR504, D503, C511, D504
- 3. RASTER IS NORMAL , BUT NO PICTURE.

\* Check the waveform at CRT PWB (PWD-266) Point K.<br>No Output - Failure of Video Amplifier. D204,D205,C201,C202,C203, C205,TR201 TR208 and Ambient circuit. -NORMAL -- Failure of circuit on PWD-266. Failure of TR209,CRT

4. NO SWEEPING OR UNSTABLE VERTICAL.

\*Check frequency variation by rotating V.HOLD (VR3). - No Sweep - Failure of deflection Yoke. Failure of IC-401 and ambient circuit. - Oscillation frequency shifts. LFailure of IC-401 and ambient circuit. Failure of IC-501,ZD-490

5. UNSTABLE HORIZONTAL.

\* Check frequency variation by rotating H.HOLD (T501).<br>  $\begin{bmatrix} 1 & 0 \\ 0 & 0 \end{bmatrix}$ Oscillation frequency shifts. LFailure of IC-501,TR501,TR502,C50i, C509,D501,D502,ZD590

- Note(1): In case AC10V range voltmeter is connected to the base of TR504,the meter will deflect when the horizontal oscillating circuit is osciliating,so it can be judged whether the trouble exists before the oscillating circuit or after the oscillating circuit.
- \*\*\* Use Oscilloscope,Volt meter,High Voltage meter and SCHEMATIC DIAGRAM. \*\*\*

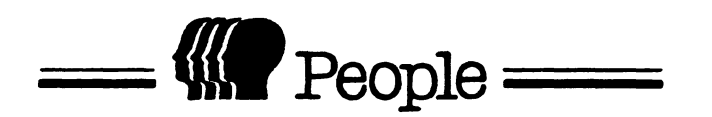

 $\chi^2$  and  $\chi^2$  and  $\chi^2$ 

ERSATZTEILE

### Ersatzteile für People

 $\mathbb{R}^2$ 

 $\hat{\mathbf{v}}$ 

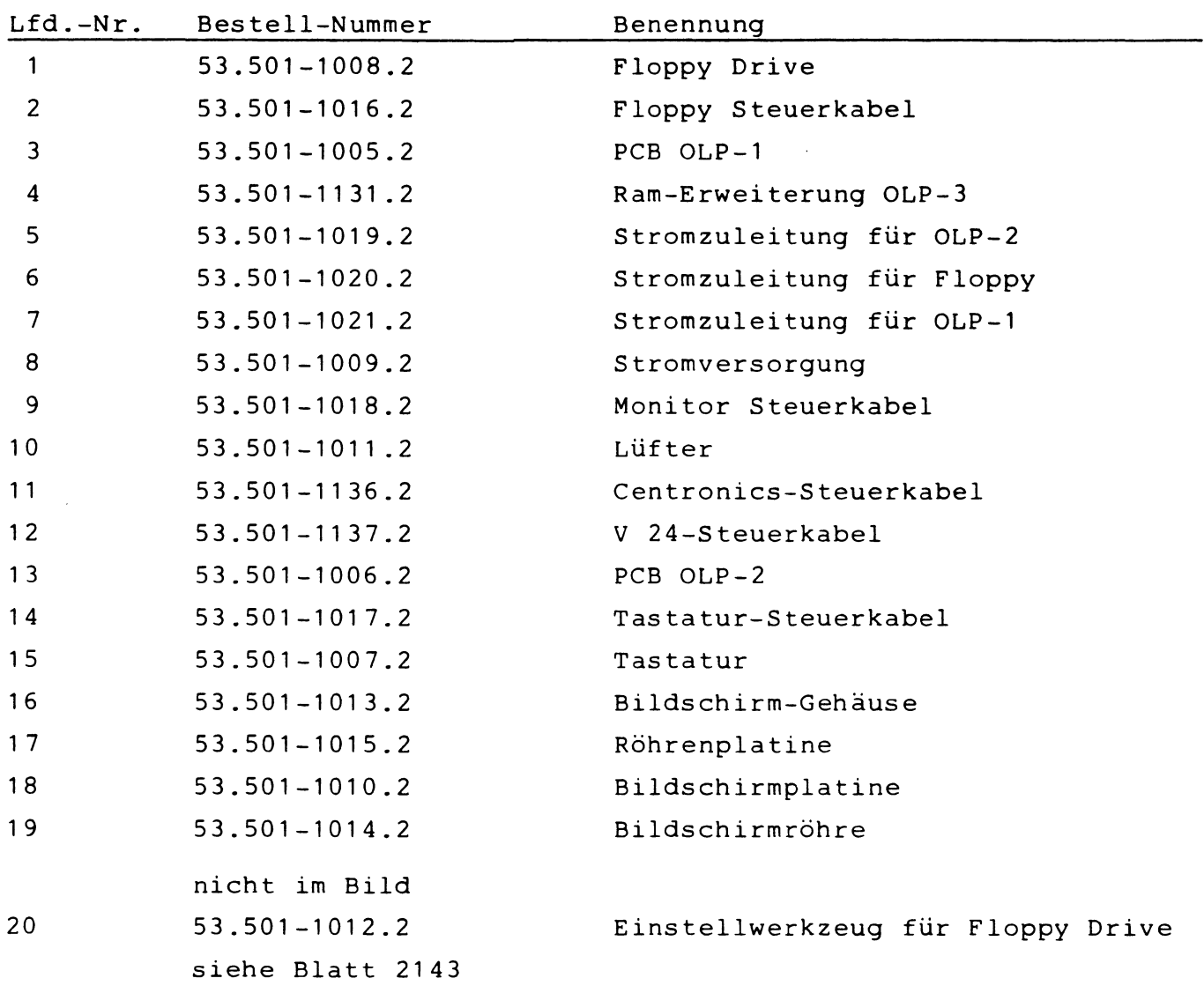

 $\sim$ 

 $\mathcal{L}$ 

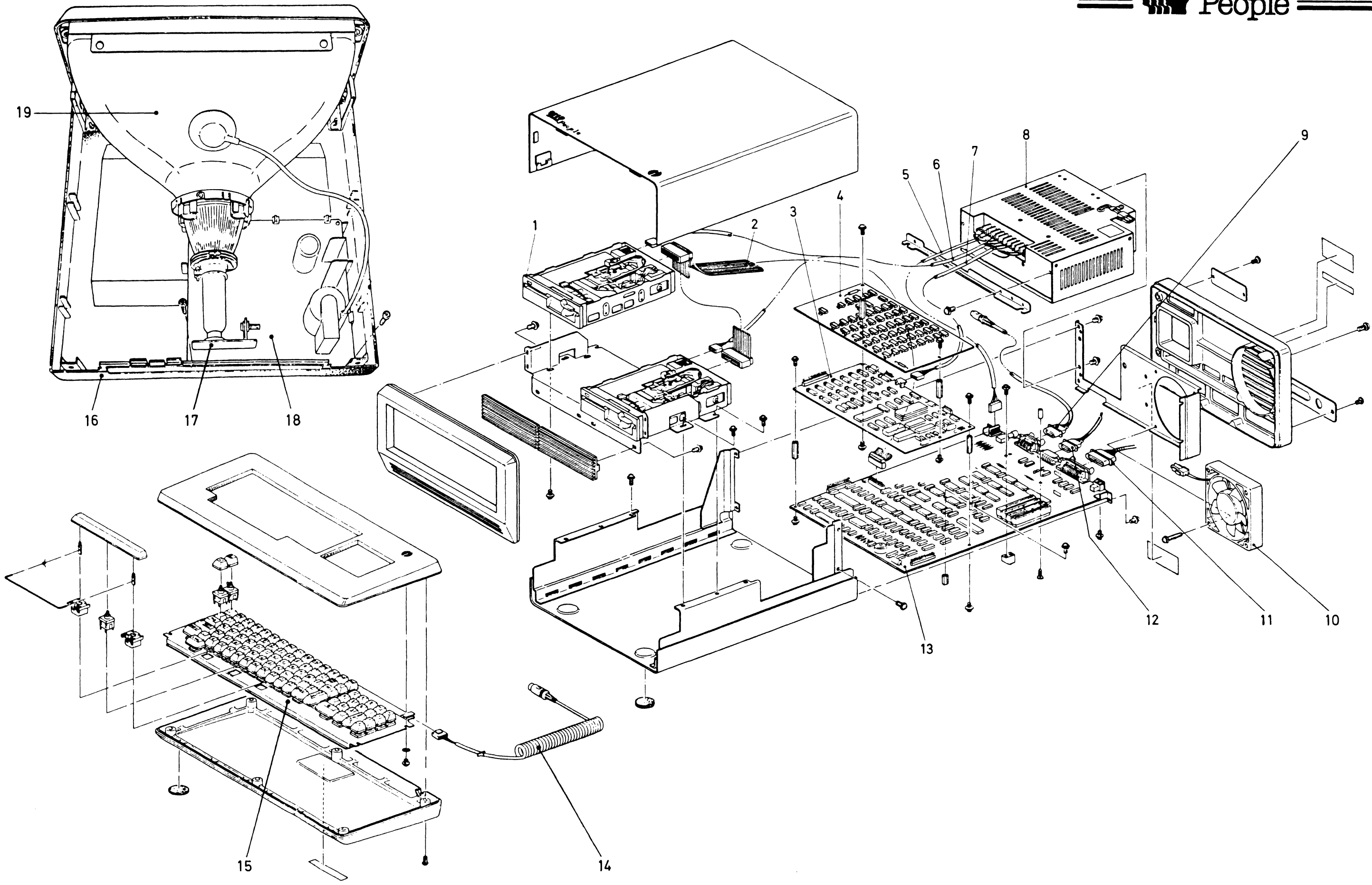

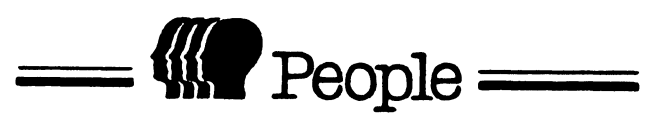

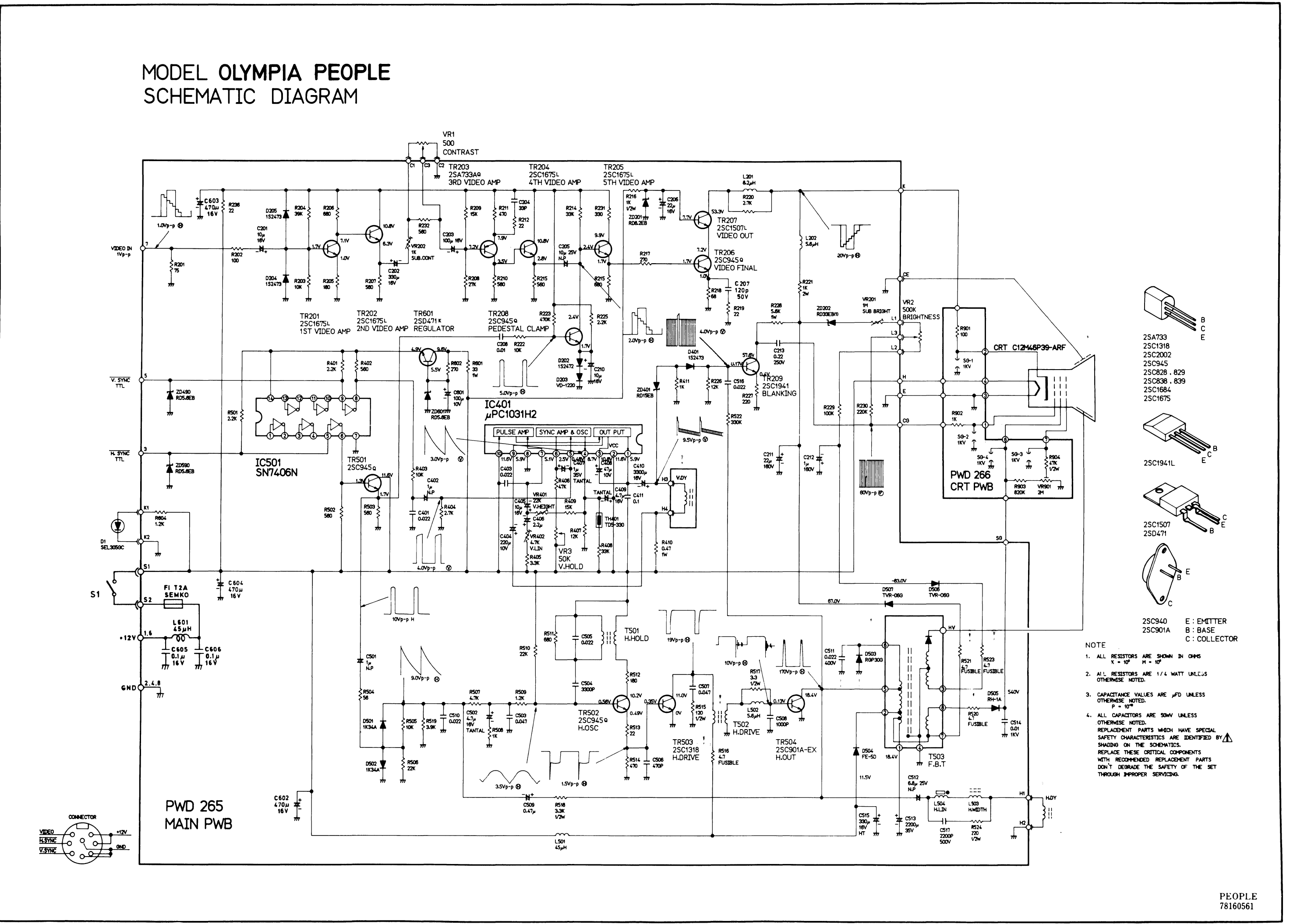

THIS SCHEMATIC DIAGRAM IS FUNDAMENTAL AND SUBJECT TO CHANGE.

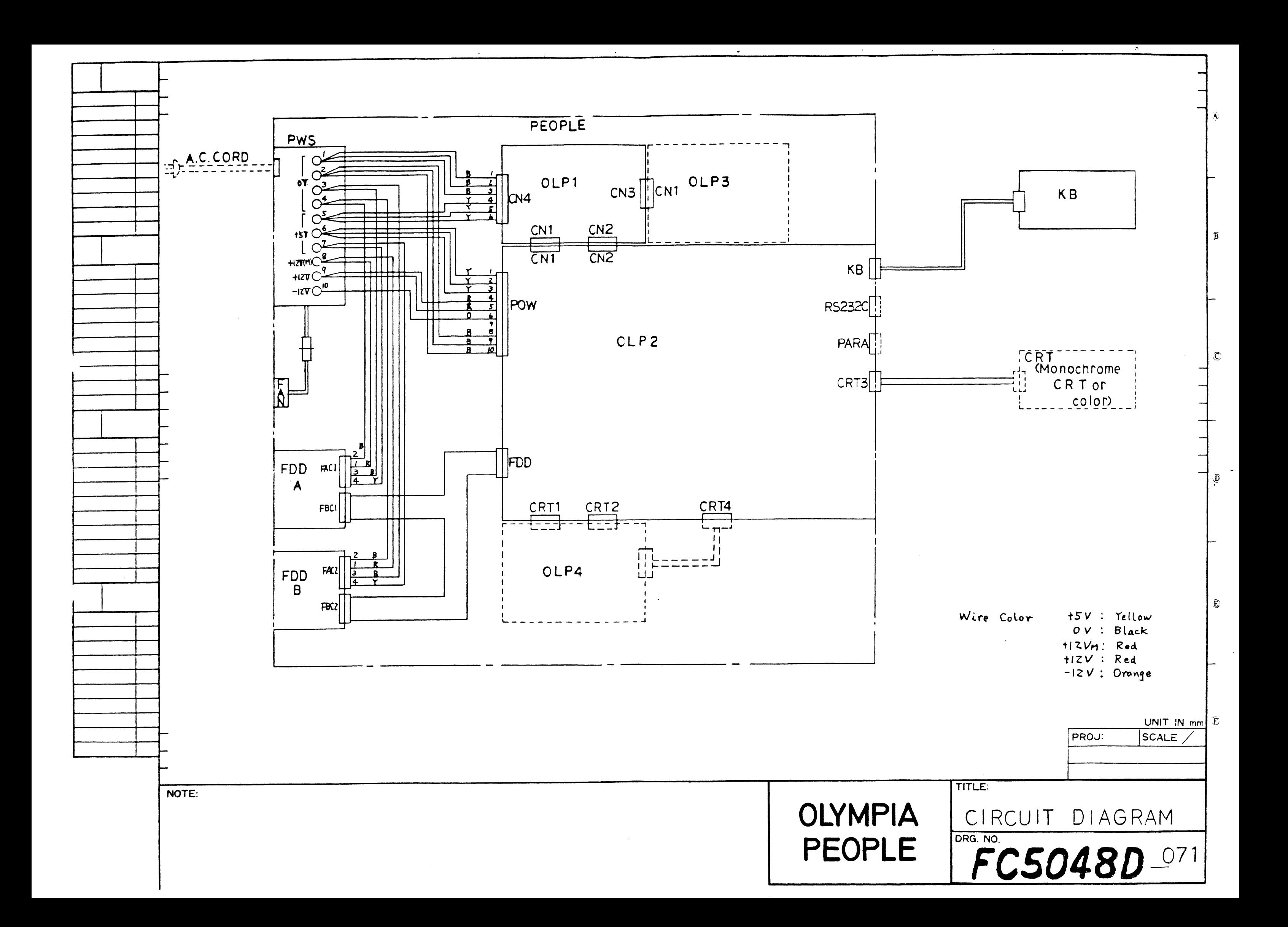

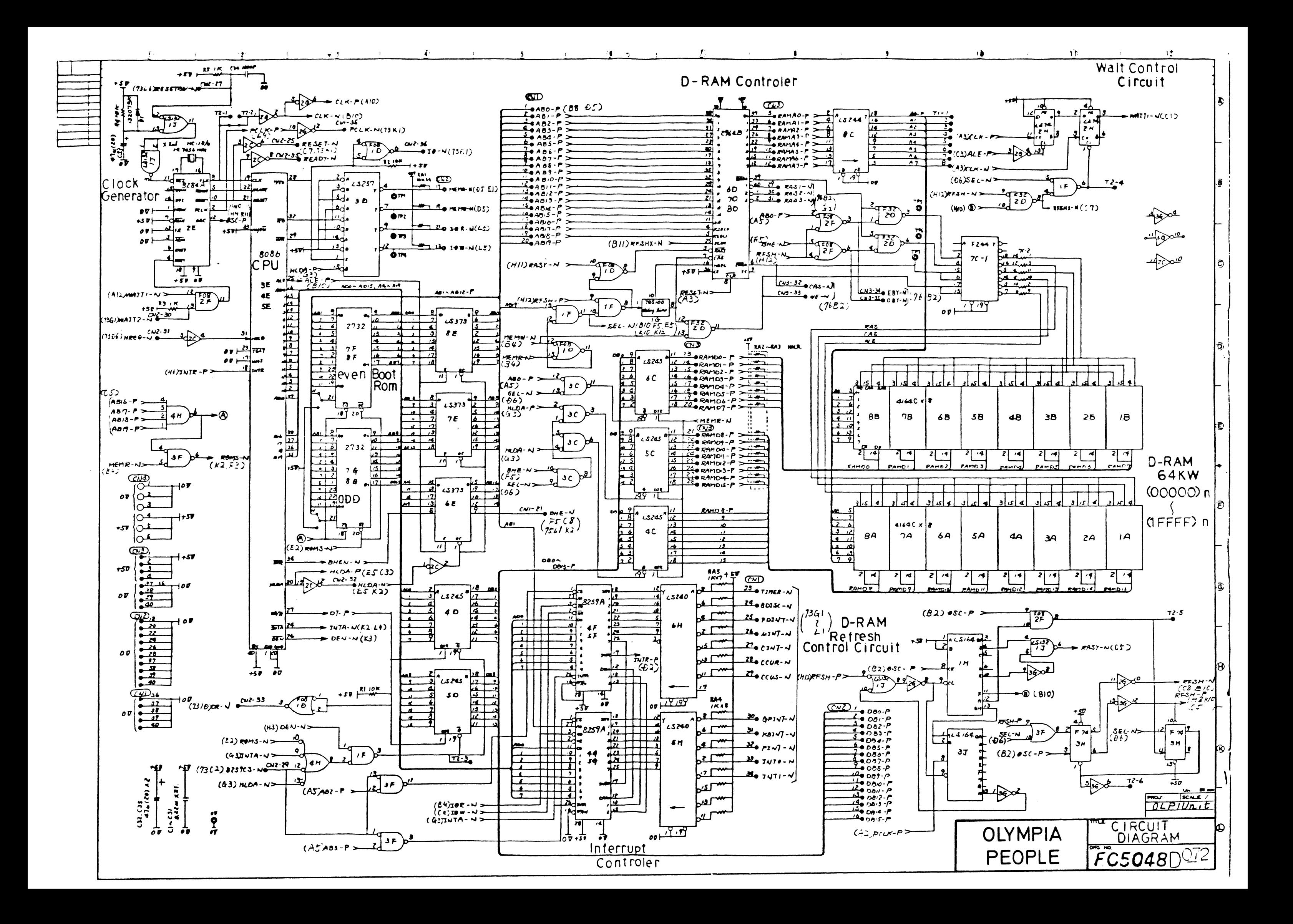

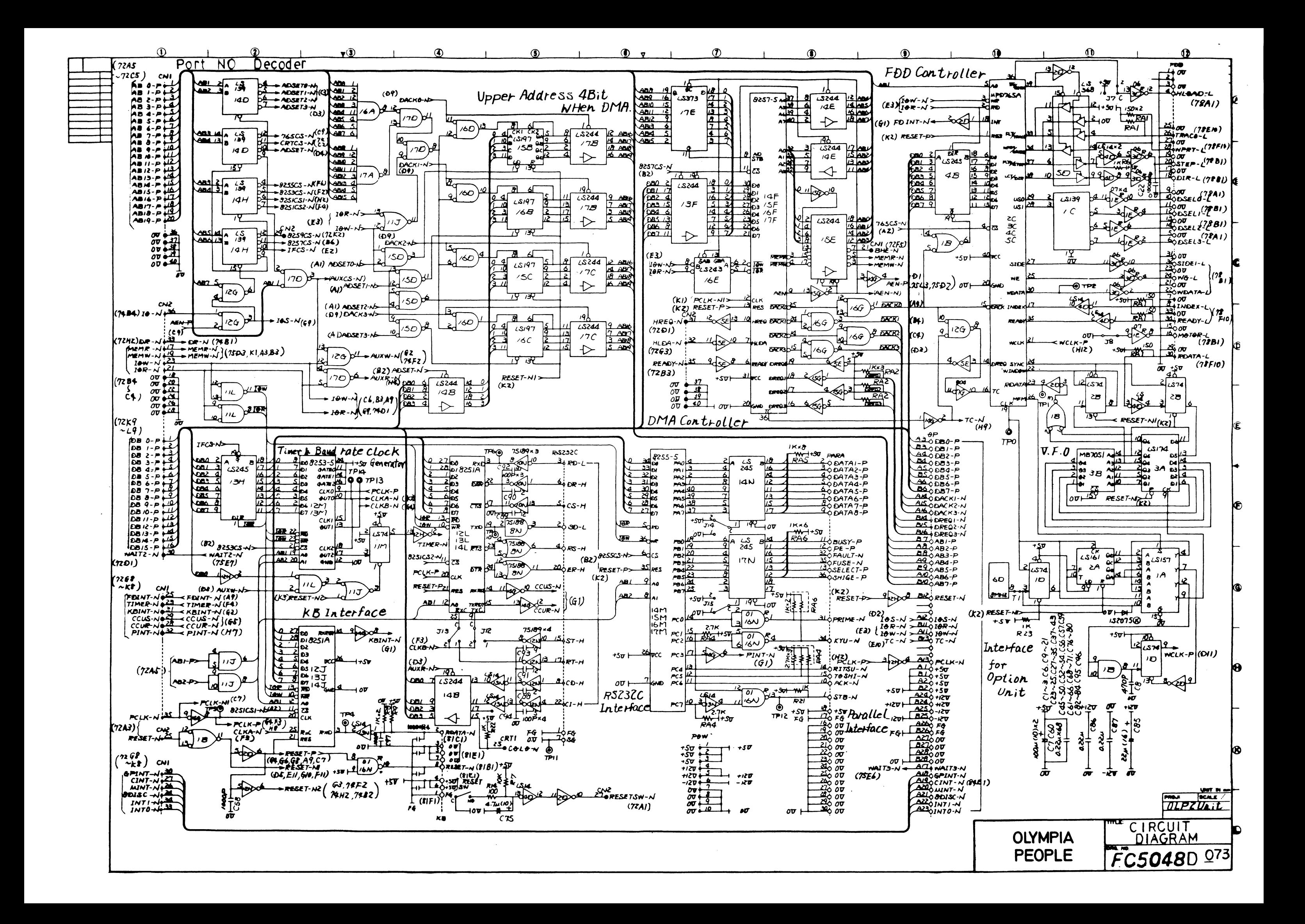

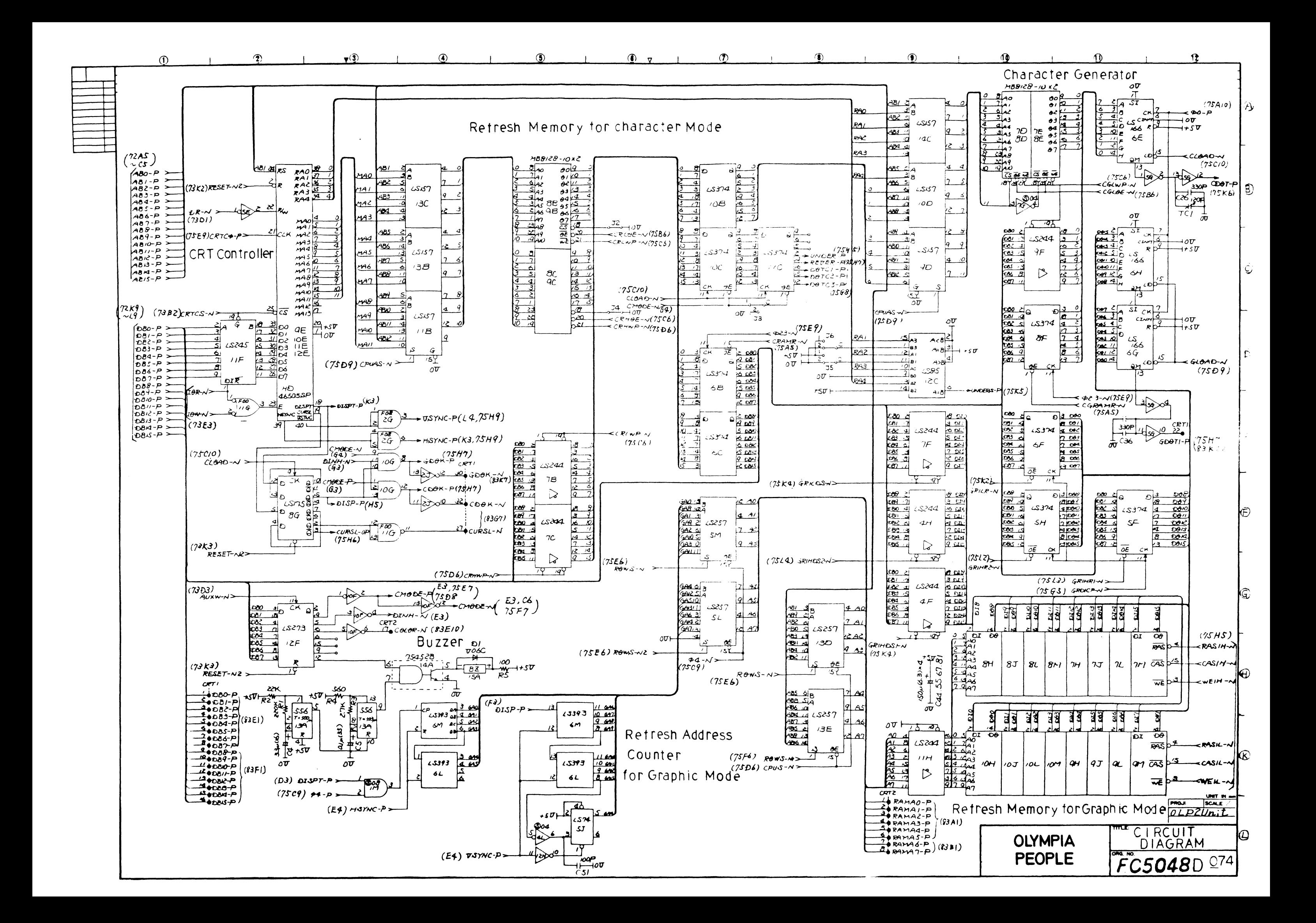

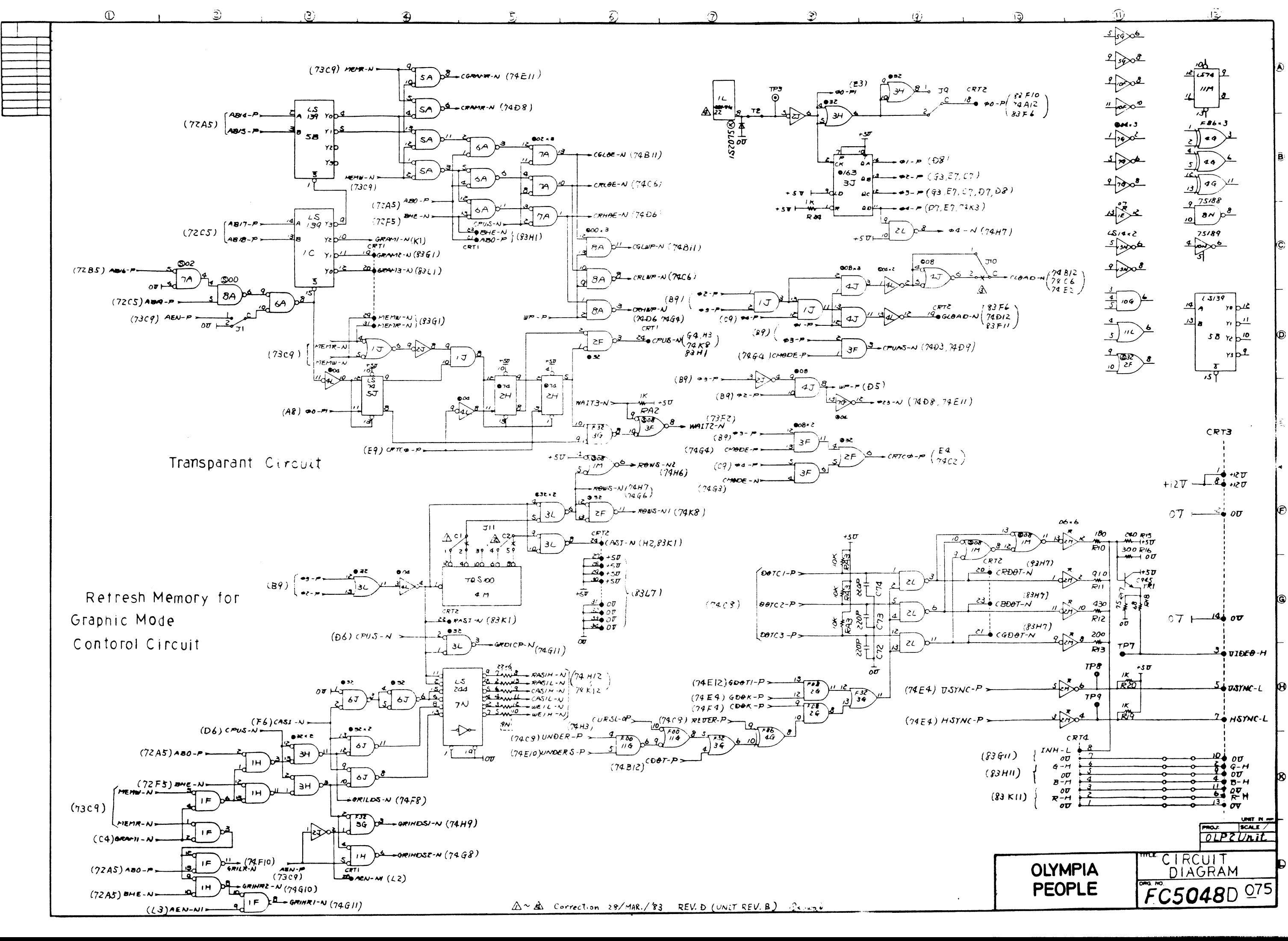

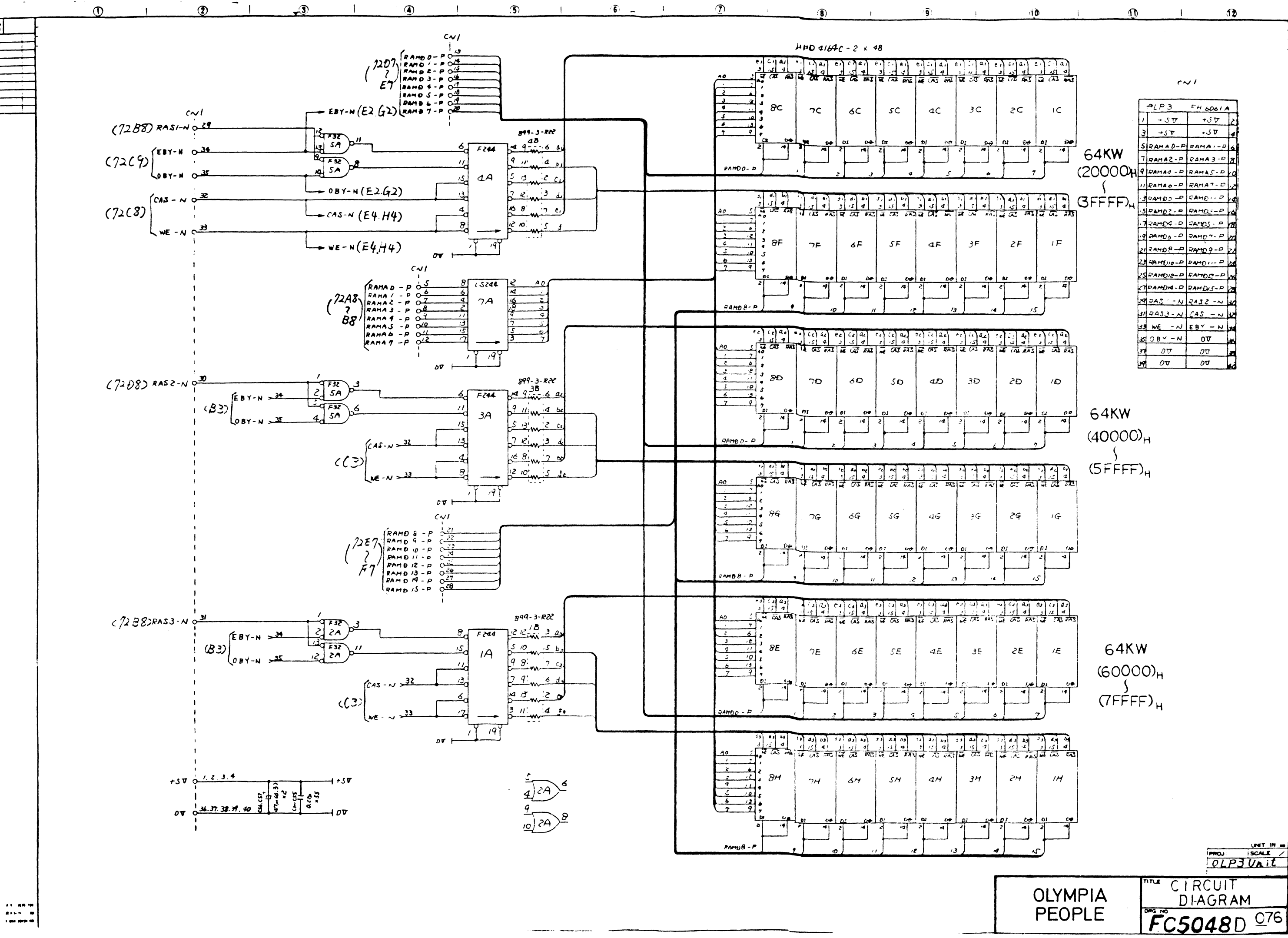

 $\ddot{\bullet}$ 

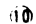

®)

©

 $\odot$ 

田

@

 $\mathbf{\Theta}$ 

 $\widehat{\mathsf{K}}$ 

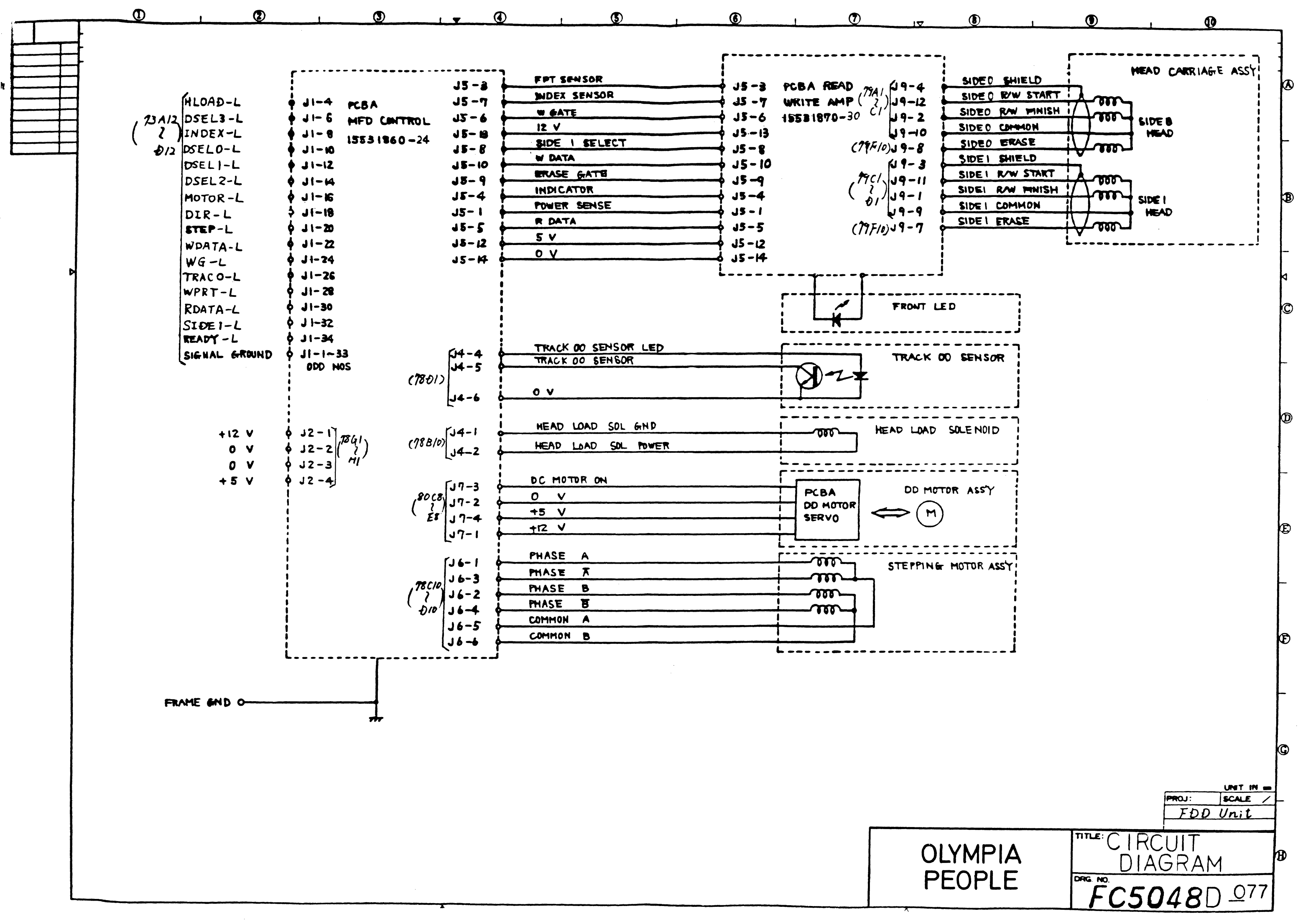

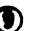

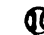

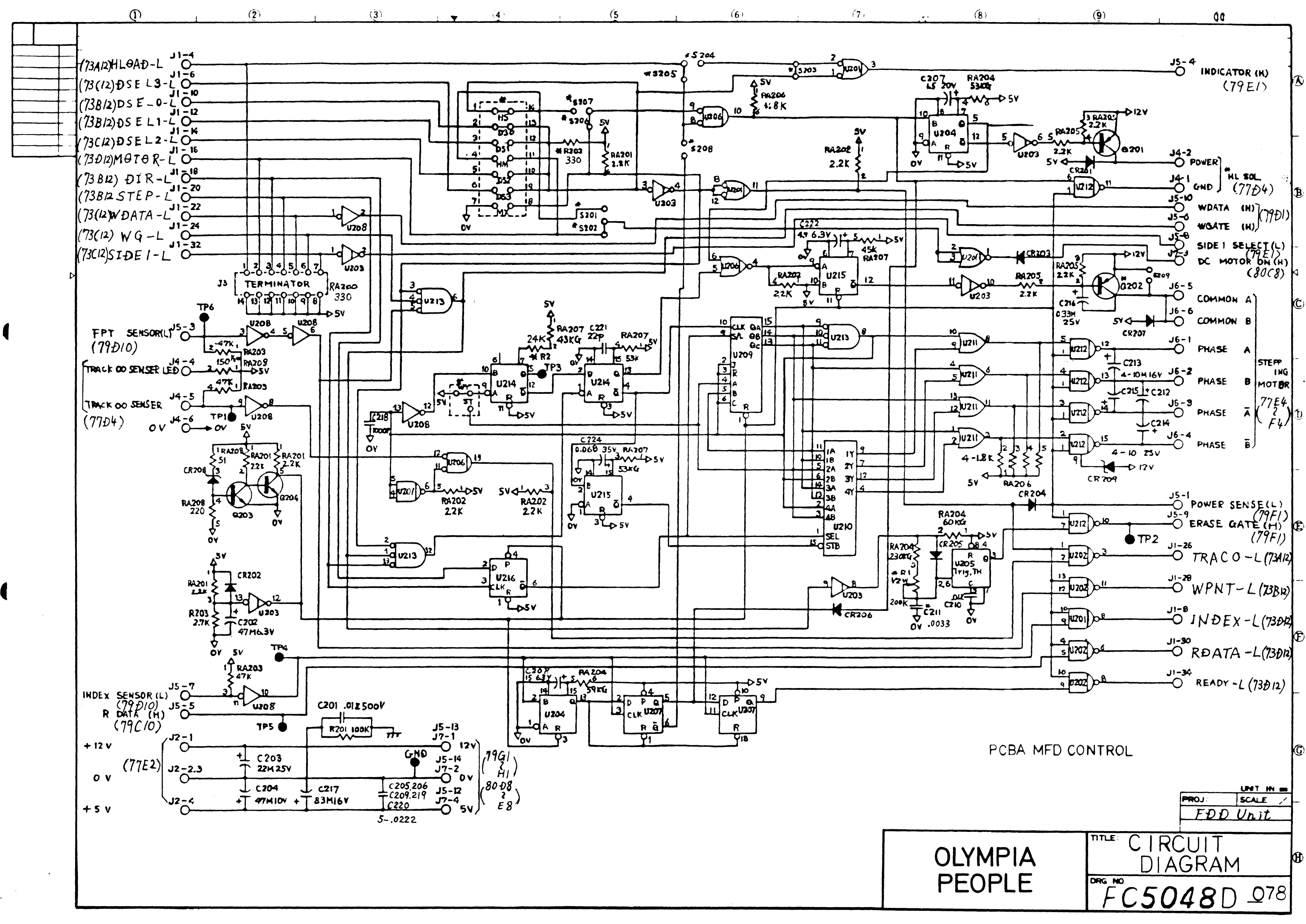

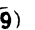

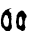

 $Q78$ 

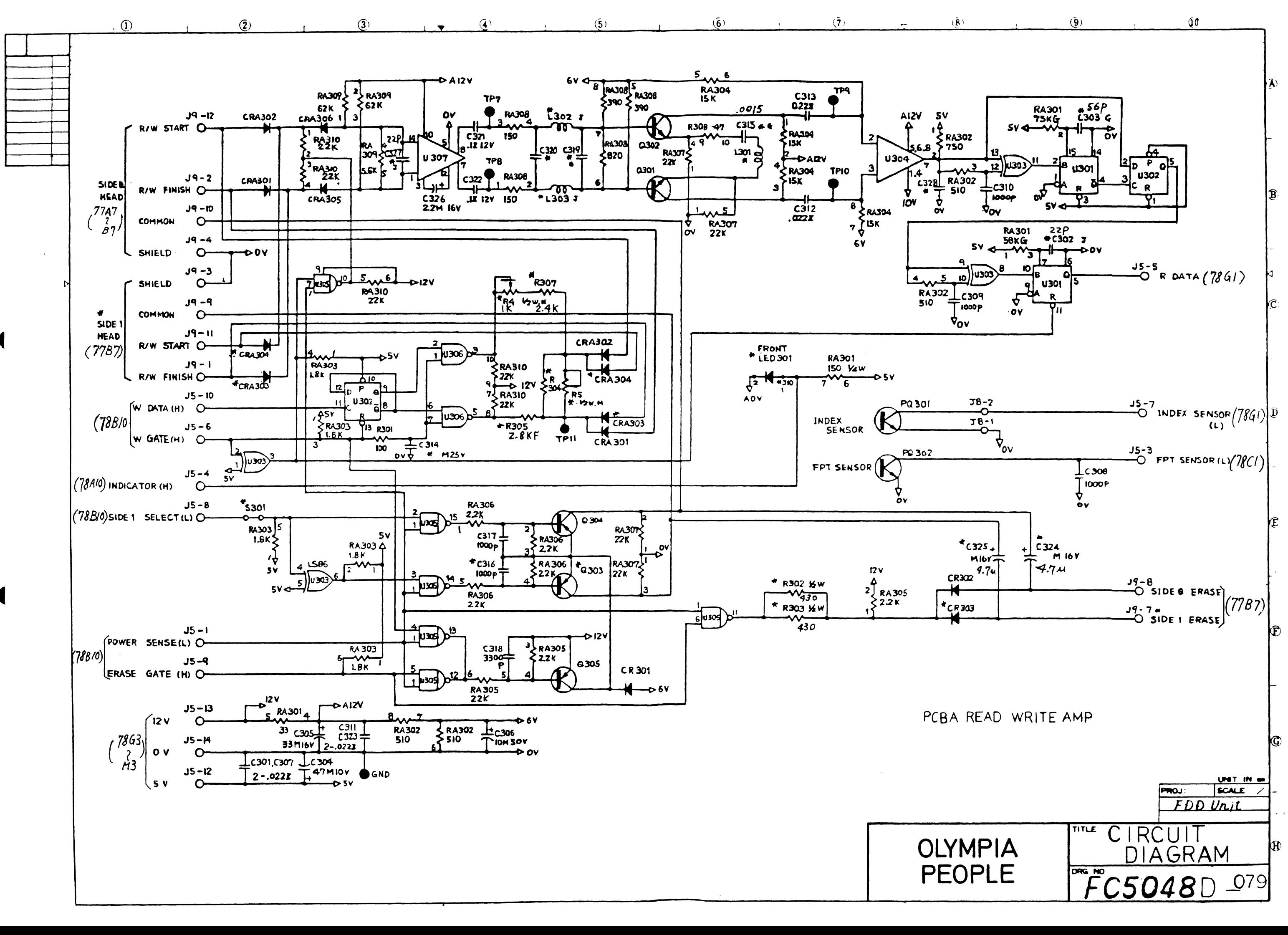

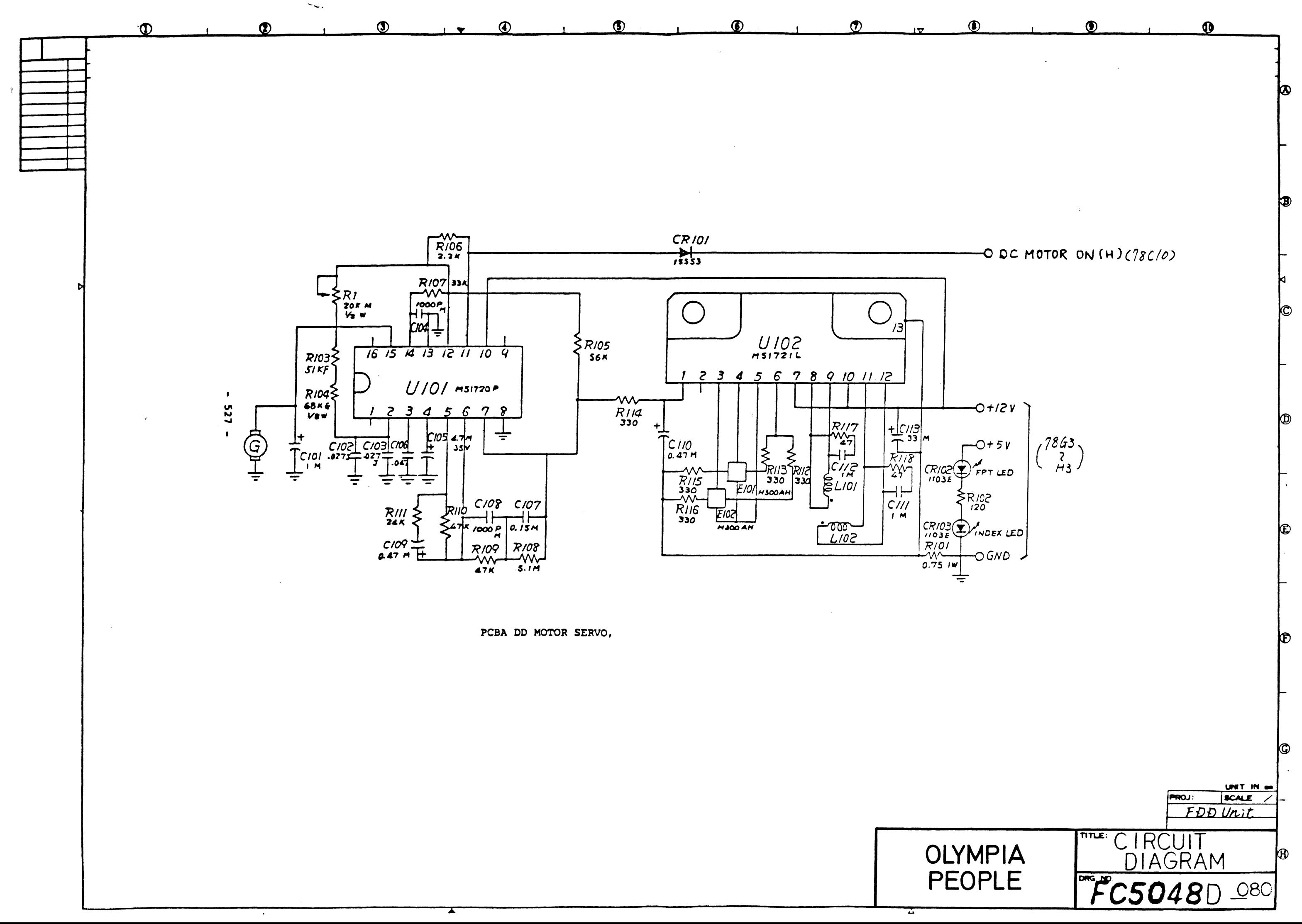

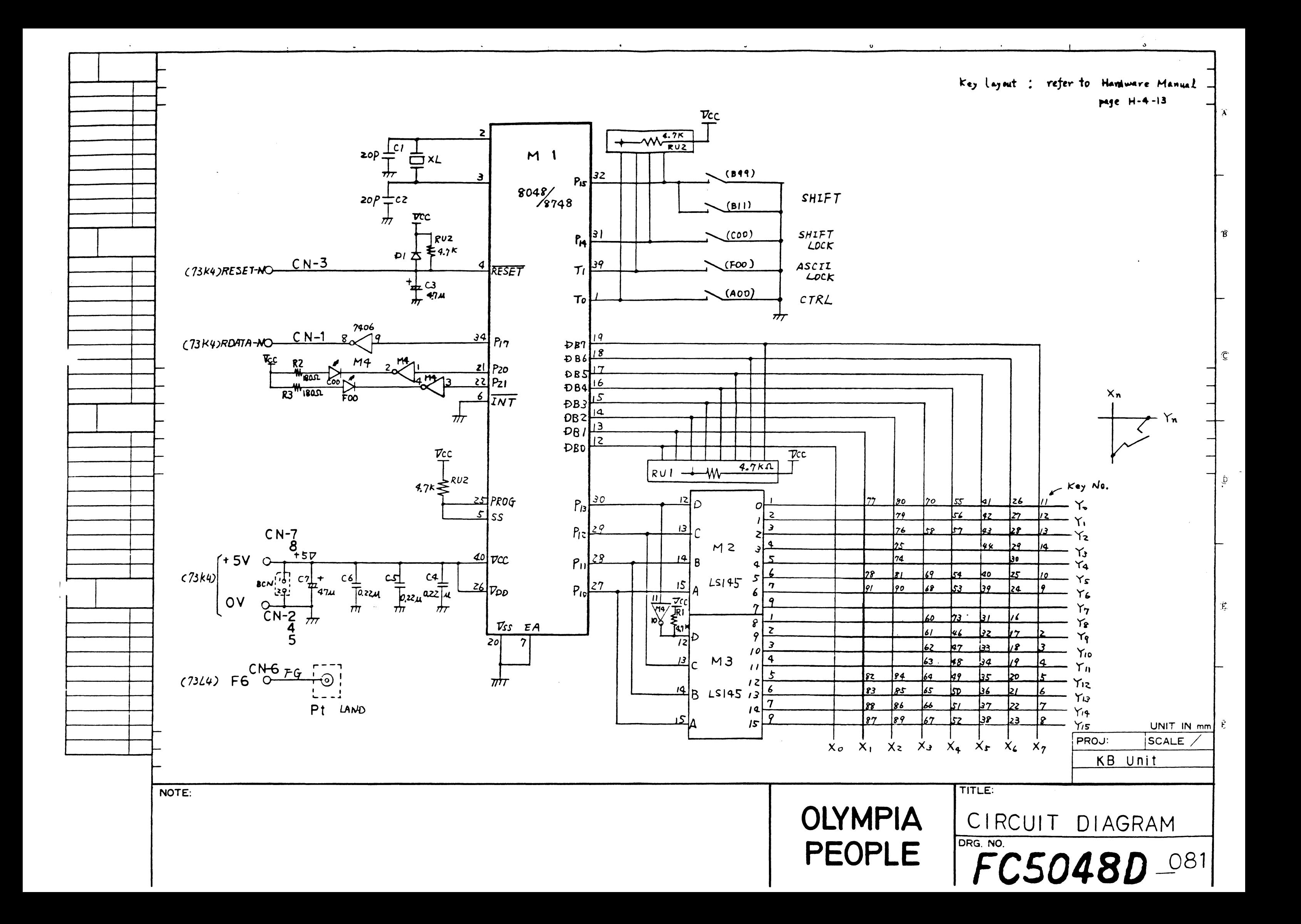

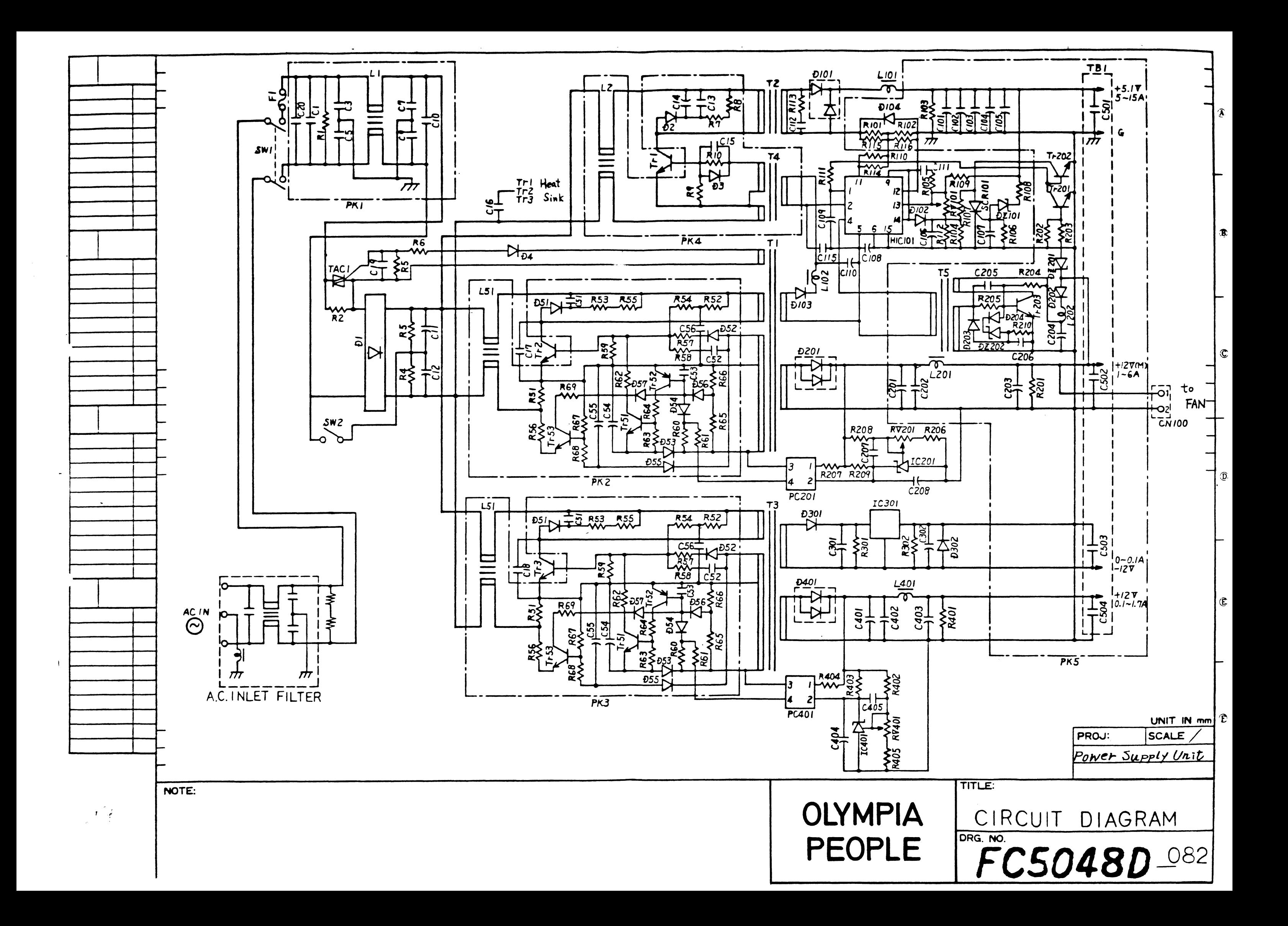